## **Sun Cluster Data Services Reference Manual for Solaris OS**

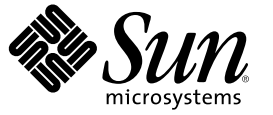

Sun Microsystems, Inc. 4150 Network Circle Santa Clara, CA 95054 U.S.A.

Part No: 820–0182–10 December 2006, Revision A Copyright 2006 Sun Microsystems, Inc. 4150 Network Circle, Santa Clara, CA 95054 U.S.A. All rights reserved.

Sun Microsystems, Inc. has intellectual property rights relating to technology embodied in the product that is described in this document. In particular, and without limitation, these intellectual property rights may include one or more U.S. patents or pending patent applications in the U.S. and in other countries.

U.S. Government Rights – Commercial software. Government users are subject to the Sun Microsystems, Inc. standard license agreement and applicable provisions of the FAR and its supplements.

This distribution may include materials developed by third parties.

Parts of the product may be derived from Berkeley BSD systems, licensed from the University of California. UNIX is a registered trademark in the U.S. and other countries, exclusively licensed through X/Open Company, Ltd.

Sun, Sun Microsystems, the Sun logo, the Solaris logo, the Java Coffee Cup logo, docs.sun.com, Java, and Solaris are trademarks or registered trademarks of Sun Microsystems, Inc. in the U.S. and other countries. All SPARC trademarks are used under license and are trademarks or registered trademarks of SPARC International, Inc. in the U.S. and other countries. Products bearing SPARC trademarks are based upon an architecture developed by Sun Microsystems, Inc.

The OPEN LOOK and Sun Graphical User Interface was developed by Sun Microsystems, Inc. for its users and licensees. Sun acknowledges the pioneering efforts of Xerox in researching and developing the concept of visual or graphical user interfaces for the computer industry. Sun holds a non-exclusive license from Xerox to the Xerox Graphical User Interface, which license also covers Sun's licensees who implement OPEN LOOK GUIs and otherwise comply with Sun's written license agreements.

Products covered by and information contained in this publication are controlled by U.S. Export Control laws and may be subject to the export or import laws in other countries. Nuclear, missile, chemical or biological weapons or nuclear maritime end uses or end users, whether direct or indirect, are strictly prohibited. Export or reexport to countries subject to U.S. embargo or to entities identified on U.S. export exclusion lists, including, but not limited to, the denied persons and specially designated nationals lists is strictly prohibited.

DOCUMENTATION IS PROVIDED "AS IS" AND ALL EXPRESS OR IMPLIED CONDITIONS, REPRESENTATIONS AND WARRANTIES, INCLUDING ANY IMPLIED WARRANTY OF MERCHANTABILITY, FITNESS FOR A PARTICULAR PURPOSE OR NON-INFRINGEMENT, ARE DISCLAIMED, EXCEPT TO THE EXTENT THAT SUCH DISCLAIMERS ARE HELD TO BE LEGALLY INVALID.

Copyright 2006 Sun Microsystems, Inc. 4150 Network Circle, Santa Clara, CA 95054 U.S.A. Tous droits réservés.

Sun Microsystems, Inc. détient les droits de propriété intellectuelle relatifs à la technologie incorporée dans le produit qui est décrit dans ce document. En particulier, et ce sans limitation, ces droits de propriété intellectuelle peuvent inclure un ou plusieurs brevets américains ou des applications de brevet en attente aux Etats-Unis et dans d'autres pays.

Cette distribution peut comprendre des composants développés par des tierces personnes.

Certaines composants de ce produit peuvent être dérivées du logiciel Berkeley BSD, licenciés par l'Université de Californie. UNIX est une marque déposée aux Etats-Unis et dans d'autres pays; elle est licenciée exclusivement par X/Open Company, Ltd.

Sun, Sun Microsystems, le logo Sun, le logo Solaris, le logo Java Coffee Cup, docs.sun.com, Java et Solaris sont des marques de fabrique ou des marques déposées de Sun Microsystems, Inc. aux Etats-Unis et dans d'autres pays. Toutes les marques SPARC sont utilisées sous licence et sont des marques de fabrique ou des marques déposées de SPARC International, Inc. aux Etats-Unis et dans d'autres pays. Les produits portant les marques SPARC sont basés sur une architecture développée par Sun Microsystems, Inc.

L'interface d'utilisation graphique OPEN LOOK et Sun a été développée par Sun Microsystems, Inc. pour ses utilisateurs et licenciés. Sun reconnaît les efforts de pionniers de Xerox pour la recherche et le développement du concept des interfaces d'utilisation visuelle ou graphique pour l'industrie de l'informatique. Sun détient une licence non exclusive de Xerox sur l'interface d'utilisation graphique Xerox, cette licence couvrant également les licenciés de Sun qui mettent en place l'interface d'utilisation graphique OPEN LOOK et qui, en outre, se conforment aux licences écrites de Sun.

Les produits qui font l'objet de cette publication et les informations qu'il contient sont régis par la legislation américaine en matière de contrôle des exportations et peuvent être soumis au droit d'autres pays dans le domaine des exportations et importations. Les utilisations finales, ou utilisateurs finaux, pour des armes nucléaires, des missiles, des armes chimiques ou biologiques ou pour le nucléaire maritime, directement ou indirectement, sont strictement interdites. Les exportations ou réexportations vers des pays sous embargo des Etats-Unis, ou vers des entités figurant sur les listes d'exclusion d'exportation américaines, y compris, mais de manière non exclusive, la liste de personnes qui font objet d'un ordre de ne pas participer, d'une façon directe ou indirecte, aux exportations des produits ou des services qui sont régis par la legislation américaine en matière de contrôle des exportations et la liste de ressortissants spécifiquement designés, sont rigoureusement interdites.

LA DOCUMENTATION EST FOURNIE "EN L'ETAT" ET TOUTES AUTRES CONDITIONS, DECLARATIONS ET GARANTIES EXPRESSES OU TACITES SONT FORMELLEMENT EXCLUES, DANS LAMESURE AUTORISEE PAR LA LOI APPLICABLE, Y COMPRIS NOTAMMENT TOUTE GARANTIE IMPLICITE RELATIVE A LA QUALITE MARCHANDE, A L'APTITUDE A UNE UTILISATION PARTICULIERE OU A L'ABSENCE DE CONTREFACON.

## Contents

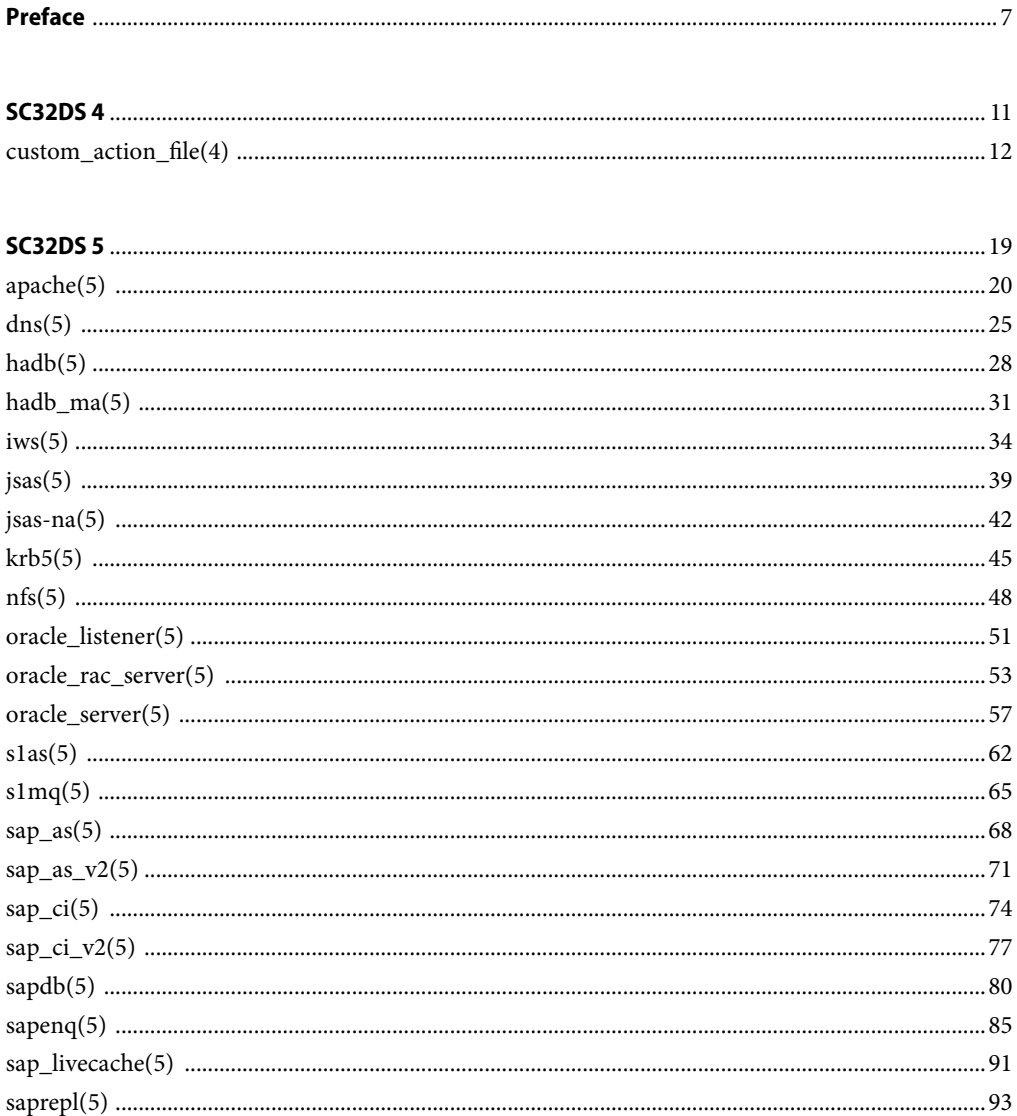

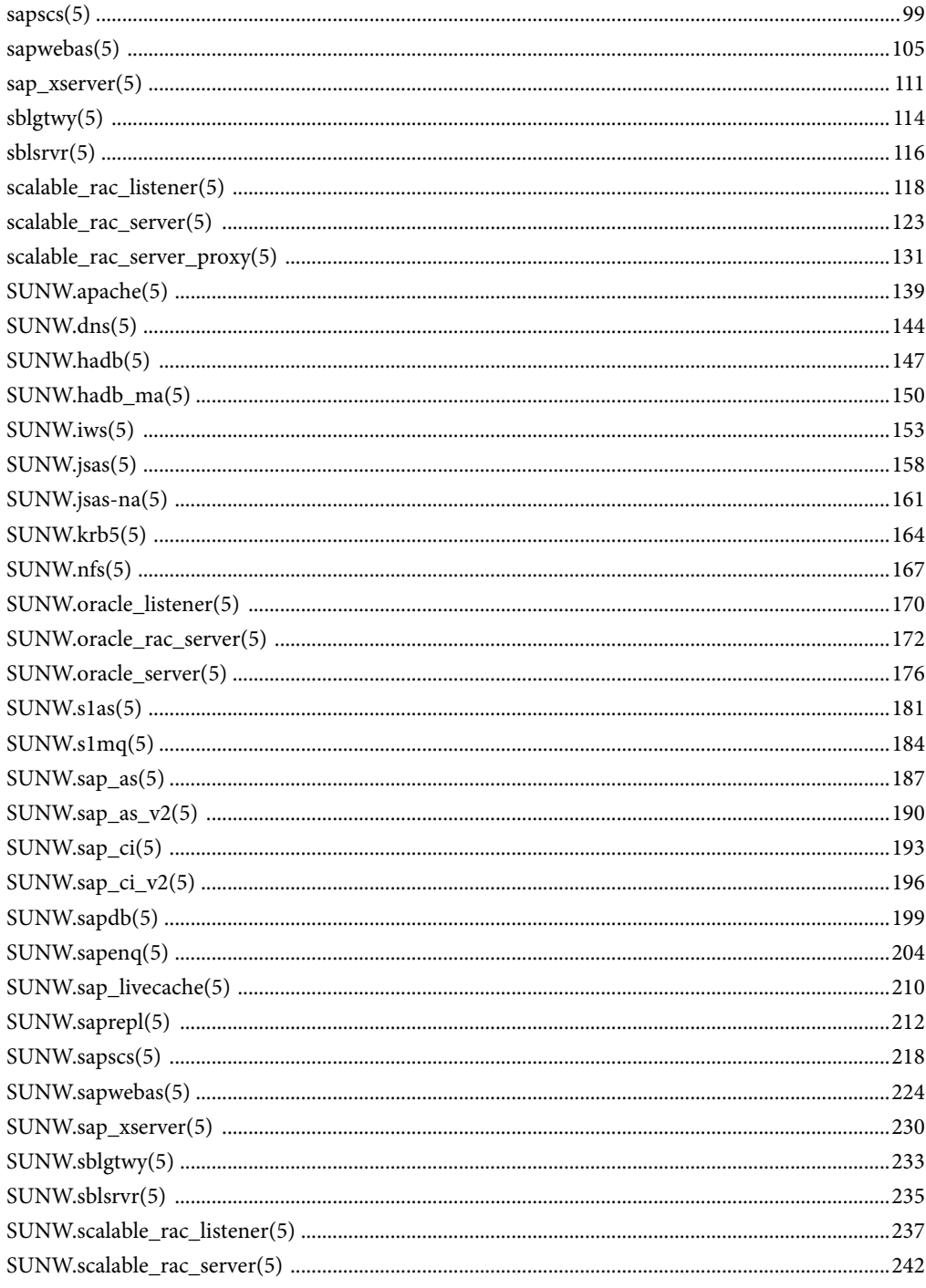

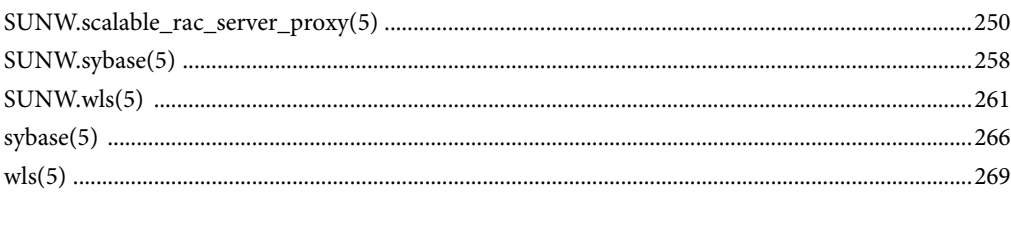

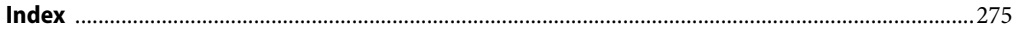

### <span id="page-6-0"></span>Preface

The *Sun Cluster Data Services Reference Manual* provides reference information about resources types for data services that are supplied with  $Sum^{\text{TM}}$  Cluster software. This book is intended for experienced system administrators with extensive knowledge of Sun software and hardware. This book is not to be used as a planning or presales guide. The information in this book assumes knowledge of the Solaris<sup>TM</sup> Operating System and expertise with the volume manager software that is used with Sun Cluster software.

Both novice users and those familiar with the Solaris Operating System can use online man pages to obtain information about their SPARCTM based system or x86 based system and its features.

Aman page is intended to answer concisely the question "What does this command do?" The man pages in general comprise a reference manual. They are not intended to be a tutorial.

**Note –** Sun Cluster software runs on two platforms, SPARC and x86. The information in this book pertains to both platforms unless otherwise specified in a special chapter, section, note, bulleted item, figure, table, or example.

### **Overview**

The following contains a brief description of each man page section and the information it references:

- Section 4 outlines the formats of various files. The C structure declarations for the file formats are given where applicable.
- Section 5 contains miscellaneous Sun Cluster documentation such as descriptions of resource types.

The following is a generic format for man pages. The man pages of each manual section generally follow this order, but include only needed headings. For example, if no bugs can be reported, no BUGS section is included. See the intro pages for more information and detail about each section, and man(1) for general information about man pages.

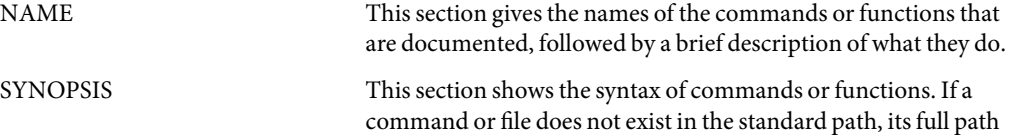

name is shown. Options and arguments are alphabetized, with single-letter arguments first, and options with arguments next, unless a different argument order is required.

The following special characters are used in this section:

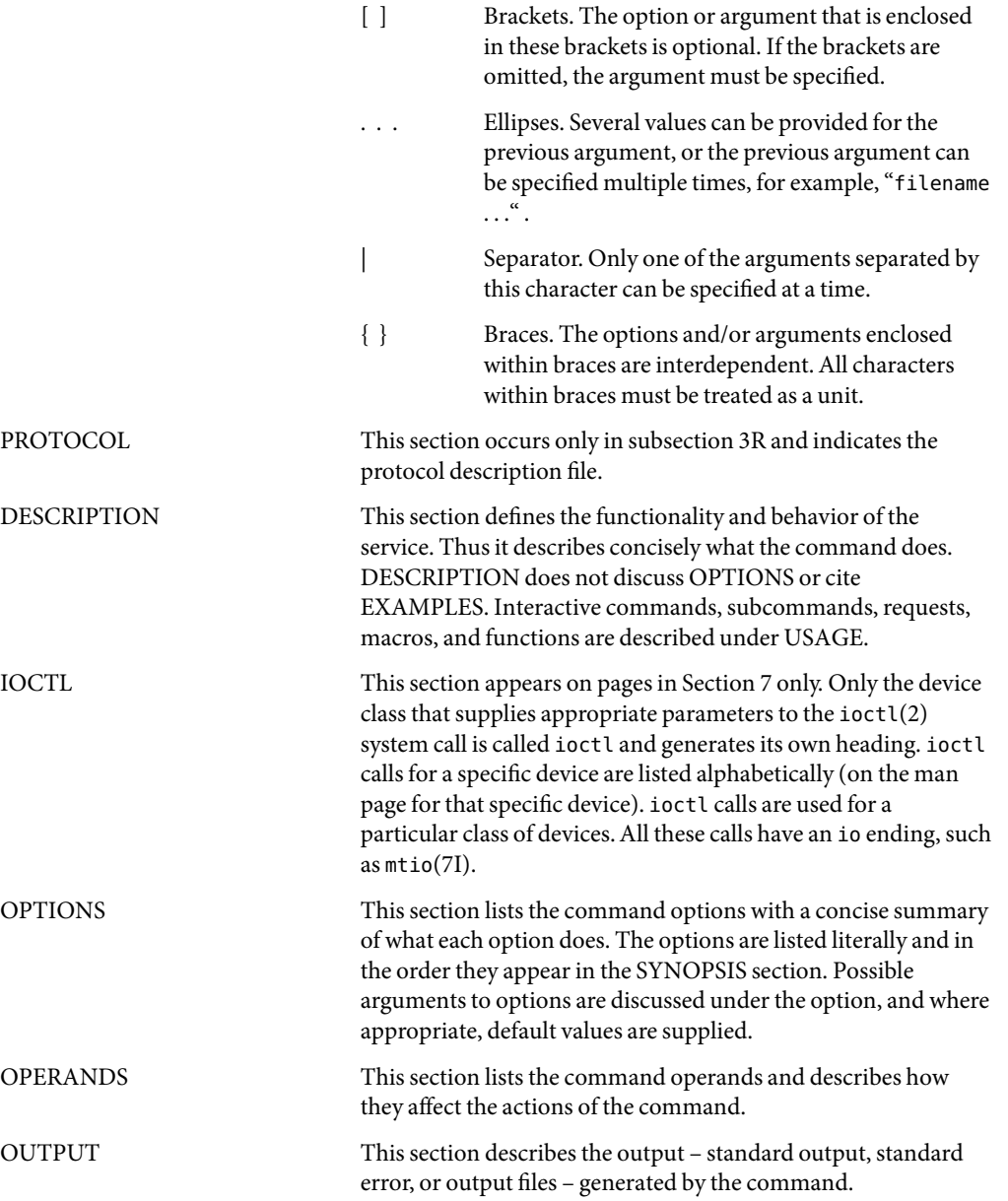

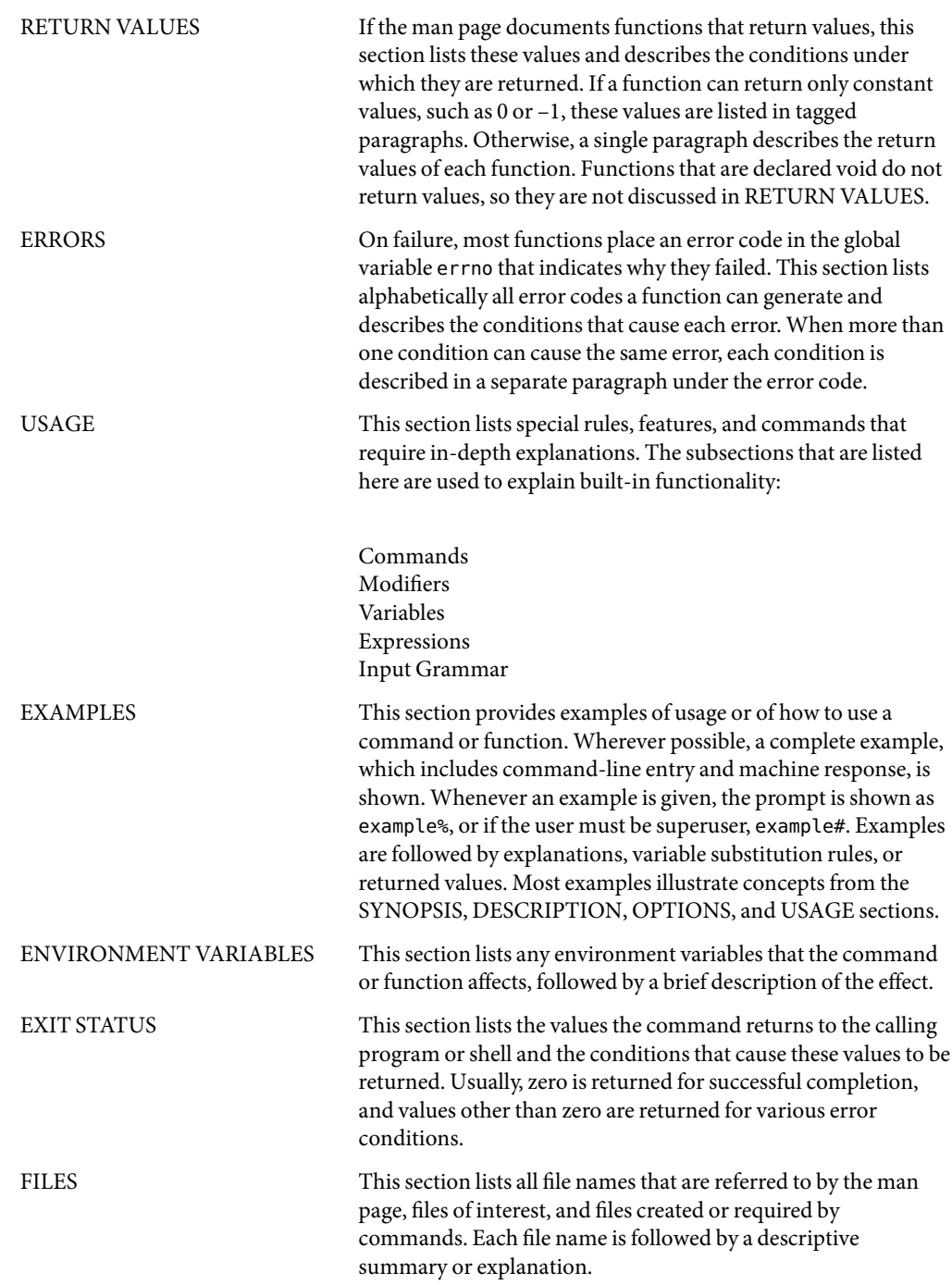

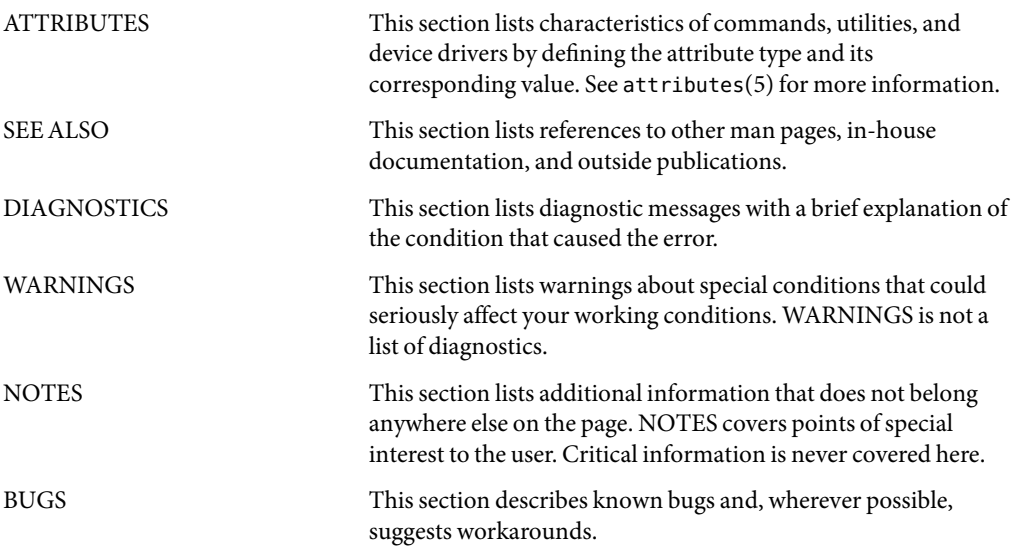

## <span id="page-10-0"></span>SC32DS 4 **REFERENCE**

- <span id="page-11-0"></span>Name custom\_action\_file - file that defines custom behavior of fault monitors for HA Oracle server resources and Oracle 9i RAC server resources
- A custom action file is a plain text file. The file contains one or more entries that define the custom **Description** behavior of fault monitors for the following resources:
	- **HA Oracle server resources.** These resources are instances of the [SUNW.oracle\\_server](#page-175-0)(5) resource type.
	- **Oracle 9i Real Application Clusters (RAC) server resources.** These resources are instances of the SUNW.scalable rac server(5) resource type.

Each entry defines the custom behavior for a single database management system (DBMS) error, a single timeout error, or several logged alerts. Amaximum of 1024 entries is allowed in a custom action file.

**Note –** Each entry in a custom action file overrides the preset action for an error, or specifies an action for an error for which no action is preset. Create entries in a custom action file *only* for the preset actions that you are overriding or for errors for which no action is preset. Do *not* create entries for actions that you are not changing.

An entry in a custom action file consists of a sequence of keyword-value pairs that are separated by semicolons. Each entry is enclosed in braces.

The format of an entry in a custom action file is as follows:

```
{
[ERROR_TYPE=DBMS_ERROR|SCAN_LOG|TIMEOUT_ERROR;]
ERROR=error-spec;
[ACTION=SWITCH|RESTART|STOP|NONE;]
[CONNECTION_STATE=co|di|on|*;]
[NEW_STATE=co|di|on|*;]
[MESSAGE="message-string"]
}
```
White space may be used between separated keyword-value pairs and between entries to format the file.

The meaning and permitted values of the keywords in a custom action file are as follows:

#### ERROR\_TYPE

Indicates the type of the error that the server fault monitor has detected. The following values are permitted for this keyword:

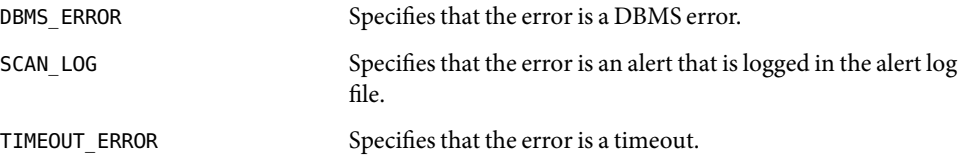

The ERROR\_TYPE keyword is optional. If you omit this keyword, the error is assumed to be a DBMS error.

#### ERROR

Identifies the error. The data type and the meaning of *error-spec* are determined by the value of the ERROR\_TYPE keyword as shown in the following table.

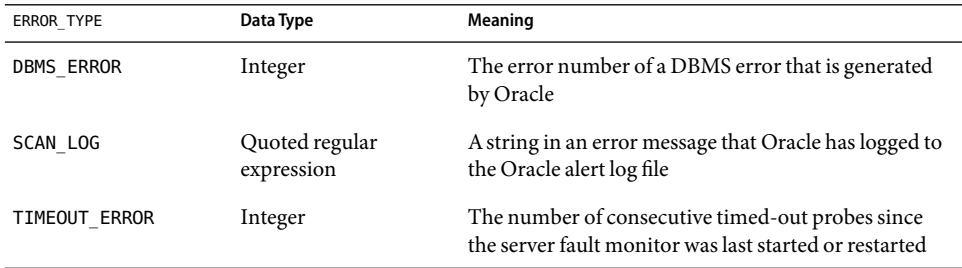

You must specify the ERROR keyword. If you omit this keyword, the entry in the custom action file is ignored.

#### ACTION

Specifies the action that the server fault monitor is to perform in response to the error. The following values are permitted for this keyword:

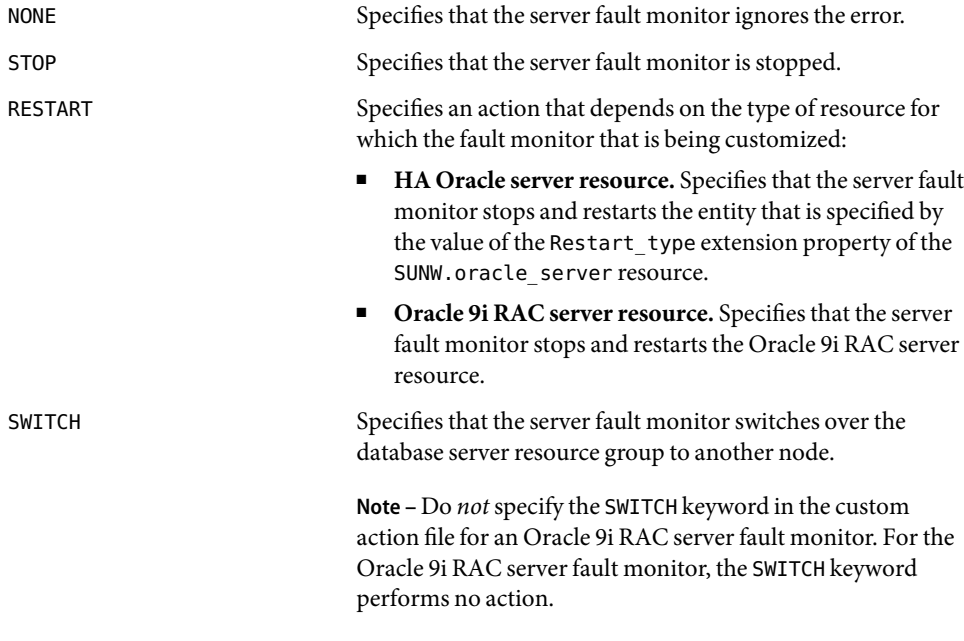

The ACTION keyword is optional. If you omit this keyword, the server fault monitor ignores the error.

#### CONNECTION\_STATE

Specifies the required state of the connection between the database and the server fault monitor when the error is detected. The entry applies only if the connection is in the required state when the error is detected. The following values are permitted for this keyword:

- \* Specifies that the entry always applies, regardless of the state of the connection.
- co Specifies that the entry applies only if the server fault monitor is attempting to connect to the database.
- on Specifies that the entry applies only if the server fault monitor is online. The server fault monitor is online if it is connected to the database.
- di Specifies that the entry applies only if the server fault monitor is disconnecting from the database.

The CONNECTION\_STATE keyword is optional. If you omit this keyword, the entry always applies, regardless of the state of the connection.

#### NEW\_STATE

Specifies the state of the connection between the database and the server fault monitor that the server fault monitor must attain after the error is detected. The following values are permitted for this keyword:

- \* Specifies that the state of the connection must remain unchanged.
- co Specifies that the server fault monitor must disconnect from the database and reconnect immediately to the database.
- di Specifies that the server fault monitor must disconnect from the database. The server fault monitor reconnects when it next probes the database.

The NEW STATE keyword is optional. If you omit this keyword, the state of the database connection remains unchanged after the error is detected.

#### MESSAGE

Specifies an additional message that is printed to the resource's log file when this error is detected. The message must be enclosed in double quotes. This message is additional to the standard message that is defined for the error.

The MESSAGE keyword is optional. If you omit this keyword, no additional message is printed to the resource's log file when this error is detected.

**EXAMPLE 1** Changing the Response to a DBMS Error to Restart **Examples**

{ ERROR\_TYPE=DBMS\_ERROR; ERROR=4031; ACTION=restart; CONNECTION\_STATE=\*; NEW\_STATE=\*;

**EXAMPLE 1** Changing the Response to a DBMS Error to Restart *(Continued)*

```
MESSAGE="Insufficient memory in shared pool.";
}
```
This example shows an entry in a custom action file that overrides the preset action for DBMS error 4031. This entry specifies the following behavior:

- In response to DBMS error 4031, the action that the server fault monitor performs is restart.
- This entry applies regardless of the state of the connection between the database and the server fault monitor when the error is detected.
- The state of the connection between the database and the server fault monitor must remain unchanged after the error is detected.
- The following message is printed to the resource's log file when this error is detected:

Insufficient memory in shared pool.

**EXAMPLE 2** Ignoring a DBMS Error

```
{
ERROR_TYPE=DBMS_ERROR;
ERROR=4030;
ACTION=none;
CONNECTION_STATE=*;
NEW STATE=*;
MESSAGE="";
}
```
This example shows an entry in a custom action file that overrides the preset action for DBMS error 4030. This entry specifies the following behavior:

- The server fault monitor ignores DBMS error 4030.
- This entry applies regardless of the state of the connection between the database and the server fault monitor when the error is detected.
- The state of the connection between the database and the server fault monitor must remain unchanged after the error is detected.
- No additional message is printed to the resource's log file when this error is detected.

**EXAMPLE 3** Changing the Response to a Logged Alert

```
{
ERROR_TYPE=SCAN_LOG;
ERROR="ORA-00600: internal error";
ACTION=RESTART;
}
```
**EXAMPLE 3** Changing the Response to a LoggedAlert *(Continued)*

This example shows an entry in a custom action file that overrides the preset action for logged alerts about internal errors. This entry specifies the following behavior:

- In response to logged alerts that contain the text ORA-00600: internal error, the action that the server fault monitor performs is restart.
- This entry applies regardless of the state of the connection between the database and the server fault monitor when the error is detected.
- The state of the connection between the database and the server fault monitor must remain unchanged after the error is detected.
- No additional message is printed to the resource's log file when this error is detected.

**EXAMPLE 4** Changing the Maximum Number of Consecutive Timed-Out Probes

```
{
ERROR_TYPE=TIMEOUT;
ERROR=2;
ACTION=NONE;
CONNECTION_STATE=*;
NEW_STATE=*;
MESSAGE="Timeout #2 has occurred.";
}
{
ERROR_TYPE=TIMEOUT;
ERROR=3;
ACTION=NONE;
CONNECTION_STATE=*;
NEW_STATE=*;
MESSAGE="Timeout #3 has occurred.";
}
{
ERROR_TYPE=TIMEOUT;
ERROR=4;
ACTION=NONE;
CONNECTION_STATE=*;
NEW_STATE=*;
MESSAGE="Timeout #4 has occurred.";
}
{
ERROR_TYPE=TIMEOUT;
ERROR=5;
ACTION=RESTART;
CONNECTION_STATE=*;
NEW_STATE=*;
```
**EXAMPLE 4** Changing the Maximum Number of Consecutive Timed-Out Probes *(Continued)*

```
MESSAGE="Timeout #5 has occurred. Restarting.";
}
```
This example shows the entries in a custom action file for increasing the maximum number of consecutive timed-out probes to five. These entries specify the following behavior:

- The server fault monitor ignores the second consecutive timed-out probe through the fourth consecutive timed-out probe.
- In response to the fifth consecutive timed-out probe, the action that the server fault monitor performs is restart.
- The entries apply regardless of the state of the connection between the database and the server fault monitor when the timeout occurs.
- The state of the connection between the database and the server fault monitor must remain unchanged after the timeout occurs.
- When the second consecutive timed-out probe through the fourth consecutive timed-out probe occurs, a message of the following form is printed to the resource's log file:

Timeout #*number* has occurred.

■ When the fifth consecutive timed-out probe occurs, the following message is printed to the resource's log file:

Timeout #5 has occurred. Restarting.

#### $See Also$  [SUNW.oracle\\_server](#page-175-0)(5), [SUNW.scalable\\_rac\\_server](#page-241-0)(5)

*Sun Cluster Data Service for Oracle Guide for Solaris OS*, *Sun Cluster Data Service for Oracle RAC Guide for Solaris OS*

# <span id="page-18-0"></span> $\begin{cases}\nS \cup \{3, 2\} & \text{if } 3 \leq 3 \\
S \cup \{3, 2\} & \text{if } 3 \leq 3\n\end{cases}$ **REFERENCE**

<span id="page-19-0"></span>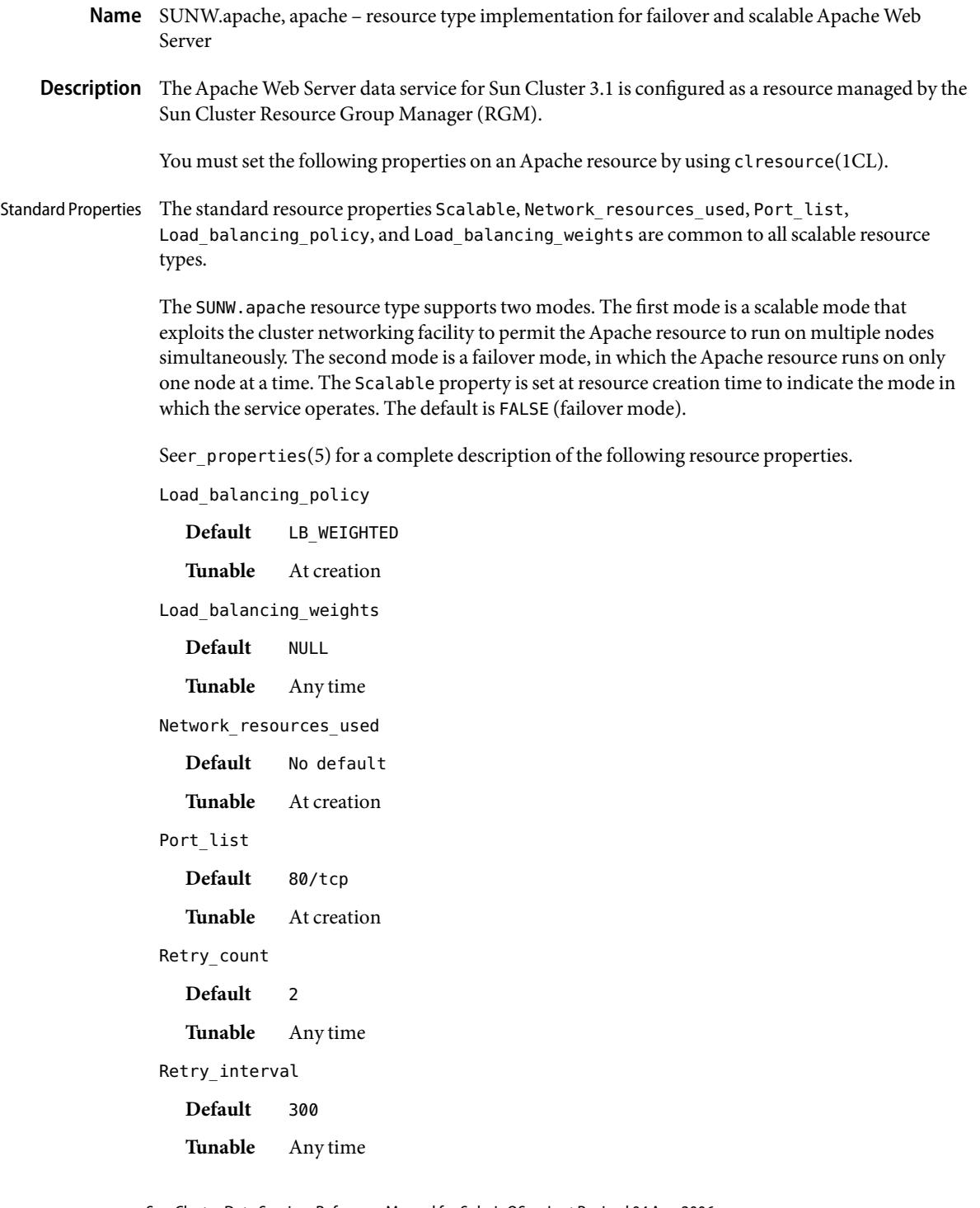

Thorough probe interval

**Default** 60

**Tunable** Any time

#### Extension Properties Bin\_dir

Type string. Indicates the location of Apache Web server binaries. You must specify this property at resource creation time.

#### Monitor retry count

Type integer. Default is 4. Controls the restarts of the fault monitor. This property indicates the number of times the fault monitor is restarted by the process monitor facility and corresponds to the -n option passed to thepmfadm(1M) command. The number of restarts is counted in a specified time window (see the property Monitor retry interval). Note that this property refers to the restarts of the fault monitor itself, not the web server. The restarts of the web server are controlled by the system-defined properties Thorough Probe Interval, Retry Interval, and Retry Count, as specified in their descriptions. See clresource(1CL). You can modify the value for this property at any time.

#### Monitor retry interval

Type integer. Default is 2. Indicates the time in minutes, over which the failures of the fault monitor are counted, and corresponds to the -t option passed to thepmfadm(1M) command. If the number of times the fault monitor fails exceeds the value of Monitor retry count, the fault monitor is not restarted by the process monitor facility. You can modify the value for this property at any time.

#### Monitor Uri List

Type string array. Default is " ". Introduced in release 3.1 10/03. This property enables you to ensure that application components are responding by querying the configured URIs. The Monitor Uri List property is used for detailed fault monitoring of Sun Cluster HA for Apache Web Server. The fault monitor periodically runs the HTTP GET command for the URIs. The monitor takes action if the HTTP request returns with response code 500 "Internal Server Error" or if the application server does not respond. An example URI setting is http://logical-hostname/App/tester. If the configured URIs are implemented by using a servlet in the web server, detailed monitoring of the web server Java Virtual Machine (JVM) is possible.

#### Probe\_timeout

Type integer. Defaults to 90. This property is the time-out value (in seconds) used by the fault monitor to probe an Apache instance. You can modify the value for this property at any time.

#### Examples ExampLE 1 Creating a Failover Apache Resource

For this example to work, the data service must first be installed. This example creates a failover Apache resource named apache-failover in an existing resource group named web-rg. web-rg is assumed to contain a LogicalHostname resource, which identifies the logical hostname associated with the resource group. Another assumption is that the Port list property defaults to 80/tcp, that is, the Apache instance is listening on port 80.

**EXAMPLE 1**Creating a FailoverApache Resource *(Continued)*

```
example# clresourcetype register SUNW.apache
example# clresource create -g web-rg -t SUNW.apache \
 -p Bin_dir=/global/apache/https-web/bin apache-failover
```
In this example, the Apache resource created is named apache-failover, which listens on port 80, with a corresponding Apache instance in the directory /global/apache/https-web.

**EXAMPLE 2** Creating a Scalable Apache Resource

For this example to work, the data service must first be installed. This example creates a scalable Apache resource named apache-scalable in a resource group named web-rg , which is configured to run simultaneously on all four nodes of a four-node cluster. The apache-scalable resource is configured to listen on port 8080 and uses the IP addresses as configured in a SharedAddress resource named www\_foo\_com, which is contained in the resource group foo\_com\_RG.

```
example# clresourcegroup create -p Maximum_primaries=4 \
-p Desired_primaries=4 -p RG_dependencies=foo_com_RG web-rg
example# clresourcetype register SUNW.apache
example# clresource create -g web-rg -t SUNW.apache \
-p Bin_dir=/global/apache/https-web/bin \
-p Port_list=8080/tcp -y Scalable=TRUE \
-p Network_resources_used=www_foo_com apache-scalable
```
**EXAMPLE 3** Setting Monitor\_uri\_list for Scalable Sun Cluster HAforApache Instance

The following example shows how to set the Monitor uri list extension property when a scalable Sun Cluster HA for Apache instance is added to a configuration. The Monitor uri list extension property is not supported with a secure Sun Cluster HAfor Apache instance.

*(Add an insecure Apache instance with default load balancing.)*

```
example# clresource create -g resource-group-1 \
-t SUNW.apache -p Bin_dir=/opt/apache/bin \
-p Monitor_Uri_list=http://schost-1:8000/servlet/monitor \
-p Network_resources_used=schost-1,... \
-p Scalable=True -p Port_list=8000/tcp apache-insecure-1
```
**EXAMPLE 4** Setting Monitor uri list for Failover Sun Cluster HA for Apache Instance

The following example shows how to set the Monitor uri list extension property when a failover Sun Cluster HA for Apache instance is added to a configuration. The Monitor uri list extension property is not supported with a secure Sun Cluster HAfor Apache instance.

**EXAMPLE 4** Setting Monitor\_uri\_list for Failover Sun Cluster HAforApache Instance *(Continued)*

*(Add an insecure Apache application resource instance.)*

```
# clresource create -g resource-group-1 \
-t SUNW.apache -p Bin_dir=/opt/apache/bin \
-p Monitor_Uri_list=http://schost-1:80/servlet/monitor \
-p Network_resources_used=schost-1 \
-p Scalable=False -p Port_list=80/tcp apache-insecure-1
```
#### Files Bin\_dir/apachectl

The apachectl start command is used by HA-Apache to start a non-SSLApache web server.

The apachectl startssl command is used by HA-Apache to start an Apache web server that uses mod\_ssl.

#### Bin\_dir/httpsdctl

The httpsdctl start command is used by HA-Apache to start an Apache-ssl web server.

#### Bin\_dir/keypass

This file must be created for an Apache web server that uses mod\_ssl for handling https requests. Only the owner should have read, write, or execute permissions to this file. All other users must not have permissions to this file.

If the web server does not use encrypted private keys, the contents of this file are irrelevant. For a web server that uses encrypted private keys, this file is called during resource startup with host:port and algorithm as its two arguments. The web server expects the pass phrase for the key corresponding to that host and port combination to be printed to stdout.

For example, for a secure web server listening on ports 8080 and 8888 that use RSA encrypted private keys for both ports, the keypass file could look like the following:

```
#!/bin/ksh
host='echo $1 | cut -d: -f1'
port='echo $1 | cut -d: -f2'
algorithm=$2
if [ "$host" = "button-1.eng.sun.com" \\
    -a "$algorithm" = "RSA" ]; then
case "$port" in
   8080) echo passphrase-for-8080;;
    8888) echo passphrase-for-8888;;
esac
fi
```
Attributes See attributes(5) for descriptions of the following attributes:

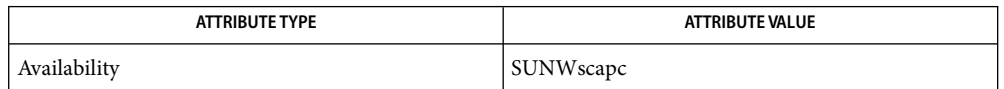

See Also pmfadm(1M) scha\_resource\_get(3HA), clresourcetype(1CL), clresourcegroup(1CL), attributes(5), r\_properties(5), scalable\_service(5)

> *Sun Cluster Data Service for Apache Guide for Solaris OS*,*Sun Cluster Data Services Planning and Administration Guide for Solaris OS*

Name SUNW.dns, dns - resource type implementation for failover Domain Name Service (DNS)

<span id="page-24-0"></span>Description The DNS data service for Sun Cluster 3.1 is configured as a resource managed by the Sun Cluster Resource Group Manager (RGM). You must set the following properties on a DNS resource.

See r\_properties(5) for a complete description of the following resource properties.

Standard Properties Network\_resources\_used

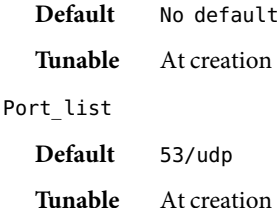

For DNS resources, the value of 53/udp is the only recommended value.

#### Retry\_count

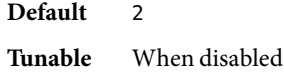

Retry interval

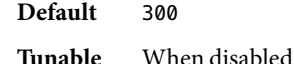

Thorough probe interval

**Default** 60

**Tunable** Any time

#### Extension Properties Confdir\_list

Type string array. This property is the path name to the configuration directory that contains the file named.conf of the DNS resource. You must specify only one value for this property at resource creation time.

#### DNS mode

Type string array. This property is the configuration file to be used for starting DNS. The default is conf, which means that the DNS is started by using the named.conf file located in the directory pointed to by the value of the Confdir list property. A value of boot means that DNS is started with the named. boot file as the configuration file. You can specify the value of this property at resource creation time only.

#### Monitor retry count

Type integer. Default is 4. This property controls the restarts of the fault monitor. It indicates the number of times the fault monitor is restarted by the process monitor facility and corresponds to the -n option passed to the pmfadm(1M) command. The number of restarts is counted in a

specified time window (see the property Monitor retry interval). Note that this property refers to the restarts of the fault monitor itself, not DNS. The restarts of DNS are controlled by the system-defined properties Thorough\_Probe\_Interval and

Retry\_IntervalandRetry\_Count, as specified in the description of those system-defined properties. See clresource(1CL). You can modify the value for this property any time.

#### Monitor retry interval

Type integer. Default is 2. Indicates the time (in minutes) over which the failures of the fault monitor are counted and corresponds to the -t option passed to the pmfadm(1M) command. If the number of times the fault monitor fails exceeds the extension property Monitor retry count, the fault monitor is not restarted by the Process Monitor Facility. You can modify the value for this property any time.

#### Probe\_timeout

Type integer. Default is 120. Indicates the time-out value (in seconds) used by the fault monitor to probe a DNS instance. You can modify the value for this property any time.

#### **EXAMPLE 1** Initiating a Failover DNS Resource **Examples**

For this example to work, you must first install the data service. This example instantiates a failover DNS resource named dnss in a resource group named dns-rg. dns-rg is assumed to contain at least one LogicalHostname resource, which identifies the logical hostnames associated with the resource group.

```
example# clresourcetype register SUNW.dns
example# clresource create -g dns-rg –t SUNW.dns \
-p Confdir_list=/global/dns dnss
```
In this example, the DNS resource created is named dnss, which listens on port 53, with a corresponding configuration directory path name /global/dns. The configuration file that is used for starting the DNS resource is named.conf, located under /global/dns.

#### **EXAMPLE 2** Instantiating a Failover DNS Resource

For this example to work, the data service must first be installed. This example instantiates a failover DNS resource named dns in a resource group named dns-rg, which uses the LogicalHostname resource lh-specific.

```
example# clresourcetype register SUNW.dns
example# clresource create –g dns-rg –t SUNW.dns \
-p Confdir_list=/global/dns \
-p Network_resources_used=lh-specific dns-lh
```
In this example, the LogicalHostname resource lh-specific must be a resource in the dns-rg resource group.

#### Attributes See attributes(5) for descriptions of the following attributes:

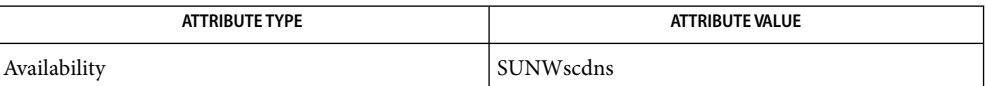

See Also in.named(1M), pmfadm(1M), scha\_resource\_get(3HA), clresourcetype(1CL), clresourcegroup(1CL), named.conf(4), attributes(5), r\_properties(5)

*Sun Cluster Data Services for DNS Guide for Solaris OS*

<span id="page-27-0"></span>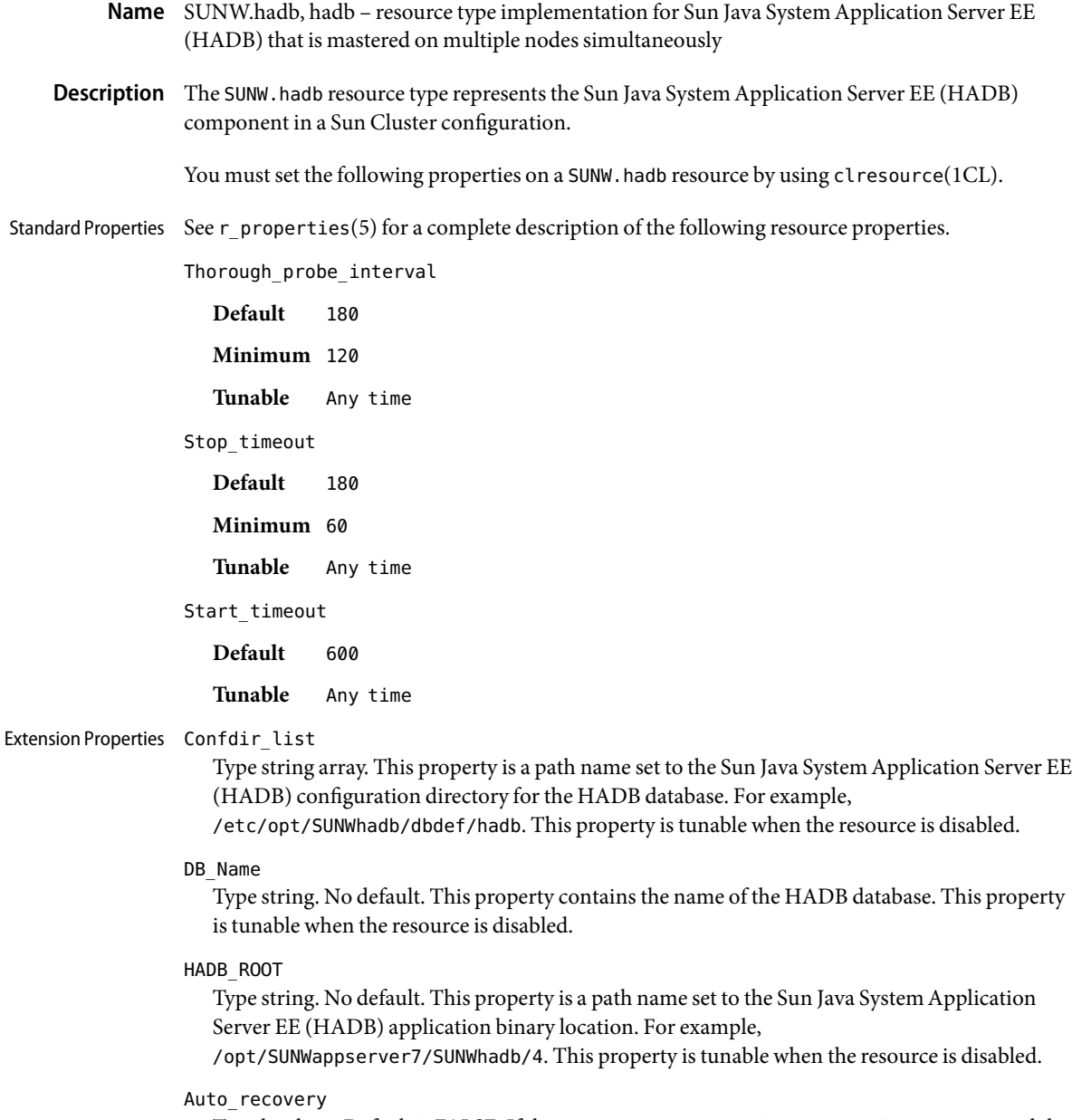

Type boolean. Default is FALSE. If the Auto\_recovery extension property is set to TRUE and the agent is unable to start the database, the HADB data service attempts to recover the database by reinitializing it. The data service reinitializes the database by running the hadbm clear -- fast command, and then running the command specified by the Auto\_recovery\_command extension property. This property is tunable at any time.

Auto recovery command

Type string. Default is "". This property specifies the command to be run when the HADB data service recovers the database by reinitializing the database. The HADB data service runs the command after clearing the database. This property is tunable at any time.

DB password file

Type string. Default is "". This property specifies the file that contains the password to be used for the system user of the database. The hadbm commands that require a password will have the DB password file extension property passed as the value of the hadbm --dbpasswordfile command. This argument is needed if the Auto\_recovery extension property is set to TRUE because the hadbm –-clear command requires a password. This property is tunable at any time.

Examples The following examples show the creation of a resource group for a Sun Java System Application Server EE (HADB) resource and the creation of a resource in this resource group. The examples that show the creation of a Sun Java System Application Server EE (HADB) resource illustrate alternative configurations of the Sun Java System Application Server EE (HADB) resource.

The examples assume that the SUNWschadb package is already installed.

**EXAMPLE 1** Creating a Resource Group for a Sun Java SystemApplication Server EE (HADB) Resource

This example shows the creation of a resource group for a Sun Java System Application Server EE (HADB) resource on a six-node cluster. Sun Java System Application Server EE (HADB) is mastered on all nodes in the cluster. The resource group is named hadb-rg.

```
# clresourcegroup create \
-p maximum_primaries=6 -p desired_primaries=6 hadb-rg
```
**EXAMPLE 2** Creating a Sun Java SystemApplication Server EE (HADB) Resource Without Auto\_recovery

This example shows the creation of a Sun Java System Application Server EE (HADB) resource without Auto recovery that is named hadb-rs. This resource is created in an existing resource group that is named hadb-rg. The creation of the hadb-rg resource group is shown in the example for the creation of a resource group for a Sun Java System Application Server EE (HADB) resource.

```
# clresource create -g hadb-rg -t SUNW.hadb \\ \
-p confdir_list=/etc/opt/SUNWhadb/dbdef/hadb \
-p hadb_root=/opt/SUNWappserver7/SUNWhadb/4 -p db_name=hadb hadb-rs
```
**EXAMPLE 3** Creating a Sun Java SystemApplication Server EE (HADB) Resource With Auto\_recovery

This example shows the creation of a Sun Java System Application Server EE (HADB) resource with Auto recovery that is named hadb-rs. This resource is created in an existing resource group that is named hadb-rg. The creation of the hadb-rg resource group is shown in the example for the creation of a resource group for a Sun Java System Application Server EE (HADB) resource.

```
# clresource create -g hadb-rg -t SUNW.hadb \
-p confdir_list=/etc/opt/SUNWhadb/dbdef/hadb \
-p hadb_root=/opt/SUNWappserver7/SUNWhadb/4 -p db_name=hadb \
```
**EXAMPLE 3** Creating a Sun Java SystemApplication Server EE (HADB) Resource With Auto\_recovery *(Continued)*

```
-p auto_recovery=true \
-p auto_recovery_command=/usr/local/etc/create-session-store \
-p db_password_file=/usr/local/etc/hadb-password-file hadb-rs
```
Attributes See attributes(5) for descriptions of the following attributes:

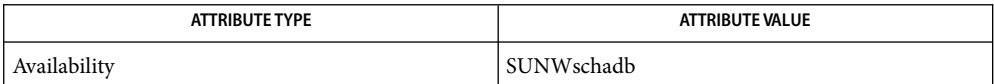

clresourcetype(1CL), clresourcegroup(1CL), scha\_resource\_get(3HA), pmfadm(1M), **See Also**  $attributes(5)$ , r properties(5), scalable service(5)

> *Sun Cluster Data Service for Sun Java System Application Server EE (HADB) for Solaris OS*, *Sun Cluster Data Services Planning and Administration Guide for Solaris OS*

<span id="page-30-0"></span>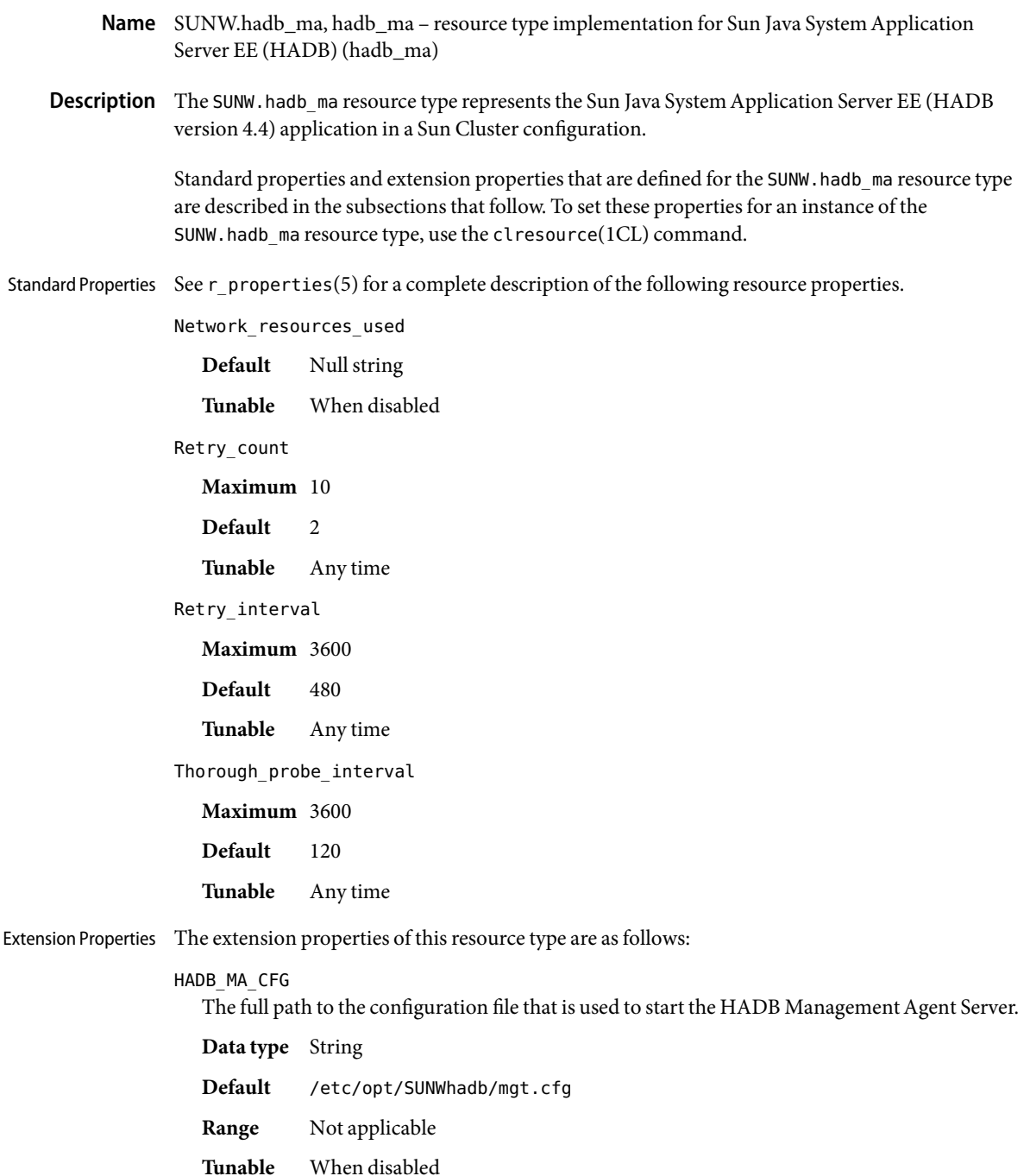

#### HADB\_MA\_START

The full path to the script that is used to start and stop the HADB Management Agent Server. This script must be able to start and stop the MA Server without any input from the user. Any configuration parameters must be specified in the file that is indicated by the extension property HADB\_MA\_CFG.

**Data type** String

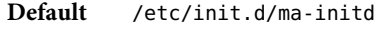

**Range** Not applicable

**Tunable** When disabled

#### HADB\_MA\_USER

The user name of the user who starts the HADB Management Agent Server.

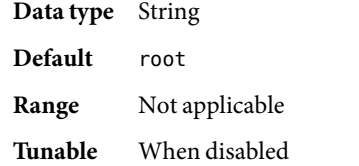

#### HADB\_ROOT

The complete path to the HADB installation directory. This directory contains the directory struction bin/, which contains the files ma and hadbm.

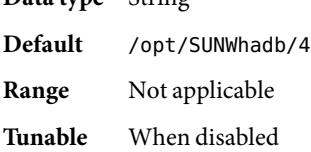

#### HADBM\_PASSWORDFILE

**Data type** String

The complete path to the file that contains the HADBM administrative password. This property must be set if the HADB management domain is created with an administrative password.

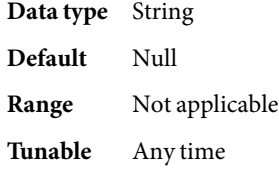

#### **EXAMPLE 1**Creating a Resource for SUNW.hadb\_ma **Examples**

For this example to work, the Sun Cluster HAfor Sun Java System Application Server EE (HADB) data service must first be installed. This data service includes all the packages to make Sun Java System Application Server EE (HADB) highly available.

**EXAMPLE 1**Creating a Resource for SUNW.hadb\_ma *(Continued)*

This example creates an HADB MA resource mastered on multiple nodes. The resource is created in an existing resource group, which is assumed to be mastered on multiple nodes. To create this resource the following commands are run:

# clresourcetype register SUNW.hadb\_ma # clresource create -g hadb-ma-rg -t SUNW.hadb\_ma hadb-ma-rs

In this example, the resource group is named hadb-ma-rg and the resource is named hadb-ma-rs. The default values are used for the extension properties.

Attributes See attributes(5) for descriptions of the following attributes:

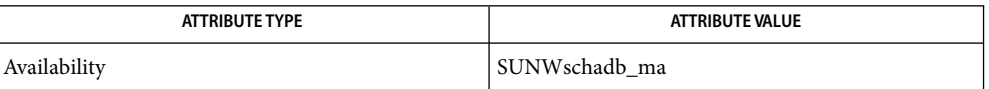

 $\textsf{See Also}$  clresourcetype(1CL), clresourcegroup(1CL), scha\_resource\_get(3HA), pmfadm(1M),  $attributes(5), r$  properties(5), scalable service(5)

> *Sun Cluster Data Service for Sun Java System Application Server EE (HADB) Guide for Solaris OS* and *Sun Cluster Data Services Planning and Administration Guide for Solaris OS*

<span id="page-33-0"></span>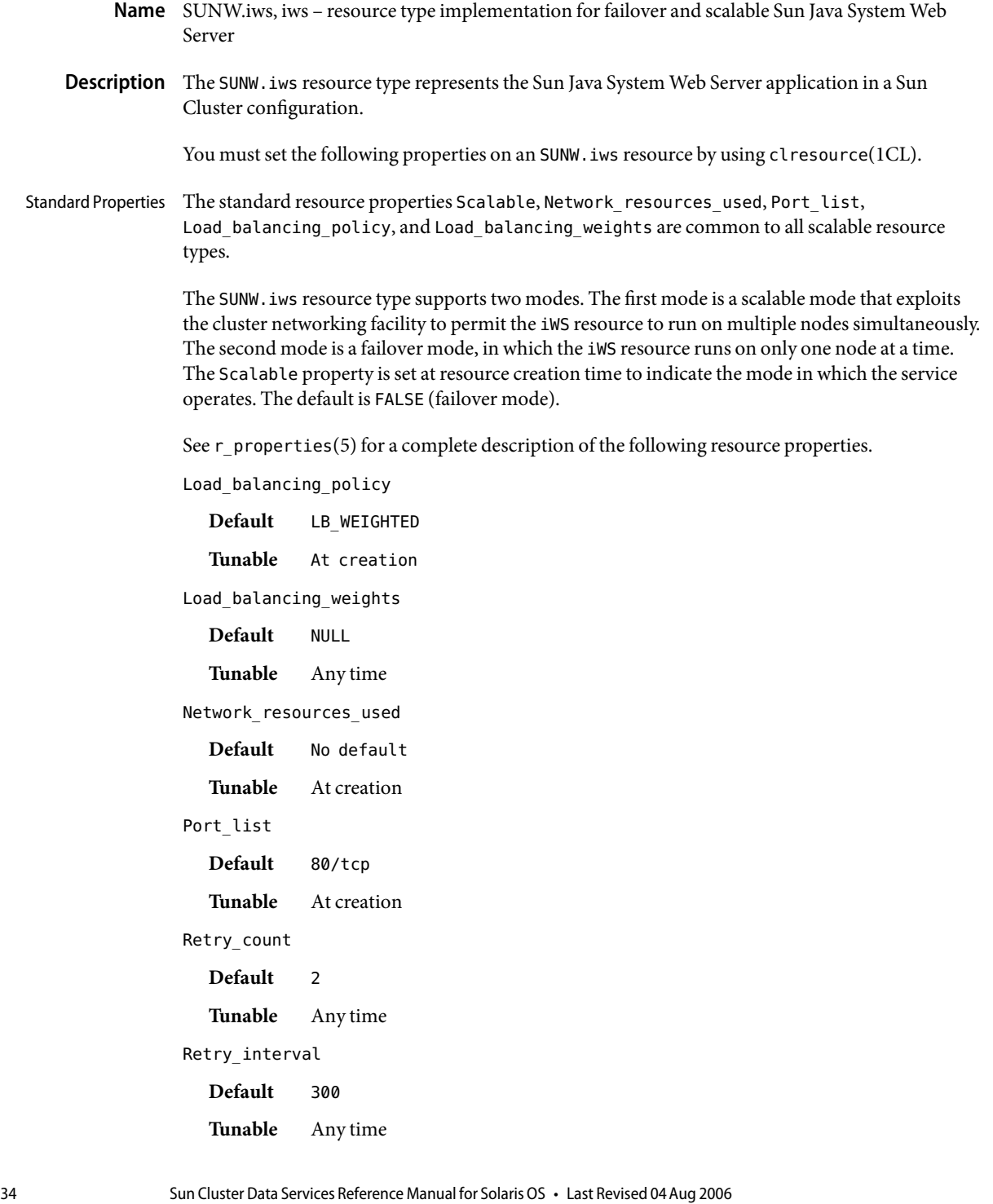

#### Thorough probe interval

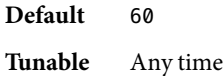

#### Extension Properties Confdir\_list

Type string array. This property is a comma-separated list of path names. Each element in the list is the path name of an iWS instance directory. If an iWS instance is in secure mode, then the directory must contain a file named keypass, which contains the secure key password needed to start this instance. You must specify this property at resource creation time.

#### Monitor\_retry\_count

Type integer. Default is 4. Controls the restarts of the fault monitor. This property indicates the number of times the fault monitor is restarted by the process monitor facility and corresponds to the -n option passed to the pmfadm(1M) command. The number of restarts is counted in a specified time window (see the property Monitor retry interval). Note that this property refers to the restarts of the fault monitor itself, not the web server. The restarts of the web server are controlled by the system-defined properties Thorough Probe Interval, Retry Interval, and Retry Count, as specified in their descriptions. See clresource(1CL). You can modify the value for this property at any time.

#### Monitor retry interval

Type integer. Default is 2. Indicates the time in minutes, over which the failures of the fault monitor are counted, and corresponds to the -t option passed to the pmfadm(1M) command. If the number of times the fault monitor fails exceeds the value of Monitor retry count, the fault monitor is not restarted by the Process Monitor Facility. You can modify the value for this property at any time.

#### Monitor Uri List

Type string array. Default is ""; introduced in release 3.1 10/03. This property allows you to ensure that application components are responding by querying the configured URIs. The Monitor Uri List property is used for detailed fault monitoring of Sun Java System Web Server. The fault monitor periodically runs the HTTP GET command for the URIs. The monitor takes action if the HTTP request returns with response code 500 "Internal Server Error" or if the application server does not respond. An example URI setting is http://logical-hostname/App/tester. If the configured URIs are implemented by using a servlet in the web server, detailed monitoring of the web server Java Virtual Machine (JVM) is possible.

#### Probe\_timeout

Type integer. Default is 90. This property is the time out value (in seconds) that is used by the fault monitor to probe an iWS instance. You can modify the value for this property at any time.

#### **EXAMPLE 1** Creating a Failover iWS Resource in an Existing Group **Examples**

For this example to work, the data service must first be installed.This example creates a failover iWS resource named webserver-failover in an existing resource group named web-rg. web-rg is

**EXAMPLE 1** Creating a Failover iWS Resource in an Existing Group *(Continued)*

assumed to contain a LogicalHostname resource, which identifies the logical hostname associated with the resource group. Another assumption is that the Port list property defaults to 80/tcp; that is, the iWS instance is listening on port 80.

```
example# clresourcetype register SUNW.iws
example# clresource create -g web-rg -t SUNW.iws \
-p Confdir_list=/global/iws/https-web webserver-failover
```
In this example, the iws resource created is named webserver-failover, which listens on port 80, with a corresponding iWS instance in the directory /global/iws/https-web.

**EXAMPLE 2**Creating a Scalable iWS Resource

For this example to work, the data service must first be installed. This example creates a scalable iWS resource named webserver-scalable in a resource group named web-rg, which is configured to run simultaneously on all four nodes of a four-node cluster. The webserver-scalable resource is configured to listen on port 8080 and uses the IP addresses as configured in a SharedAddress resource named www\_foo\_com, which is contained in the resource group foo\_com\_RG.

```
example# clresourcegroup create \
 -p Maximum_primaries=4 -p Desired_primaries=4 \
 -p RG_dependencies=foo_com_RG web-rg
example# clresourcetype register SUNW.iws
example# clresource create -g web-rg -t SUNW.iws \
 -p Confdir_list=/global/iws/https-web \
 -p Port_list=8080/tcp -p Scalable=TRUE \
 -p Network_resources_used=www_foo_com webserver-scalable
```
**EXAMPLE 3** Creating a Failover iWS Resource Listening on a Specified Port

For this example to work, the data service must first be installed. This example creates a failover iWS resource named webserver-secure, which listens on port 443 in an existing resource group named web-rg.

```
example# clresourcetype register SUNW.iws
example# clresource create -g web-rg -t SUNW.iws \
-p Confdir_list=/global/iws/https-web \
 -p Port_list=443/tcp webserver-secure
```
In this example, the directory /global/iws/https-web must contain a file named keypass, which contains the secure key password needed to start the secure web server.
**EXAMPLE 4** Creating a Scalable iWS Resource That Contains Two iWS Instances

For this example to work, the data service must first be installed. This example creates a scalable iWS resource named webserver-paired, which contains two iWS instances, one secure and the other non secure. The probe timeout is reduced from the default value of 30 seconds to 20 seconds. The resource listens on the IP addresses contained in two SharedAddress resources named www\_foo\_com and www\_foobar\_com. The Load\_balancing\_policy is set to be "sticky" so that a given client always goes to the same cluster node irrespective of whether it contacts the secure port or the non secure one.

```
example# clresourcetype register SUNW.iws
example# clresource create -g web-rg -t SUNW.iws \
 -p Confdir_list=/global/iws/https-web-not-secure,/global/iws/https-web-secure \
 -p Port_list=80/tcp,443/tcp -p Probe_timeout=20 -y Scalable=TRUE \
 -p Network_resources_used=www_foo_com,www_foobar_com \
 -p Load_balancing_policy=LB_STICKY webserver-paired
```
**EXAMPLE 5** Setting Monitor\_uri\_list for Scalable Sun Java System Web Server Instance

The following example shows how to set the Monitor uri list extension property when a scalable Sun Java System Web Server instance is added to a configuration. The Monitor uri list extension property is not supported with a secure Sun Java System Web Server instance.

*(Add an insecure Sun Java System instance with default load balancing.)*

```
example# clresource create -g resource-group-1 -t SUNW.iws \
-p Confdir_List=/opt/SunONE/https-web-not-secure-1 \
-p Monitor_Uri_list=http://schost-1:8000/servlet/monitor \
-p Scalable=True -y Network_resources_used=schost-1 \
-p Port_list=8000/tcp SunONE-insecure-1
```
**EXAMPLE 6** Setting Monitor uri list for Failover Sun Java System Web Server Instance

The following example shows how to set the Monitor uri list extension property when a failover Sun Java System Web Server instance is added to a configuration. The Monitor\_uri\_list extension property is not supported with a secure Sun Java System Web Server instance.

*(Add an insecure Sun Java System application resource instance.)*

```
example# clresource create -g resource-group-1 -t SUNW.iws \
-p Confdir_list=/opt/SunONE/conf \
-p Monitor_Uri_list=http://schost-1:80/servlet/monitor \
-p Scalable=False -y Network_resources_used=schost-1 \
-p Port_list=80/tcp web-not-secure-1
```
Attributes See attributes(5) for descriptions of the following attributes:

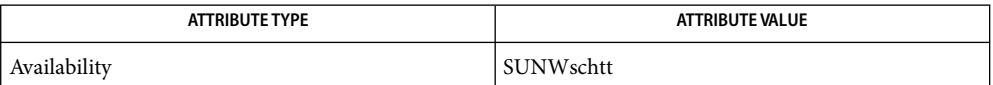

See Also clresourcetype(1CL), clresourcegroup(1CL), scha\_resource\_get(1HA), pmfadm(1M), attributes(5), r\_properties(5), scalable\_service(5)

*Sun Cluster Data Services Planning and Administration Guide for Solaris OS*

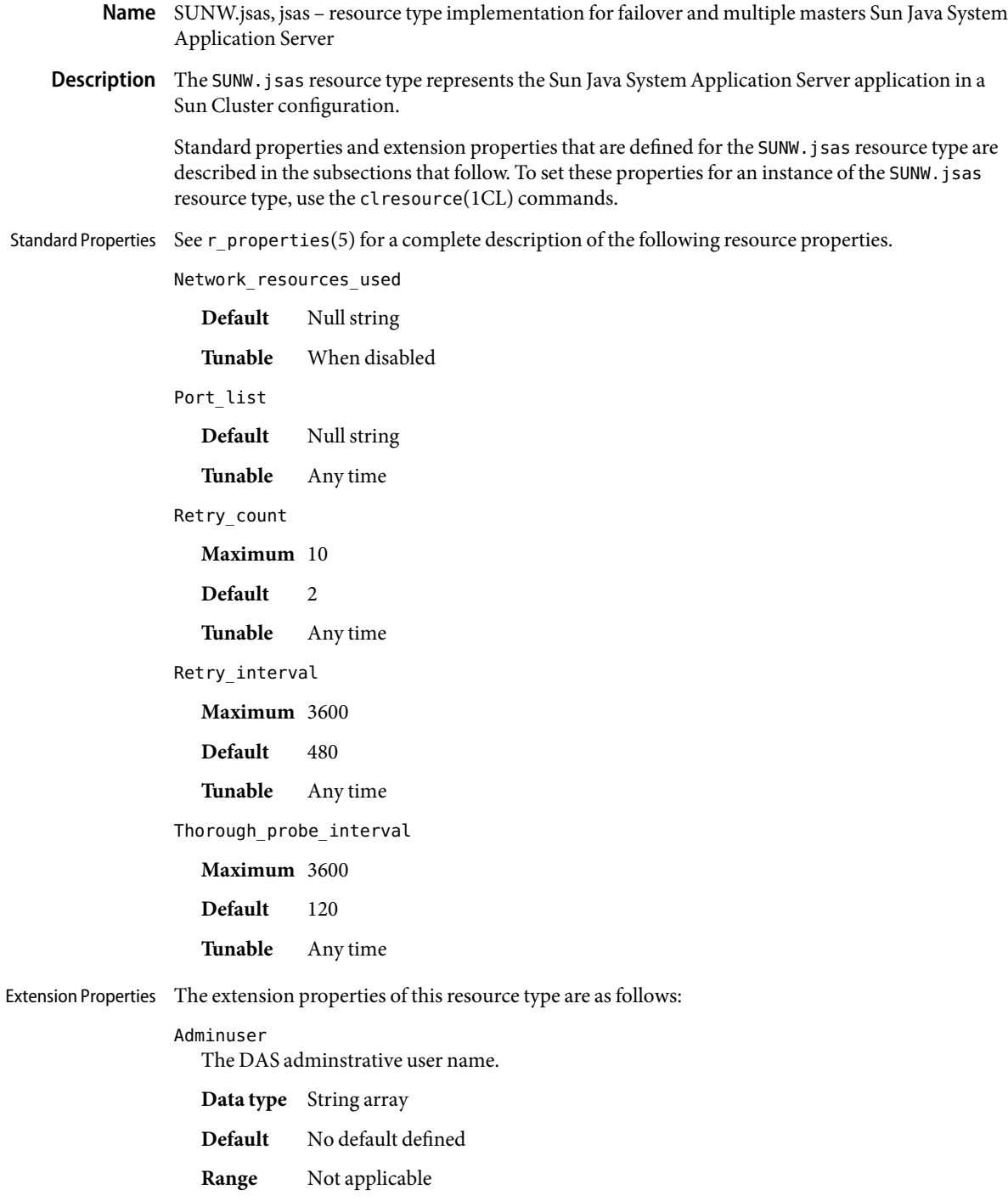

# **Tunable** At creation

# Confdir\_list

The complete path to the Sun Java System Application Server installation directory.

**Data type** String array

**Default** /opt/SUNWappserver

**Range** Not applicable

**Tunable** At creation

# Domaindir

The full path to the domain directory.

**Data type** String

**Default** Null

**Range** Not applicable

**Tunable** At creation

# Domain\_name

The domain name.

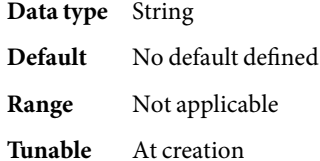

### Monitor\_Uri\_List

List of URIs to be probed. The Application Server agent sends HTTP/1.1 GET requests to each of the listed URIs.

The only response code that results in a failover of the resource is the response code 500 (Internal Server Error).

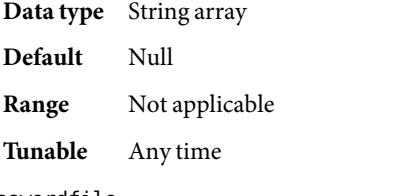

# Passwordfile

The full path to the file that contains the DAS administrative password.

**Data type** String

**Default** No default defined

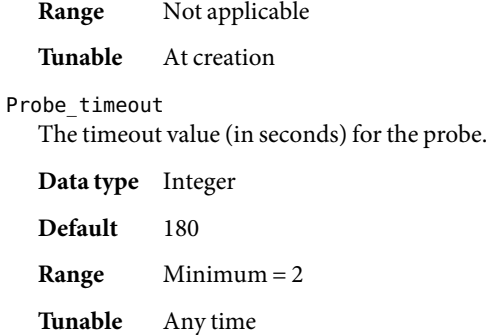

**EXAMPLE 1**Creating a Resource for SUNW.jsas **Examples**

For this example to work, you must first install the Sun Cluster HAfor Sun Java System Application Server data service. This data service includes all the packages to make Sun Java System Application Server highly available.

This example creates a failover Domain Administration Server (DAS) resource. The resource is created in an existing failover resource group. To create this resource the following commands are run:

- # clresourcetype register SUNW.jsas
- # clresource create -g das-rg -t SUNW.jsas \
- -p Adminuser=admin \
- -p Domain\_name=new-domain \
- -p Passwordfile=/global/disk1/passwordfile das-rs

In this example, the DAS resource group is named das-rg, the DAS resource is named das-rs, and values are specified for the extension properties that have no defaults.

Attributes See attributes(5) for descriptions of the following attributes:

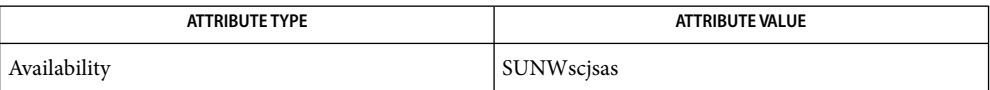

See Also clresourcetype(1CL), clresourcegroup(1CL), scha\_resource\_get(3HA), pmfadm(1M),  $attributes(5), r$  properties(5), scalable service(5)

> *Sun Cluster Data Service for Sun Java System Application Server Guide for Solaris OS* and *Sun Cluster Data Services Planning and Administration Guide for Solaris OS*

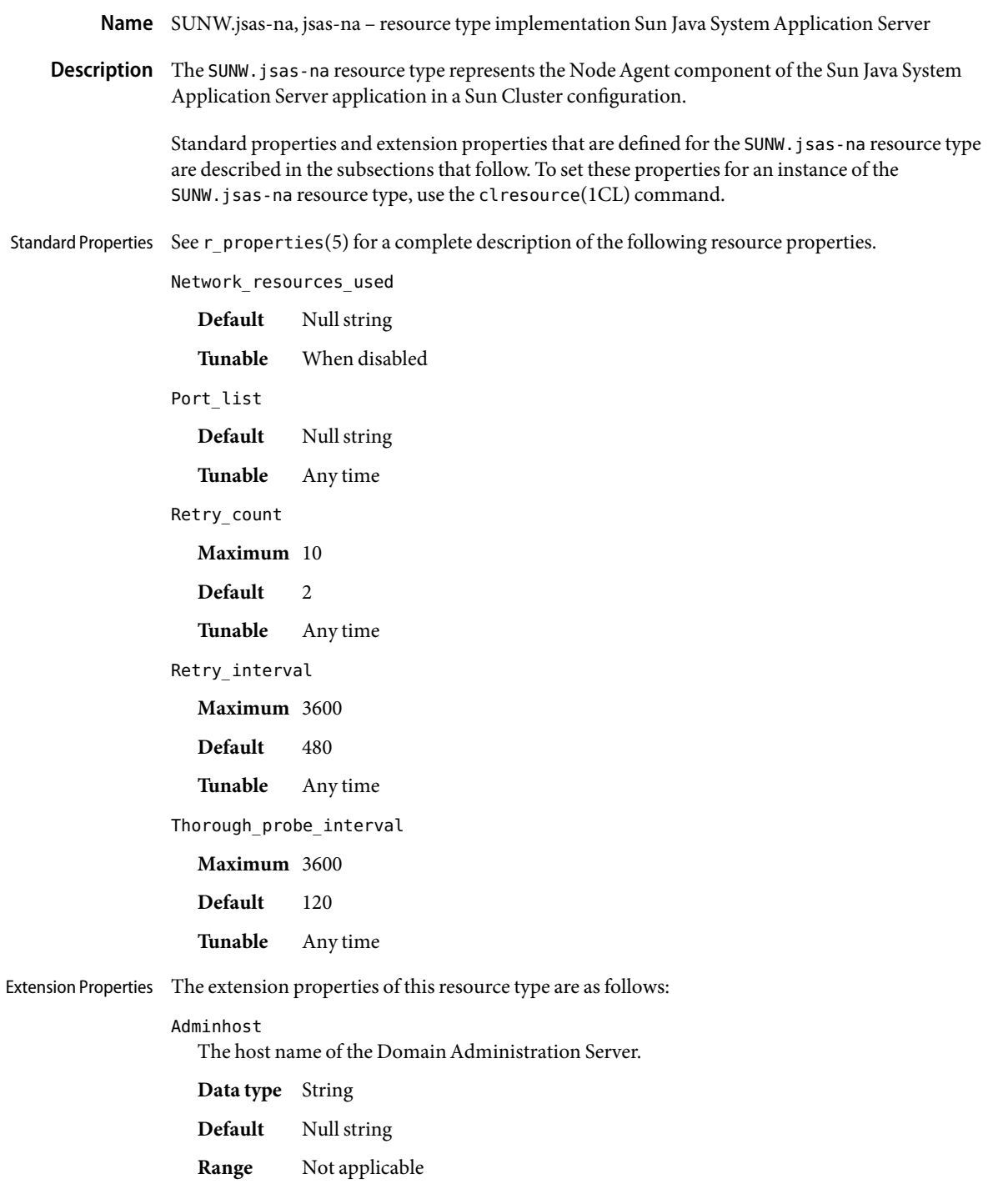

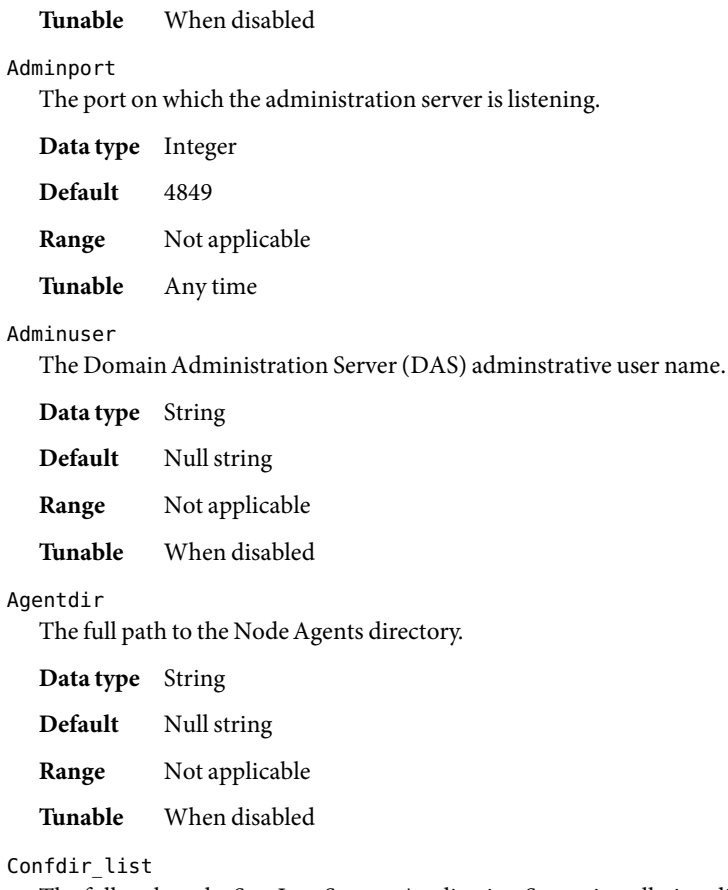

The full path to the Sun Java System Application Server installation directory.

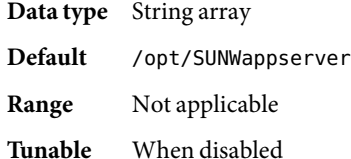

# Passwordfile

The full path to the file that contains the DAS administrative password and master password.

**Data type** String Default Null string **Range** Not applicable **Tunable** When disabled Probe\_timeout The timeout value (in seconds) for the probe. **Data type** Integer **Default** 180 **Range** Minimum = 2 **Tunable** Any time

**EXAMPLE 1**Creating a Resource for SUNW.jsas-na **Examples**

For this example to work, you must first install the Sun Cluster HAfor Sun Java System Application Server data service. This data service includes all the packages to make Sun Java System Application Server highly available.

This example creates a failover Node Agent resource. The resource is created in an existing failover resource group. To create this resource the following commands are run:

# clresourcetype register SUNW.jsas-na # clresource create -g na-rg -t SUNW.jsas-na \ -p Agentdir=/global/disk1/my-domain \ -p Adminuser=admin \ -p Adminhost=host1 \ -p Passwordfile=/global/disk1/passwordfile na-rs

In this example, the Node Agent resource group is named na-rg, the Node Agent resource is named na-rs, and values are specified for the extension properties that have no defaults.

Attributes See attributes(5) for descriptions of the following attributes:

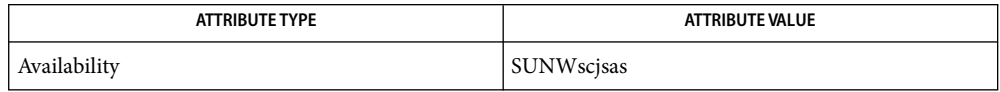

clresourcetype(1CL), clresourcegroup(1CL), scha\_resource\_get(3HA), pmfadm(1M), **See Also**  $attributes(5)$ , r\_properties(5), scalable\_service(5)

> *Sun Cluster Data Service for Sun Java System Application Server Guide for Solaris OS* and *Sun Cluster Data Services Planning and Administration Guide for Solaris OS*

Name SUNW.krb5, krb5 - resource type implementation of the Kerberos KDC server

Description SUNW. krb5 is the resource type that uses the SUNWsckrb5/etc/SUNW. krb5 file to store the resource properties required to drive the high-availability of the Kerberos server.

Standard Properties Standard resource properties are overridden for this resource type as follows:

Cheap\_probe\_interval

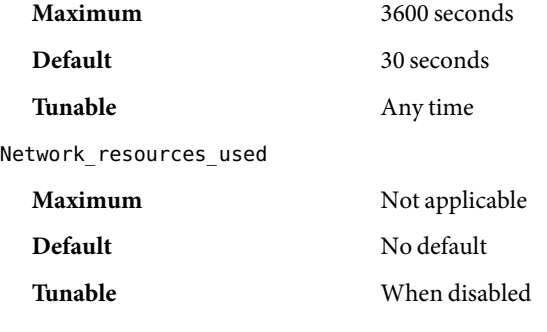

Port\_list

**Note –** Port 88 is associated with krb5kdc(1M) and port 749 belongs to kadmind(1M).

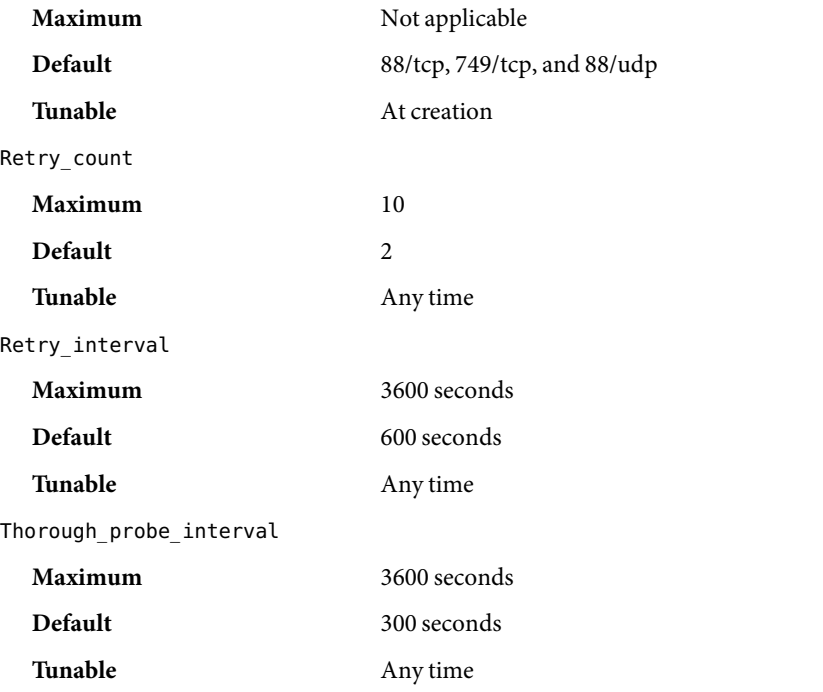

For more information about standard properties, see the r\_properties(5) man page.

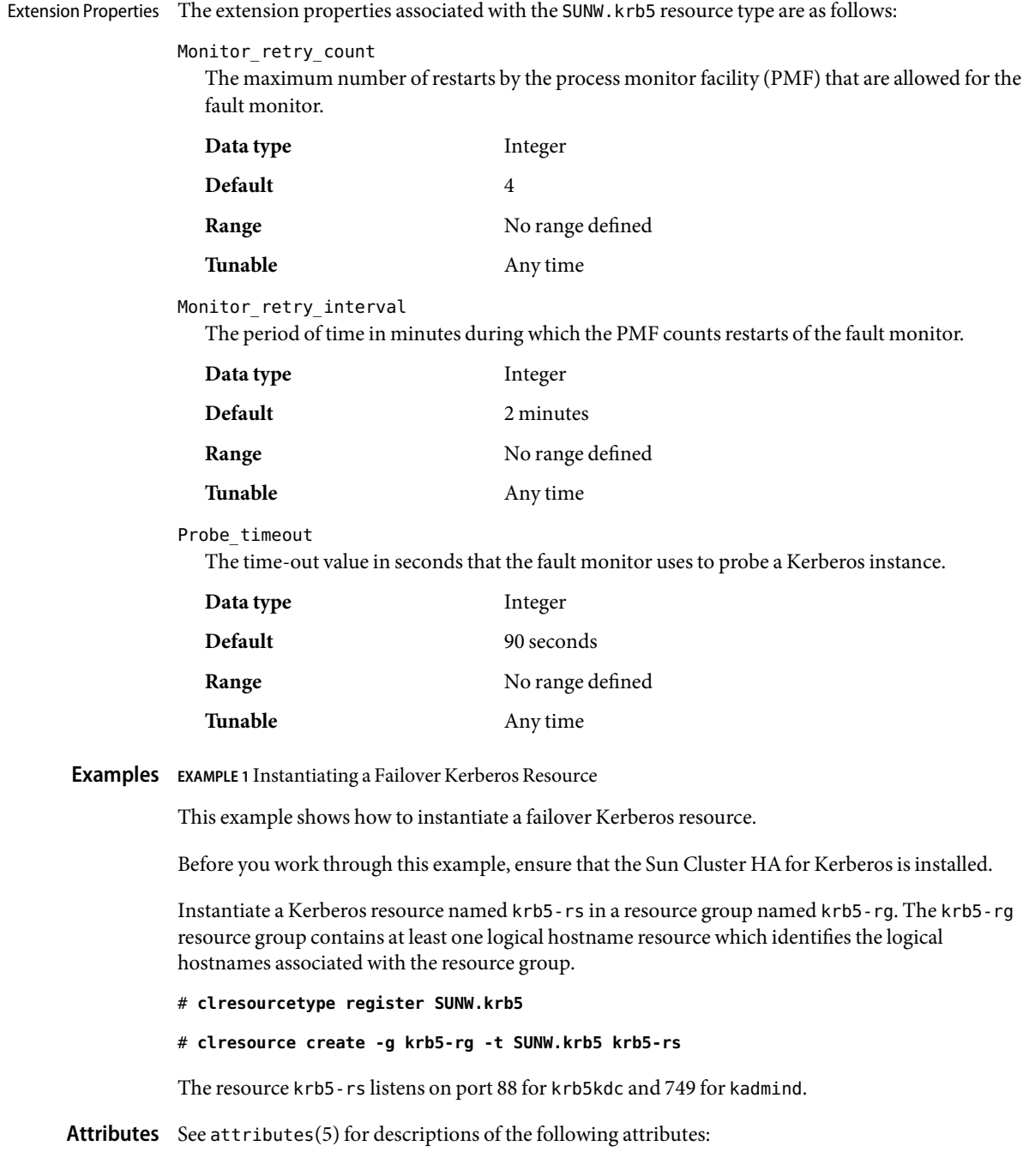

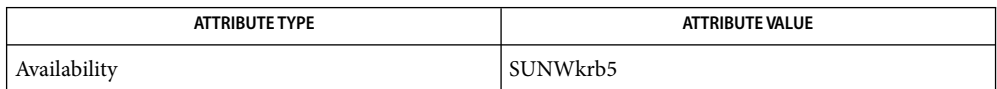

 $\textsf{See Also } \textsf{ kinit}(1), \textsf{kadmin}(1M), \textsf{kadmind}(1M), \textsf{krb5dc}(1M), \textsf{pmfdm}(1M), \textsf{svcadm}(1M), \textsf{r\_properties}(5),$ *Sun Cluster Data Service for Kerberos Guide for Solaris OS*

Name SUNW.nfs, nfs - resource type implementation for Sun Cluster HA for NFS Description The nfs resource type implementation operates on a set of share commands stored in a "per-resource" file. The format of this file is exactly the same as that described in the dfstab(4) man page. This file's location is relative to the Pathprefix property of the containing resource group. This file must reside as SUNW.nfs/dfstab.*resource\_name* under the Pathprefix directory that contains the resource group. See r\_properties(5) for a complete description of the following resource properties. Cheap\_probe\_interval **Default** 20 **Tunable** Any time Network\_resources\_used **Default** No Default **Tunable** At creation Thorough\_probe\_interval **Default** 60 **Tunable** Any time Extension Properties Lockd\_nullrpc\_timeout Type integer. Default is 120. This propery indicates the time out value (in seconds) to use when probing lockd. Monitor retry count Type integer. Default is 4. This property controls the restarts of the fault monitor. It indicates the number of times that the fault monitor is restarted by the Process Monitor Facility (PMF) and corresponds to the -n option passed to the  $pmdm(1M)$  command. The number of restarts is counted in a specified time window (see the property Monitor\_retry\_interval). Note that this property refers to the restarts of the fault monitor itself, not the NFS daemons. Standard Properties

Monitor retry interval

Type integer. Default is 2. This property indicates that the failures of the fault monitor are counted and corresponds to the -t option passed to thepmfadm(1M) command. If the number of times the fault monitor fails exceeds the extension property Monitor\_retry\_count, the fault monitor is not restarted by the Process Monitor Facility.

Mountd\_nullrpc\_restart

Type Boolean. Default is TRUE. Indicates if mountd should be restarted when a null rpc call fails.

Mountd\_nullrpc\_timeout

Type integer; defaults to 120. This property indicates the time out value (in seconds) to use when probing mountd.

Nfsd\_nullrpc\_restart

Type Boolean. Default is FALSE. This property indicates if nfsd should be restarted when a null rpc call fails.

```
Nfsd_nullrpc_timeout
```
Type integer. Default is 120. This property indicates the time out value (in seconds) to use when probing nfsd.

Rpcbind\_nullrpc\_reboot

Type Boolean. Default is TRUE. Indicates if the system is to be rebooted when a null rpc call on rpcbind fails.

Rpcbind\_nullrpc\_timeout

Type integer. Default is 120. This property indicates the time out value (in seconds) to use when probing rpcbind.

Statd\_nullrpc\_timeout

Type integer. Defaults to 120. This property indicates the time out value (in seconds) to use when probing statd.

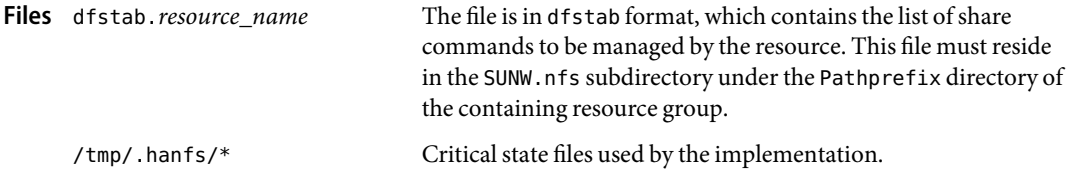

# **EXAMPLE 1** Instantiating a Failover NFS Resource **Examples**

For this example to work, the data service must first be installed. This example instantiates a failover NFS resource named hanfs-rs in a resource group named hanfs-rg. The hanfs-rg resource group is assumed to contain at least one logical hostname resource, which identifies the logical hostnames associated with the resource group.

```
example# clresourcetype register SUNW.nfs
example# clresource create -g hanfs-rg -t SUNW.nfs hanfs-rs
```
The resource group hanfs-rg must contain a valid path name as its Pathprefix property. A file named dfstab.hanfs-rs must reside in the subdirectory SUNW.nfs under the Pathprefix directory.

**EXAMPLE 2** Instantiating a Failover NFS Resource

For this example to work, the data service must first be installed. This example instantiates a failover NFS resource named sap-nfs in a resource group named sap-rg. The system-defined property Thorough probe interval is set to 30 for this resource. The Network resources used property is set to a logical hostname relo-sap, which must reside in the same resource group, sap-rg.

**EXAMPLE 2** Instantiating a Failover NFS Resource *(Continued)*

```
example# clresourcetype register SUNW.nfs
example# clresource create –g sap-rg –t SUNW.nfs \
-p Thorough_probe_interval=30 \
-p Network_resources_used=relo-sap sap-nfs
```
Attributes See attributes(5) for descriptions of the following attributes:

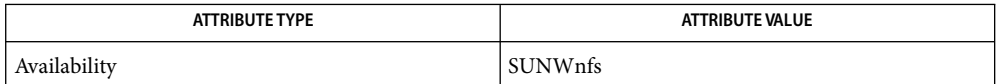

 $\textsf{See Also}\quad \text{lockd}(1M), \text{mountd}(1M), \text{nfsd}(1M), \text{pnfadm}(1M), \text{rpcbind}(1M), \text{scha\_resource\_get}(3HA),$ clresourcetype(1CL), clresourcegroup(1CL), share(1M), statd(1M), rpc(3NSL), dfstab(4),  $attributes(5)$ , r properties(5)

*Sun Cluster Data Services for NFS Guide for Solaris OS*, *Sun Cluster Data Services Planning and Administration Guide for Solaris OS*

The path names being shared by means of dfstab.*resource\_name* must be unique across all **Notes** resources, and they cannot be present in the system dfstab file on any cluster node.

The implementation supports customization of the /etc/init.d/nfs.server script to start the nfsd daemon with a customized set of options.

The SUNW.nfs subdirectory under the Pathprefix directory of the containing resource group is also used by statd to save its state.

Name SUNW.oracle\_listener, oracle\_listener - resource type implementation for the Oracle listener

Description The SUNW.oracle\_listener resource type represents the Oracle listener in a Sun Cluster configuration. The HA Oracle listener resource is configured with an HA Oracle server resource. For more information, see *Sun Cluster Data Service for Oracle Guide for Solaris OS*.

You must set the following properties for an Oracle listener resource by using cl resource(1CL).

Standard Properties The standard resource property Failover is set for all failover resource types.

See r\_properties(5) for a complete description of the following resource properties.

Failover mode Default: NONE

Tunable: Any time

Retry\_count Default: -1

Tunable: Any time

Retry interval Default: 600

Tunable: Any time

Thorough probe interval Default: 30

Tunable: Any time

### Extension Properties Listener\_name

Type string. Default is LISTENER. Defines the name of the listener to be started. This name must match the corresponding entry in the listener.ora configuration file. You can change this property only when the resource is disabled.

Oracle\_Home

Type string. This property is set to the Oracle parent directory that contains the binaries, logs, and parameter files. You can modify this property only when the resource is disabled.

#### Probe\_timeout

Type integer. Default is 180. The time-out value in seconds that the fault monitor uses to probe an Oracle listener. You can modify this property at any time.

## User\_env

Type string. Default is NULL. This property is set to the name of the file that contains the environment variables to be set before listener startup or shutdown. You can modify this property at any time.

**EXAMPLE 1**Creating a Failover oracle\_listener Resource **Examples**

For this example to work, you must first install the data service.

**EXAMPLE 1**Creating a Failover oracle\_listener Resource *(Continued)*

The following example creates a failover oracle listener resource named ora listener in an existing resource group named oracle-rg. oracle-rg is assumed to contain a LogicalHostname resource, which identifies the logical host name associated with the resource group, and an oracle server resource, which identifies the Oracle server associated with the resource group. Another assumption is that the configuration file listener.ora was created with the correct port number for the listener to listen at.

```
example# clresourcetype register SUNW.oracle_listener
example# clresource create –g oracle-rg \
–t SUNW.oracle_listener –p ORACLE_HOME=/oracle \
–p LISTENER_NAME=ORALIST ora_listener
```
In this example, the Oracle listener resource created is named ora\_listener, which has its ORACLE\_HOME under /oracle. The listener name is ORALIST, which matches the corresponding entry in the configuration file listener.ora.

 $\textsf{See Also}\quad \textsf{pmfadm}(1\text{M}), \textsf{scha\_resource\_get}(1\text{HA}), \textsf{clresource}(1\text{CL}), \textsf{clresource}(1\text{CL}),$ r\_properties(5), [SUNW.oracle\\_server](#page-175-0)(5)

> *Sun Cluster Data Service for Oracle Guide for Solaris OS*, *Sun Cluster Data Services Planning and Administration Guide for Solaris OS*

- Name SUNW.oracle\_rac\_server, oracle\_rac\_server legacy resource type implementation for the Oracle Real Application Clusters (RAC) server managed by Sun Cluster
- Description Note This resource type is not required for Sun Cluster 3.2 configurations. This resource type is provided only to ensure that earlier configurations of Sun Cluster Support for Oracle Real Application Clusters continue to function after an upgrade to Sun Cluster 3.2. In Sun Cluster 3.2 configurations, use the SUNW. scalable rac server(5) resource type.

The SUNW.oracle\_rac\_server resource type represents the Oracle RAC server in a Sun Cluster 3.1 configuration. Each instance of the Oracle RAC server is represented by a single SUNW.oracle rac server resource, and is uniquely identified by its Oracle Sid property.

Each resource belongs to a failover resource group. The resource group is restricted to run on only one node. Therefore, the Oracle RAC server resource in the resource group is also restricted to run on only one node. This restriction is enforced by specifying a single node in the node list when the resource group is created.

The resource group manager (RGM) performs only automated startup and shutdown of Oracle RAC server instances. The RGM does not restart or fail over Oracle RAC server instances. The RGM monitors Oracle RAC server resources only to enable the status of these resources to be obtained by using Sun Cluster utilities.

Oracle RAC server instances should be started only after the RAC framework is enabled on the cluster node. To ensure that this requirement is met, configure Oracle RAC server resources and the RAC framework as follows:

- Create a strong positive affinity between the Oracle RAC server resource groups and the RAC framework resource group.
- Create a dependency between the Oracle RAC server resource and the RAC framework resource.

Standard properties and extension properties that are defined for the SUNW.oracle\_rac\_server resource type are described in the subsections that follow. To set these properties for an instance of the SUNW.oracle rac server resource type, use the scrgadm(1M) command.

Standard Properties The standard resource property Failover is set for all failover resource types.

Standard resource properties are overridden for this resource type as follows:

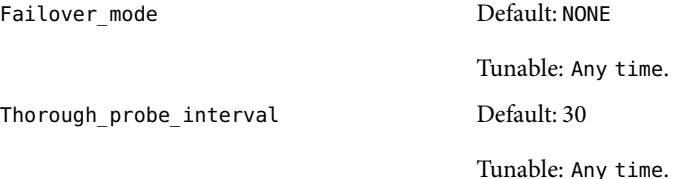

For a description of standard resource properties, see the r\_properties(5) man page.

## Extension Properties Auto\_End\_Bkp

Type Boolean; defaults to False. This property specifies whether the Oracle RAC server resource automatically recovers the database if an Oracle relational database management system (RDBMS) hot backup is interrupted. When a hot backup is interrupted, the database fails to open because of files that remain in hot backup mode. During the startup of the Oracle RAC server resource, the resource tests for the interruption of a hot backup by testing for an occurrence the following RDBMS error:

ORA-01113 file *file* needs media recovery

To recover the database automatically, the Oracle RAC server resource performs the following actions:

- Releasing all files that remain in hot backup mode. The sys. v\$backup view indicates which files remain in hot backup mode.
- Opening the database for use.

The permitted values for this property are as follows:

- False Specifies that the Oracle RAC server resource does *not* automatically recover the database. If a hot backup is interrupted, you must recover the database manually. In this situation, the status of the Oracle RAC server resource is set to FAULTED. The default value of this property is False.
- True Specifies that the Oracle RAC server resource automatically recovers the database.

You can modify this property at any time.

#### Debug\_level

Type integer; defaults to 1, which logs syslog messages. This property indicates the level to which debug messages from the Oracle RAC server component are logged. When the debug level is increased, more debug messages are written to the log files. You can modify this property at any time.

#### Oracle\_Home

Type string. This property is set to the path to the Oracle home directory. The Oracle home directory contains the binary files, log files, and parameter files for the Oracle software. You can modify this property only when the resource is disabled.

## Oracle\_Sid

Type string. This property is set to the Oracle system identifier. This identifier is the name of the Oracle database instance. You can modify this property only when the resource is disabled.

### Parameter file

Type string. This property is set to the Oracle parameter file, which starts the database. If this property is not set, it defaults to NULL. When this property is NULL, the default Oracle mechanism is used to locate the parameter file. You can modify this property at any time.

User\_env

Type string; defaults to NULL. This property is set to the name of the file that contains the environment variables to be set before database startup or shutdown. All environment variables that have values that differ from Oracle defaults must be defined in this file.

For example, a user's listener.ora file might not reside under the /var/opt/oracle directory or the \$ORACLE\_HOME/network/admin directory. In this situation, the TNS\_ADMIN environment variable should be defined.

The definition of each environment variable that is defined must follow the format *variable-name*=*value*. Each definition must start on a new line in the environment file.

You can modify this property at any time.

### Wait for online

Type Boolean; defaults to True. This property specifies whether the START method of the Oracle RAC server resource waits for the database to be online before the START method exits. The permitted values for this property are as follows:

- True Specifies that the START method of the Oracle RAC server resource waits for the database to be online before the START method exits. The default value of this property is True.
- False Specifies that the START method runs the commands to start the database but does not wait for the database to come online before the START method exits.

You can modify this property at any time.

## **EXAMPLE 1**Creating oracle\_rac\_server Resources and Resource Groups **Examples**

The following example creates two oracle rac server resources and two oracle rac server resource groups on a two-node cluster. One oracle rac server resource group is created for each oracle rac server resource. Each resource and its corresponding resource group are named as shown in the following table.

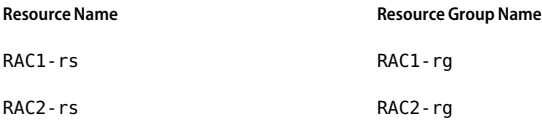

The example assumes that a SUNW. rac framework resource group named rac-framework-rg has been created. The example also assumes that the constituent resources of this resource group have been created. These resources are instances of resource types as shown in the following table.

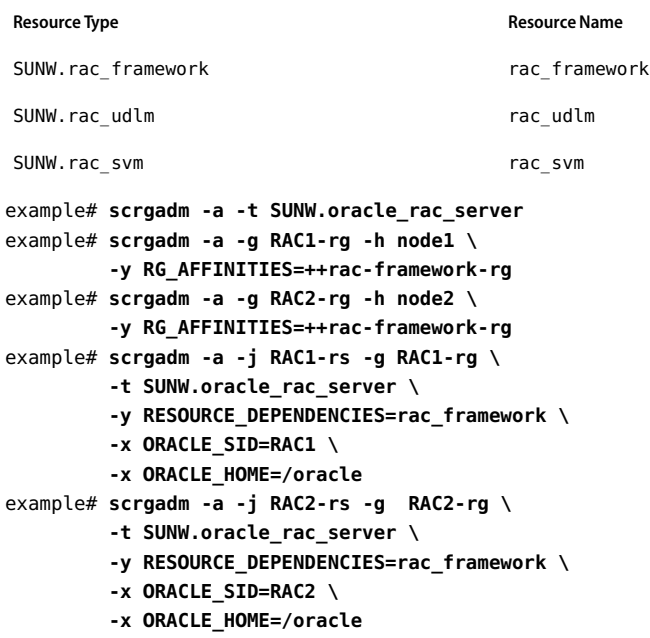

The preceding commands create two oracle rac server resources and two oracle rac server resource groups on a two-node cluster by performing the following operations:

- 1. Registering the SUNW.oracle rac server resource type
- 2. Creating the RAC1-rg resource group for node node1
- 3. Creating the RAC2-rg resource group for node node2
- 4. Creating the RAC1-rs resource in the RAC1-rg resource group for node node1
- 5. Creating the RAC2-rs resource in the RAC2-rg resource group for node node2

Attributes See attributes(5) for descriptions of the following attributes:

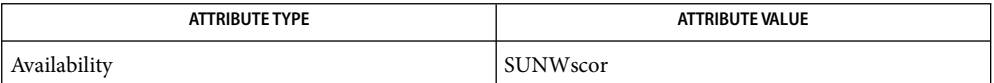

See Also scrgadm(1M), scswitch(1M), attributes(5), [SUNW.oracle\\_listener](#page-169-0)(5), SUNW.rac\_cvm(5), SUNW.rac framework(5), SUNW.rac svm(5), SUNW.rac udlm(5), SUNW.scalable rac server(5)

> *Sun Cluster Data Service for Oracle Real Application Clusters Guide for Solaris OS*, *Sun Cluster Data Services Planning and Administration Guide for Solaris OS*

Name SUNW.oracle\_server, oracle\_server - resource type implementation for HA Oracle server

Description The SUNW.oracle\_server resource type represents the HA Oracle server in a Sun Cluster configuration. The HA Oracle server resource is configured with an Oracle listener resource. For more information, see *Sun Cluster Data Service for Oracle Guide for Solaris OS*.

You must set the following properties for an Oracle server resource by using cl resource(1CL).

The standard resource property Failover is set for all failover resource types. Standard Properties

See r\_properties(5) for a complete description of the following resource properties.

Failover mode Default: SOFT

Tunable: Any time

Retry\_count Default: 2

Tunable: Any time

Retry\_interval Default: 900

Tunable: Any time

Thorough probe interval Default: 30

Tunable: Any time

Extension Properties Alert\_log\_file

Type string. This property is set to the absolute path of the Oracle alert log file. The Oracle software logs alerts in this file. The Oracle server fault monitor scans the alert log file for new alerts at the following times:

- When the server fault monitor is started
- Each time that the server fault monitor queries the health of the server

If an action is defined for a logged alert that the server fault monitor detects, the server fault monitor performs the action in response to the alert.

Preset actions for logged alerts are listed in "Preset Actions for Database Management System (DBMS) Errors and Logged Alerts" in *Sun Cluster Data Service for Oracle Guide for Solaris OS*. To change the action that the server fault monitor performs, customize the server fault monitor as explained in "Customizing the Sun Cluster HAfor Oracle Server Fault Monitor" in *Sun Cluster Data Service for Oracle Guide for Solaris OS*.

You can modify this parameter any time.

### Auto end bkp

Type Boolean. Default is FALSE. This property instructs the oracle\_server START method to automatically recover the database during startup if the database had previously been interrupted during a hot backup.

If this property is set to TRUE, and the oracle\_server START method detects the RDBMS error ORA-01113 file %s needs media recovery during startup, all files left in hot backup mode (as indicated by the sys.v\$backup view). These files are automatically taken out of hot backup mode by using the command:

### **alter database datafile** '*filename*' **end backup;**

The database is then opened for use.

If this property is set to FALSE, the oracle server START method takes no recovery action following an ORA-01113 error, and the status of the resource is set to FAULTED. Manual intervention is required at this stage.

This property can be modified at any time.

## Connect\_cycle

Type integer. Default is 5. The Oracle server fault monitor connects to the database periodically by using the user ID and password specified in Connect\_string. The monitor disconnects after executing the number of probes specified in this property and then reconnects. You can modify this property at any time.

## Connect\_string

Type string. This property is set to the user ID and password of the database user in fault-monitor transactions. This property is specified as follows:

### *userid*/*password*

As part of the HA Oracle setup, you must define the database user ID and password before enabling the server resource and its fault monitor. To use Solaris authentication, type a slash (/) instead of a user ID and password. This property must be set for standby databases as well. This property is used by the fault monitor after the physical standby database is transitioned to a primary database. You can modify this property at any time.

#### Custom action file

Type string. Default is NULL. Introduced in release 3.1 10/03. This property specifies the absolute path of the file that defines the custom behavior of the Sun Cluster HAfor Oracle server fault monitor. The format of this file is defined in the custom  $a$  action  $file(4)$  man page. You can modify this property at any time.

#### Dataguard role

Type string. This property specifies the role of the database. The permitted values for this property are as follows:

#### NONE

Specifies that no standby database instances are configured for the primary database instance.

#### PRIMARY

Specifies that the database is a primary database instance for which standby database instances are configured.

### **STANDRY**

Specifies that the database role is standby. This value is used by Sun Cluster Ha for Oracle data service along with the Standby\_mode property value to determine the role of the database.

### IN TRANSITION

Specifies that the database is undergoing a role reversal process. This value must be set, when a role reversal process is to be applied to the database. The Dataguard\_role and Standby mode properties must be set after the role reversal process is complete to reflect the correct role of the database.

You can modify this property at any time.

#### Debug level

Type integer. Default is 1. This property indicates the level to which debug messages from the fault monitor of the Oracle server component are logged. When the debug level is increased, more debug messages are written to the log files. These messages are logged to the file /var/opt/SUNWscor/oracle\_server/message\_log.*rs*, where *rs* is the name of the resource that represents the Oracle server component. You can modify this property at any time.

### Oracle\_Home

Type string. This property is set to the Oracle parent directory that contains the binaries, logs, and parameter files. You can modify this property only when the resource is disabled.

#### Oracle\_Sid

Type string. This property is set to the name of the Oracle database instance (also called the Oracle system identifier). You can modify this property only when the resource is disabled.

#### Parameter file

Type string. This property is set to the Oracle parameter file, which starts the database. If this property is not set, it defaults to \$ORACLE\_HOME/dbs/init\$ORACLE\_SID.ora. If the default value is not found, Sun Cluster HA for Oracle checks for

\$ORACLE\_HOME/dbs/spfile\$ORACLE\_SID.ora. You can modify this property at any time.

## Probe\_timeout

Type integer. Default is 300 seconds. This property is the timeout value (in seconds) that is used by the fault monitor to probe an Oracle server instance. You can modify this property at any time.

### Restart\_type

Type enumeration. Default is RESOURCE\_RESTART. This property specifies the entity that the server fault monitor restarts when the response to a fault is restart. The permitted values for this property are as follows:

RESOURCE\_RESTART Specifies that only this resource is restarted.

RESOURCE GROUP RESTART Specifies that all resources in the resource group that contains this resource are restarted.

You can modify this property at any time.

Standby mode

Type string. Default is LOGICAL. This property specifies the mode of the standby database. This property is used by Sun Cluster HAfor Oracle data service only when the Dataguard\_role property is set to STANDBY to determine the type of standby database. The permitted values for this property are as follows:

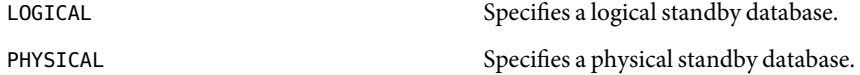

You can modify this property at any time.

User\_env

Type string. Default is NULL. This property is set to the name of the file that contains the environment variables to be set before database startup or shutdown. You can modify this property at any time.

Wait for online

Type Boolean. Default is TRUE. This property specifies whether the oracle\_server START method waits for the database to be online before exiting. If this property is set to FALSE, oracle server START executes the commands to start the database but does not wait for it to come online before exiting. You can modify this property at any time.

## **EXAMPLE 1**Creating a Failover oracle\_server Resource **Examples**

For this example to work, the data service must forst be installed.

The following example creates a failover oracle server resource named ora server in an existing resource group named oracle-rg. oracle-rg is assumed to contain a LogicalHostname resource, which identifies the logical hostname associated with the resource group, and an oracle listener resource, which identifies the Oracle listener associated with the resource group.

```
example# clresourcetype register SUNW.oracle_server
example# clresource create –g oracle-rg \
–t SUNW.oracle_server -p CONNECT_STRING=scott/tiger \
–p ORACLE_SID=oraSID –p ORACLE_HOME=/oracle \
–p ALERT_LOG_FILE=/oracle/admin/oraSID/bdump/alert_oraSID.log ora_server
```
In this example, the Oracle server resource created is named ora\_server, which has its ORACLE\_HOME under /oracle. The SID of the is ora\_server is oraSID. Its fault monitor uses the user ID scott and the password tiger to connect to the database. The alert log file scanned by the fault monitor for any errors that have occurred is at /oracle/admin/oraSID/bdump/alert\_oraSID.log.

 $\textsf{See Also}\quad \textsf{pmfadm}(1\text{M}), \textsf{scha\_resource\_get}(1\text{HA}), \textsf{clresource}(1\text{CL}), \textsf{clresource}(1\text{CL}),$ custom  $action$   $file(4)$ , SUNW.oracle listener(5)

*Sun Cluster Data Services Planning and Administration Guide for Solaris OS*, *Sun Cluster Data Service for Oracle Guide for Solaris OS*

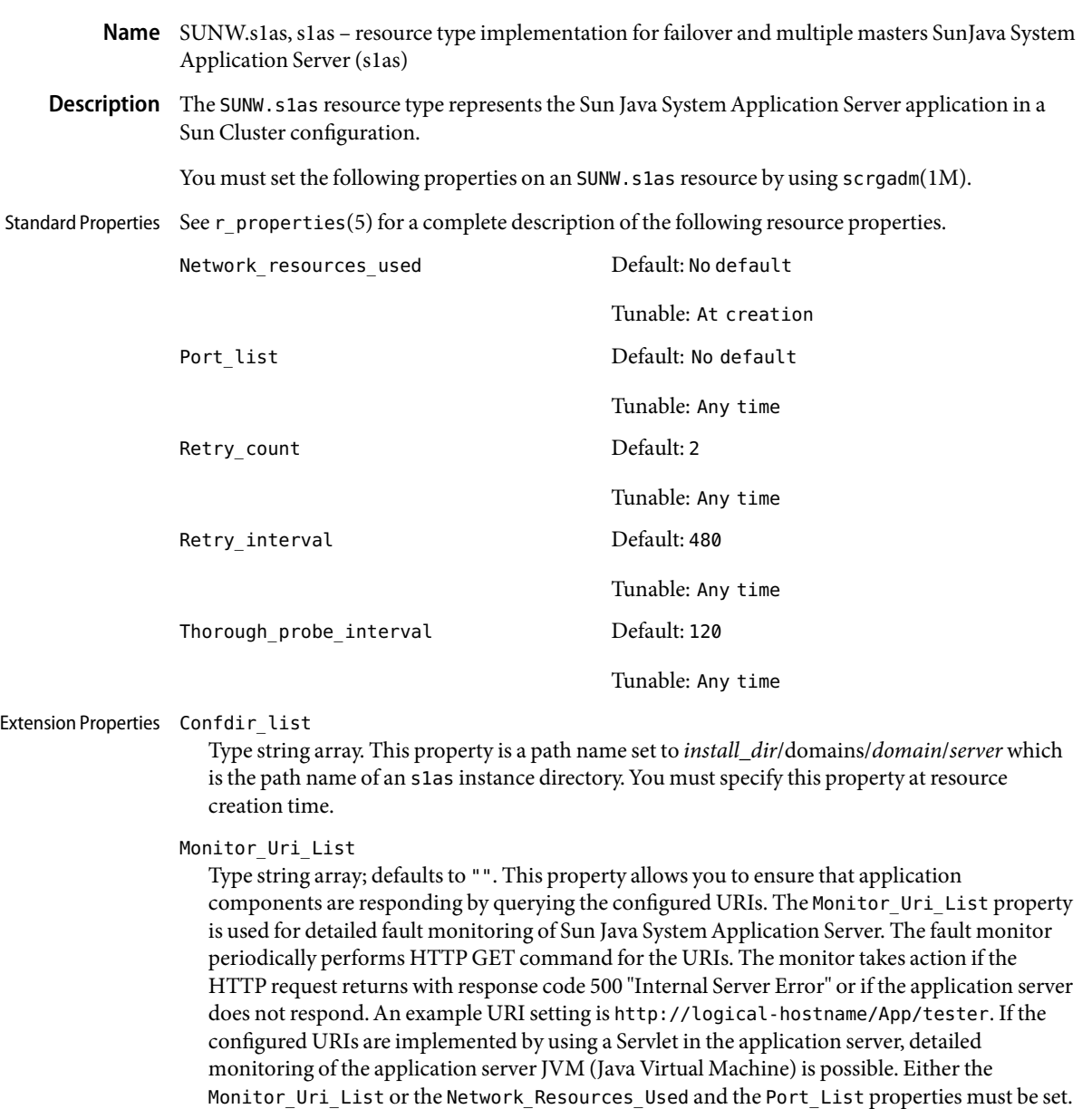

If Network\_Resources\_Used, Port\_List, and Monitor\_Uri\_List are all set, the fault monitor will probe the ports and the URIs provided. Setting Port\_List to include the IIOP listeners helps to ensure that the application server is listening and responding to IIOP requests.

Probe\_timeout

Type string; defaults to 120 seconds. This property is tunable anytime and sets the timeout value for the probe.

## **EXAMPLE 1** Creating a Failover s1as Resource in an Existing Group **Examples**

For this example to work, you must first install the SUNWscs1as data service package. This example creates a failover s1as resource named appsrv-rs in an existing resource group named appsrv-rg. The appsrv-rg resource group contains a LogicalHostname resource, which identifies the logical hostname associated with the resource group.

```
(Register the SUNW.s1as resource type.)
# scrgadm -a -t SUNW.s1as
```

```
(Create a Sun Java System Application Server resource and add it to the
resource group.)
```

```
# scrgadm -a -j appsrv-rs -g appsrv-rg \\
-t SUNW.s1as \\
-x Confdir_list=/global/appsrv/domains/scdomain/server1
-y Network_resources_used=schost-1 \\
-y Port_list=80/tcp,3700/tcp \\
-x Monitor_Uri_list=http://schost-1:80/servlet/monitor
```
In the preceding example, the s1as resource created is named appserver-rs, with a corresponding s1as instance in the directory /global/appsrv/domains/scdomain/server1.

**EXAMPLE 2** Creating a Failover s1as Resource Listening on a Specified Port

For this example to work, you must first install the SUNWscs1as data service package. This example creates a failover s1as resource named appserver-secure, which listens on port 443 in an existing resource group named app-rg.

```
example# scrgadm -a -t SUNW.s1as
example# scrgadm -a -j appserver-secure -t SUNW.s1as
 -g app-rg
-x Confdir_list=/global/s1as/domains/domain1/server2
-y Network_resources_used=schost-1
-x Monitor_Uri_list=http://schost-1:80/servlet/monitor
-y Port_list=443/tcp
```
**EXAMPLE 3** Configuring s1as in a Scalable Resource Group

```
In this example a scalable resource group, s1as-rg, is created with Maximum_primaries and
Desired_primaries equal to three. A Sun Java System Application Server resource named
scalable-app-server1 is then created in this resource group with a configuration directory of
/global/s1as/domains/domain1/server1 . The URI
http://localhost:8000/servlets/testservlet is specified to the extension property
Monitor uri list.
example# scrgadm -a -g s1as-rg
```

```
-y Maximum_primaries=3 -y Desired_primaries=3
example# scrgadm -a -g s1as-rg -j scalable-app-server1 -t SUNW.s1as
```
**EXAMPLE 3** Configuring s1as in a Scalable Resource Group *(Continued)*

# **-x Confdir\_list=/global/s1as/domains/domain1/server1 -x Monitor\_uri\_list=http://localhost:8000/servlets/testservlet**

Attributes See attributes(5) for descriptions of the following attributes:

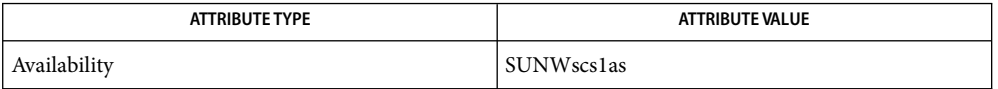

See Also scrgadm(1M), scswitch(1M), scha\_resource\_get(3HA), pmfadm(1M), attributes(5), r\_properties(5), scalable\_service(5)

> *Sun Cluster Data Service for Sun Java System Application Server Guide for Solaris OS*, and *Sun Cluster Data Services Planning and Administration Guide for Solaris OS*

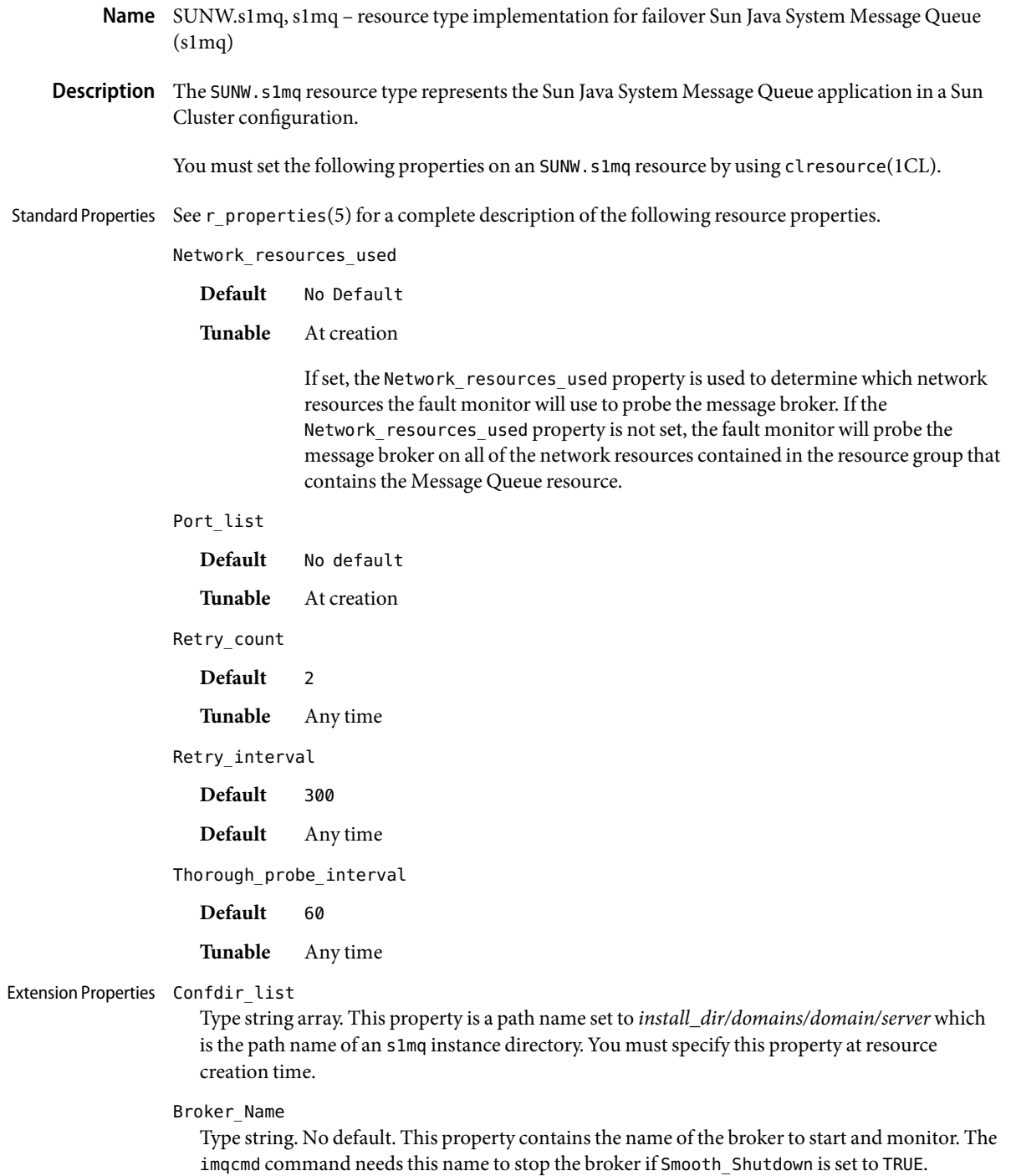

### Broker\_User

Type string. Default is "". This property contains the Message Queue user name of the managed broker. This user name is used to shut down the broker if Smooth\_Shutdown is set to TRUE. Smooth\_Shutdown defaults to FALSE. If Smooth\_Shutdown=FALSE, the broker is sent SIGTERM to shut it down. If Smooth Shutdown is set to TRUE the broker will be shut down by using imqcmd. Using imqcmd exposes the broker user password on the imqcmd command line.

#### Probe\_timeout

Type string. Default is 180 seconds. This property is tunable at anytime and sets the timeout value for the probe.

## **EXAMPLE 1** Creating a Failover s1mq Resource in an Existing Group **Examples**

For this example to work, the SUNWscs1mq data service package must first be installed. This example creates a failover s1mq resource named message-queue-failover in an existing resource group named mq-rg. The mq-rg resource group contains a LogicalHostname resource, which identifies the logical hostname associated with the resource group.

```
example# clresourcetype register SUNW.s1mq
example# clresource create -g mq-rg -t SUNW.s1mq \
-p Confdir_list=/global/s1mq/instances/hamq1 \
-p Network_Resources_used=logical host \
-p Port_List=7676\\tcp \
-p Broker_Name=hamq1 message-queue-failover
```
In the preceding example, the s1mq resource created is named message-queue-failover. The s1mq resource listens on port 7676, with a corresponding s1mq instance in the directory /global/s1mq/instances/hamq1.

**EXAMPLE 2** Creating a Failover s1mq Resource with Smooth\_Shutdown=TRUE

For this example to work, the SUNWscs1mq data service package must be first installed. This example creates a failover s1mq resource named message-queue-failover, which listens on port 7676 in an existing resource group named mq-rg.

```
example# clresourcetype register SUNW.s1mq
example# clresource create -g mq-rg -t SUNW.s1mq \
-p Confdir_list=/global/s1mq/instances/hamq1 \
-p Network_Resources_used=logical host \
-p Port_List=7676 -p Broker_Name=hamq1 -p Broker_User=admin \
-p Smooth-Shutdown=TRUE message-queue-failover
```
Attributes See attributes(5) for descriptions of the following attributes:

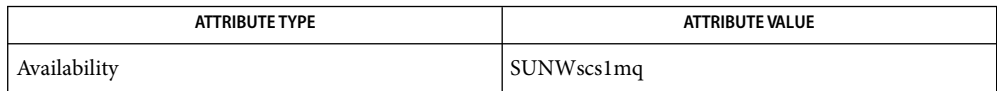

See Also clresourcetype(1CL), clresourcegroup(1CL), scha\_resource\_get(3HA), pmfadm(1M), attributes(5), r\_properties(5), scalable\_service(5)

> *Sun Cluster Data Service for Sun Java System Message Queue Guide for Solaris OS*, and *Sun Cluster Data Services Planning and Administration Guide for Solaris OS*

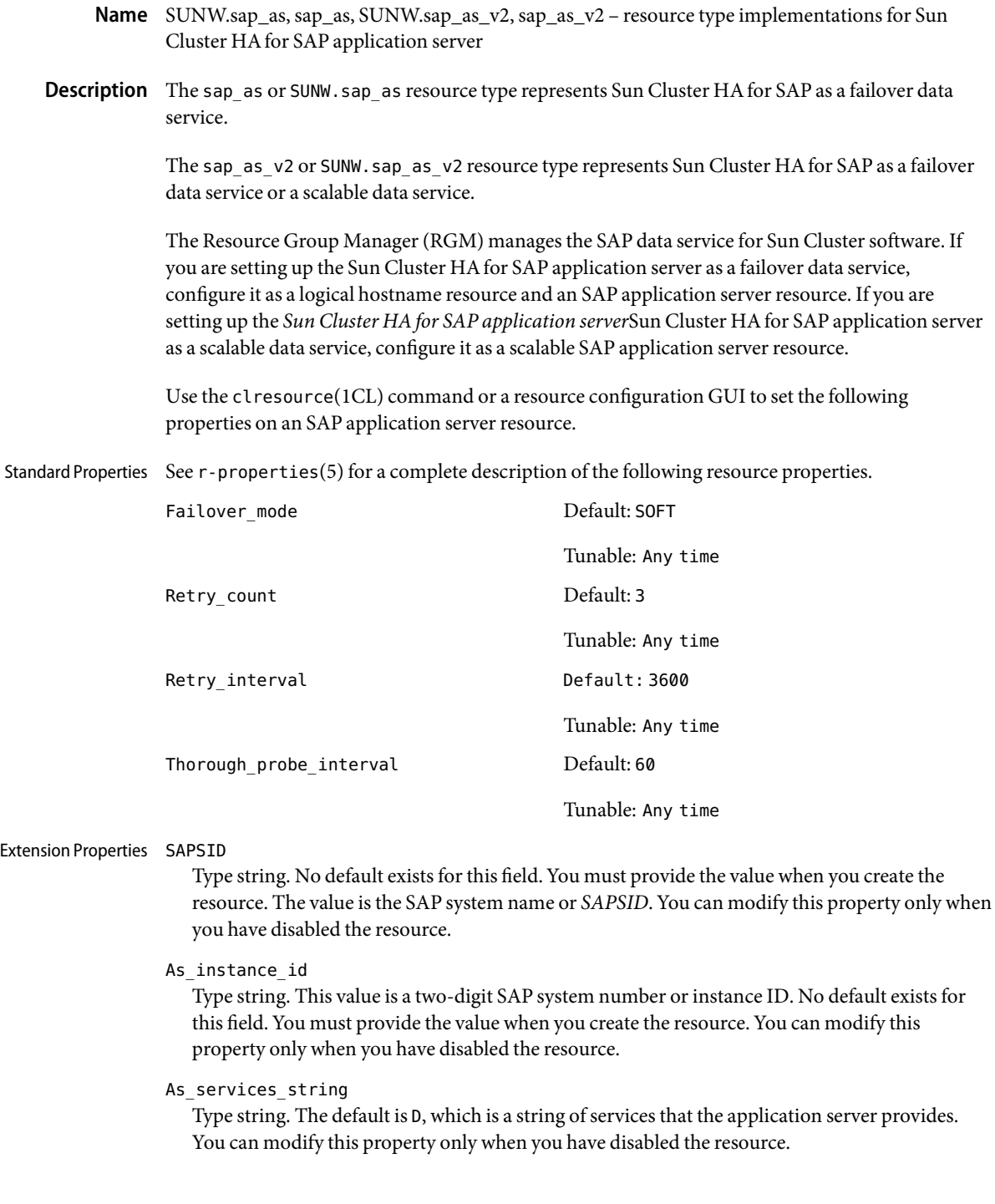

## Monitor retry count

Type integer. The default is 4. This property controls fault-monitor restarts. The property indicates the number of times the process monitor facility (PMF) restarts the fault monitor. The property corresponds to the -n option passed to the pmfadm(1M) command. The RGM counts the number of restarts in a specified time window (see the property Monitor retry interval). Note that this property refers to the restarts of the fault monitor itself, not the SAP application server. You can modify the value for this property at any time.

# Monitor retry interval

Type integer. The default is 2. This property indicates the time window in minutes during which the RGM counts fault-monitor failures. The property corresponds to the -t option passed to the pmfadm(1M) command. If the number of times the fault monitor fails exceeds the extension property Monitor retry count, the PMF does not restart the fault monitor. You can modify the value for this property at any time.

## As\_db\_retry\_interval

Type integer. The default is 30. This property indicates the time window in seconds to wait between attempts to connect to the database before starting the SAP application server at startup time, if the database is unavailable. You can modify this property only when you have disabled the resource.

## As startup script

Type string. The Sun Cluster HAfor SAP data service uses the startup script name to start the SAP application server. No default exists for this field. You must supply the value when you create the resource. You can modify this property only when you have disabled the resource.

## Stop sap pct

Type integer. The default is 95. This property indicates the percentage of the Stop\_timeout value that the Sun Cluster HAfor SAP data service uses to stop SAP processes with the SAP shutdown script before calling PMF to terminate the SAP processes. You can modify this property only when you have disabled the resource.

## As\_shutdown\_script

Type string. This value is the shutdown script name, which the Sun Cluster HAfor SAP data service uses to shut down the SAP application server. No default exists for this field. You must supply the value when you create the resource. You can modify this property only when you have disabled the resource.

### Probe\_timeout

The default is 120. This property indicates the timeout value in seconds for the probe. You can modify the value for this property at any time.

# Attributes See attributes(5) for descriptions of the following attributes:

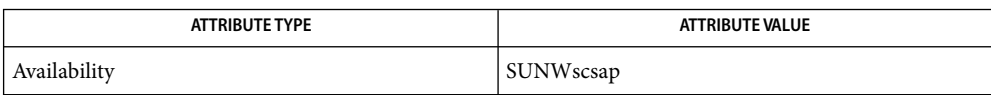

# See Also pmfadm(1M), scha\_resource\_get(1HA), clresourcetype(1CL), clresource(1CL), attributes(5), [SUNW.sap\\_ci](#page-192-0)(5)

*Sun Cluster Data Services Planning and Installation Guide for Solaris OS*

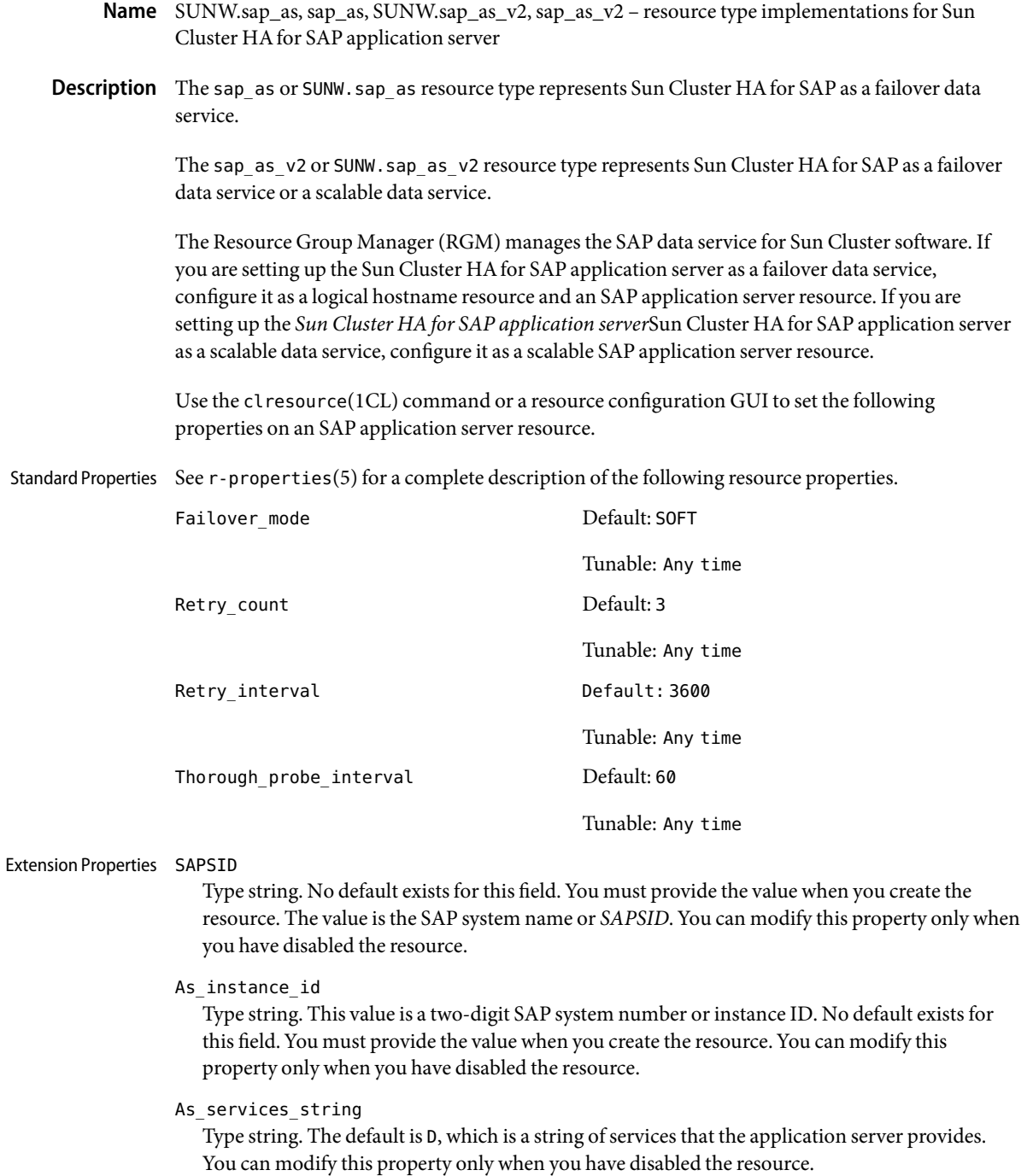

## Monitor retry count

Type integer. The default is 4. This property controls fault-monitor restarts. The property indicates the number of times the process monitor facility (PMF) restarts the fault monitor. The property corresponds to the -n option passed to the pmfadm(1M) command. The RGM counts the number of restarts in a specified time window (see the property Monitor retry interval). Note that this property refers to the restarts of the fault monitor itself, not the SAP application server. You can modify the value for this property at any time.

#### Monitor retry interval

Type integer. The default is 2. This property indicates the time window in minutes during which the RGM counts fault-monitor failures. The property corresponds to the -t option passed to the pmfadm(1M) command. If the number of times the fault monitor fails exceeds the extension property Monitor retry count, the PMF does not restart the fault monitor. You can modify the value for this property at any time.

### As db retry interval

Type integer. The default is 30. This property indicates the time window in seconds to wait between attempts to connect to the database before starting the SAP application server at startup time, if the database is unavailable. You can modify this property only when you have disabled the resource.

## As startup script

Type string. The Sun Cluster HAfor SAP data service uses the startup script name to start the SAP application server. No default exists for this field. You must supply the value when you create the resource. You can modify this property only when you have disabled the resource.

#### Stop sap pct

Type integer. The default is 95. This property indicates the percentage of the Stop\_timeout value that the Sun Cluster HAfor SAP data service uses to stop SAP processes with the SAP shutdown script before calling PMF to terminate the SAP processes. You can modify this property only when you have disabled the resource.

#### As\_shutdown\_script

Type string. This value is the shutdown script name, which the Sun Cluster HAfor SAP data service uses to shut down the SAP application server. No default exists for this field. You must supply the value when you create the resource. You can modify this property only when you have disabled the resource.

### Probe\_timeout

The default is 120. This property indicates the timeout value in seconds for the probe. You can modify the value for this property at any time.

## Attributes See attributes(5) for descriptions of the following attributes:

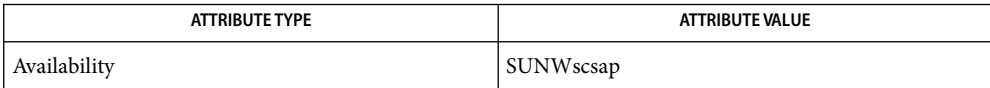
See Also pmfadm(1M), scha\_resource\_get(1HA), clresourcetype(1CL), clresource(1CL), attributes(5), [SUNW.sap\\_ci](#page-192-0)(5)

*Sun Cluster Data Services Planning and Installation Guide for Solaris OS*

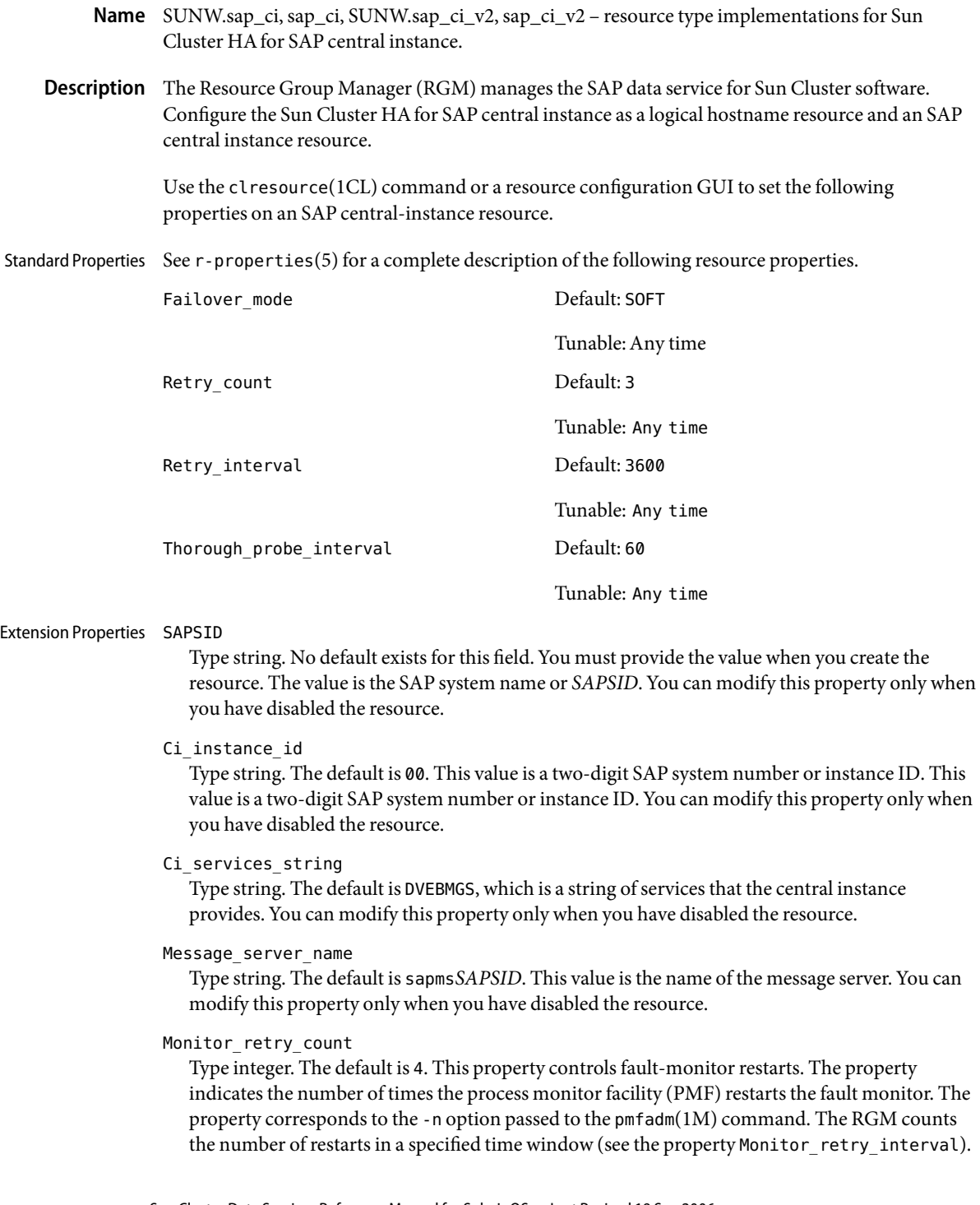

Note that this property refers to the restarts of the fault monitor itself, not the SAP central instance. You can modify the value for this property at any time.

#### Monitor retry interval

Type integer. The default is 2. This property indicates the time window in minutes during which the RGM counts fault-monitor failures. The property corresponds to the -t option passed to the pmfadm(1M) command. If the number of times the fault monitor fails exceeds the extension property Monitor retry count, the PMF does not restart the fault monitor. You can modify the value for this property at any time.

#### Probe\_timeout

The default is 120. This property indicates the time-out value in seconds for the probes. You can modify the value for this property at any time.

#### Check\_ms\_retry

Type integer. The default is 2. This property indicates the maximum number of times the SAP message-server check can fail before the fault monitor reports a total failure. You can modify this property only when you have disabled the resource.

### Ci start retry interval

Type integer. The default is 30. This property indicates the time window in seconds to wait between attempts to connect to the database before starting the SAP central instance at startup time, if the database is unavailable. You can modify this property only when you have disabled the resource.

### Ci startup script

Type string. The Sun Cluster HAfor SAP data service uses the startup script name to start the SAP central instance. No default value exists. You must supply the value when you create the resource. You can modify this property only when you have disabled the resource.

#### Stop\_sap\_pct

Type integer. The default is 95. This property indicates the percentage of the Stop\_timeout value that the Sun Cluster HAfor SAP data service uses to stop SAP processes with the SAP shutdown script before calling PMF to terminate the SAP processes. You can modify this property only when you have disabled the resource.

#### Ci\_shutdown\_script

Type string. This value is the shutdown script name, which the Sun Cluster HAfor SAP data service uses to shut down the SAP central instance. No default value exists. You must supply the value when you create the resource. You can modify this property only when you have disabled the resource.

### Lgtst ms with logicalhostname

Type boolean. The default is TRUE. This property indicates how to check the SAP message server with the SAP lgtst utility. The lgtst utility requires a hostname (IP address) as the location for the SAP message server. This hostname can be either a Sun Cluster logical hostname or a localhost (loop back) name. If you set this resource property to TRUE, use a logical hostname. Otherwise, use a local hostname. This property indicates whether the fault monitor probes the message server using the utility lgtst with the logical hostname. If you change this value to

FALSE, the fault monitor uses the loopback address instead of the logical hostname with the utility lgtst. You can modify the value for this property at any time.

Shutdown dev

Type boolean. The default is FALSE. This property indicates whether the RGM shuts down a development system before starting the SAP central instance. If you set this value to TRUE, you must also set the extension properties Dev sapsid and Dev shutdown script. You can modify this property only when you have disabled the resource.

Dev sapsid

Type string. This value is the development system name or *SAPSID*. You must set this property if you set the property Shutdown dev to the value TRUE. You can modify this property only when you have disabled the resource.

Dev\_shutdown\_script

Type string. This value is the name of the shutdown script, which the RGM uses to shut down the SAP development system. No default value exists. You must supply the value when you create the resource if you set the property Shutdown\_dev to the value TRUE. You can modify this property only when you have disabled the resource.

#### Dev stop pct

Type integer. The default is 20. This property indicates the percentage of the Start\_timeout value that the Sun Cluster HAfor SAP data service uses to shut down the development system before starting the SAP central instance. The Sun Cluster HA for SAP data service will not use this property if you set the property Shutdown dev to the value FALSE. You can modify this property only when you have disabled the resource.

Attributes See attributes(5) for descriptions of the following attributes:

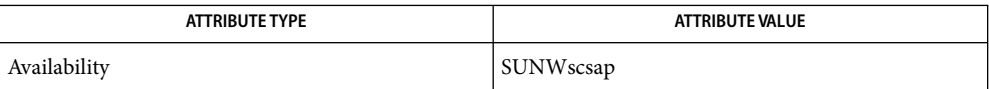

pmfadm(1M), scha\_resource\_get(1HA), **See Also** clresourcegroup(1CL)clresourcetype(1CL),clresource(1CL),attributes(5),  $r$ -properties(5), SUNW.sap as(5)

*Sun Cluster Data Services Planning and Installation Guide for Solaris OS*

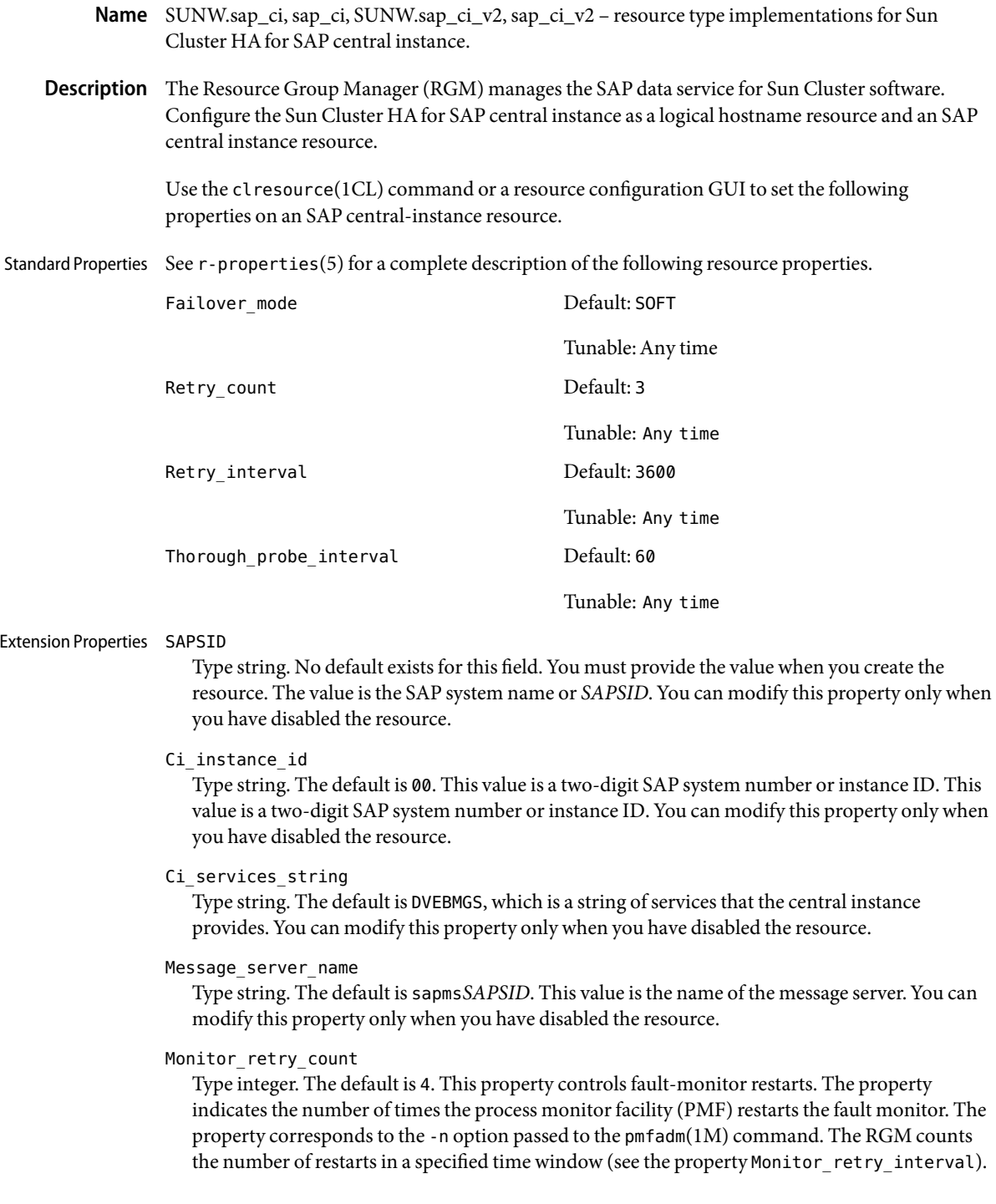

Note that this property refers to the restarts of the fault monitor itself, not the SAP central instance. You can modify the value for this property at any time.

### Monitor retry interval

Type integer. The default is 2. This property indicates the time window in minutes during which the RGM counts fault-monitor failures. The property corresponds to the -t option passed to the pmfadm(1M) command. If the number of times the fault monitor fails exceeds the extension property Monitor retry count, the PMF does not restart the fault monitor. You can modify the value for this property at any time.

### Probe\_timeout

The default is 120. This property indicates the time-out value in seconds for the probes. You can modify the value for this property at any time.

## Check\_ms\_retry

Type integer. The default is 2. This property indicates the maximum number of times the SAP message-server check can fail before the fault monitor reports a total failure. You can modify this property only when you have disabled the resource.

### Ci start retry interval

Type integer. The default is 30. This property indicates the time window in seconds to wait between attempts to connect to the database before starting the SAP central instance at startup time, if the database is unavailable. You can modify this property only when you have disabled the resource.

## Ci startup script

Type string. The Sun Cluster HAfor SAP data service uses the startup script name to start the SAP central instance. No default value exists. You must supply the value when you create the resource. You can modify this property only when you have disabled the resource.

#### Stop sap pct

Type integer. The default is 95. This property indicates the percentage of the Stop\_timeout value that the Sun Cluster HAfor SAP data service uses to stop SAP processes with the SAP shutdown script before calling PMF to terminate the SAP processes. You can modify this property only when you have disabled the resource.

#### Ci\_shutdown\_script

Type string. This value is the shutdown script name, which the Sun Cluster HAfor SAP data service uses to shut down the SAP central instance. No default value exists. You must supply the value when you create the resource. You can modify this property only when you have disabled the resource.

#### Lgtst ms with logicalhostname

Type boolean. The default is TRUE. This property indicates how to check the SAP message server with the SAP lgtst utility. The lgtst utility requires a hostname (IP address) as the location for the SAP message server. This hostname can be either a Sun Cluster logical hostname or a localhost (loop back) name. If you set this resource property to TRUE, use a logical hostname. Otherwise, use a local hostname. This property indicates whether the fault monitor probes the message server using the utility lgtst with the logical hostname. If you change this value to

FALSE, the fault monitor uses the loopback address instead of the logical hostname with the utility lgtst. You can modify the value for this property at any time.

Shutdown\_dev

Type boolean. The default is FALSE. This property indicates whether the RGM shuts down a development system before starting the SAP central instance. If you set this value to TRUE, you must also set the extension properties Dev sapsid and Dev shutdown script. You can modify this property only when you have disabled the resource.

Dev sapsid

Type string. This value is the development system name or *SAPSID*. You must set this property if you set the property Shutdown dev to the value TRUE. You can modify this property only when you have disabled the resource.

Dev\_shutdown\_script

Type string. This value is the name of the shutdown script, which the RGM uses to shut down the SAP development system. No default value exists. You must supply the value when you create the resource if you set the property Shutdown\_dev to the value TRUE. You can modify this property only when you have disabled the resource.

### Dev\_stop\_pct

Type integer. The default is 20. This property indicates the percentage of the Start\_timeout value that the Sun Cluster HAfor SAP data service uses to shut down the development system before starting the SAP central instance. The Sun Cluster HAfor SAP data service will not use this property if you set the property Shutdown\_dev to the value FALSE. You can modify this property only when you have disabled the resource.

Attributes See attributes(5) for descriptions of the following attributes:

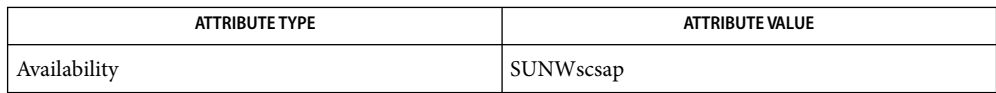

pmfadm(1M), scha\_resource\_get(1HA), **See Also** clresourcegroup(1CL)clresourcetype(1CL),clresource(1CL),attributes(5),  $r$ -properties(5), SUNW.sap as(5)

*Sun Cluster Data Services Planning and Installation Guide for Solaris OS*

Name SUNW.sapdb, sapdb - resource type implementation for Sun Cluster HA for MaxDB Description The SUNW. sapdb resource type represents the MaxDB application in a Sun Cluster configuration. The MaxDB application requires the SAP xserver system. Therefore, you must set a dependency between the MaxDB resource group and the SAP xserver resource group. Create this dependency when you register and configure the Sun Cluster HAfor MaxDB data service. For more information, see "Registering and Configuring Sun Cluster HAfor MaxDB" in *Sun Cluster 3.1 Data Service for MaxDB Guide*. Standard properties and extension properties that are defined for the SUNW. sapdb resource type are described in the subsections that follow. To set these properties for an instance of the SUNW.sapdb resource type, use the clresourcetype(1CL) command. Standard resource properties are overridden for this resource type as follows: Retry\_Count **Maximum** 10 **Default** 2 **Tunable** Any time Retry\_Interval **Maximum** 3600 **Default** 480 **Tunable** Any time Thorough\_Probe\_Interval **Maximum** 3600 **Default** 120 **Tunable** Any time For a description of these standard resource properties, see  $r$  properties(5). The extension properties of this resource type are as follows: dbmcli\_Start\_Option The option that is passed to the dbmcli command to start the MaxDB database instance. **Note –** For MaxDB version 7.4.3, set this property to db\_online. **Data type** String **Default** db\_online **Range** Not applicable **Tunable** When disabled Standard Properties Extension Properties

#### DB Name

The name of the MaxDB database instance in uppercase. This name is created when MaxDB is installed and configured as explained in "Installing and Configuring MaxDB" in *Sun Cluster 3.1 Data Service for MaxDB Guide*.

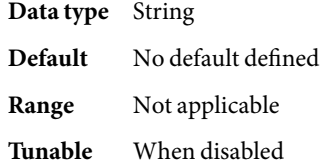

## DB\_User

The UNIX user identity of the operating system (OS) user that administers the MaxDB database instance. This user's home directory contains the .XUSER.62 file that was created during the installation and configuration of MaxDB. For more information, see "Installing and Configuring MaxDB" in *Sun Cluster 3.1 Data Service for MaxDB Guide*.

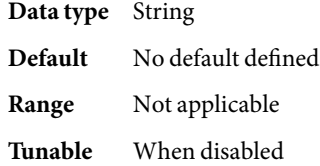

### Failover enabled

Specifies whether the fault monitor fails over the MaxDB resource if the number of attempts to restart exceeds Retry\_count within the time that Retry\_interval specifies. The possible values of this extension property are as follows:

- True Specifies that the fault monitor fails over the MaxDB resource
- False Specifies that the fault monitor does *not* fail over the MaxDB resource

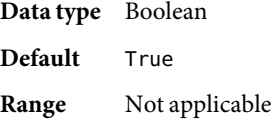

**Tunable** Any time

### Independent\_Program\_Path

The full path to the directory that contains the following programs and libraries for the MaxDB application:

- Programs that are independent of the database software version
- Libraries for the client runtime environment

Sun Cluster HAfor MaxDB determines the path to the dbmcli command from the value of this property. The dbmcli command resides in the bin subdirectory of the directory that this property specifies.

### **Data type** String

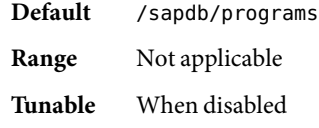

#### Monitor retry count

The maximum number of restarts by the process monitor facility (PMF) that are allowed for the fault monitor.

**Data type** Integer **Default** 4

**Range** No range defined

**Tunable** Any time

Monitor\_retry\_interval

The period of time in minutes during which the PMF counts restarts of the fault monitor.

**Data type** Integer **Default** 2

**Range** No range defined

**Tunable** Any time

#### Pid\_Dir\_Path

The full path to the directory under which files that store the process identities of MaxDB kernel processes are created. The process identities of MaxDB kernel processes are stored in the following files:

- *pid-dir*/ppid/*db-name*
- *pid-dir*/pid/*db-name*

The replaceable items in these file paths are as follows:

- *pid-dir* is the directory that the Pid Dir Path extension property specifies
- *db-name* is the name of the MaxDB database instance that the DB Name extension property specifies

**Data type** String

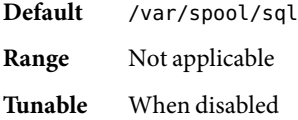

#### Probe\_timeout

The time-out value in seconds that the fault monitor uses to probe an MaxDB database instance.

**Data type** Integer

**Default** 90

**Range** 30–99,999 **Tunable** Any time

Restart\_if\_Parent\_Terminated

Determines whether the fault monitor restarts the MaxDB database instance if the parent kernel process is terminated. The possible values of this extension property are as follows:

- True Specifies that the fault monitor restarts the MaxDB database instance if the parent kernel process is terminated
- False Specifies that the fault monitor does *not*restart the MaxDB database instance if the parent kernel process is terminated

**Data type** Boolean **Default** False **Range** Not applicable

**Tunable** Any time

## User\_Key

The user key of the database user that administers the MaxDB database instance. This user key is created when MaxDB is installed and configured as explained in "Installing and Configuring MaxDB" in *Sun Cluster 3.1 Data Service for MaxDB Guide*.

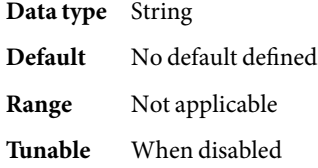

**EXAMPLE 1**Creating a SUNW.sapdb Resource **Examples**

```
# clresource create -g sapdbrg -t SUNW.sapdb \\
-p DB Name=TST -p DB User=dbadmin -p User Key=DEFAULT \\
-p resource_dependencies=hsprs sapdbrs
```
This example shows the creation of a SUNW. sapdb resource that has the following characteristics:

- The resource is named sapdbrs.
- The resource is a member of a resource group that is named sapdbrg. The creation of this resource group is not shown in this example.
- The resource is an instance of the SUNW. sapdb resource type. The registration of this resource type is not shown in this example.
- The MaxDB database instance that is associated with this resource is named TST.
- The UNIX user identity of the OS user that administers the MaxDB database is dbadmin.
- The user key of the database user that administers the MaxDB database is DEFAULT.

**EXAMPLE 1**Creating a SUNW.sapdb Resource *(Continued)*

■ The MaxDB resource depends on an HAStoragePlus resource that is named hsprs. The creation of the hsprs resource is not shown in this example.

This example does not show the creation of the logical host resource that the MaxDB resource uses.

Attributes See attributes(5) for descriptions of the following attributes:

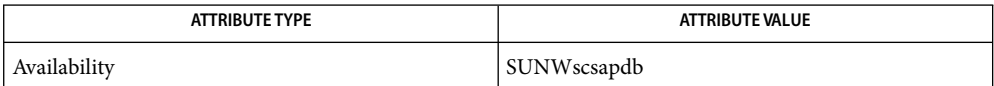

See Also attributes(5), r\_properties(5), [sunw.sap\\_xserver](#page-229-0)(5)

clresourcegroup(1CL)clresourcetype(1CL), clresource(1CL),

*Sun Cluster Data Service for MaxDB Guide*

- Name SUNW.sapenq, sapenq resource type implementation for the SAP enqueue server component of Sun Cluster HAfor SAP Web Application Server
- Description The SUNW. sapenq resource type represents the SAP enqueue server component in a Sun Cluster configuration. This resource type is part of a set of resource types for the SAP Web Application Server platform. The other components are the SAP replica server (represented by the SUNW.saprepl resource type), the SAP message server (represented by the SUNW.sapscs resource type), and the SAP web application server component (represented by the SUNW. sapwebas resource type).

The SAP enqueue server resource and the SAP message server resource must be in the same failover group (called the SAP central services resource group), because they fail over together. The SAP replica server resource must be in a different failover resource group from the SAP enqueue server resource, because the SAP replica server resource must not fail over with the SAP enqueue server resource.

The resource group affinities must be set to ensure that the SAP central services resource group fails over to the node where the SAP replica resource group has been running and that the SAP replica resource group fails over to another available node.

The resource dependencies must be set to ensure that the SAP replica server resource depends on the SAP enqueue server resource being online.

With the resource group affinities and resource dependencies set as described above, if the SAP enqueue server experiences any hardware or software failure, the SAP central services resource group will fail over to the node where the SAP replica resource group has been running and the SAP replica resource group will fail over to another available node. If the SAP message server experiences any failure, the SAP message server resource will be restarted locally a configurable number of times before a failover is initiated.

Create all these dependencies when you configure the Sun Cluster HAfor SAP Web Application Server data service. For more information, see *Sun Cluster Data Service for SAP Web Application Server Guide for Solaris OS*.

Standard properties and extension properties that are defined for the SUNW. sapenq resource type are described in the subsections that follow. To set these properties for an instance of the SUNW.sapenq resource type, use the clresourcetype(1CL) command.

Standard Properties Standard resource properties are overridden for this resource type as follows:

## Retry\_Count

The value of this property must be 0 if the SAP replica server is running. If the standalone SAP enqueue server is running without the SAP replica server, this property can be set to a non-zero value.

**Maximum** 2 **Default** 0

**Tunable** Any time

Retry\_Interval **Maximum** 3600 **Default** 960 **Tunable** Any time Thorough\_Probe\_Interval **Maximum** 3600 **Default** 120 **Tunable** Any time For a description of these standard resource properties, see r\_properties(5). Extension Properties The extension properties of this resource type are as follows: Child\_mon\_level The child process monitoring level for the process monitor facility (PMF). This property is equivalent to the -C option of pmfadm. The default value of -1 indicates that child process monitoring will not be performed. Positive values indicate the desired level of child process monitoring. **Data type** Integer **Default** -1 **Range** No range defined **Tunable** Any time Enqueue\_Instance\_Number The two-digit instance number for the SAP enqueue server. This is the value of SAPSYSTEM in the SAP profile for the SAP enqueue server. **Data type** String **Default** No default defined **Range** Not applicable **Tunable** When disabled Enqueue\_Profile The full path to the SAP enqueue server profile. **Data type** String **Default** No default defined **Range** Not applicable **Tunable** When disabled

### Enqueue\_Server

The full path to the SAP enqueue server executable.

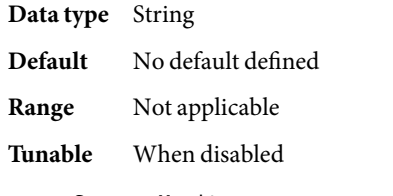

# Enqueue\_Server\_Monitor

The full path to the SAP enqueue server monitor executable.

#### **Data type** String

- **Default** *directory*/ensmon, where *directory* is the full path to the directory where the SAP enqueue server executable is stored, as specified by the extension property Enqueue\_Server.
- **Range** Not applicable
- **Tunable** When disabled

## Log\_Directory

The directory for the startup and monitor log files.

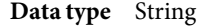

- **Default** The home directory of the administration user, as specified by the extension property SAP\_User.
- **Range** Not applicable
- **Tunable** When disabled

## Monitor\_retry\_count

The maximum number of restarts by the process monitor facility (PMF) that are allowed for the SAP enqueue server fault monitor.

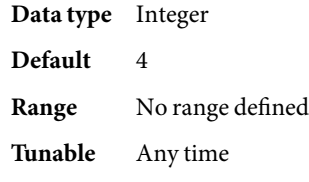

# Monitor\_retry\_interval

The interval in minutes between restarts of the SAP enqueue server fault monitor.

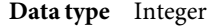

**Default** 2

### **Range** No range defined

## **Tunable** Any time

#### Probe\_timeout

The timeout value in seconds that the SAP enqueue server fault monitor uses to probe an SAP enqueue server instance.

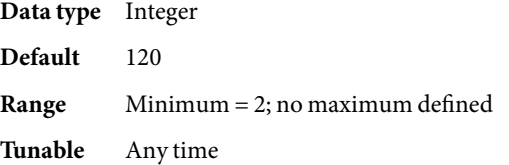

### SAP\_User

The administration user for the SAP enqueue server.

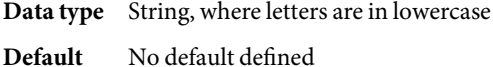

**Range** Not applicable

**Tunable** When disabled

#### Stop\_signal

The signal that is sent to the application to stop the SAP enqueue server application.

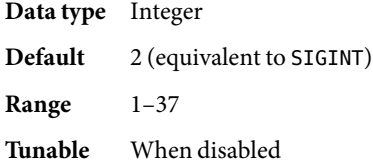

Examples ExampLE<sub>1</sub> Creating Resources for SUNW.sapenq, SUNW.sapscs, and SUNW.saprepl

For this example to work, you must first install the Sun Cluster HAfor SAP Web Application Server data service, which includes all the packages to make the SAP Web Application Server components highly available.

The failover SAP central services resource group contains the SAP enqueue server resource, the SAP message server resource, and the logical host resource. The following commands are an example of creating the SAP central services resource group:

```
# clresourcegroup create central-rg
# clreslogicalhostname create -g central-rg -h central-lh \\
-N sc ipmp0@1,sc ipmp0@2,sc ipmp0@3,sc ipmp0@4 central-lh \\
central-lh-rs
```
To bring online the SAP central services resource group, the following command is run:

```
# clresourcegroup -emM central-rg
```
**EXAMPLE 1** Creating Resources for SUNW.sapenq, SUNW.sapscs, and SUNW.saprepl *(Continued)*

The failover SAP replica resource group contains the SAP replica server resource and a logical host resource. The following commands are an example of creating the SAP replica resource group:

```
# clresourcegroup create repl-rg
# clreslogicalhostname create -g repl-rg -h repl-lh \\
-N sc_ipmp0@1,sc_ipmp0@2,sc_ipmp0@3,sc_ipmp0@4 repl-lh-rs
```
To bring online the SAP replica server resource group, the following command is run:

```
# clresourcegroup -emM repl-rg
```
Setting weak positive resource group affinity between the SAP central services resource group and the SAP replica resource group ensures that, in case of failover, the SAP central services resource group fails over to the node where the SAP replica resource group has been running. The following command is an example of setting this affinity:

```
# clresourcegroup set -p RG_affinities=+repl-rg central-rg
```
The two resource groups must be mastered on different nodes before the strong negative affinity can be set. Therefore, either the SAP central services resource group or the SAP replica resource group must be switched to another node. The following command is an example of switching the SAP central services resource group to another node:

```
# clresourcegroup switch -n node2 central-rg
```
Setting strong negative resource group affinity between the SAP replica resource group and the SAP central services resource group ensures that, in case of failover, after the SAP central services resource group fails over to the node where the SAP replica resource group has been running, the SAP replica resource group will fail over to another available node. The following command is an example of setting this affinity:

```
# clresourcegroup set -p RG_affinities=--central-rg repl-rg
```
To register the resource types, the following commands are run:

- # clresourcetype register SUNW.sapenq
- # clresourcetype register SUNW.sapscs
- # clresourcetype register SUNW.saprepl

To create the SAP enqueue server resource in the SAP central services resource group, the following command is run:

```
# clresource create -g central-rg -t SUNW.sapenq \\
-p Enqueue_Profile=/usr/sap/SC3/SYS/profile/SC3_SCS01_central-lh \\
-p Enqueue_Server=/sapmnt/SC3/exe/enserver \\
```
-p SAP User=sc3adm -p Enqueue Instance Number=01 enq-rs

To create the SAP message server resource in the SAP central services resource group, the following command is run:

**EXAMPLE 1** Creating Resources for SUNW.sapenq, SUNW.sapscs, and SUNW.saprepl *(Continued)*

```
# clresource create -g central-rg -t SUNW.sapscs \\
-p SAP SID=SC3 -p SAP Instance Number=01 \\
-p SAP Instance Name=SCS01 -p Msg Server Port=3601 msg-rs
```
To create the SAP replica server resource in the SAP replica resource group, the following command is run:

# clresource -g repl-rg -t SUNW.saprepl \\ -p Replica\_Profile=/usr/sap/SC3/SYS/profile/SC3\_REP01 \\ -p Replica Server=/sapmnt/SC3/exe/enrepserver \\ -p SAP User=sc3adm -p Resource Dependencies=enq-rs repl-rs

Attributes See attributes(5) for descriptions of the following attributes:

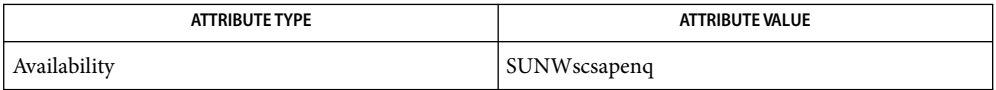

See Also attributes(5), r\_properties(5), [SUNW.saprepl](#page-211-0)(5), [SUNW.sapscs](#page-217-0)(5), [SUNW.sapwebas](#page-223-0)(5)

clresourcegroup(1CL)clresourcetype(1CL), clresource(1CL),

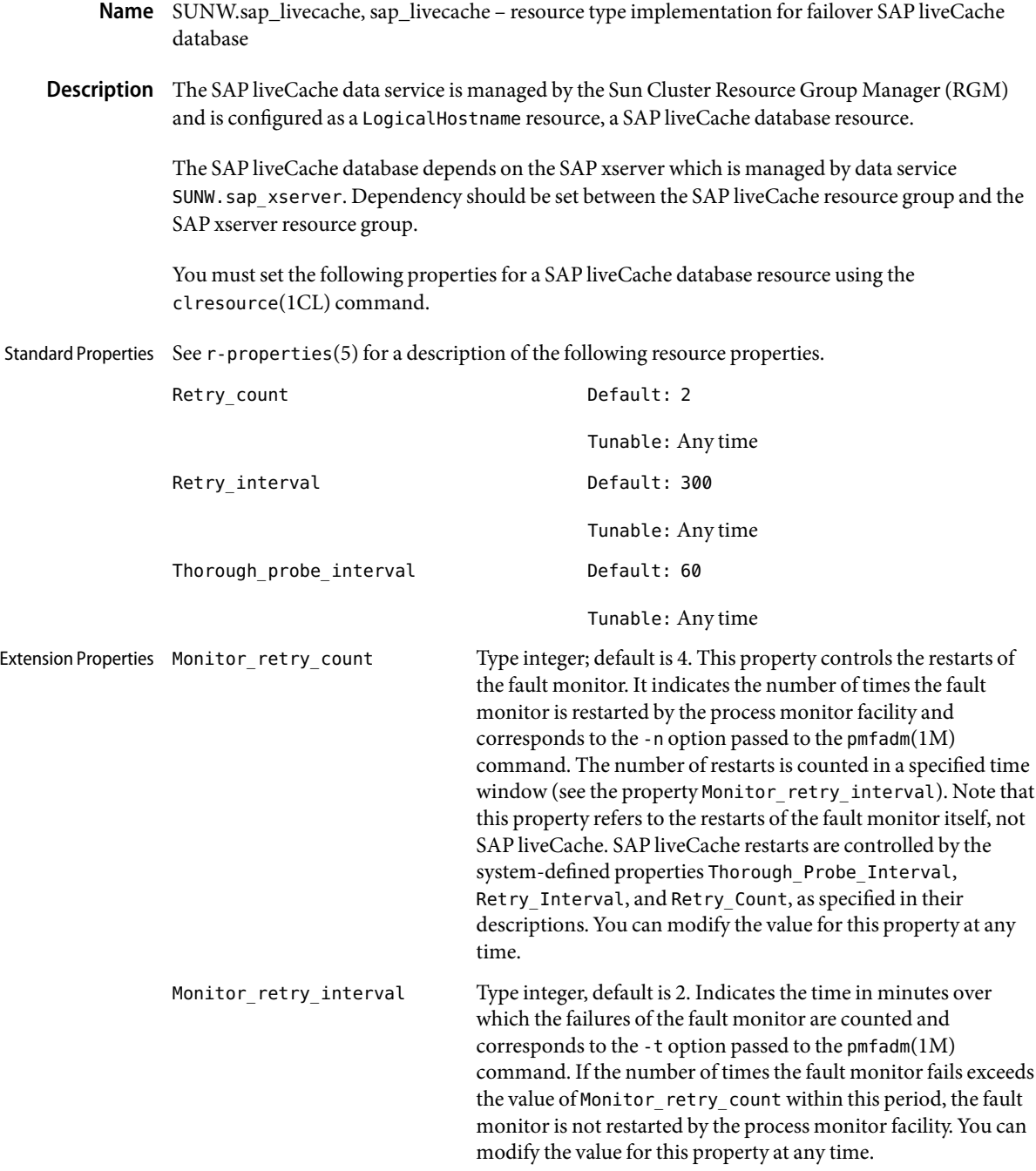

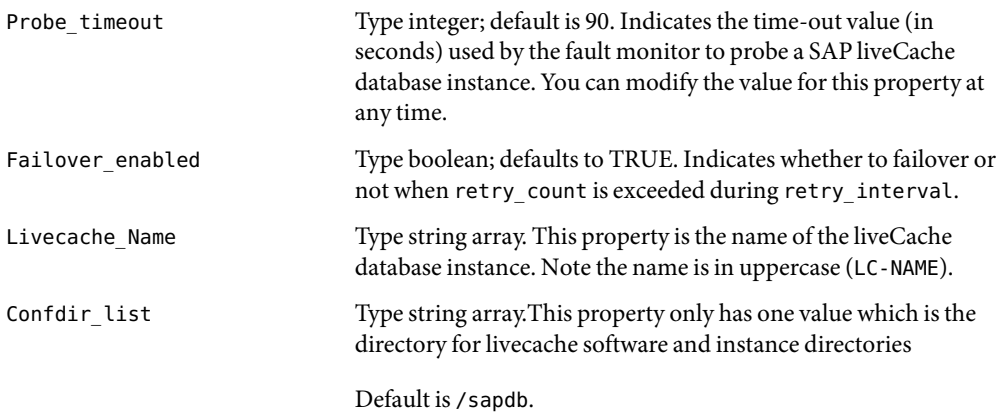

## **EXAMPLE 1**Configuration Example **Examples**

For this example to work, you must first install the data service.

The following example creates a failover SAP liveCache database resource named lc-rs in an existing resource group called lc-rg. lc-rg must contain a LogicalHostName resource.

```
# clresourcetype register SUNW.sap_livecache
# clresource create -g lc-rg -t SUNW.sap_livecache \\
-p LiveCache_Name=LC4 lc-rs
```
In this example, LC4 is the SAP liveCache database instance name. The rest of the extension properties use the default values.

After the SAP liveCache database resource group and the SAP xserver resource group are created, set the dependency between them.

Attributes See attributes(5) for descriptions of the following attributes:

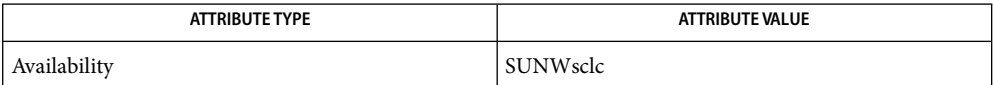

See Also pmfadm(1M), scha\_resource\_get(1HA),clresourcegroup(1CL), clresourcetype(1CL),  $cl$ resource(1CL), attributes(5), r-properties(5)

*Sun Cluster 3.0 Data Services Installation and Configuration Guide*

- Name SUNW.saprepl, saprepl resource type implementation for the SAP replica server component of Sun Cluster HAfor SAP Web Application Server
- Description The SUNW. saprepl resource type represents the SAP replica server component in a Sun Cluster configuration. This resource type is part of a set of resource types for the SAP Web Application Server platform. The other components are the SAP enqueue server (represented by the SUNW.sapenq resource type), the SAP message server (represented by the SUNW.sapscs resource type), and the SAP web application server component (represented by the SUNW. sapwebas resource type).

The SAP enqueue server resource and the SAP message server resource must be in the same failover group (called the SAP central services resource group), because they fail over together. The SAP replica server resource must be in a different failover resource group from the SAP enqueue server resource, because the SAP replica server resource must not fail over with the SAP enqueue server resource.

The resource group affinities must be set to ensure that the SAP central services resource group fails over to the node where the SAP replica resource group has been running and that the SAP replica resource group fails over to another available node.

The resource dependencies must be set to ensure that the SAP replica server resource depends on the SAP enqueue server resource being online.

With the resource group affinities and resource dependencies set as described above, if the SAP enqueue server experiences any hardware or software failure, the SAP central services resource group will fail over to the node where the SAP replica resource group has been running and the SAP replica resource group will fail over to another available node. If the SAP message server experiences any failure, the SAP message server resource will be restarted locally a configurable number of times before a failover is initiated.

Create all these dependencies when you configure the Sun Cluster HAfor SAP Web Application Server data service. For more information, see *Sun Cluster Data Service for SAP Web Application Server Guide for Solaris OS*.

Standard properties and extension properties that are defined for the SUNW.saprepl resource type are described in the subsections that follow. To set these properties for an instance of the SUNW.saprepl resource type, use the clresourcetype(1CL) command.

Standard resource properties are overridden for this resource type as follows: Standard Properties

Retry\_Count

**Maximum** 2 **Default** 2 **Tunable** Any time Retry\_Interval

**Maximum** 3600

**Default** 360 **Tunable** Any time Thorough\_Probe\_Interval **Maximum** 3600 **Default** 120 **Tunable** Any time For a description of these standard resource properties, see r\_properties(5). Extension Properties The extension properties of this resource type are as follows: Child\_mon\_level The child process monitoring level for the process monitor facility (PMF). This property is equivalent to the -C option of pmfadm. The default value of -1 indicates that child process monitoring will not be performed. Positive values indicate the desired level of child process monitoring. **Data type** Integer **Default** -1 **Range** No range defined **Tunable** Any time Log\_Directory The directory for the startup and monitor log files that are created by the SAP replica server application. **Data type** String **Default** The home directory of the administration user, as specified by the extension property SAP\_User. **Range** Not applicable

**Tunable** When disabled

## Monitor\_retry\_count

The maximum number of restarts by the process monitor facility (PMF) that are allowed for the SAP replica server fault monitor.

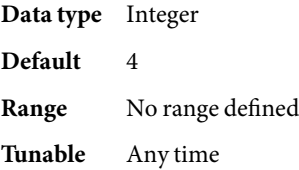

## Monitor retry interval

The interval in minutes between restarts of the SAP replica server fault monitor.

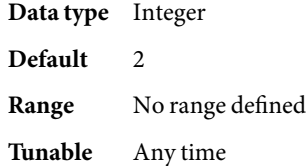

### Probe\_timeout

Currently unused. The timeout value in seconds that the SAP replica server fault monitor uses to probe an SAP replica server instance. The replica server is started by PMF and monitored by PMF. No additional probing is currently performed by the fault monitor.

**Data type** Integer **Default** 30 **Range** Minimum = 2; no maximum defined **Tunable** Any time

# Replica\_Profile

The full path to the SAP replica server profile.

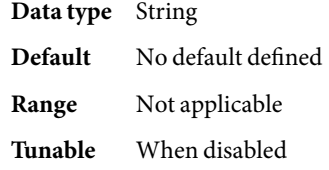

### Replica\_Server

The full path to the SAP replica server executable.

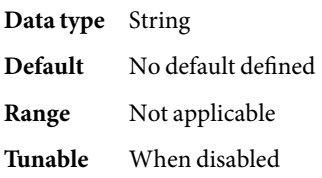

### SAP\_User

The administration user for the SAP replica server.

**Data type** String, where letters are in lowercase

- **Default** No default defined
- **Range** Not applicable
- **Tunable** When disabled

Stop signal The signal that is sent to the application to stop the SAP replica server application. **Data type** Integer **Default** 2 (equivalent to SIGINT) **Range** 1–37

Examples ExampLE<sub>1</sub> Creating Resources for SUNW.sapenq, SUNW.sapscs, and SUNW.saprepl

For this example to work, you must first install the Sun Cluster HAfor SAP Web Application Server data service, which includes all the packages to make the SAP Web Application Server components highly available.

The failover SAP central services resource group contains the SAP enqueue server resource, the SAP message server resource, and the logical host resource. The following commands are an example of creating the SAP central services resource group:

```
# clresourcegroup create central-rg
# clreslogicalhostname create -g central-rg -l central-lh \\
-N sc_ipmp0@1,sc_ipmp0@2,sc_ipmp0@3,sc_ipmp0@4 central-lh-rs
```
To bring online the SAP central services resource group, the following command is run:

```
# clresourcegroup -emM central-rg
```
**Tunable** Any time

The failover SAP replica resource group contains the SAP replica server resource and a logical host resource. The following commands are an example of creating the SAP replica resource group:

```
# clresourcegroup create repl-rg
# clreslogicalhostname create -g repl-rg -l repl-lh \\
-N sc_ipmp0@1,sc_ipmp0@2,sc_ipmp0@3,sc_ipmp0@4 repl-lh-rs
```
To bring online the SAP replica server resource group, the following command is run:

```
# clresourcegroup -emM repl-rg
```
Setting weak positive resource group affinity between the SAP central services resource group and the SAP replica resource group ensures that, in case of failover, the SAP central services resource group fails over to the node where the SAP replica resource group has been running. The following command is an example of setting this affinity:

```
# clresourcegroup set -p RG_affinities=+repl-rg central-rg
```
The two resource groups must be mastered on different nodes before the strong negative affinity can be set. Therefore, either the SAP central services resource group or the SAP replica resource group must be switched to another node. The following command is an example of switching the SAP central services resource group to another node:

**EXAMPLE 1** Creating Resources for SUNW.sapenq, SUNW.sapscs, and SUNW.saprepl *(Continued)*

```
# clresourcegroup switch -n Node2 central-rg
```
Setting strong negative resource group affinity between the SAP replica resource group and the SAP central services resource group ensures that, in case of failover, after the SAP central services resource group fails over to the node where the SAP replica resource group has been running, the SAP replica resource group will fail over to another available node. The following command is an example of setting this affinity:

```
# clresourcegroup set -p RG_affinities=--central-rg repl-rg
```
To register the resource types, the following commands are run:

```
# clresourcetype register SUNW.sapenq
```
# clresourcetype register SUNW.sapscs

# clresourcetype register SUNW.saprepl

To create the SAP enqueue server resource in the SAP central services resource group, the following command is run:

```
# clresource create -g central-rg -t SUNW.sapenq \\
-p Enqueue_Profile=/usr/sap/SC3/SYS/profile/SC3_SCS01_central-lh \\
-p Enqueue_Server=/sapmnt/SC3/exe/enserver \\
-p SAP_User=sc3adm \\
-p Enqueue_Instance_Number=01 sapenq-rs
```
To create the SAP message server resource in the SAP central services resource group, the following command is run:

```
# clresource create -g central-rg -t SUNW.sapscs \\
-p SAP_SID=SC3 -p SAP_Instance_Number=01 \\
-p SAP_Instance_Name=SCS01 \\
-p Msg Server Port=3601 msg-rs
```
To create the SAP replica server resource in the SAP replica resource group, the following command is run:

```
#clresource create -g repl-rg -t SUNW.saprepl \\
-p Replica Profile=/usr/sap/SC3/SYS/profile/SC3 REP01 \\
-p Replica Server=/sapmnt/SC3/exe/enrepserver \\
-p SAP_User=sc3adm \\
-p Resource_Dependencies=enq-rs repl-rs
```
Attributes See attributes(5) for descriptions of the following attributes:

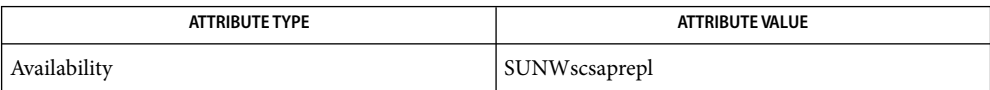

See Also attributes(5), r\_properties(5), [SUNW.sapenq](#page-203-0)(5), [SUNW.sapscs](#page-217-0)(5), [SUNW.sapwebas](#page-223-0)(5)

clresourcegroup(1CL)clresourcetype(1CL), clresource(1CL),

- Name SUNW.sapscs, sapscs resource type implementation for the SAP message server component of Sun Cluster HAfor SAP Web Application Server
- Description The SUNW. sapscs resource type represents the SAP message server component in a Sun Cluster configuration. This resource type is part of a set of resource types for the SAP Web Application Server platform. The other components are the SAP enqueue server (represented by the SUNW.sapenq resource type), the SAP replica server (represented by the SUNW.saprepl resource type), and the SAP web application server component (represented by the SUNW. sapwebas resource type).

The SAP enqueue server resource and the SAP message server resource must be in the same failover group (called the SAP central services resource group), because they fail over together. The SAP replica server resource must be in a different failover resource group from the SAP enqueue server resource, because the SAP replica server resource must not fail over with the SAP enqueue server resource.

The resource group affinities must be set to ensure that the SAP central services resource group fails over to the node where the SAP replica resource group has been running and that the SAP replica resource group fails over to another available node.

The resource dependencies must be set to ensure that the SAP replica server resource depends on the SAP enqueue server resource being online.

With the resource group affinities and resource dependencies set as described above, if the SAP enqueue server experiences any hardware or software failure, the SAP central services resource group will fail over to the node where the SAP replica resource group has been running and the SAP replica resource group will fail over to another available node. If the SAP message server experiences any failure, the SAP message server resource will be restarted locally a configurable number of times before a failover is initiated.

Create all these dependencies when you configure the Sun Cluster HAfor SAP Web Application Server data service. For more information, see *Sun Cluster Data Service for SAP Web Application Server Guide for Solaris OS*.

Standard properties and extension properties that are defined for the SUNW.sapscs resource type are described in the subsections that follow. To set these properties for an instance of the SUNW.sapscs resource type, use the clresourcetype(1CL) command.

Standard resource properties are overridden for this resource type as follows: Standard Properties

Retry\_Count

**Maximum** 5 **Default** 2 **Tunable** Any time

Retry\_Interval

**Maximum** 3600

**Default** 600 **Tunable** Any time Thorough\_Probe\_Interval **Maximum** 3600 **Default** 120 **Tunable** Any time For a description of these standard resource properties, see r\_properties(5). Extension Properties The extension properties of this resource type are as follows: Failover\_Enabled

Specifies whether to fail over when Retry\_Count is exceeded during Retry\_Interval.

**Data type** Boolean

**Default** TRUE

**Range** TRUE or FALSE

**Tunable** Any time

## Monitor\_Retry\_Count

The maximum number of restarts by the process monitor facility (PMF) that are allowed for the SAP message server fault monitor.

**Data type** Integer

**Default** 4

**Range** No range defined

**Tunable** Any time

### Monitor Retry Interval

The interval in minutes between restarts of the SAP message server fault monitor.

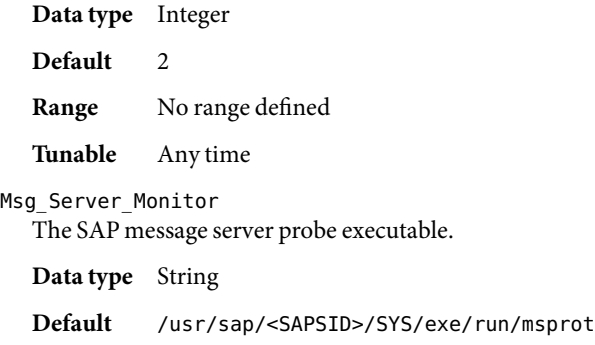

**Range** Not applicable

# **Tunable** When disabled

Msg\_Server\_Port

The listen port of the SAP message server.

If no value is specified for this property, the initial default value is 0. In this case a derived default value is calculated to be 3600 + SAP\_Instance\_Number. If the listen port of the SAP message server to be probed is not equivalent to 3600 + SAP\_Instance\_Number, for example, in the case of two SAP message servers, specify a value for this property.

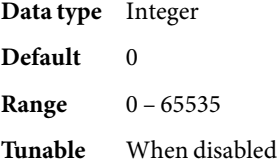

#### Probe\_Timeout

The timeout value in seconds that the SAP message server fault monitor uses to probe an SAP message server instance.

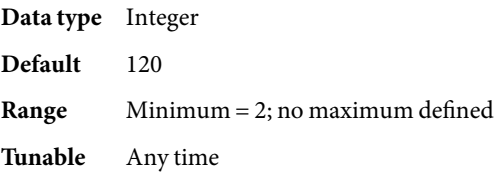

#### SAP Instance Name

The name of the SAP message server instance. This is INSTANCE\_NAME in the SAP profile.

**Data type** String **Default** None defined **Range** Not applicable

**Tunable** When disabled

#### SAP Instance Number

The two-digit SAP system number for the SAP message server instance. This is SAPSYSTEM in the SAP profile.

**Data type** String

- **Default** None defined
- **Range** Not applicable
- **Tunable** When disabled

#### SAP SID

The SAP system ID. This is SAPSYSTEMNAME in the SAP profile.

**Data type** String

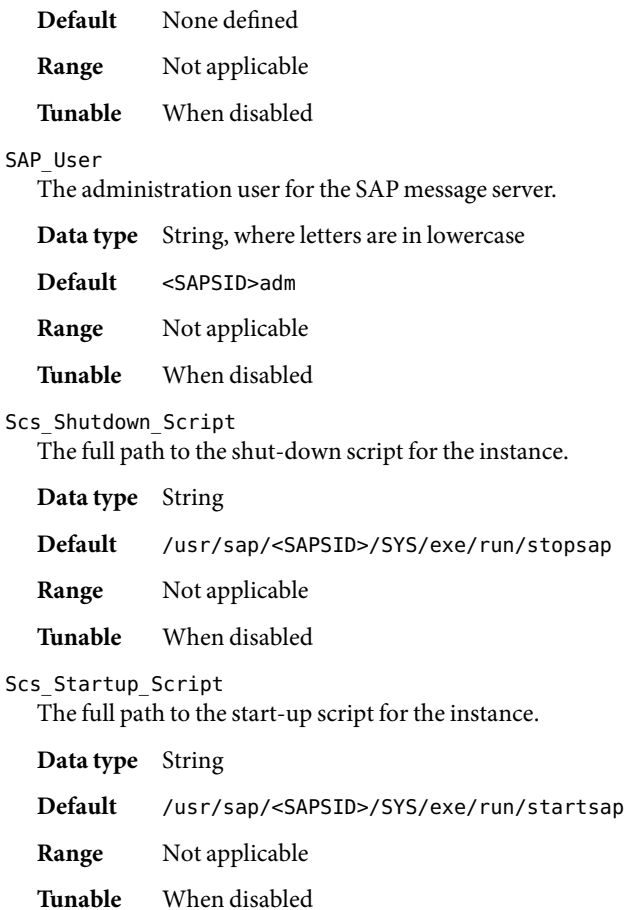

Examples ExampLE<sub>1</sub> Creating Resources for SUNW.sapenq, SUNW.sapscs, and SUNW.saprepl

For this example to work, you must first install the Sun Cluster HAfor SAP Web Application Server data service, which includes all the packages to make the SAP Web Application Server components highly available.

The failover SAP central services resource group contains the SAP enqueue server resource, the SAP message server resource, and the logical host resource. The following commands are an example of creating the SAP central services resource group:

# clresourcegroup create central-rg # clreslogicalhostname create -g central-rg -l central-lh \\ -N sc\_ipmp0@1,sc\_ipmp0@2,sc\_ipmp0@3,sc\_ipmp0@4 central-lh-rs

To bring online the SAP central services resource group, the following command is run:

# clresourcegroup -emM central-rg

**EXAMPLE 1** Creating Resources for SUNW.sapenq, SUNW.sapscs, and SUNW.saprepl *(Continued)*

The failover SAP replica resource group contains the SAP replica server resource and a logical host resource. The following commands are an example of creating the SAP replica resource group:

```
# clresourcegroup create -g repl-rg
# clreslogicalhostname create -g repl-rg -l repl-lh \\
-N sc_ipmp0@1,sc_ipmp0@2,sc_ipmp0@3,sc_ipmp0@4 repl-lh-rs
```
To bring online the SAP replica server resource group, the following command is run:

```
# clresourcegroup -emM repl-rg
```
Setting weak positive resource group affinity between the SAP central services resource group and the SAP replica resource group ensures that, in case of failover, the SAP central services resource group fails over to the node where the SAP replica resource group has been running. The following command is an example of setting this affinity:

```
# clresourcegroup set -p RG_affinities=+repl-rg central-rg
```
The two resource groups must be mastered on different nodes before the strong negative affinity can be set. Therefore, either the SAP central services resource group or the SAP replica resource group must be switched to another node. The following command is an example of switching the SAP central services resource group to another node:

```
# clresourcegroup switch -n Node2 central-rg
```
Setting strong negative resource group affinity between the SAP replica resource group and the SAP central services resource group ensures that, in case of failover, after the SAP central services resource group fails over to the node where the SAP replica resource group has been running, the SAP replica resource group will fail over to another available node. The following command is an example of setting this affinity:

```
# clresourcegroup set -p RG_affinities=--central-rg repl-rg
```
To register the resource types, the following commands are run:

- # clresourcetype register SUNW.sapenq
- # clresourcetype register SUNW.sapscs
- # clresourcetype register SUNW.saprepl

To create the SAP enqueue server resource in the SAP central services resource group, the following command is run:

```
# clresource create -g central-rg -t SUNW.sapenq \\
-p Enqueue_Profile=/usr/sap/SC3/SYS/profile/SC3_SCS01_central-lh \\
-p Enqueue_Server=/sapmnt/SC3/exe/enserver \\
```

```
-p SAP User=sc3adm -p Enqueue Instance Number=01 enq-rs
```
To create the SAP message server resource in the SAP central services resource group, the following command is run:

**EXAMPLE 1** Creating Resources for SUNW.sapenq, SUNW.sapscs, and SUNW.saprepl *(Continued)*

```
# clresource create -g central-rg -t SUNW.sapscs \\
-p SAP SID=SC3 -p SAP Instance Number=01 \\
-p SAP_Instance_Name=SCS01 \\
-p Msg_Server_Port=3601 msg-rs
```
To create the SAP replica server resource in the SAP replica resource group, the following command is run:

```
# clresource create -g repl-rg -t SUNW.saprepl \\
-p Replica Profile=/usr/sap/SC3/SYS/profile/SC3 REP01 \\
-p Replica Server=/sapmnt/SC3/exe/enrepserver \\
-p SAP_User=sc3adm \\
-p Resource_Dependencies=enq-rs repl-rs
```
Attributes See attributes(5) for descriptions of the following attributes:

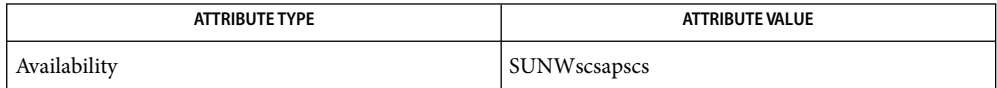

**See Also** attributes(5), r\_properties(5), [SUNW.sapenq](#page-203-0)(5), [SUNW.saprepl](#page-211-0)(5), [SUNW.sapwebas](#page-223-0)(5)

clresourcegroup(1CL)clresourcetype(1CL), clresource(1CL),

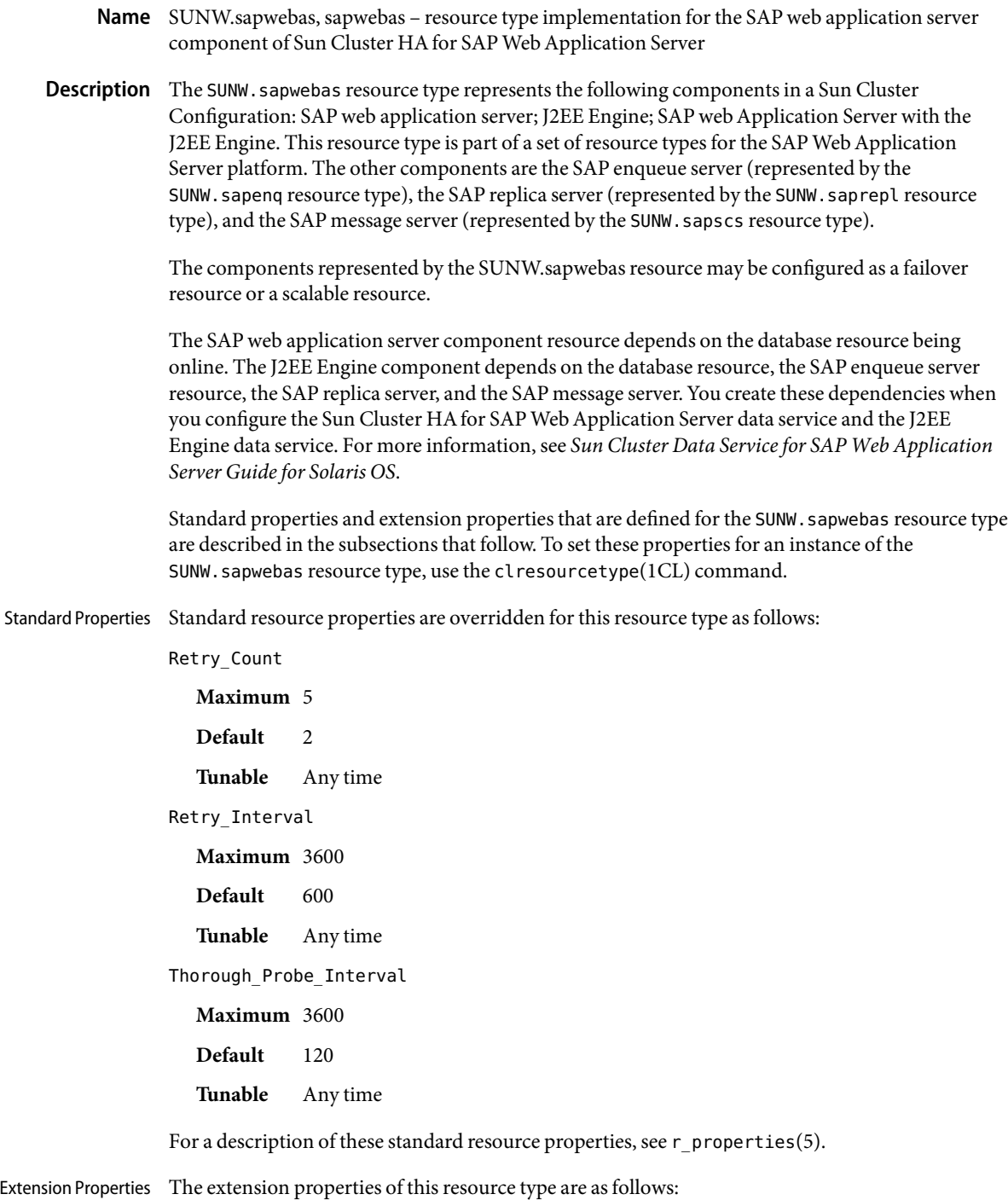

### Monitor\_Retry\_Count

The maximum number of restarts by the process monitor facility (PMF) that are allowed for the SAP web application server component fault monitor.

**Data type** Integer

**Default** 4

**Range** No range defined

**Tunable** Any time

## Monitor Retry Interval

The interval in minutes between restarts of the SAP web application server component fault monitor.

**Data type** Integer

**Default** 2

**Range** No range defined

**Tunable** Any time

### Probe\_Timeout

The timeout value in seconds that the SAP web application server component fault monitor uses to probe an SAP web application server component instance.

**Data type** Integer

**Default** 120

**Range** Minimum = 2; no maximum defined

**Tunable** Any time

#### SAP Instance Name

The name of the SAP web application server component instance. This is INSTANCE\_NAME in the SAP profile.

**Data type** String

**Default** None defined

**Range** Not applicable

**Tunable** When disabled

#### SAP Instance Number

The two-digit SAP system number for the SAP web application server component instance. This is SAPSYSTEM in the SAP profile.

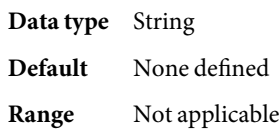

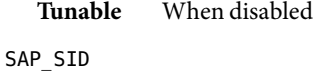

The SAP system ID. This is SAPSYSTEMNAME in the SAP profile.

**Data type** String

**Default** None defined

**Range** Not applicable

**Tunable** When disabled

### SAP\_User

The administration user for the SAP web application server component.

**Data type** String, where letters are in lowercase

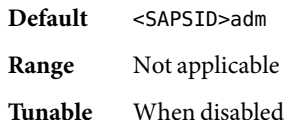

#### SAP\_Instance\_Type

The Instance type on the specified Host. The possible values of this extension property are as follows:

- ABAP —specifies that SAP Web AS ABAP central instance is installed on the host.
- J2EE —specifies that SAP Web AS Java engine is deployed on the host.
- ABAP\_J2EE —specifies that SAP Web AS ABAP and SAP Web AS Java engine are deployed on the host.

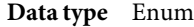

**Default** ABAP

**Range** Not applicable

**Tunable** When disabled

## Log\_Directory

The directory for the startup and monitor log files.

**Data type** String

- **Default** The home directory of the administration user, as specified by the extension property SAP\_User.
- **Range** Not applicable
- **Tunable** When disabled

## Webas\_Shutdown\_Script

The full path to the shut-down script for the instance.

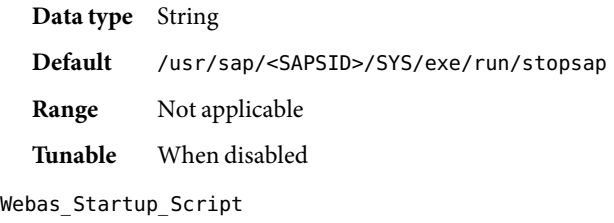

The full path to the start-up script for the instance. **Data type** String **Default** /usr/sap/<SAPSID>/SYS/exe/run/startsap

**Range** Not applicable

**Tunable** When disabled

## Webas\_Use\_Pmf

Determines if the start-up script process tree is run under Process Monitor Facility (PMF). The possible values of this extension property are as follows:

- True Specifies that the start-up script process tree is run under PMF.
- False Specifies that the start-up script process tree is *not*run under PMF.

**Data type** Boolean **Default** TRUE **Range** Not applicable **Tunable** When disabled

**EXAMPLE 1**Creating a Failover Resource for SUNW.sapwebas **Examples**

For this example to work, you must first install the Sun Cluster HAfor SAP Web Application Server data service, which includes all the packages to make the SAP Web Application Server components highly available.

The failover resource group for the SAP web application server component contains the SAP web application server component resource and the logical host resource. The following commands are an example of creating the failover resource group for the SAP web application server component:

```
# clresourcegroup create fo-webas-rg
# clreslogicalhostname create -g fo-webas-rg -l webas-lh \\
-n sc_ipmp0@1,sc_ipmp0@2,sc_ipmp0@3,sc_ipmp0@4
```
To bring online the failover resource group for the SAP web application server component, the following command is run:

```
# clresourcegroup -emM fo-webas-rg
```
To register the resource type, the following command is run:
**EXAMPLE 1** Creating a Failover Resource for SUNW.sapwebas *(Continued)*

```
# clresourcetype register SUNW.sapwebas
```
To create a SAP web application server component resource in the failover resource group, the following command is run:

```
# clresource create -g fo-webas-rg -t SUNW.sapwebas \\
-p SAP_SID=SC3 -p SAP_Instance_Number=08 \\
-p SAP_Instance_Name=D08 \\
```

```
-p Resource_Dependencies=db-webas-rs,msg-rs webas-rs
```
**EXAMPLE 2**Creating a Scalable Resource for SUNW.sapwebas

For this example to work, you must first install the Sun Cluster HAfor SAP Web Application Server data service, which includes all the packages to make the SAP Web Application Server components highly available.

The scalable resource group for the SAP web application server component contains the SAP web application server component resource and the logical host resource. The following commands are an example of creating the scalable resource group for the SAP web application server component:

```
# clresourcegroup create \\
-p Maximum_primaries=4 \\
-p Desired_primaries=4 \\
sc-webas-rg
# clreslogicalhostname create -g sc-webas-rg -l webas-lh \\
-N sc_ipmp0@1,sc_ipmp0@2,sc_ipmp0@3,sc_ipmp0@4
```
To bring online the scalable resource group for the SAP web application server component, the following command is run:

```
# clresourcegroup -emM sc-webas-rg
```
To register the resource type, the following command is run:

# clresourcetype register SUNW.sapwebas

To create a SAP web application server component resource in the scalable resource group, the following command is run:

```
# clresource create -g sc-webas-rg -t SUNW.sapwebas \\
-p SAP SID=SC3 -p SAP Instance Number=08 \\
-p SAP_Instance_Name=D08 \\
-p Resource_Dependencies=db-webas-rs,msg-rs webas-rs
```
**Attributes** See attributes(5) for descriptions of the following attributes:

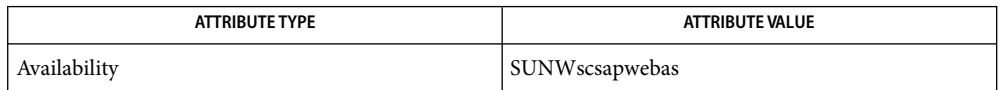

See Also attributes(5), r\_properties(5), [SUNW.sapenq](#page-203-0)(5), [SUNW.sapscs](#page-217-0)(5), [SUNW.saprepl](#page-211-0)(5)

clresourcegroup(1CL),clresourcetype(1CL), clresource(1CL)

Name SUNW.sap\_xserver, sap\_xserver - resource type implementation for scalable SAP xserver

Description The SAP xserver data service for Sun Cluster is managed by the Sun Cluster Resource Group Manager (RGM) and is configured as a scalable SAP xserver resource.

> You must set the following properties on an SAP xserver resource using the clresource(1CL) command.

Standard Properties See r-properties (5) for a description of the following resource properties.

Retry\_count Default: 2

Tunable: Any time

Retry\_interval Default: 300

Tunable: Any time

Thorough probe interval Default: 60

Tunable: Any time

## Extension Properties Confdir\_list

Type string. The full path to the directory that contains the software and database instance of the applications that depend on the xserver. These applications can be any combination of the following applications:

- SAP DB
- SAP liveCache

Default is /sapdb.

Independent\_Program\_Path

Type string. The full path to the directory that contains the following programs and libraries for SAP xserver:

- Programs that are independent of the database software version
- Libraries for the client runtime environment

A SUNW. sap x server resource determines the path to the x server command from the value of this property. The  $x$  server command resides in the bin subdirectory of the directory that this property specifies.

You can modify the value for this property only when the resource is disabled.

### Monitor retry count

Type integer; default is 4. This property controls the restarts of the fault monitor. It indicates the number of times the fault monitor is restarted by the process monitor facility and corresponds to the -n option passed to the pmfadm(1M) command. The number of restarts is counted in a

specified time window (see the property Monitor retry interval). Note that this property refers to the restarts of the fault monitor itself, not the SAP xserver. The SAP xserver restarts are controlled by the system-defined properties Thorough\_Probe\_Interval and Retry\_Interval, as specified in their descriptions. See clresource(1CL). You can modify the value for this property at any time.

Monitor retry interval

Type integer, default is 2. Indicates period of time in minutes during which the PMF counts restarts of the fault monitor and corresponds to the -t option passed to the pmfadm command. If the number of times the fault monitor fails exceeds the value of Monitor retry count within this period, the fault monitor is not restarted by the process monitor facility. You can modify the value for this property at any time.

Probe\_timeout

Type integer; default is 90. Indicates the time-out value (in seconds) used by the fault monitor to probe a SAP xserver instance. You can modify the value for this property at any time.

## Soft\_Stop\_Pct

Type integer. This property is the percentage of the Stop method timeout that is used to stop SAP xserver by using the SAP utility  $x$  server stop. If this timeout is exceeded, the SIGKILL signal is used to stop all SAP xserver processes. You can modify the value for this property at any time.

Default is 50.

Xserver\_User

Type string array. This property is the SAP xserver system administrator user name. You can modify the value for this property only when you have disabled the resource.

Default is root.

## **EXAMPLE 1**Configuration Example **Examples**

For this example to work, you must first install the data service.

The following example creates a scalable SAP xserver resource named xsvr-rs in a resource group called xsvr-rg. The xsvr-rg resource group does not contain a SharedAddress resource.

```
# clresourcegroup create -p Maximum_primaries=4 /
-p Desired_primaries=4 xsvr-rg
# clresourcetype register SUNW.sap_xserver
# clresource create -g xsvr-rg -t SUNW.sap_xserver xsrv-rs
```
In this example, SAP xserver will run on 4 cluster nodes. The SAP xserver extension properties use the default values.

Attributes See attributes(5) for descriptions of the following attributes:

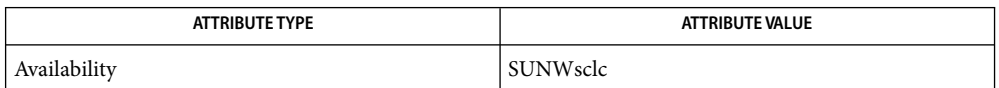

pmfadm(1M), scha\_resource\_get(1HA), clresourcetype(1CL),clresource(1CL), **See Also** clresourcegroup(1CL) ,attributes(5), r-properties(5)

> *Sun Cluster 3.1 Data Service for SAP DB Guide*, *Sun Cluster 3.1 Data Service for SAP liveCache Guide*

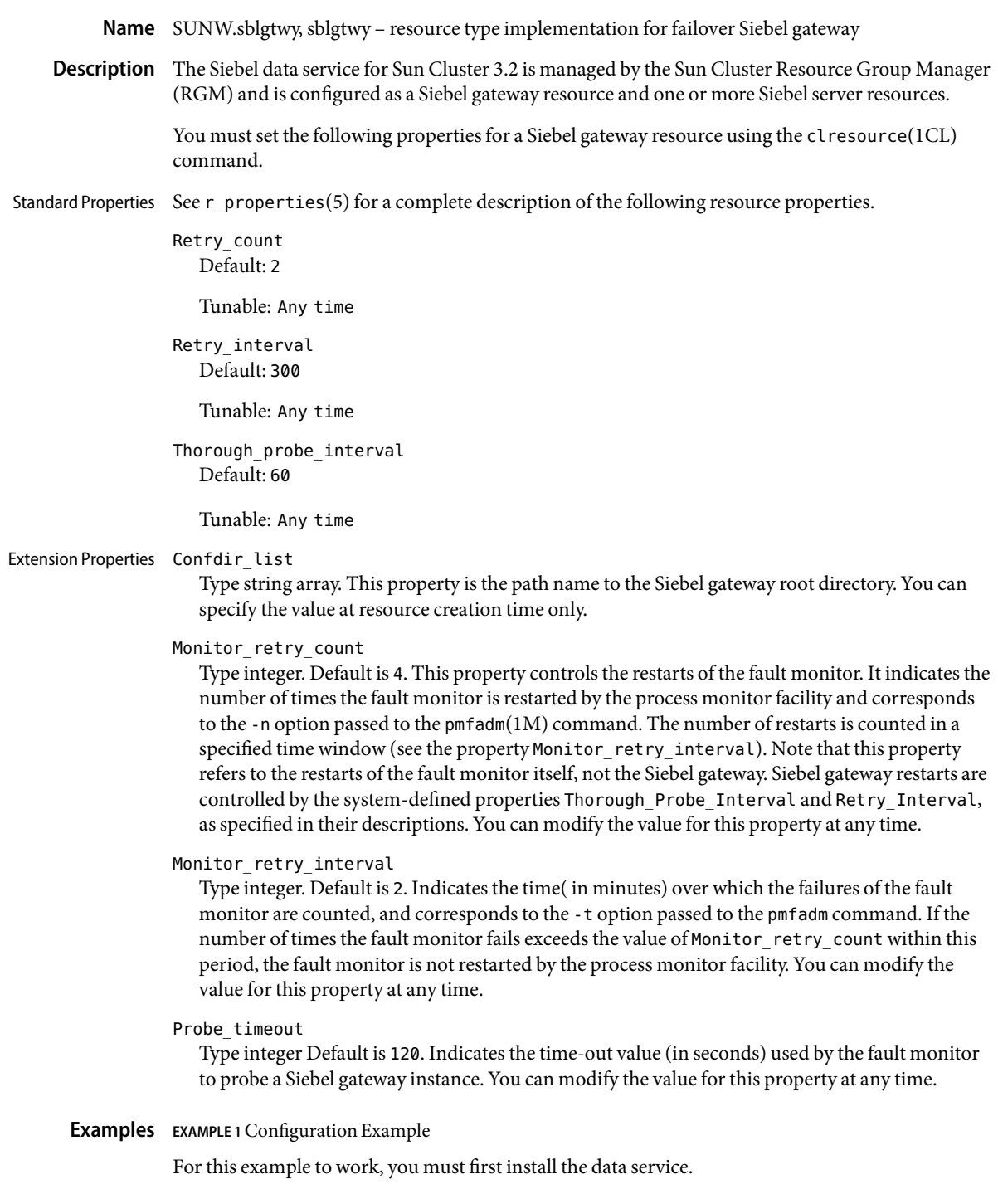

**EXAMPLE 1**Configuration Example *(Continued)*

The following example creates a failover Siebel gateway resource named sblgtwy-rs in an existing resource group called siebel-rg. siebel-rg is assumed to contain a LogicalHostName resource.

```
# clresourcetype register SUNW.sblgtwy
# clresource create -g siebel-rg -t SUNW.sblgtwy \
-p Confdir_list=/global/siebel/gtwy sblgtwy-rs
```
In this example, /global/siebel/gtwy is the Siebel gateway root directory.

Attributes See attributes(5) for descriptions of the following attributes:

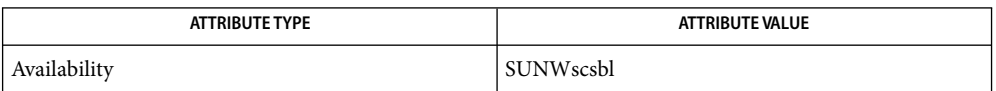

 $\textsf{See Also}\quad \textsf{pmadm}(1\text{M}), \textsf{scha\_resource\_get}(1\text{HA}), \textsf{clresource}(1\text{CL}), \textsf{clresource}(1\text{CL}),$ clresourcegroup(1CL), attributes(5), r\_properties(5)

*Sun Cluster Data Services Planning and Administration Guide for Solaris OS*

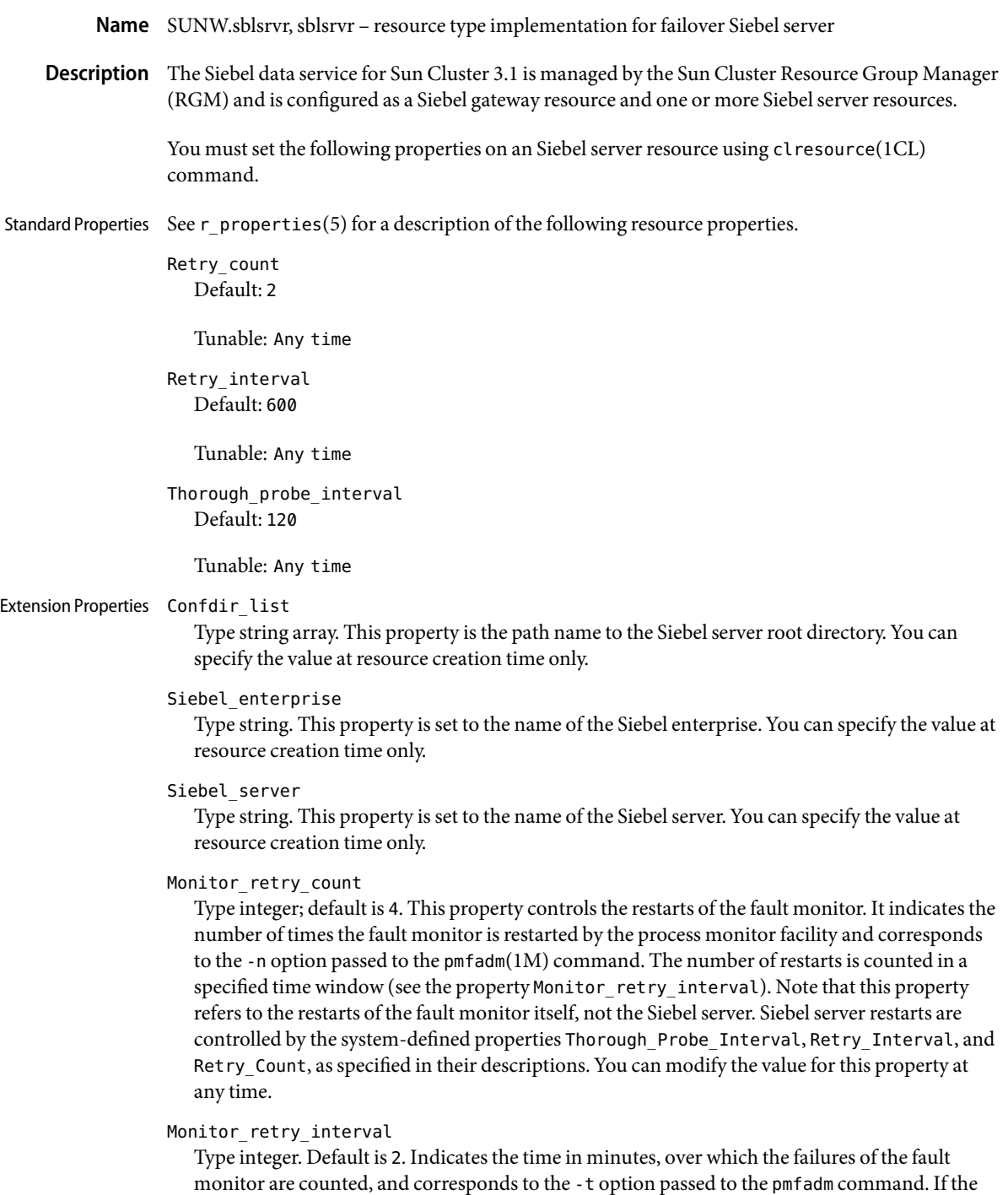

number of times the fault monitor fails exceeds the value of Monitor\_retry\_count, the fault monitor is not restarted by the process monitor facility. You can modify the value for this property at any time.

Probe\_timeout

Type integer. Default is 300. This property is the time-out value (in seconds) used by the fault monitor to probe a Siebel server instance. You can modify the value for this property at any time.

**EXAMPLE 1**Configuration Example **Examples**

For this example to work, you must first install the data service.

The following example creates a failover Siebel server resource named sblsrvr-rs in an existing resource group called siebel-rg. siebel-rg is assumed to contain a LogicalHostName resource.

```
# clresourcetype register SUNW.sblsrvr
# clresource create -g siebel-rg -t SUNW.sblsrvr \
-p Confdir_list=/global/siebel/srvr \
-p siebel_enterprise=sieb_ent \
-p siebel_server=button-1 sblsrvr-rs
```
In this example, /global/siebel/srvr is the Siebel server root directory. The Siebel enterprise is sieb ent and Siebel server name is button-1.

Attributes See attributes(5) for descriptions of the following attributes:

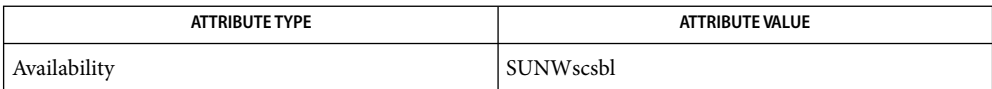

pmfadm(1M), scha\_resource\_get(1HA), clresourcetype(1CL), clresource(1CL), **See Also** clresourcegroup(1CL), attributes(5), r\_properties(5)

*Sun Cluster Data Services Planning and Administration Guide for Solaris OS*

- Name SUNW.scalable\_rac\_listener, scalable\_rac\_listener resource type implementation for the Oracle 9i Real Application Clusters (RAC) listener managed by Sun Cluster
- Description The SUNW.scalable\_rac\_listener resource type represents the Oracle 9i RAC listener in a Sun Cluster configuration.

Note – Use the SUNW. scalable rac\_listener resource type *only* if you are using Oracle 9i RAC. If you are using Oracle 10g R2, use the [SUNW.scalable\\_rac\\_server\\_proxy](#page-249-0)(5) resource type.

The SUNW.scalable\_rac\_listener resource type is a multiple-master resource type. A single resource of this type can run on multiple nodes concurrently, but does not use network load balancing.

Each SUNW. scalable rac listener resource represents all Oracle RAC listener instances that serve a database. Each instance of the RAC listener is uniquely identified by the value of the listener name extension property on the node where the instance is running. The listener name extension property is a per-node property. A single resource of this type can take a different value of this property for each node.

For information about how to configure RAC listener resources, see "Configuring Resources for Oracle RAC Database Instances" in *Sun Cluster Data Service for Oracle RAC Guide for Solaris OS*.

To register this resource type and create instances of this resource type, use one of the following means:

- Sun Cluster Manager
- The clsetup(1CL) utility, specifying the option for configuring Sun Cluster Support for Oracle Real Application Clusters
- The following sequence of Sun Cluster maintenance commands:
	- 1. To register this resource type, use the clresourcetype(1CL) command.
	- 2. To create instances of this resource type, use the clresource(1CL) command.

## Standard Properties For a description of all standard resource properties, see the r\_properties(5) man page.

Standard resource properties are overridden for this resource type as follows:

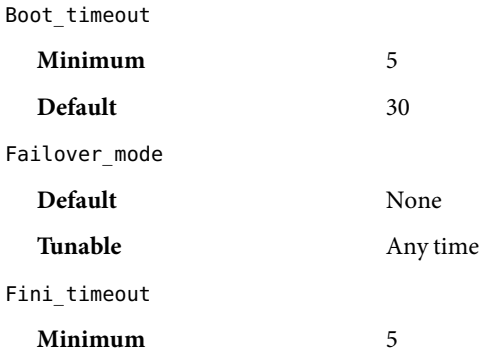

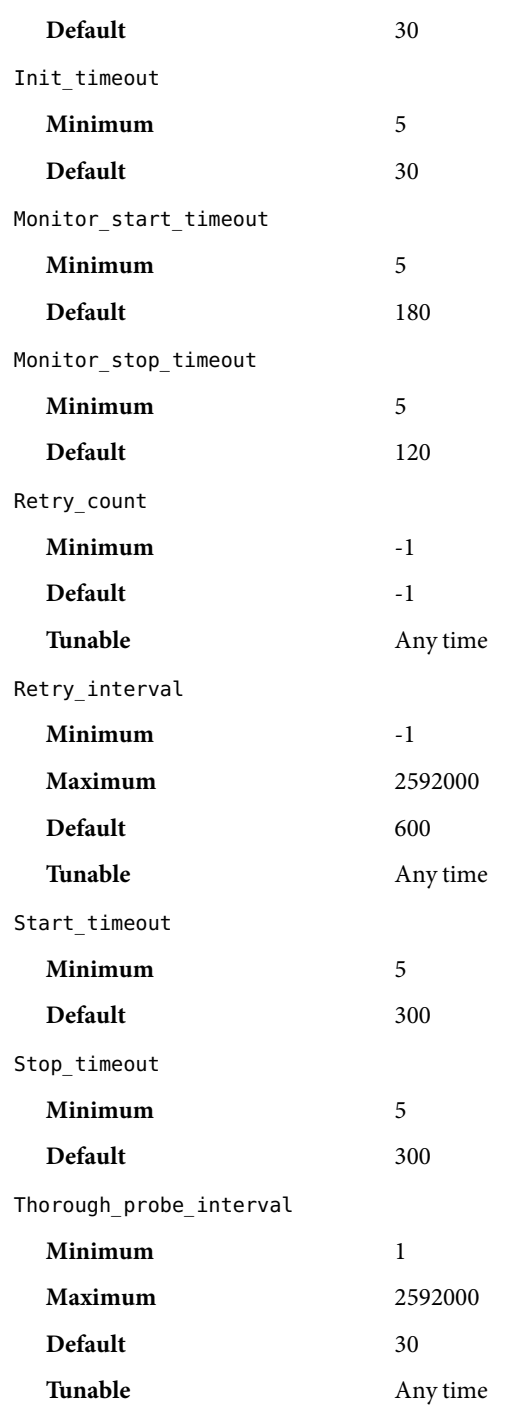

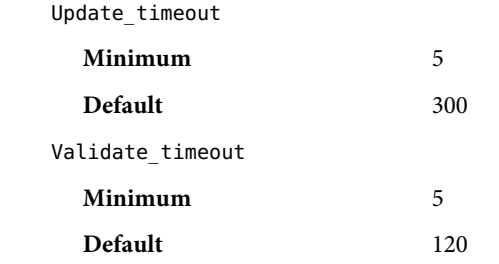

Extension Properties The extension properties of the SUNW. scalable\_rac\_listener resource type are as follows.

## debug level

This property indicates the level to which debug messages from the Oracle RAC listener component are logged. When the debug level is increased, more debug messages are written to the log files. These messages are logged to the file

/var/opt/SUNWscor/scalable\_rac\_listener/message\_log.*rs*, where *rs* is the name of the resource that represents the Oracle RAC listener component.

You can specify a different value of the debug level extension property for each node that can master the resource.

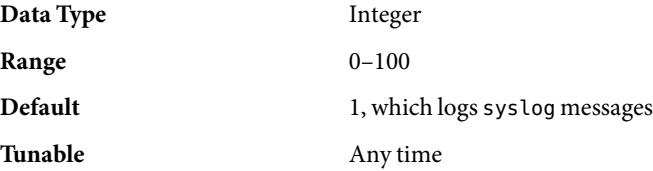

listener\_name

This property specifies the name of the Oracle listener instance that is to be started on the node where the instance is running. This name must match the corresponding entry in the listener.ora configuration file.

You can specify a different value of the listener name extension property for each node that can master the resource.

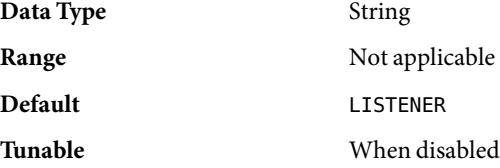

oracle\_home

This property specifies the full path to the Oracle home directory. The Oracle home directory contains the binary files, log files, and parameter files for the Oracle software.

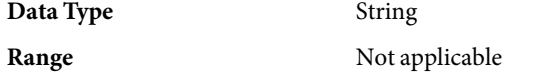

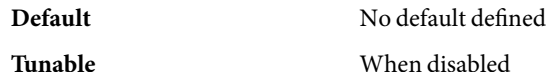

probe\_timeout

This property specifies the timeout value, in seconds, that the fault monitor uses when checking the status of an Oracle RAC listener.

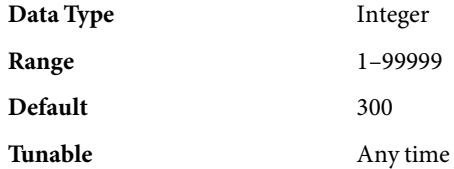

user\_env

This property specifies the name of the file that contains the environment variables that are to be set before the listener starts up or shuts down. You must define all environment variables whose values differ from Oracle defaults in this file.

For example, a user's listener.ora file might not be located under the /var/opt/oracle directory or the *oracle-home*/network/admin directory. In this situation, the TNS\_ADMIN environment variable must be defined.

The definition of each environment variable that is defined must follow the format *variable-name*=*value*. Each definition must start on a new line in the environment file.

You can specify a different value of the user\_env extension property for each node that can master the resource.

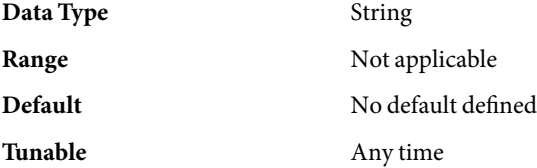

**EXAMPLE 1**Creating a scalable\_rac\_listener Resource **Examples**

This example shows the commands for performing the following operations to create a scalable\_rac\_listener resource on a two-node cluster:

- 1. Registering the SUNW.scalable rac server resource type
- 2. Adding the scalable rac server-rs resource to the rac-db-rg resource group

A different value of the listener name extension property is set for each node that can master the resource.

The example makes the following assumptions:

- The C shell is used.
- A RAC framework resource group that is named rac-framework-rg exists.

**EXAMPLE 1**Creating a scalable\_rac\_listener Resource *(Continued)*

■ Logical hostname resources that are named lh1-rs and lh2-rs exist.

```
phys-schost-1# clresourcetype register \
SUNW.scalable_rac_listener
phys-schost-1# clresource create -g rac-db-rg \
-t SUNW.scalable_rac_listener \
-p resource_dependencies_weak=lh1-rs,lh2-rs \
-p oracle_home=/home/oracle/product/9.2.0 \
-p listener_name\{1\}=ORALISTNR1 \
-p listener_name\{2\}=ORALISTNR2 \
scalable_rac_listener-rs
... Creation of RAC server resource
```
Attributes See attributes(5) for descriptions of the following attributes:

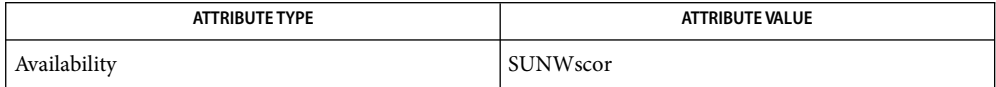

See Also clresource(1CL), clresourcetype(1CL), clsetup(1CL), attributes(5), r\_properties(5), SUNW.rac\_cvm(5), SUNW.rac\_framework(5), SUNW.rac\_svm(5), SUNW.rac\_udlm(5), SUNW.scalable rac server(5), SUNW.scalable rac server  $prox(5)$ 

> *Sun Cluster Data Service for Oracle RAC Guide for Solaris OS*, *Sun Cluster Data Services Planning and Administration Guide for Solaris OS*

- Name SUNW.scalable\_rac\_server, scalable\_rac\_server resource type implementation for the Oracle 9i Real Application Clusters (RAC) server managed by Sun Cluster
- Description The SUNW.scalable\_rac\_server resource type represents the Oracle 9i RAC server in a Sun Cluster configuration.

**Note –** Use the SUNW.scalable\_rac\_server resource type *only* if you are using Oracle 9i RAC. If you are using Oracle 10g R2, use the SUNW. scalable rac server  $prox(5)$  resource type.

The SUNW.scalable\_rac\_server resource type is a multiple-master resource type. A single resource of this type can run on multiple nodes concurrently, but does not use network load balancing.

Each SUNW. scalable rac server resource represents all Oracle RAC server instances for a database. Each instance of the RAC server is uniquely identified by the value of the oracle\_sid extension property on the node where the instance is running. The oracle sid extension property is a per-node property. A single resource of this type can take a different value of this property for each node.

Oracle RAC server instances should be started only after the RAC framework is enabled on the cluster node. To ensure that this requirement is met, configure the Oracle RAC server resource and the RAC framework as follows:

- Create a strong positive affinity between the Oracle RAC server resource group and the RAC framework resource group.
- Create a strong dependency between the Oracle RAC server resource and the RAC framework resource.

Create these dependencies and affinities when you configure database resources for the Sun Cluster Support for Oracle RAC data service. For more information, see "Configuring Resources for Oracle RAC Database Instances" in *Sun Cluster Data Service for Oracle RAC Guide for Solaris OS*.

To register this resource type and create instances of this resource type, use one of the following means:

- Sun Cluster Manager
- The clsetup(1CL) utility, specifying the option for configuring Sun Cluster Support for Oracle Real Application Clusters
- The following sequence of Sun Cluster maintenance commands:
	- 1. To register this resource type, use the clresourcetype(1CL) command.
	- 2. To create instances of this resource type, use the clresource(1CL) command.

Standard Properties For a description of all standard resource properties, see the r\_properties(5) man page.

Standard resource properties are overridden for this resource type as follows:

Boot\_timeout

**Minimum** 5

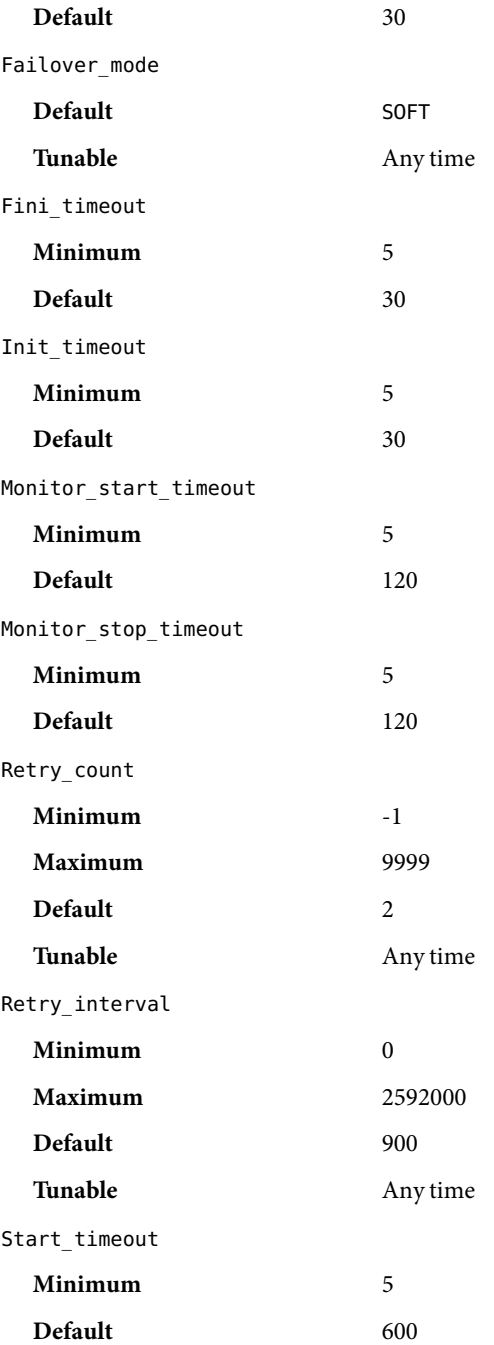

Stop\_timeout

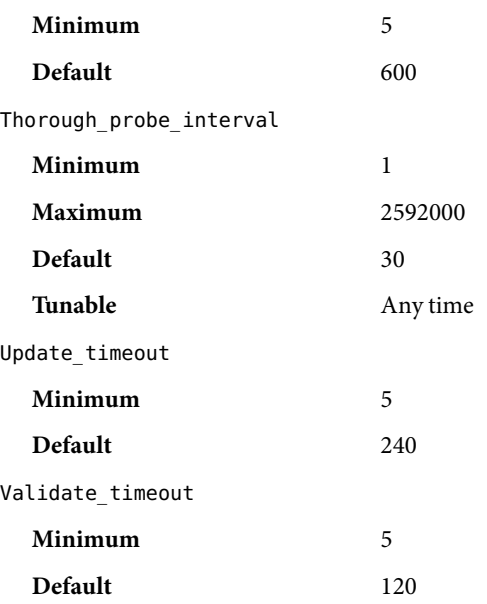

Extension Properties The extension properties of the SUNW. scalable\_rac\_server resource type are as follows.

# alert\_log\_file

This property is set to the absolute path of the Oracle alert log file. The Oracle software logs alerts in this file. The Oracle RAC server fault monitor scans the alert log file for new alerts at the following times:

- When the  $RAC$  server fault monitor is started
- Each time that the RAC server fault monitor queries the health of the server

If an action is defined for a logged alert that the RAC server fault monitor detects, the RAC server fault monitor performs the action in response to the alert.

Preset actions for logged alerts are listed in "Preset Actions for DBMS Errors and Logged Alerts" in *Sun Cluster Data Service for Oracle RAC Guide for Solaris OS*. To change the action that the RAC server fault monitor performs, customize the server fault monitor as explained in "Customizing the Sun Cluster Support for Oracle RAC Server Fault Monitor" in *Sun Cluster Data Service for Oracle RAC Guide for Solaris OS*.

You can specify a different value of the alert log file extension property for each node that can master the resource.

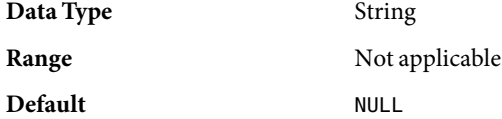

# **Tunable** Any time

connect\_cycle

This property specifies the number of fault monitor probe cycles that are performed before the fault monitor disconnects from the database.

You can specify a different value of the connect\_cycle extension property for each node that can master the resource.

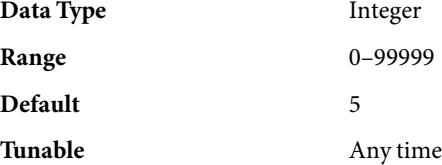

#### connect\_string

This property specifies the Oracle database user ID and password that the fault monitor uses to connect to the Oracle database. This property is specified as follows:

## *userid*/*password*

*userid*

Specifies the Oracle database user ID that the fault monitor uses to connect to the Oracle database.

#### *password*

Specifies the password that is set for the Oracle database user *userid*.

The system administrator must define the database user ID and password for the fault monitor during the setup of Oracle RAC. To use Solaris authentication, type a slash (/) instead of a user ID and password.

You can specify a different value of the connect string extension property for each node that can master the resource.

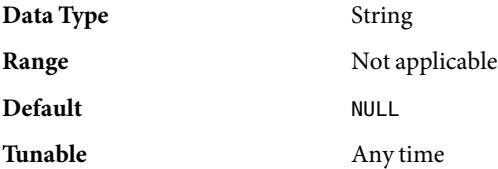

## custom\_action\_file

This property specifies the absolute path of the file that defines the custom behavior of the Oracle RAC server fault monitor. The format of this file is defined in the custom  $action$   $file(4)$  man page.

You can specify a different value of the custom\_action\_file extension property for each node that can master the resource.

## **Data Type** String

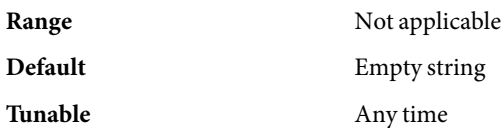

debug level

This property indicates the level to which debug messages from the Oracle RAC server component are logged. When the debug level is increased, more debug messages are written to the log files. These messages are logged to the file /var/opt/SUNWscor/scalable\_rac\_server/message\_log.*rs*, where *rs* is the name of the

resource that represents the Oracle RAC server component.

You can specify a different value of the debug level extension property for each node that can master the resource.

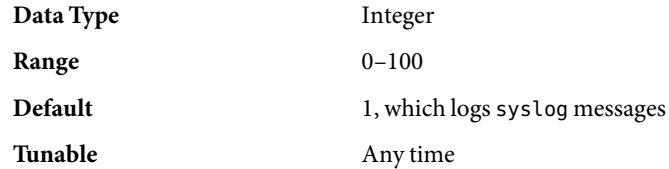

oracle\_home

This property specifies the full path to the Oracle home directory. The Oracle home directory contains the binary files, log files, and parameter files for the Oracle software.

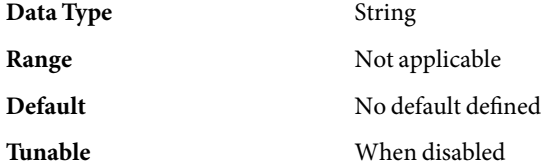

# oracle\_sid

This property specifies the Oracle System Identifier (SID). The Oracle SID uniquely identifies the Oracle RAC database instance on the node where the instance is running.

You *must*specify a different value of the oracle\_sid extension property for each node that can master the resource.

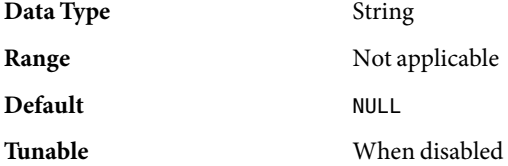

#### parameter\_file

This property specifies the full path to the Oracle parameter file. This file contains parameters that are to be set when the Oracle database is started. This property is optional. If you do not set this property, the default parameter file that is specified by Oracle is used, namely: *oracle-home*/dbs/init*oracle-sid*.ora.

## *oracle-home*

Specifies the Oracle home directory

## *oracle-sid*

Specifies the Oracle system identifier of the database instance for which the file is to be used.

You can specify a different value of the parameter file extension property for each node that can master the resource.

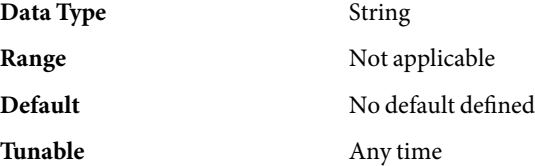

## probe\_timeout

This property specifies the timeout value, in seconds, that the fault monitor uses when checking the status of an Oracle RAC server.

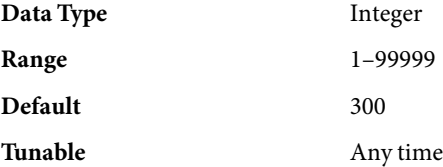

user\_env

This property specifies the name of the file that contains the environment variables that are to be set before the database starts up or shuts down. You must define all environment variables whose values differ from Oracle defaults in this file.

For example, a user's listener.ora file might not be located under the /var/opt/oracle directory or the *oracle-home*/network/admin directory. In this situation, the TNS\_ADMIN environment variable must be defined.

The definition of each environment variable that is defined must follow the format *variable-name*=*value*. Each definition must start on a new line in the environment file.

You can specify a different value of the user env extension property for each node that can master the resource.

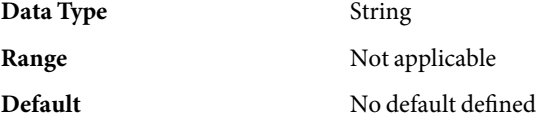

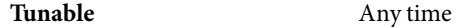

wait\_for\_online

This property specifies whether the START method of the Oracle RAC server resource waits for the database to be online before the START method exits. The permitted values for this property are as follows:

- True Specifies that the START method of the Oracle RAC server resource waits for the database to be online before the START method exits.
- False Specifies that the START method runs the commands to start the database but does not wait for the database to come online before the START method exits.

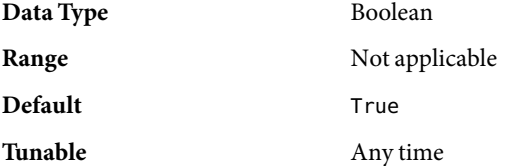

**EXAMPLE 1**Creating a scalable\_rac\_server Resource **Examples**

This example shows the commands for performing the following operations to create a scalable\_rac\_server resource on a two-node cluster:

- 1. Creating the rac-db-rg resource group
- 2. Registering the SUNW.scalable\_rac\_server resource type
- 3. Adding the scalable rac server-rs resource to the rac-db-rg resource group

A different value of the following extension properties is set for each node that can master the resource:

- alert\_log\_file
- oracle\_sid

The example makes the following assumptions:

- The C shell is used.
- A RAC framework resource group that is named rac-framework-rg exists and contains resources of types as shown in the following table:

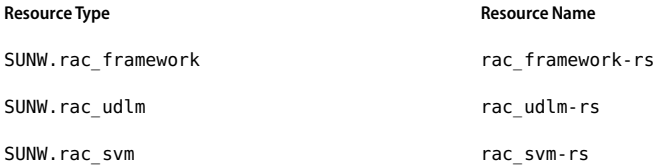

■ Creation of a resource of type SUNW. scalable rac\_listener that is named scalable rac listener-rs is outside the scope of this example.

```
phys-schost-1# clresourcegroup create \
-p rg_affinities=++rac-framework-rg \
-p desired_primaries=2 \
-p maximum_primaries=2 \
rac-db-rg
... Creation of RAC listener resource
phys-schost-1# clresourcetype register SUNW.scalable_rac_server
phys-schost-1# clresource create -g rac-db-rg -t SUNW.scalable_rac_server \
-p resource_dependencies=rac_framework-rs \
-p resource_dependencies_weak=scalable_rac_listener-rs \
-p oracle_home=/home/oracle/product/9.2.0 \
-p connect_string=scooter/t!g3r \
-p oracle_sid\{1\}=V920RAC1 \
-p oracle_sid\{2\}=V920RAC2 \
-p alert_log_file\{1\}=/home/oracle/9.2.0/rdbms/log/alert_V920RAC1.log \
-p alert_log_file\{2\}=/home/oracle/9.2.0/rdbms/log/alert_V920RAC2.log \
scalable_rac_server-rs
```
See attributes(5) for descriptions of the following attributes: **Attributes**

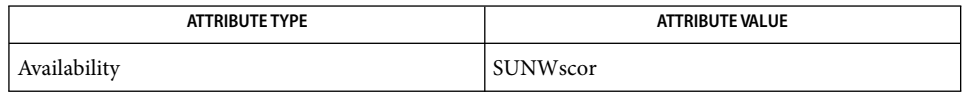

clresource(1CL), clresourcetype(1CL), clsetup(1CL), custom action file(4), attributes(5), r\_properties(5), SUNW.rac\_cvm(5), SUNW.rac\_framework(5), SUNW.rac svm(5), SUNW.rac udlm(5), SUNW.scalable rac listener(5), SUNW.scalable rac server  $prox(5)$ **See Also**

> *Sun Cluster Data Service for Oracle RAC Guide for Solaris OS*, *Sun Cluster Data Services Planning and Administration Guide for Solaris OS*

- Name SUNW.scalable\_rac\_server\_proxy, scalable\_rac\_server\_proxy resource type implementation for the Oracle Real Application Clusters (RAC) server proxy managed by Sun Cluster
- Description The SUNW.scalable\_rac\_server\_proxy resource type represents a proxy for the Oracle 10g R2 RAC server in a Sun Cluster configuration.

**Note –** Use the SUNW.scalable\_rac\_server\_proxy resource type *only* if you are using Oracle 10g R2 RAC. If you are using Oracle 9i, use the SUNW. scalable rac server(5) resource type.

In Oracle 10g, Oracle Cluster Ready Services (CRS) manage the startup and shutdown of RAC server instances. To be managed by the CRS, these instances must be registered with the CRS. The Oracle CRS software also provides automatic fault monitoring and failure recovery for RAC server instances. These instances are represented as resources to Oracle CRS.

A resource of type SUNW.scalable\_rac\_server\_proxy is a *proxy* resource: The proxy resource acts as a substitute for a resource that is managed by Oracle CRS. The proxy resource enables Sun Cluster utilities to manage Oracle RAC server instances*through* Oracle CRS. In this way, the SUNW. scalable rac server proxy resource type enables the clustering frameworks that are provided by Sun Cluster and Oracle Cluster Ready Services (CRS) to interoperate.

The SUNW.scalable rac server proxy resource type enables you to use Sun Cluster utilities as an alternative to Oracle utilities to start and stop Oracle RAC database instances.

Each resource of type SUNW. scalable rac server proxy has a monitor that obtains the following status information from the CRS resource for which the SUNW.scalable\_rac\_server\_proxy resource is acting as a proxy.

- The online or offline status of Oracle CRS
- The status of an Oracle RAC database instance:
	- Online and enabled
	- Online but disabled
	- Offline and disabled
- The success or failure of an attempt to start or stop a database instance
- The ability of Oracle CRS to manage the Oracle RAC database instance

The monitor probes the Oracle CRS determine if the CRS are managing the RAC database instance. If the CRS does not indicate that the CRS are managing the RAC database instance, the monitor warns that the instance is invalid. However, the Oracle CRS might not be managing the RAC database instance because the instance is unregistered with the CRS. In this situation, the RAC database instance might be valid, despite the warning.

The timeout period that the monitor uses for obtaining status information is determined by the proxy probe timeout extension property. If the timeout period is too short, timeouts might cause the monitor to report the status of a valid RAC database instance as invalid. In this situation, consider increasing the value of the he proxy\_probe\_timeout extension property.

This monitor only enables the status of Oracle RAC database instances to be monitored by Sun Cluster utilities. This monitor does *not* provide fault monitoring and automatic fault recovery for Oracle RAC database instances. The Oracle CRS software provides this functionality.

Oracle RAC server instances should be started only after the RAC framework and any storage resources are enabled on the cluster node. To ensure that this requirement is met, configure the Oracle RAC server proxy resource as follows:

- Create a strong positive affinity between the Oracle RAC server proxy resource group and the following resource groups:
	- The RAC framework resource group
	- Any resource group that contains storage resources for Oracle files
- Create a strong dependency between the Oracle RAC server proxy resource and the RAC framework resource.
- Create an offline-restart dependency between the Oracle RAC server proxy resource and the following resources:
	- The CRS framework resource
	- Any storage resources for Oracle files that you are using

Create these dependencies and affinities when you configure database resources for the Sun Cluster Support for Oracle RAC data service. For more information, see "Configuring Resources for Oracle RAC Database Instances" in *Sun Cluster Data Service for Oracle RAC Guide for Solaris OS*.

To register this resource type and create instances of this resource type, use one of the following means:

- Sun Cluster Manager
- The clsetup(1CL) utility, specifying the option for configuring Sun Cluster Support for Oracle Real Application Clusters
- The following sequence of Sun Cluster maintenance commands:
	- 1. To register this resource type, use the clresourcetype(1CL) command.
	- 2. To create instances of this resource type, use the clresource(1CL) command.

**Note –** A Solaris project might be specified for a SUNW.scalable\_rac\_server\_proxy resource or the resource group that contains a SUNW. scalable rac\_server\_proxy resource. In this situation, the project affects *only* the processes for the SUNW.scalable\_rac\_server\_proxy resource. The project does *not* affect the processes for any resources that Oracle CRS control, including processes for RAC database instances.

Standard Properties For a description of all standard resource properties, see the r\_properties(5) man page.

Standard resource properties are overridden for this resource type as follows:

Boot\_timeout

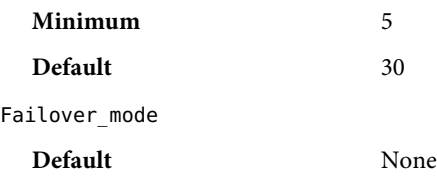

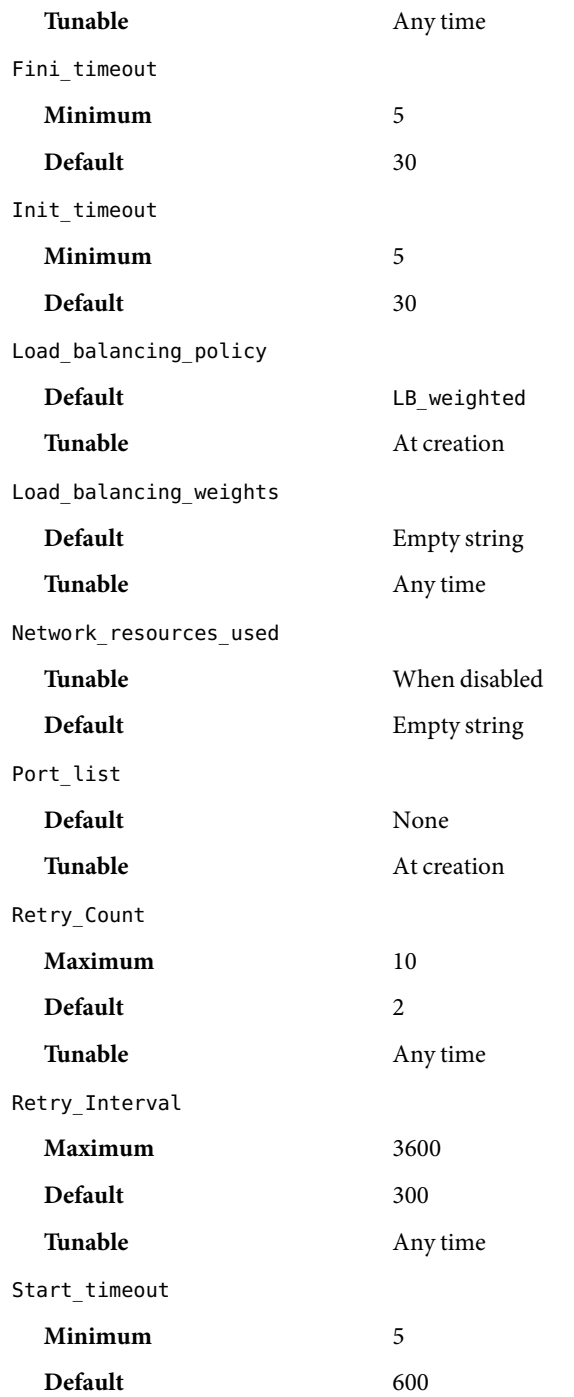

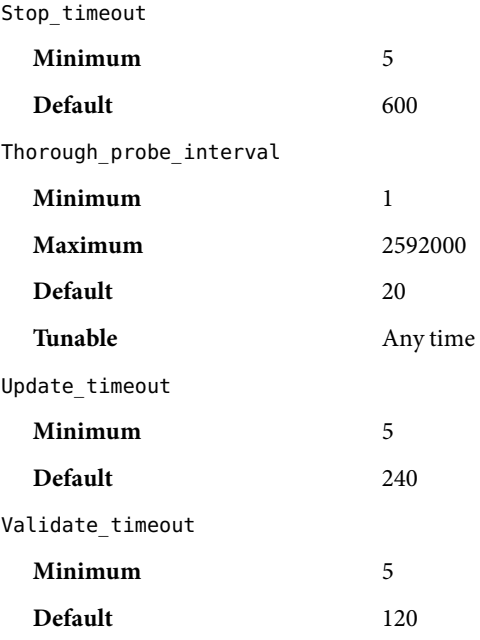

Extension Properties The extension properties of the SUNW.scalable\_rac\_server\_proxy resource type are as follows.

client retries

This property specifies the maximum number of attempts by the resource's remote procedure call (RPC) client to connect to the proxy daemon.

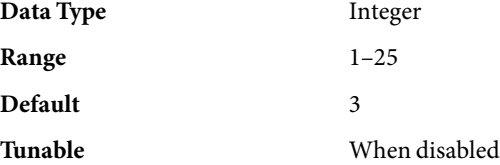

client retry interval

This property specifies the interval, in seconds, between attempts by the resource's remote procedure call (RPC) client to connect to the proxy daemon.

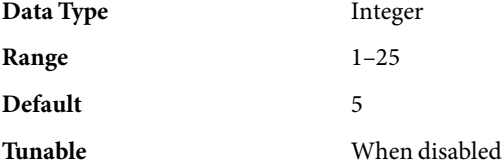

crs\_home

This property specifies the directory in which the Oracle CRS software is located.

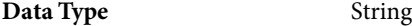

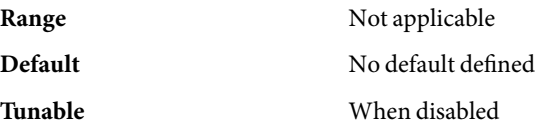

db\_name

This property specifies the name that uniquely identifies the specific Oracle RAC database that is associated with this resource. This identifier distinguishes the database from other databases that might run simultaneously on your system. The name of the Oracle RAC database is specified during the installation of Oracle RAC.

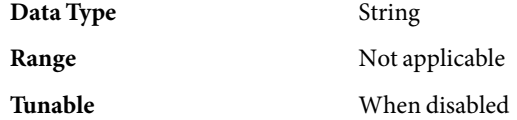

debug level

This property indicates the level to which debug messages from the monitor for the Oracle RAC proxy server are logged. When the debug level is increased, more debug messages are written to the log files.

The messages are logged to files in the directory /var/opt/SUNWscor/oracle\_server/proxy*rs*. Messages for server-side components and client-side components of the proxy server resource are written to separate files:

- Messages for server-side components are written to the file message log.*rs*.
- Messages for client-side components are written to the file message log.client.*rs*.

In these file names and directory names,*rs* is the name of the resource that represents the Oracle RAC server component.

You can specify a different value of the debug\_level extension property for each node that can master the resource.

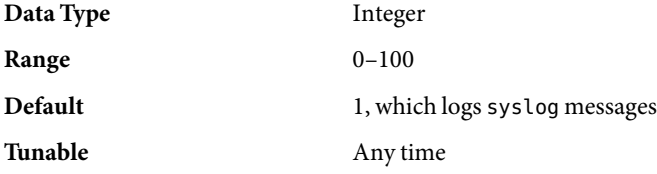

monitor probe interval

This property specifies the interval, in seconds, between probes of the CRS resource for which this resource is acting as a proxy.

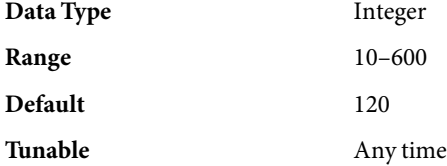

#### oracle\_home

This property specifies the full path to the Oracle home directory. The Oracle home directory contains the binary files, log files, and parameter files for the Oracle software.

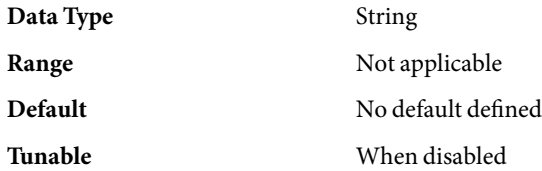

oracle\_sid

This property specifies the Oracle System Identifier (SID). The Oracle SID uniquely identifies the Oracle RAC database instance on the node where the instance is running.

You *must*specify a different value of the oracle\_sid extension property for each node that can master the resource. The value for each node must correctly identify the instance that is running on the node.

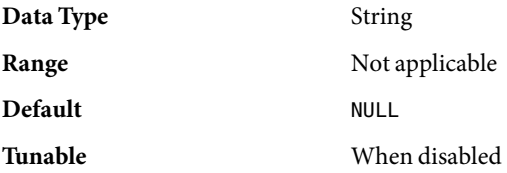

proxy\_probe\_timeout

This property specifies the timeout value, in seconds, that the proxy monitor uses when checking the status of the CRS resource for which this resource is acting as a proxy.

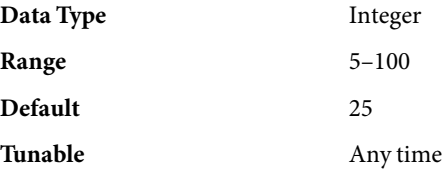

startup\_wait\_count

This property specifies the maximum number of attempts by this resource to confirm that the Oracle CRS software is started completely. The interval between attempts is twice the value of the proxy probe timeout extension property.

The resource requires confirmation that Oracle CRS software is started before attempting to start an Oracle RAC database instance. If the maximum number of attempts is exceeded, the resource does not attempt to start the database instance.

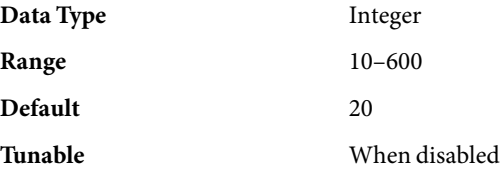

user\_env

This property specifies the name of the file that contains the environment variables that are to be set before the database starts up or shuts down. You must define all environment variables whose values differ from Oracle defaults in this file.

For example, a user's listener.ora file might not be located under the /var/opt/oracle directory or the *oracle-home*/network/admin directory. In this situation, the TNS\_ADMIN environment variable must be defined.

The definition of each environment variable that is defined must follow the format *variable-name*=*value*. Each definition must start on a new line in the environment file.

You can specify a different value of the user env extension property for each node that can master the resource.

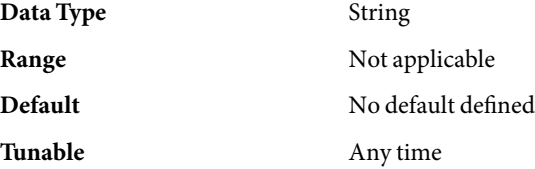

**EXAMPLE 1**Creating a scalable\_rac\_server\_proxy Resource **Examples**

This example shows the commands for performing the following operations to create a scalable rac\_server\_proxy resource on a two-node cluster:

- 1. Creating the rac-proxy-db-rg resource group
- 2. Registering the SUNW.scalable\_rac\_server\_proxy resource type
- 3. Adding the scalable\_rac\_server\_proxy-rs resource to the rac-proxy-db-rg resource group

A different value of the oracle sid extension property is set for each node that can master the resource.

The example makes the following assumptions:

- The C shell is used.
- A RAC database that is named V1020RAC is registered with the Oracle CRS.
- A resource group that is named scal-dg-rg exists and contains a resource of type SUNW.ScalDeviceGroup that is named scal-dg-rs.
- A RAC framework resource group that is named rac-framework-rg exists and contains resources that are shown in the following table:

#### Resource Type **Resource Type Account Account Account Account** Resource Name

SUNW.crs framework crs framework-rs

**EXAMPLE 1**Creating a scalable\_rac\_server\_proxy Resource *(Continued)*

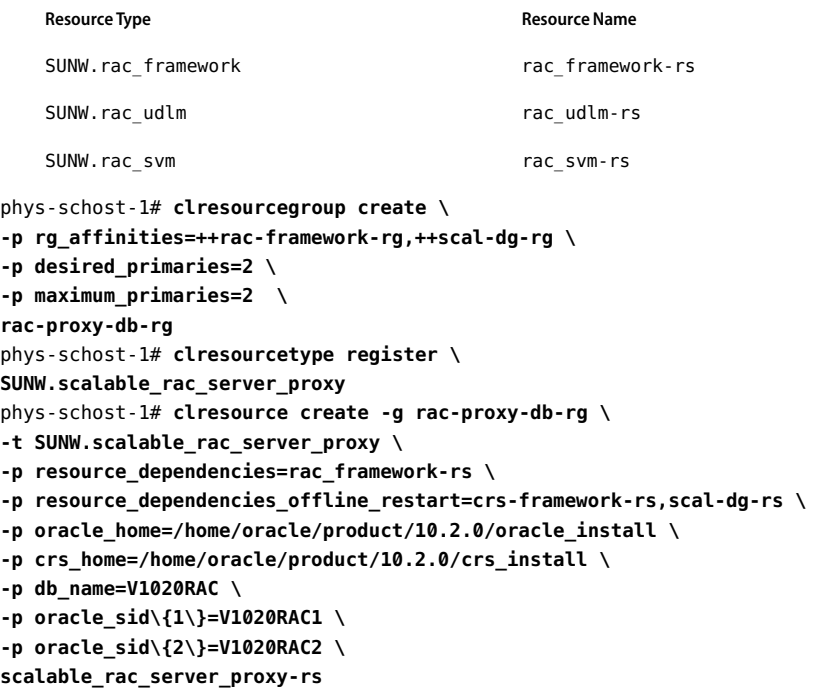

See attributes(5) for descriptions of the following attributes: **Attributes**

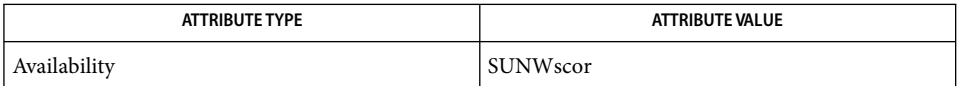

clresource(1CL), clresourcetype(1CL), clsetup(1CL), attributes(5), r\_properties(5), SUNW.rac\_cvm(5), SUNW.rac\_framework(5), SUNW.rac\_svm(5), SUNW.rac\_udlm(5), [SUNW.scalable\\_rac\\_server](#page-241-0)(5) **See Also**

> *Sun Cluster Data Service for Oracle RAC Guide for Solaris OS*, *Sun Cluster Data Services Planning and Administration Guide for Solaris OS*

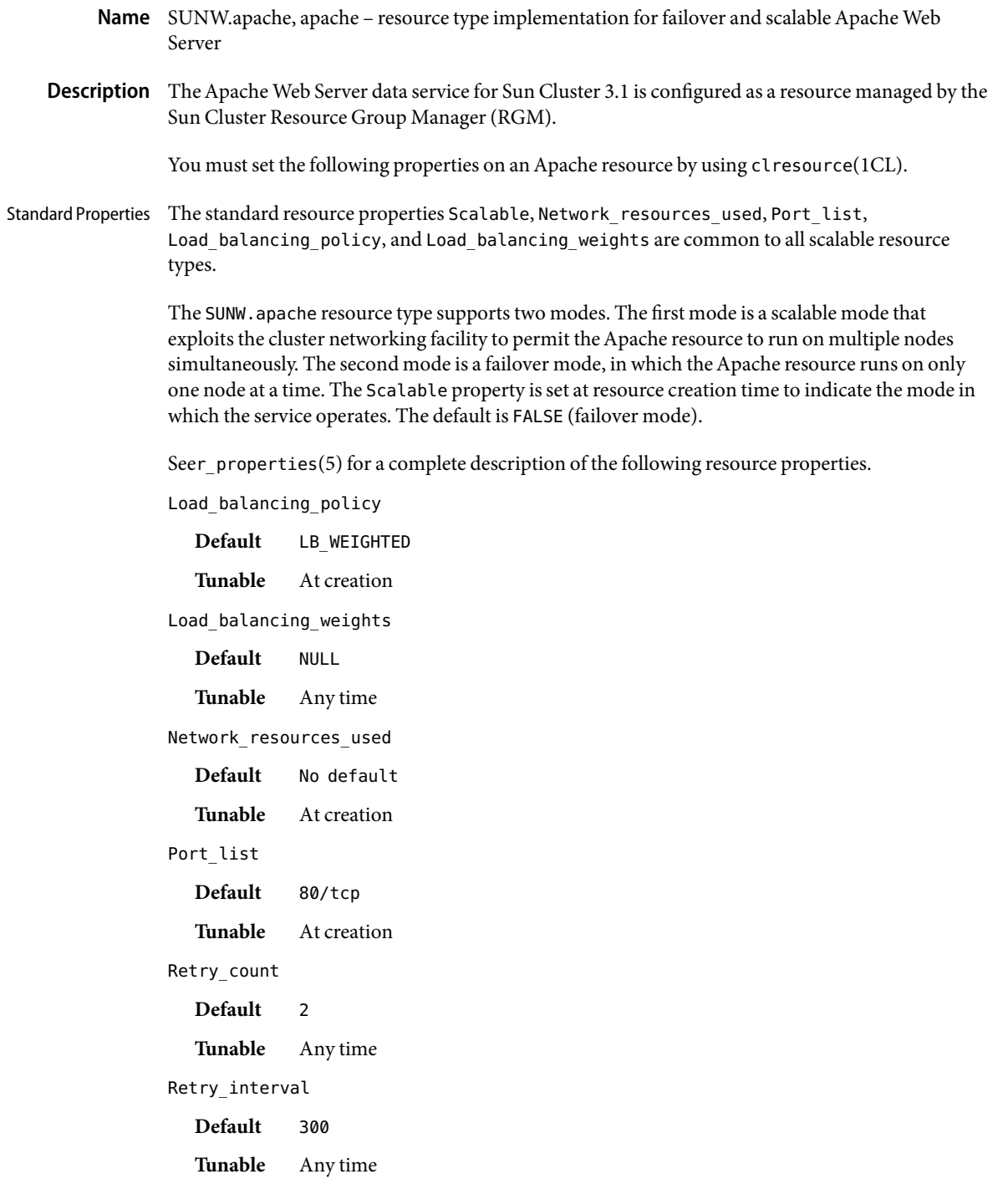

Thorough probe interval

**Default** 60

**Tunable** Any time

## Extension Properties Bin\_dir

Type string. Indicates the location of Apache Web server binaries. You must specify this property at resource creation time.

#### Monitor retry count

Type integer. Default is 4. Controls the restarts of the fault monitor. This property indicates the number of times the fault monitor is restarted by the process monitor facility and corresponds to the -n option passed to thepmfadm(1M) command. The number of restarts is counted in a specified time window (see the property Monitor\_retry\_interval). Note that this property refers to the restarts of the fault monitor itself, not the web server. The restarts of the web server are controlled by the system-defined properties Thorough Probe Interval, Retry Interval, and Retry Count, as specified in their descriptions. See clresource(1CL). You can modify the value for this property at any time.

### Monitor retry interval

Type integer. Default is 2. Indicates the time in minutes, over which the failures of the fault monitor are counted, and corresponds to the -t option passed to thepmfadm(1M) command. If the number of times the fault monitor fails exceeds the value of Monitor retry count, the fault monitor is not restarted by the process monitor facility. You can modify the value for this property at any time.

#### Monitor Uri List

Type string array. Default is " ". Introduced in release 3.1 10/03. This property enables you to ensure that application components are responding by querying the configured URIs. The Monitor Uri List property is used for detailed fault monitoring of Sun Cluster HA for Apache Web Server. The fault monitor periodically runs the HTTP GET command for the URIs. The monitor takes action if the HTTP request returns with response code 500 "Internal Server Error" or if the application server does not respond. An example URI setting is http://logical-hostname/App/tester. If the configured URIs are implemented by using a servlet in the web server, detailed monitoring of the web server Java Virtual Machine (JVM) is possible.

## Probe\_timeout

Type integer. Defaults to 90. This property is the time-out value (in seconds) used by the fault monitor to probe an Apache instance. You can modify the value for this property at any time.

## **EXAMPLE 1**Creating a FailoverApache Resource **Examples**

For this example to work, the data service must first be installed. This example creates a failover Apache resource named apache-failover in an existing resource group named web-rg. web-rg is assumed to contain a LogicalHostname resource, which identifies the logical hostname associated with the resource group. Another assumption is that the Port list property defaults to 80/tcp, that is, the Apache instance is listening on port 80.

**EXAMPLE 1**Creating a FailoverApache Resource *(Continued)*

```
example# clresourcetype register SUNW.apache
example# clresource create -g web-rg -t SUNW.apache \
 -p Bin_dir=/global/apache/https-web/bin apache-failover
```
In this example, the Apache resource created is named apache-failover, which listens on port 80, with a corresponding Apache instance in the directory /global/apache/https-web.

**EXAMPLE 2** Creating a Scalable Apache Resource

For this example to work, the data service must first be installed. This example creates a scalable Apache resource named apache-scalable in a resource group named web-rg , which is configured to run simultaneously on all four nodes of a four-node cluster. The apache-scalable resource is configured to listen on port 8080 and uses the IP addresses as configured in a SharedAddress resource named www\_foo\_com, which is contained in the resource group foo\_com\_RG.

```
example# clresourcegroup create -p Maximum_primaries=4 \
-p Desired_primaries=4 -p RG_dependencies=foo_com_RG web-rg
example# clresourcetype register SUNW.apache
example# clresource create -g web-rg -t SUNW.apache \
-p Bin_dir=/global/apache/https-web/bin \
-p Port_list=8080/tcp -y Scalable=TRUE \
-p Network_resources_used=www_foo_com apache-scalable
```
EXAMPLE 3 Setting Monitor uri list for Scalable Sun Cluster HA for Apache Instance

The following example shows how to set the Monitor uri list extension property when a scalable Sun Cluster HA for Apache instance is added to a configuration. The Monitor uri list extension property is not supported with a secure Sun Cluster HAfor Apache instance.

*(Add an insecure Apache instance with default load balancing.)*

```
example# clresource create -g resource-group-1 \
-t SUNW.apache -p Bin_dir=/opt/apache/bin \
-p Monitor_Uri_list=http://schost-1:8000/servlet/monitor \
-p Network_resources_used=schost-1,... \
-p Scalable=True -p Port_list=8000/tcp apache-insecure-1
```
**EXAMPLE 4** Setting Monitor uri list for Failover Sun Cluster HA for Apache Instance

The following example shows how to set the Monitor uri list extension property when a failover Sun Cluster HA for Apache instance is added to a configuration. The Monitor uri list extension property is not supported with a secure Sun Cluster HAfor Apache instance.

**EXAMPLE 4** Setting Monitor\_uri\_list for Failover Sun Cluster HAforApache Instance *(Continued)*

*(Add an insecure Apache application resource instance.)*

```
# clresource create -g resource-group-1 \
-t SUNW.apache -p Bin_dir=/opt/apache/bin \
-p Monitor_Uri_list=http://schost-1:80/servlet/monitor \
-p Network_resources_used=schost-1 \
-p Scalable=False -p Port_list=80/tcp apache-insecure-1
```
## Bin\_dir/apachectl **Files**

The apachectl start command is used by HA-Apache to start a non-SSLApache web server.

The apachectl startssl command is used by HA-Apache to start an Apache web server that uses mod\_ssl.

Bin\_dir/httpsdctl

The httpsdctl start command is used by HA-Apache to start an Apache-ssl web server.

Bin\_dir/keypass

This file must be created for an Apache web server that uses mod\_ssl for handling https requests. Only the owner should have read, write, or execute permissions to this file. All other users must not have permissions to this file.

If the web server does not use encrypted private keys, the contents of this file are irrelevant. For a web server that uses encrypted private keys, this file is called during resource startup with host:port and algorithm as its two arguments. The web server expects the pass phrase for the key corresponding to that host and port combination to be printed to stdout.

For example, for a secure web server listening on ports 8080 and 8888 that use RSA encrypted private keys for both ports, the keypass file could look like the following:

```
#!/bin/ksh
host='echo $1 | cut -d: -f1'
port='echo $1 | cut -d: -f2'
algorithm=$2
if [ "$host" = "button-1.eng.sun.com" \\
    -a "$algorithm" = "RSA" ]; then
case "$port" in
   8080) echo passphrase-for-8080;;
   8888) echo passphrase-for-8888;;
esac
fi
```
Attributes See attributes(5) for descriptions of the following attributes:

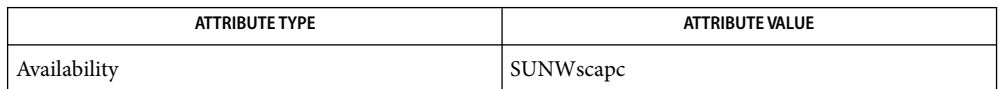

 $\textsf{See Also}\quad \textsf{pmfadm}(1\text{M}) \textsf{ scha\_resource\_get(3HA)}, \textsf{c1resourcetype}(1\text{CL}), \textsf{c1resourcegroup}(1\text{CL}),$ attributes(5), r\_properties(5), scalable\_service(5)

> *Sun Cluster Data Service for Apache Guide for Solaris OS*,*Sun Cluster Data Services Planning and Administration Guide for Solaris OS*

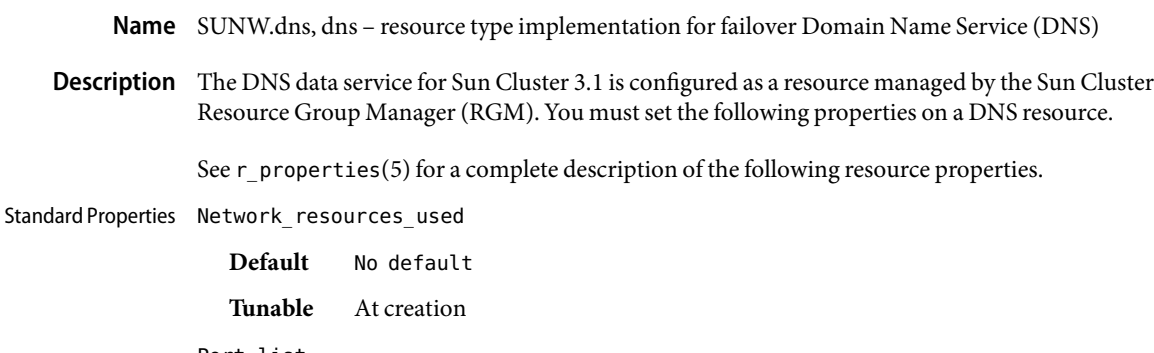

Port\_list

**Default** 53/udp

**Tunable** At creation

For DNS resources, the value of 53/udp is the only recommended value.

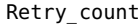

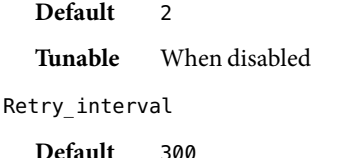

**Tunable** When disabled

Thorough probe interval

**Default** 60

**Tunable** Any time

Extension Properties Confdir\_list

Type string array. This property is the path name to the configuration directory that contains the file named.conf of the DNS resource. You must specify only one value for this property at resource creation time.

## DNS\_mode

Type string array. This property is the configuration file to be used for starting DNS. The default is conf, which means that the DNS is started by using the named.conf file located in the directory pointed to by the value of the Confdir list property. A value of boot means that DNS is started with the named.boot file as the configuration file. You can specify the value of this property at resource creation time only.

## Monitor retry count

Type integer. Default is 4. This property controls the restarts of the fault monitor. It indicates the number of times the fault monitor is restarted by the process monitor facility and corresponds to the -n option passed to the pmfadm(1M) command. The number of restarts is counted in a
specified time window (see the property Monitor retry interval). Note that this property refers to the restarts of the fault monitor itself, not DNS. The restarts of DNS are controlled by the system-defined properties Thorough\_Probe\_Interval and

Retry\_IntervalandRetry\_Count, as specified in the description of those system-defined properties. See clresource(1CL). You can modify the value for this property any time.

#### Monitor retry interval

Type integer. Default is 2. Indicates the time (in minutes) over which the failures of the fault monitor are counted and corresponds to the -t option passed to the pmfadm(1M) command. If the number of times the fault monitor fails exceeds the extension property Monitor retry count, the fault monitor is not restarted by the Process Monitor Facility. You can modify the value for this property any time.

#### Probe\_timeout

Type integer. Default is 120. Indicates the time-out value (in seconds) used by the fault monitor to probe a DNS instance. You can modify the value for this property any time.

## **EXAMPLE 1** Initiating a Failover DNS Resource **Examples**

For this example to work, you must first install the data service. This example instantiates a failover DNS resource named dnss in a resource group named dns-rg. dns-rg is assumed to contain at least one LogicalHostname resource, which identifies the logical hostnames associated with the resource group.

```
example# clresourcetype register SUNW.dns
example# clresource create -g dns-rg –t SUNW.dns \
-p Confdir_list=/global/dns dnss
```
In this example, the DNS resource created is named dnss, which listens on port 53, with a corresponding configuration directory path name /global/dns. The configuration file that is used for starting the DNS resource is named.conf, located under /global/dns.

**EXAMPLE 2** Instantiating a Failover DNS Resource

For this example to work, the data service must first be installed. This example instantiates a failover DNS resource named dns in a resource group named dns-rg, which uses the LogicalHostname resource lh-specific.

```
example# clresourcetype register SUNW.dns
example# clresource create –g dns-rg –t SUNW.dns \
-p Confdir_list=/global/dns \
-p Network_resources_used=lh-specific dns-lh
```
In this example, the LogicalHostname resource lh-specific must be a resource in the dns-rg resource group.

Attributes See attributes(5) for descriptions of the following attributes:

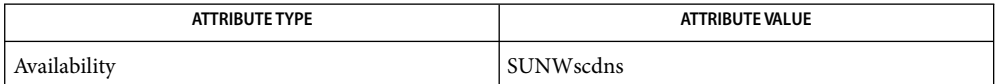

See Also in.named(1M), pmfadm(1M), scha\_resource\_get(3HA), clresourcetype(1CL), clresourcegroup(1CL), named.conf(4), attributes(5), r\_properties(5)

*Sun Cluster Data Services for DNS Guide for Solaris OS*

- Name SUNW.hadb, hadb resource type implementation for Sun Java System Application Server EE (HADB) that is mastered on multiple nodes simultaneously
- Description The SUNW.hadb resource type represents the Sun Java System Application Server EE (HADB) component in a Sun Cluster configuration.

You must set the following properties on a SUNW. hadb resource by using clresource(1CL).

Standard Properties See r\_properties(5) for a complete description of the following resource properties.

Thorough probe interval

**Default** 180 **Minimum** 120 **Tunable** Any time Stop timeout **Default** 180 **Minimum** 60 **Tunable** Any time Start timeout **Default** 600 **Tunable** Any time

### Extension Properties Confdir\_list

Type string array. This property is a path name set to the Sun Java System Application Server EE (HADB) configuration directory for the HADB database. For example, /etc/opt/SUNWhadb/dbdef/hadb. This property is tunable when the resource is disabled.

DB\_Name

Type string. No default. This property contains the name of the HADB database. This property is tunable when the resource is disabled.

## HADB\_ROOT

Type string. No default. This property is a path name set to the Sun Java System Application Server EE (HADB) application binary location. For example,

/opt/SUNWappserver7/SUNWhadb/4. This property is tunable when the resource is disabled.

Auto recovery

Type boolean. Default is FALSE. If the Auto\_recovery extension property is set to TRUE and the agent is unable to start the database, the HADB data service attempts to recover the database by reinitializing it. The data service reinitializes the database by running the hadbm clear -- fast command, and then running the command specified by the Auto\_recovery\_command extension property. This property is tunable at any time.

```
Auto recovery command
```
Type string. Default is "". This property specifies the command to be run when the HADB data service recovers the database by reinitializing the database. The HADB data service runs the command after clearing the database. This property is tunable at any time.

#### DB password file

Type string. Default is "". This property specifies the file that contains the password to be used for the system user of the database. The hadbm commands that require a password will have the DB password file extension property passed as the value of the hadbm --dbpasswordfile command. This argument is needed if the Auto\_recovery extension property is set to TRUE because the hadbm –-clear command requires a password. This property is tunable at any time.

Examples The following examples show the creation of a resource group for a Sun Java System Application Server EE (HADB) resource and the creation of a resource in this resource group. The examples that show the creation of a Sun Java System Application Server EE (HADB) resource illustrate alternative configurations of the Sun Java System Application Server EE (HADB) resource.

The examples assume that the SUNWschadb package is already installed.

**EXAMPLE 1** Creating a Resource Group for a Sun Java SystemApplication Server EE (HADB) Resource

This example shows the creation of a resource group for a Sun Java System Application Server EE (HADB) resource on a six-node cluster. Sun Java System Application Server EE (HADB) is mastered on all nodes in the cluster. The resource group is named hadb-rg.

```
# clresourcegroup create \
-p maximum_primaries=6 -p desired_primaries=6 hadb-rg
```
**EXAMPLE 2** Creating a Sun Java SystemApplication Server EE (HADB) Resource Without Auto\_recovery

This example shows the creation of a Sun Java System Application Server EE (HADB) resource without Auto recovery that is named hadb-rs. This resource is created in an existing resource group that is named hadb-rg. The creation of the hadb-rg resource group is shown in the example for the creation of a resource group for a Sun Java System Application Server EE (HADB) resource.

```
# clresource create -g hadb-rg -t SUNW.hadb \\ \
-p confdir_list=/etc/opt/SUNWhadb/dbdef/hadb \
-p hadb_root=/opt/SUNWappserver7/SUNWhadb/4 -p db_name=hadb hadb-rs
```
**EXAMPLE 3** Creating a Sun Java SystemApplication Server EE (HADB) Resource With Auto\_recovery

This example shows the creation of a Sun Java System Application Server EE (HADB) resource with Auto recovery that is named hadb-rs. This resource is created in an existing resource group that is named hadb-rg. The creation of the hadb-rg resource group is shown in the example for the creation of a resource group for a Sun Java System Application Server EE (HADB) resource.

```
# clresource create -g hadb-rg -t SUNW.hadb \
-p confdir_list=/etc/opt/SUNWhadb/dbdef/hadb \
-p hadb_root=/opt/SUNWappserver7/SUNWhadb/4 -p db_name=hadb \
```
**EXAMPLE 3** Creating a Sun Java System Application Server EE (HADB) Resource With Auto recovery *(Continued)*

```
-p auto_recovery=true \
```

```
-p auto_recovery_command=/usr/local/etc/create-session-store \
-p db_password_file=/usr/local/etc/hadb-password-file hadb-rs
```
Attributes See attributes(5) for descriptions of the following attributes:

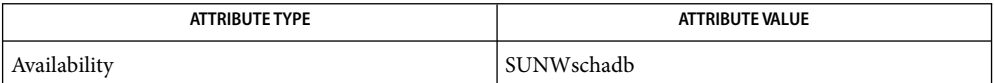

 $\textsf{See Also}$  clresourcetype(1CL), clresourcegroup(1CL), scha\_resource\_get(3HA), pmfadm(1M), attributes(5), r\_properties(5), scalable\_service(5)

> *Sun Cluster Data Service for Sun Java System Application Server EE (HADB) for Solaris OS*, *Sun Cluster Data Services Planning and Administration Guide for Solaris OS*

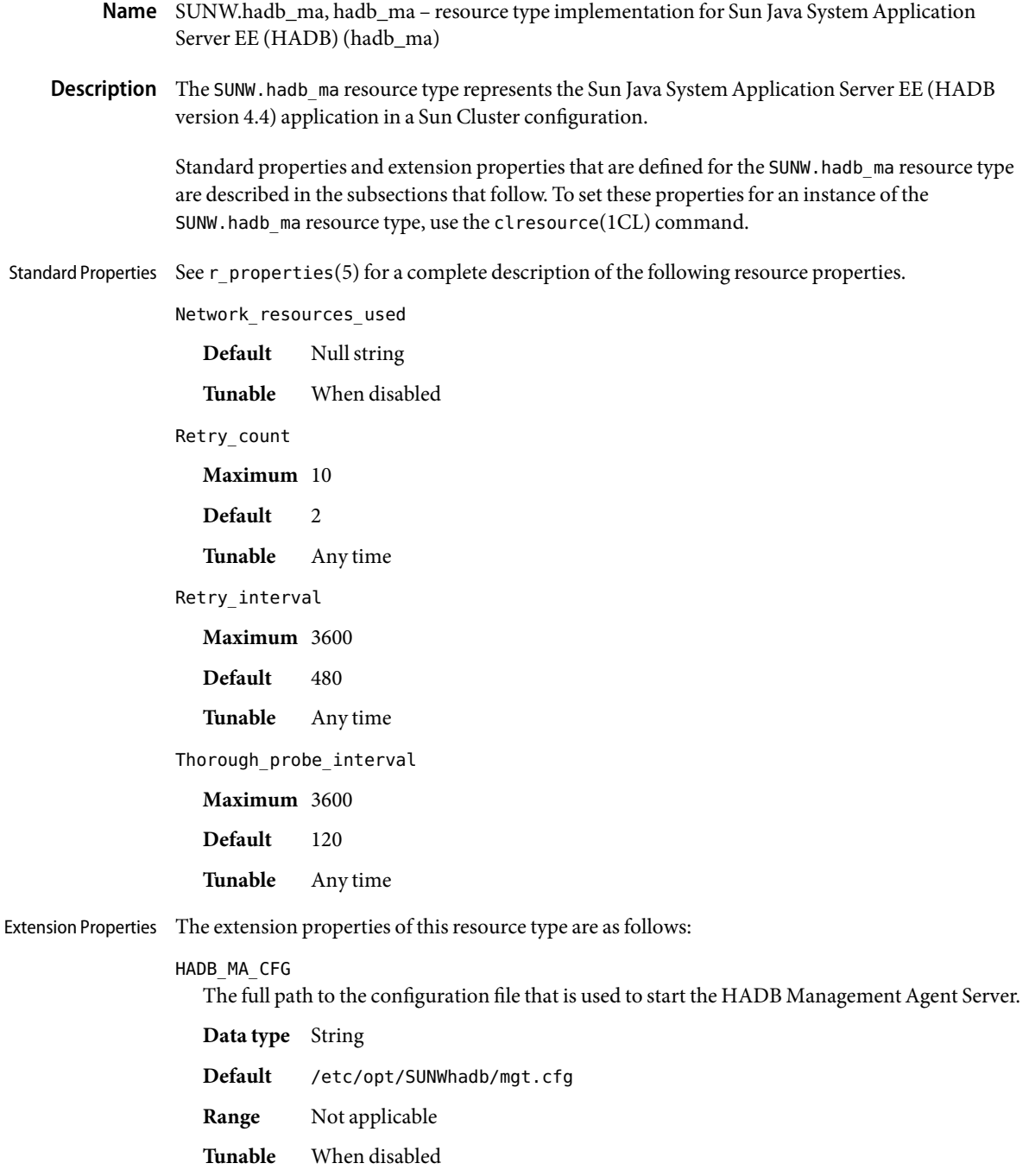

### HADB\_MA\_START

The full path to the script that is used to start and stop the HADB Management Agent Server. This script must be able to start and stop the MA Server without any input from the user. Any configuration parameters must be specified in the file that is indicated by the extension property HADB\_MA\_CFG.

**Data type** String

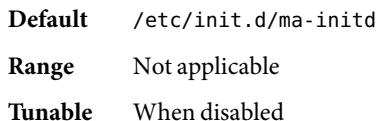

## HADB\_MA\_USER

The user name of the user who starts the HADB Management Agent Server.

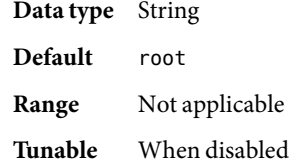

#### HADB\_ROOT

The complete path to the HADB installation directory. This directory contains the directory struction bin/, which contains the files ma and hadbm.

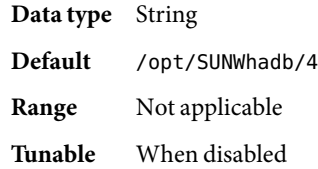

#### HADBM\_PASSWORDFILE

The complete path to the file that contains the HADBM administrative password. This property must be set if the HADB management domain is created with an administrative password.

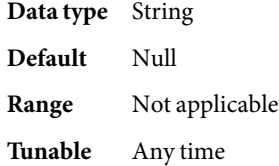

**EXAMPLE 1**Creating a Resource for SUNW.hadb\_ma **Examples**

For this example to work, the Sun Cluster HAfor Sun Java System Application Server EE (HADB) data service must first be installed. This data service includes all the packages to make Sun Java System Application Server EE (HADB) highly available.

**EXAMPLE 1**Creating a Resource for SUNW.hadb\_ma *(Continued)*

This example creates an HADB MA resource mastered on multiple nodes. The resource is created in an existing resource group, which is assumed to be mastered on multiple nodes. To create this resource the following commands are run:

# clresourcetype register SUNW.hadb\_ma # clresource create -g hadb-ma-rg -t SUNW.hadb\_ma hadb-ma-rs

In this example, the resource group is named hadb-ma-rg and the resource is named hadb-ma-rs. The default values are used for the extension properties.

Attributes See attributes(5) for descriptions of the following attributes:

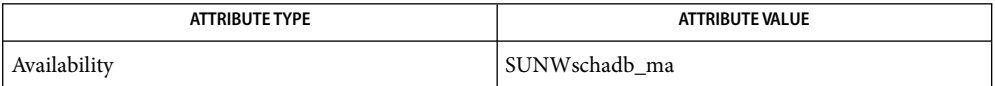

clresourcetype(1CL), clresourcegroup(1CL), scha\_resource\_get(3HA), pmfadm(1M), **See Also** attributes(5), r\_properties(5), scalable\_service(5)

> *Sun Cluster Data Service for Sun Java System Application Server EE (HADB) Guide for Solaris OS* and *Sun Cluster Data Services Planning and Administration Guide for Solaris OS*

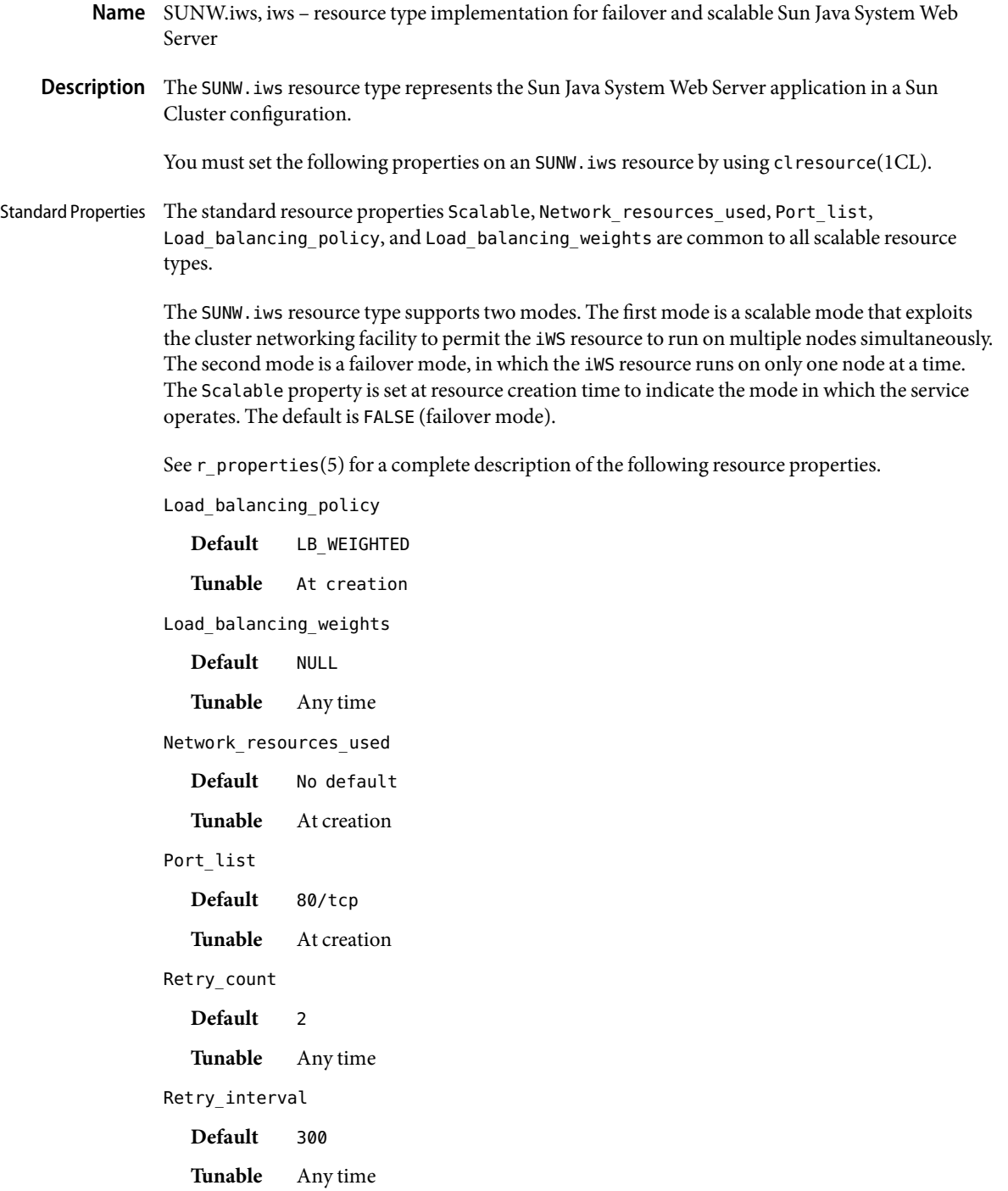

Thorough probe interval

**Default** 60

**Tunable** Any time

### Extension Properties Confdir\_list

Type string array. This property is a comma-separated list of path names. Each element in the list is the path name of an iWS instance directory. If an iWS instance is in secure mode, then the directory must contain a file named keypass, which contains the secure key password needed to start this instance. You must specify this property at resource creation time.

#### Monitor\_retry\_count

Type integer. Default is 4. Controls the restarts of the fault monitor. This property indicates the number of times the fault monitor is restarted by the process monitor facility and corresponds to the -n option passed to the pmfadm(1M) command. The number of restarts is counted in a specified time window (see the property Monitor retry interval). Note that this property refers to the restarts of the fault monitor itself, not the web server. The restarts of the web server are controlled by the system-defined properties Thorough\_Probe\_Interval, Retry\_Interval, and Retry\_Count, as specified in their descriptions. See clresource(1CL). You can modify the value for this property at any time.

#### Monitor retry interval

Type integer. Default is 2. Indicates the time in minutes, over which the failures of the fault monitor are counted, and corresponds to the -t option passed to the pmfadm(1M) command. If the number of times the fault monitor fails exceeds the value of Monitor retry count, the fault monitor is not restarted by the Process Monitor Facility. You can modify the value for this property at any time.

### Monitor Uri List

Type string array. Default is ""; introduced in release 3.1 10/03. This property allows you to ensure that application components are responding by querying the configured URIs. The Monitor Uri List property is used for detailed fault monitoring of Sun Java System Web Server. The fault monitor periodically runs the HTTP GET command for the URIs. The monitor takes action if the HTTP request returns with response code 500 "Internal Server Error" or if the application server does not respond. An example URI setting is http://logical-hostname/App/tester. If the configured URIs are implemented by using a servlet in the web server, detailed monitoring of the web server Java Virtual Machine (JVM) is possible.

#### Probe\_timeout

Type integer. Default is 90. This property is the time out value (in seconds) that is used by the fault monitor to probe an iWS instance. You can modify the value for this property at any time.

## **EXAMPLE 1** Creating a Failover iWS Resource in an Existing Group **Examples**

For this example to work, the data service must first be installed.This example creates a failover iWS resource named webserver-failover in an existing resource group named web-rg. web-rg is

**EXAMPLE 1** Creating a Failover iWS Resource in an Existing Group *(Continued)*

assumed to contain a LogicalHostname resource, which identifies the logical hostname associated with the resource group. Another assumption is that the Port list property defaults to 80/tcp; that is, the iWS instance is listening on port 80.

```
example# clresourcetype register SUNW.iws
example# clresource create -g web-rg -t SUNW.iws \
-p Confdir_list=/global/iws/https-web webserver-failover
```
In this example, the iws resource created is named webserver-failover, which listens on port 80, with a corresponding iWS instance in the directory /global/iws/https-web.

**EXAMPLE 2**Creating a Scalable iWS Resource

For this example to work, the data service must first be installed. This example creates a scalable iWS resource named webserver-scalable in a resource group named web-rg, which is configured to run simultaneously on all four nodes of a four-node cluster. The webserver-scalable resource is configured to listen on port 8080 and uses the IP addresses as configured in a SharedAddress resource named www\_foo\_com, which is contained in the resource group foo\_com\_RG.

```
example# clresourcegroup create \
 -p Maximum_primaries=4 -p Desired_primaries=4 \
 -p RG_dependencies=foo_com_RG web-rg
example# clresourcetype register SUNW.iws
example# clresource create -g web-rg -t SUNW.iws \
 -p Confdir_list=/global/iws/https-web \
 -p Port_list=8080/tcp -p Scalable=TRUE \
 -p Network_resources_used=www_foo_com webserver-scalable
```
**EXAMPLE 3** Creating a Failover iWS Resource Listening on a Specified Port

For this example to work, the data service must first be installed. This example creates a failover iWS resource named webserver-secure, which listens on port 443 in an existing resource group named web-rg.

```
example# clresourcetype register SUNW.iws
example# clresource create -g web-rg -t SUNW.iws \
 -p Confdir_list=/global/iws/https-web \
 -p Port_list=443/tcp webserver-secure
```
In this example, the directory /global/iws/https-web must contain a file named keypass, which contains the secure key password needed to start the secure web server.

**EXAMPLE 4** Creating a Scalable iWS Resource That Contains Two iWS Instances

For this example to work, the data service must first be installed. This example creates a scalable iWS resource named webserver-paired, which contains two iWS instances, one secure and the other non secure. The probe timeout is reduced from the default value of 30 seconds to 20 seconds. The resource listens on the IP addresses contained in two SharedAddress resources named www\_foo\_com and www\_foobar\_com. The Load\_balancing\_policy is set to be "sticky" so that a given client always goes to the same cluster node irrespective of whether it contacts the secure port or the non secure one.

```
example# clresourcetype register SUNW.iws
example# clresource create -g web-rg -t SUNW.iws \
 -p Confdir_list=/global/iws/https-web-not-secure,/global/iws/https-web-secure \
 -p Port_list=80/tcp,443/tcp -p Probe_timeout=20 -y Scalable=TRUE \
 -p Network_resources_used=www_foo_com,www_foobar_com \
 -p Load_balancing_policy=LB_STICKY webserver-paired
```
**EXAMPLE 5** Setting Monitor\_uri\_list for Scalable Sun Java System Web Server Instance

The following example shows how to set the Monitor uri list extension property when a scalable Sun Java System Web Server instance is added to a configuration. The Monitor uri list extension property is not supported with a secure Sun Java System Web Server instance.

*(Add an insecure Sun Java System instance with default load balancing.)*

```
example# clresource create -g resource-group-1 -t SUNW.iws \
-p Confdir_List=/opt/SunONE/https-web-not-secure-1 \
-p Monitor_Uri_list=http://schost-1:8000/servlet/monitor \
-p Scalable=True -y Network_resources_used=schost-1 \
-p Port_list=8000/tcp SunONE-insecure-1
```
**EXAMPLE 6** Setting Monitor uri list for Failover Sun Java System Web Server Instance

The following example shows how to set the Monitor uri list extension property when a failover Sun Java System Web Server instance is added to a configuration. The Monitor\_uri\_list extension property is not supported with a secure Sun Java System Web Server instance.

*(Add an insecure Sun Java System application resource instance.)*

```
example# clresource create -g resource-group-1 -t SUNW.iws \
-p Confdir_list=/opt/SunONE/conf \
-p Monitor_Uri_list=http://schost-1:80/servlet/monitor \
-p Scalable=False -y Network_resources_used=schost-1 \
-p Port_list=80/tcp web-not-secure-1
```
# Attributes See attributes(5) for descriptions of the following attributes:

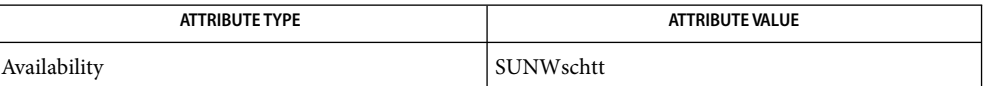

See Also clresourcetype(1CL), clresourcegroup(1CL), scha\_resource\_get(1HA), pmfadm(1M), attributes(5), r\_properties(5), scalable\_service(5)

*Sun Cluster Data Services Planning and Administration Guide for Solaris OS*

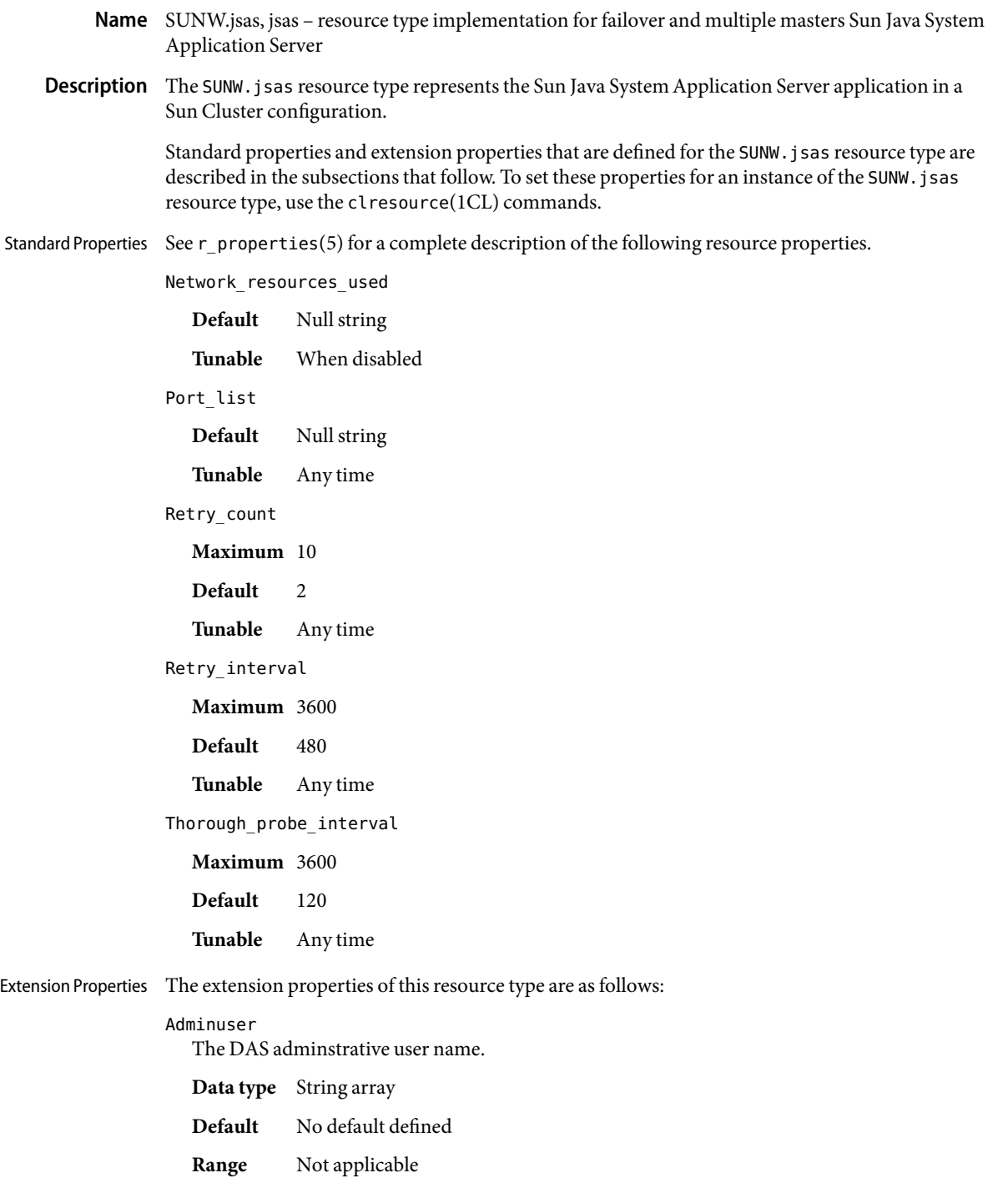

**Tunable** At creation

# Confdir\_list

The complete path to the Sun Java System Application Server installation directory.

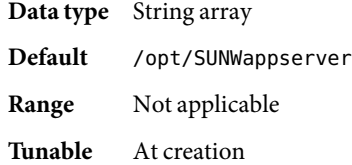

## Domaindir

The full path to the domain directory.

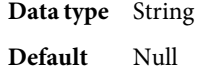

**Range** Not applicable

**Tunable** At creation

## Domain\_name

The domain name.

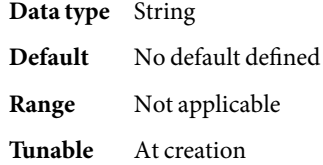

### Monitor\_Uri\_List

List of URIs to be probed. The Application Server agent sends HTTP/1.1 GET requests to each of the listed URIs.

The only response code that results in a failover of the resource is the response code 500 (Internal Server Error).

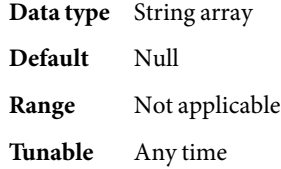

# Passwordfile

The full path to the file that contains the DAS administrative password.

**Data type** String

**Default** No default defined

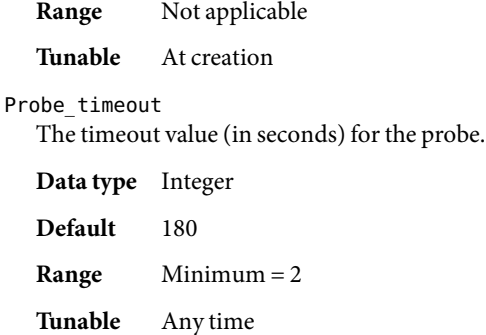

**EXAMPLE 1**Creating a Resource for SUNW.jsas **Examples**

For this example to work, you must first install the Sun Cluster HAfor Sun Java System Application Server data service. This data service includes all the packages to make Sun Java System Application Server highly available.

This example creates a failover Domain Administration Server (DAS) resource. The resource is created in an existing failover resource group. To create this resource the following commands are run:

# clresourcetype register SUNW.jsas # clresource create -g das-rg -t SUNW.jsas \ -p Adminuser=admin \ -p Domain name=new-domain \ -p Passwordfile=/global/disk1/passwordfile das-rs

In this example, the DAS resource group is named das-rg, the DAS resource is named das-rs, and values are specified for the extension properties that have no defaults.

Attributes See attributes(5) for descriptions of the following attributes:

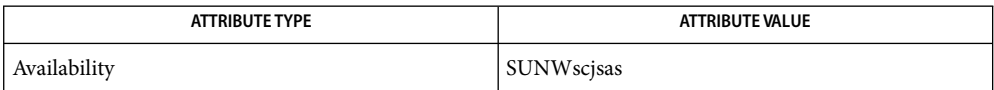

See Also clresourcetype(1CL), clresourcegroup(1CL), scha\_resource\_get(3HA), pmfadm(1M),  $attributes(5)$ , r\_properties(5), scalable\_service(5)

> *Sun Cluster Data Service for Sun Java System Application Server Guide for Solaris OS* and *Sun Cluster Data Services Planning and Administration Guide for Solaris OS*

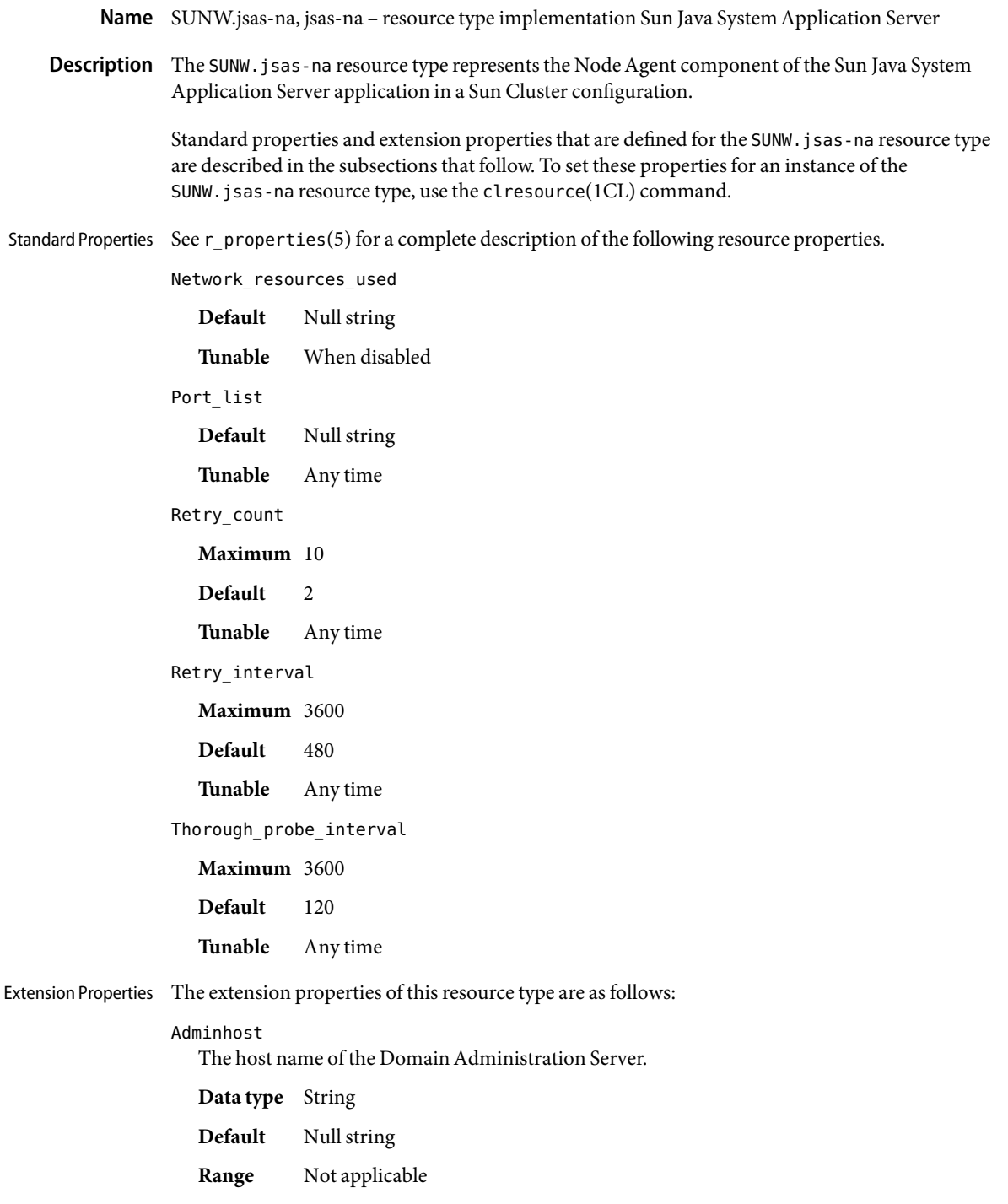

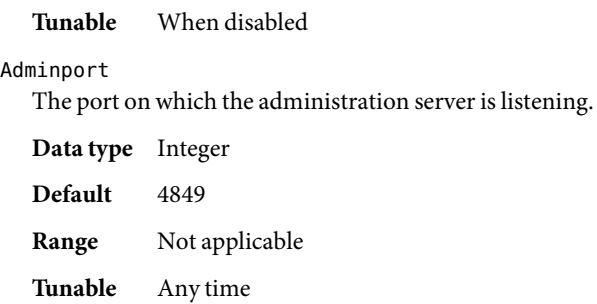

### Adminuser

The Domain Administration Server (DAS) adminstrative user name.

**Data type** String

**Default** Null string

**Range** Not applicable

**Tunable** When disabled

## Agentdir

The full path to the Node Agents directory.

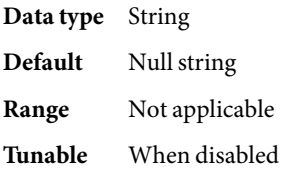

# Confdir\_list

The full path to the Sun Java System Application Server installation directory.

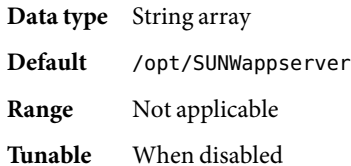

#### Passwordfile

The full path to the file that contains the DAS administrative password and master password.

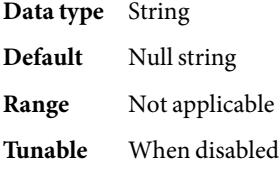

Probe\_timeout

The timeout value (in seconds) for the probe.

**Data type** Integer **Default** 180 **Range** Minimum = 2 **Tunable** Any time

**EXAMPLE 1**Creating a Resource for SUNW.jsas-na **Examples**

For this example to work, you must first install the Sun Cluster HAfor Sun Java System Application Server data service. This data service includes all the packages to make Sun Java System Application Server highly available.

This example creates a failover Node Agent resource. The resource is created in an existing failover resource group. To create this resource the following commands are run:

```
# clresourcetype register SUNW.jsas-na
# clresource create -g na-rg -t SUNW.jsas-na \
-p Agentdir=/global/disk1/my-domain \
-p Adminuser=admin \
-p Adminhost=host1 \
```
-p Passwordfile=/global/disk1/passwordfile na-rs

In this example, the Node Agent resource group is named na-rg, the Node Agent resource is named na-rs, and values are specified for the extension properties that have no defaults.

Attributes See attributes(5) for descriptions of the following attributes:

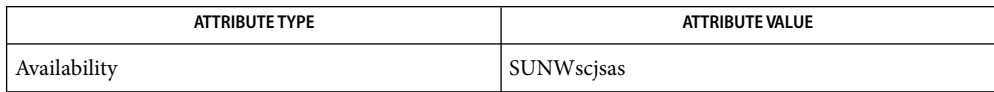

 $\textsf{See Also}$  clresourcetype(1CL), clresourcegroup(1CL), scha\_resource\_get(3HA), pmfadm(1M),  $attributes(5), r$  properties(5), scalable service(5)

> *Sun Cluster Data Service for Sun Java System Application Server Guide for Solaris OS* and *Sun Cluster Data Services Planning and Administration Guide for Solaris OS*

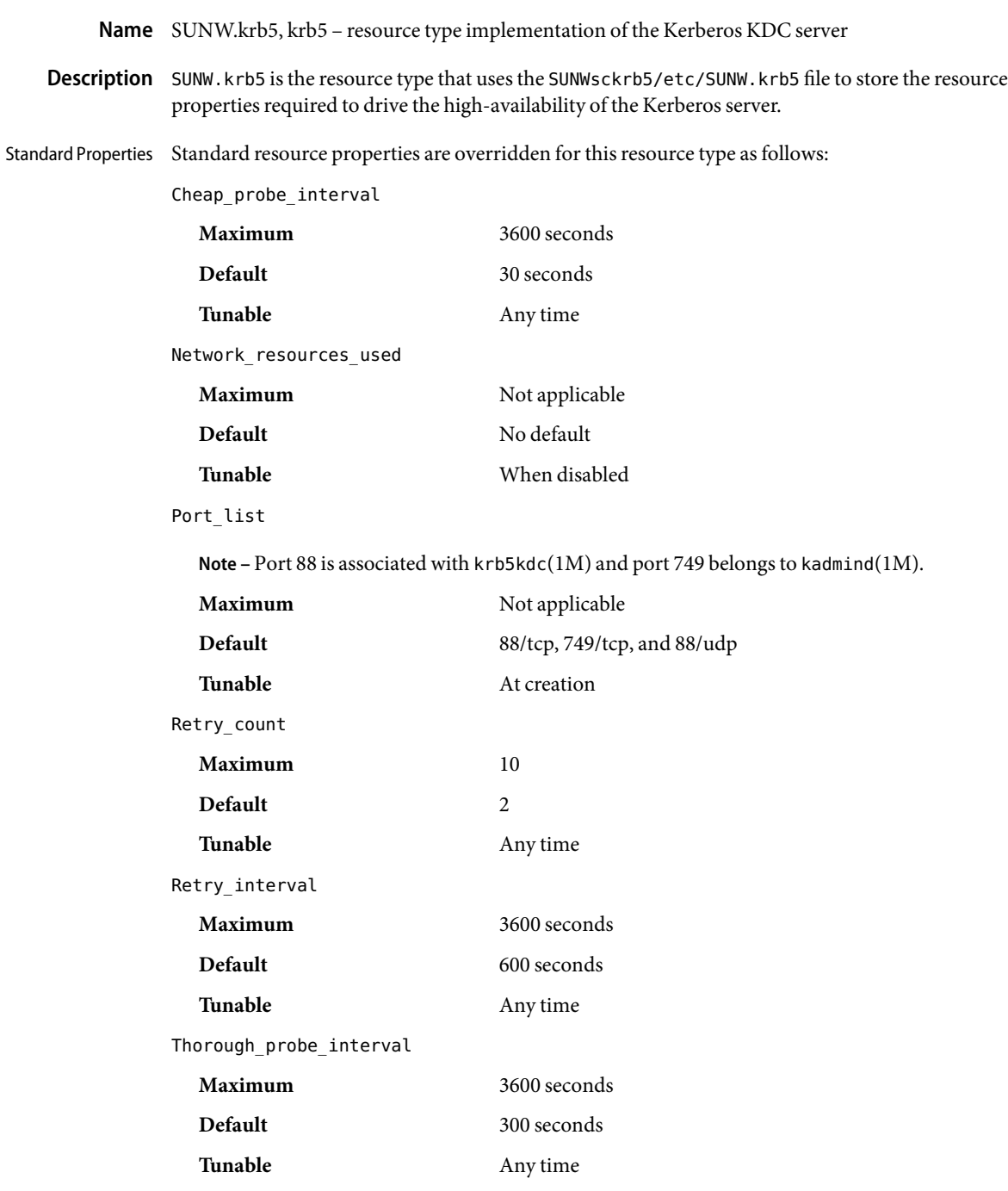

For more information about standard properties, see the r\_properties(5) man page.

Extension Properties The extension properties associated with the SUNW. krb5 resource type are as follows:

### Monitor\_retry\_count

The maximum number of restarts by the process monitor facility (PMF) that are allowed for the fault monitor.

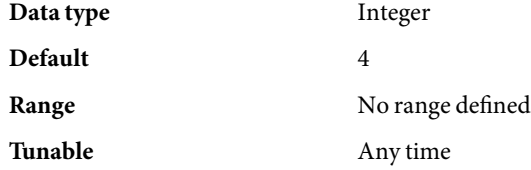

## Monitor\_retry\_interval

The period of time in minutes during which the PMF counts restarts of the fault monitor.

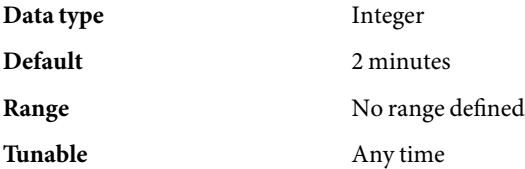

## Probe\_timeout

The time-out value in seconds that the fault monitor uses to probe a Kerberos instance.

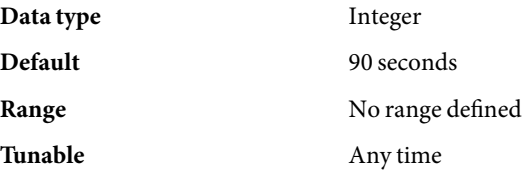

**EXAMPLE 1** Instantiating a Failover Kerberos Resource **Examples**

This example shows how to instantiate a failover Kerberos resource.

Before you work through this example, ensure that the Sun Cluster HAfor Kerberos is installed.

Instantiate a Kerberos resource named krb5-rs in a resource group named krb5-rg. The krb5-rg resource group contains at least one logical hostname resource which identifies the logical hostnames associated with the resource group.

### # **clresourcetype register SUNW.krb5**

# **clresource create -g krb5-rg -t SUNW.krb5 krb5-rs**

The resource krb5-rs listens on port 88 for krb5kdc and 749 for kadmind.

Attributes See attributes(5) for descriptions of the following attributes:

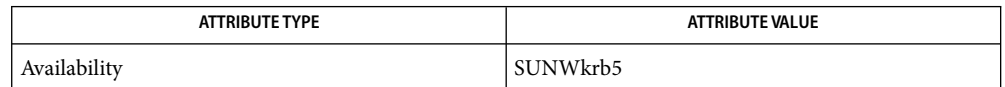

# $\textsf{See Also} \quad \textsf{kinit}(1), \textsf{kadmin}(1M), \textsf{kadmind}(1M), \textsf{krb5dc}(1M), \textsf{pmfdm}(1M), \textsf{sycadm}(1M), \textsf{r\_properties}(5),$ *Sun Cluster Data Service for Kerberos Guide for Solaris OS*

Name SUNW.nfs, nfs - resource type implementation for Sun Cluster HA for NFS

Description The nfs resource type implementation operates on a set of share commands stored in a "per-resource" file. The format of this file is exactly the same as that described in the dfstab(4) man page. This file's location is relative to the Pathprefix property of the containing resource group. This file must reside as SUNW.nfs/dfstab.*resource\_name* under the Pathprefix directory that contains the resource group.

See r\_properties(5) for a complete description of the following resource properties. Standard Properties

Cheap\_probe\_interval

**Default** 20 **Tunable** Any time Network resources used **Default** No Default **Tunable** At creation Thorough probe interval **Default** 60 **Tunable** Any time

### Extension Properties Lockd\_nullrpc\_timeout

Type integer. Default is 120. This propery indicates the time out value (in seconds) to use when probing lockd.

#### Monitor retry count

Type integer. Default is 4. This property controls the restarts of the fault monitor. It indicates the number of times that the fault monitor is restarted by the Process Monitor Facility (PMF) and corresponds to the -n option passed to the  $pmfadm(1M)$  command. The number of restarts is counted in a specified time window (see the property Monitor retry interval). Note that this property refers to the restarts of the fault monitor itself, not the NFS daemons.

Monitor retry interval

Type integer. Default is 2. This property indicates that the failures of the fault monitor are counted and corresponds to the -t option passed to thepmfadm(1M) command. If the number of times the fault monitor fails exceeds the extension property Monitor\_retry\_count, the fault monitor is not restarted by the Process Monitor Facility.

Mountd\_nullrpc\_restart

Type Boolean. Default is TRUE. Indicates if mountd should be restarted when a null rpc call fails.

#### Mountd\_nullrpc\_timeout

Type integer; defaults to 120. This property indicates the time out value (in seconds) to use when probing mountd.

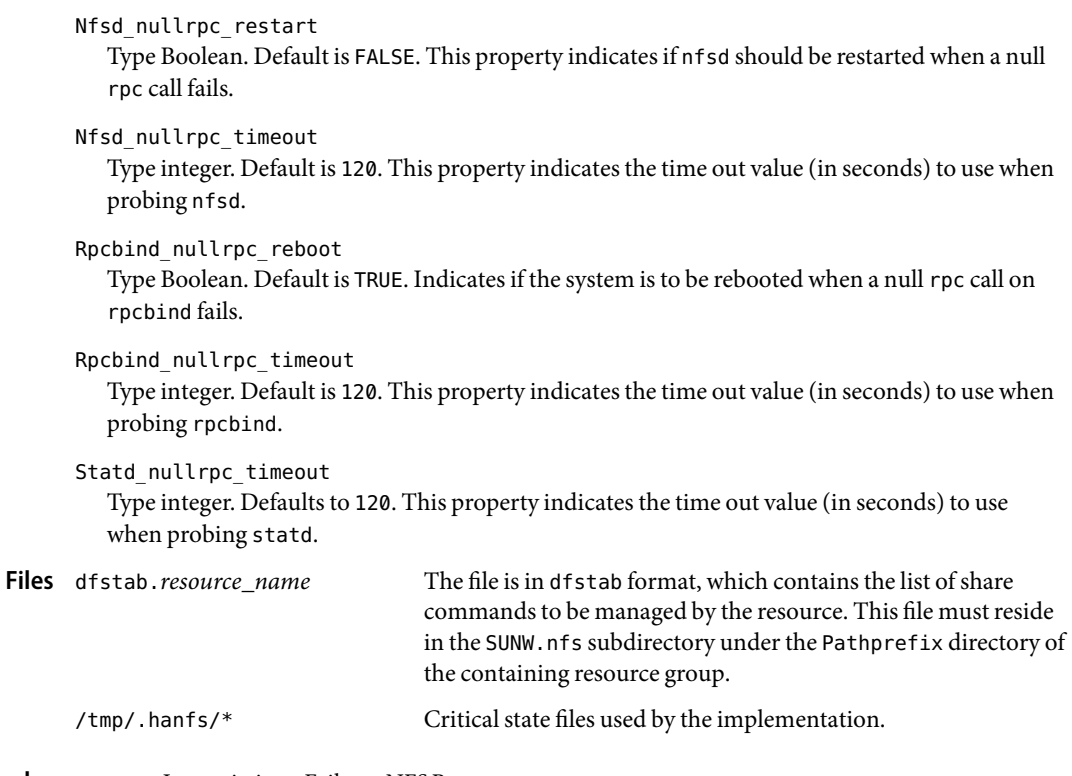

## **EXAMPLE 1** Instantiating a Failover NFS Resource **Examples**

For this example to work, the data service must first be installed. This example instantiates a failover NFS resource named hanfs-rs in a resource group named hanfs-rg. The hanfs-rg resource group is assumed to contain at least one logical hostname resource, which identifies the logical hostnames associated with the resource group.

```
example# clresourcetype register SUNW.nfs
example# clresource create -g hanfs-rg -t SUNW.nfs hanfs-rs
```
The resource group hanfs-rg must contain a valid path name as its Pathprefix property. A file named dfstab.hanfs-rs must reside in the subdirectory SUNW.nfs under the Pathprefix directory.

**EXAMPLE 2** Instantiating a Failover NFS Resource

For this example to work, the data service must first be installed. This example instantiates a failover NFS resource named sap-nfs in a resource group named sap-rg. The system-defined property Thorough\_probe\_interval is set to 30 for this resource. The Network\_resources\_used property is set to a logical hostname relo-sap, which must reside in the same resource group, sap-rg.

**EXAMPLE 2** Instantiating a Failover NFS Resource *(Continued)*

```
example# clresourcetype register SUNW.nfs
example# clresource create –g sap-rg –t SUNW.nfs \
-p Thorough_probe_interval=30 \
-p Network_resources_used=relo-sap sap-nfs
```
Attributes See attributes(5) for descriptions of the following attributes:

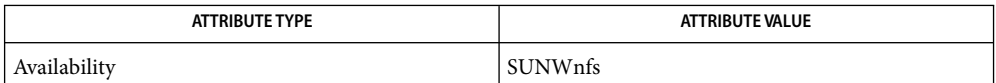

 $\textsf{See Also}\quad \text{lockd}(1M), \text{mountd}(1M), \text{nfsd}(1M), \text{pnfadm}(1M), \text{rpcbind}(1M), \text{scha\_resource\_get}(3HA),$ clresourcetype(1CL), clresourcegroup(1CL), share(1M), statd(1M), rpc(3NSL), dfstab(4),  $attributes(5)$ , r properties(5)

*Sun Cluster Data Services for NFS Guide for Solaris OS*, *Sun Cluster Data Services Planning and Administration Guide for Solaris OS*

The path names being shared by means of dfstab.*resource\_name* must be unique across all **Notes** resources, and they cannot be present in the system dfstab file on any cluster node.

The implementation supports customization of the /etc/init.d/nfs.server script to start the nfsd daemon with a customized set of options.

The SUNW.nfs subdirectory under the Pathprefix directory of the containing resource group is also used by statd to save its state.

<span id="page-169-0"></span>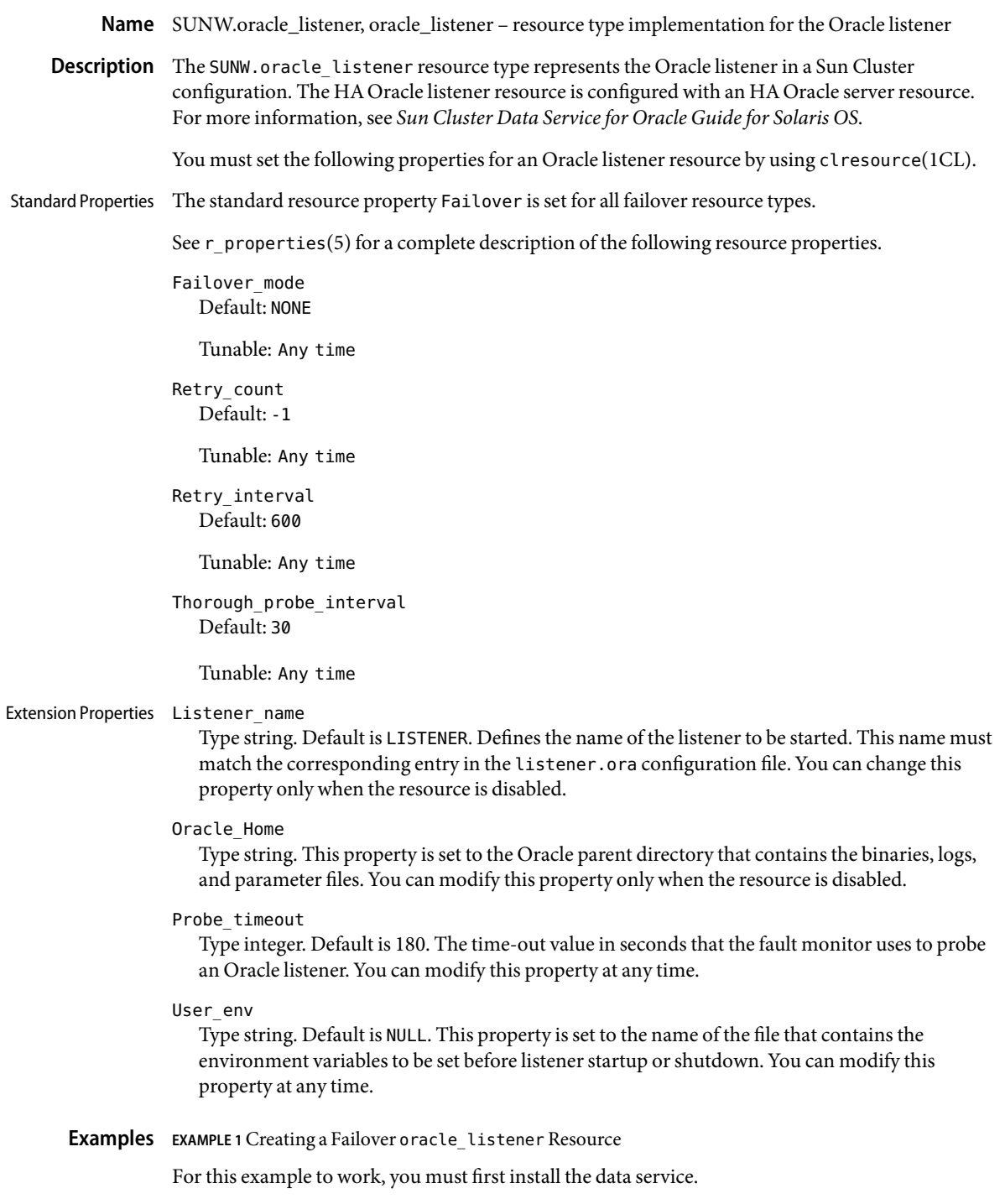

**EXAMPLE 1**Creating a Failover oracle\_listener Resource *(Continued)*

The following example creates a failover oracle listener resource named ora listener in an existing resource group named oracle-rg. oracle-rg is assumed to contain a LogicalHostname resource, which identifies the logical host name associated with the resource group, and an oracle server resource, which identifies the Oracle server associated with the resource group. Another assumption is that the configuration file listener.ora was created with the correct port number for the listener to listen at.

```
example# clresourcetype register SUNW.oracle_listener
example# clresource create –g oracle-rg \
–t SUNW.oracle_listener –p ORACLE_HOME=/oracle \
–p LISTENER_NAME=ORALIST ora_listener
```
In this example, the Oracle listener resource created is named ora\_listener, which has its ORACLE\_HOME under /oracle. The listener name is ORALIST, which matches the corresponding entry in the configuration file listener.ora.

 $pmfadm(1M)$ , scha resource  $get(1HA)$ , clresourcetype(1CL), clresource(1CL), r\_properties(5), [SUNW.oracle\\_server](#page-175-0)(5) **See Also**

> *Sun Cluster Data Service for Oracle Guide for Solaris OS*, *Sun Cluster Data Services Planning and Administration Guide for Solaris OS*

- Name SUNW.oracle\_rac\_server, oracle\_rac\_server legacy resource type implementation for the Oracle Real Application Clusters (RAC) server managed by Sun Cluster
- Description Note This resource type is not required for Sun Cluster 3.2 configurations. This resource type is provided only to ensure that earlier configurations of Sun Cluster Support for Oracle Real Application Clusters continue to function after an upgrade to Sun Cluster 3.2. In Sun Cluster 3.2 configurations, use the SUNW. scalable rac server(5) resource type.

The SUNW.oracle\_rac\_server resource type represents the Oracle RAC server in a Sun Cluster 3.1 configuration. Each instance of the Oracle RAC server is represented by a single SUNW.oracle rac server resource, and is uniquely identified by its Oracle Sid property.

Each resource belongs to a failover resource group. The resource group is restricted to run on only one node. Therefore, the Oracle RAC server resource in the resource group is also restricted to run on only one node. This restriction is enforced by specifying a single node in the node list when the resource group is created.

The resource group manager (RGM) performs only automated startup and shutdown of Oracle RAC server instances. The RGM does not restart or fail over Oracle RAC server instances. The RGM monitors Oracle RAC server resources only to enable the status of these resources to be obtained by using Sun Cluster utilities.

Oracle RAC server instances should be started only after the RAC framework is enabled on the cluster node. To ensure that this requirement is met, configure Oracle RAC server resources and the RAC framework as follows:

- Create a strong positive affinity between the Oracle RAC server resource groups and the RAC framework resource group.
- Create a dependency between the Oracle RAC server resource and the RAC framework resource.

Standard properties and extension properties that are defined for the SUNW.oracle\_rac\_server resource type are described in the subsections that follow. To set these properties for an instance of the SUNW.oracle rac\_server resource type, use the scrgadm(1M) command.

Standard Properties The standard resource property Failover is set for all failover resource types.

Standard resource properties are overridden for this resource type as follows:

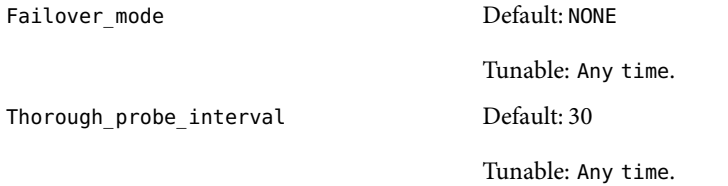

For a description of standard resource properties, see the  $r$  properties(5) man page.

### Extension Properties Auto\_End\_Bkp

Type Boolean; defaults to False. This property specifies whether the Oracle RAC server resource automatically recovers the database if an Oracle relational database management system (RDBMS) hot backup is interrupted. When a hot backup is interrupted, the database fails to open because of files that remain in hot backup mode. During the startup of the Oracle RAC server resource, the resource tests for the interruption of a hot backup by testing for an occurrence the following RDBMS error:

ORA-01113 file *file* needs media recovery

To recover the database automatically, the Oracle RAC server resource performs the following actions:

- Releasing all files that remain in hot backup mode. The sys. v\$backup view indicates which files remain in hot backup mode.
- Opening the database for use.

The permitted values for this property are as follows:

- False Specifies that the Oracle RAC server resource does *not* automatically recover the database. If a hot backup is interrupted, you must recover the database manually. In this situation, the status of the Oracle RAC server resource is set to FAULTED. The default value of this property is False.
- True Specifies that the Oracle RAC server resource automatically recovers the database.

You can modify this property at any time.

### Debug\_level

Type integer; defaults to 1, which logs syslog messages. This property indicates the level to which debug messages from the Oracle RAC server component are logged. When the debug level is increased, more debug messages are written to the log files. You can modify this property at any time.

# Oracle\_Home

Type string. This property is set to the path to the Oracle home directory. The Oracle home directory contains the binary files, log files, and parameter files for the Oracle software. You can modify this property only when the resource is disabled.

### Oracle\_Sid

Type string. This property is set to the Oracle system identifier. This identifier is the name of the Oracle database instance. You can modify this property only when the resource is disabled.

## Parameter file

Type string. This property is set to the Oracle parameter file, which starts the database. If this property is not set, it defaults to NULL. When this property is NULL, the default Oracle mechanism is used to locate the parameter file. You can modify this property at any time.

### User\_env

Type string; defaults to NULL. This property is set to the name of the file that contains the environment variables to be set before database startup or shutdown. All environment variables that have values that differ from Oracle defaults must be defined in this file.

For example, a user's listener.ora file might not reside under the /var/opt/oracle directory or the \$ORACLE\_HOME/network/admin directory. In this situation, the TNS\_ADMIN environment variable should be defined.

The definition of each environment variable that is defined must follow the format *variable-name*=*value*. Each definition must start on a new line in the environment file.

You can modify this property at any time.

#### Wait for online

Type Boolean; defaults to True. This property specifies whether the START method of the Oracle RAC server resource waits for the database to be online before the START method exits. The permitted values for this property are as follows:

- True Specifies that the START method of the Oracle RAC server resource waits for the database to be online before the START method exits. The default value of this property is True.
- False Specifies that the START method runs the commands to start the database but does not wait for the database to come online before the START method exits.

You can modify this property at any time.

## **EXAMPLE 1**Creating oracle\_rac\_server Resources and Resource Groups **Examples**

The following example creates two oracle rac server resources and two oracle rac server resource groups on a two-node cluster. One oracle rac server resource group is created for each oracle rac server resource. Each resource and its corresponding resource group are named as shown in the following table.

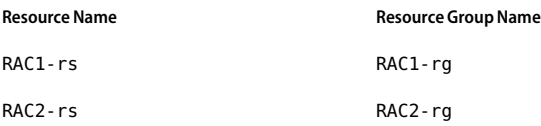

The example assumes that a SUNW. rac framework resource group named rac-framework-rg has been created. The example also assumes that the constituent resources of this resource group have been created. These resources are instances of resource types as shown in the following table.

```
Resource Type Resource Type Account Account Account Account Account Account Account Account Account Account Account Account Account Account Account Account Account Account Account Account Account Account Account Account A
SUNW.rac framework extending the contract of the contract framework
SUNW.rac_udlm and rac_udlm rac_udlm
SUNW.rac_svm rac_svm rac_svm
example# scrgadm -a -t SUNW.oracle_rac_server
example# scrgadm -a -g RAC1-rg -h node1 \
          -y RG_AFFINITIES=++rac-framework-rg
example# scrgadm -a -g RAC2-rg -h node2 \
          -y RG_AFFINITIES=++rac-framework-rg
example# scrgadm -a -j RAC1-rs -g RAC1-rg \
          -t SUNW.oracle_rac_server \
          -y RESOURCE_DEPENDENCIES=rac_framework \
          -x ORACLE_SID=RAC1 \
          -x ORACLE_HOME=/oracle
example# scrgadm -a -j RAC2-rs -g RAC2-rg \
          -t SUNW.oracle_rac_server \
          -y RESOURCE_DEPENDENCIES=rac_framework \
          -x ORACLE_SID=RAC2 \
          -x ORACLE_HOME=/oracle
```
The preceding commands create two oracle rac server resources and two oracle rac server resource groups on a two-node cluster by performing the following operations:

- 1. Registering the SUNW.oracle rac server resource type
- 2. Creating the RAC1-rg resource group for node node1
- 3. Creating the RAC2-rg resource group for node node2
- 4. Creating the RAC1-rs resource in the RAC1-rg resource group for node node1
- 5. Creating the RAC2-rs resource in the RAC2-rg resource group for node node2

Attributes See attributes(5) for descriptions of the following attributes:

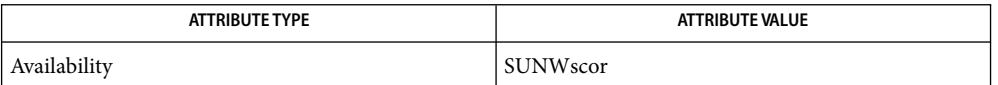

See Also scrgadm(1M), scswitch(1M), attributes(5), [SUNW.oracle\\_listener](#page-169-0)(5), SUNW.rac\_cvm(5), SUNW.rac framework(5), SUNW.rac svm(5), SUNW.rac udlm(5), SUNW.scalable rac server(5)

> *Sun Cluster Data Service for Oracle Real Application Clusters Guide for Solaris OS*, *Sun Cluster Data Services Planning and Administration Guide for Solaris OS*

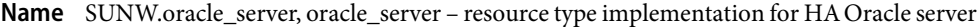

<span id="page-175-0"></span>Description The SUNW.oracle\_server resource type represents the HA Oracle server in a Sun Cluster configuration. The HA Oracle server resource is configured with an Oracle listener resource. For more information, see *Sun Cluster Data Service for Oracle Guide for Solaris OS*.

You must set the following properties for an Oracle server resource by using clresource(1CL).

The standard resource property Failover is set for all failover resource types. Standard Properties

See r\_properties(5) for a complete description of the following resource properties.

Failover mode Default: SOFT

Tunable: Any time

Retry\_count Default: 2

Tunable: Any time

Retry\_interval Default: 900

Tunable: Any time

Thorough probe interval Default: 30

Tunable: Any time

### Extension Properties Alert\_log\_file

Type string. This property is set to the absolute path of the Oracle alert log file. The Oracle software logs alerts in this file. The Oracle server fault monitor scans the alert log file for new alerts at the following times:

- When the server fault monitor is started
- Each time that the server fault monitor queries the health of the server

If an action is defined for a logged alert that the server fault monitor detects, the server fault monitor performs the action in response to the alert.

Preset actions for logged alerts are listed in "Preset Actions for Database Management System (DBMS) Errors and Logged Alerts" in *Sun Cluster Data Service for Oracle Guide for Solaris OS*. To change the action that the server fault monitor performs, customize the server fault monitor as explained in "Customizing the Sun Cluster HAfor Oracle Server Fault Monitor" in *Sun Cluster Data Service for Oracle Guide for Solaris OS*.

You can modify this parameter any time.

## Auto end bkp

Type Boolean. Default is FALSE. This property instructs the oracle\_server START method to automatically recover the database during startup if the database had previously been interrupted during a hot backup.

If this property is set to TRUE, and the oracle\_server START method detects the RDBMS error ORA-01113 file %s needs media recovery during startup, all files left in hot backup mode (as indicated by the sys.v\$backup view). These files are automatically taken out of hot backup mode by using the command:

## **alter database datafile** '*filename*' **end backup;**

The database is then opened for use.

If this property is set to FALSE, the oracle server START method takes no recovery action following an ORA-01113 error, and the status of the resource is set to FAULTED. Manual intervention is required at this stage.

This property can be modified at any time.

## Connect\_cycle

Type integer. Default is 5. The Oracle server fault monitor connects to the database periodically by using the user ID and password specified in Connect\_string. The monitor disconnects after executing the number of probes specified in this property and then reconnects. You can modify this property at any time.

## Connect\_string

Type string. This property is set to the user ID and password of the database user in fault-monitor transactions. This property is specified as follows:

#### *userid*/*password*

As part of the HA Oracle setup, you must define the database user ID and password before enabling the server resource and its fault monitor. To use Solaris authentication, type a slash (/) instead of a user ID and password. This property must be set for standby databases as well. This property is used by the fault monitor after the physical standby database is transitioned to a primary database. You can modify this property at any time.

## Custom action file

Type string. Default is NULL. Introduced in release 3.1 10/03. This property specifies the absolute path of the file that defines the custom behavior of the Sun Cluster HA for Oracle server fault monitor. The format of this file is defined in the custom  $\alpha$  action  $\beta$ ile(4) man page. You can modify this property at any time.

#### Dataguard role

Type string. This property specifies the role of the database. The permitted values for this property are as follows:

#### NONE

Specifies that no standby database instances are configured for the primary database instance.

### **PRTMARY**

Specifies that the database is a primary database instance for which standby database instances are configured.

### **STANDRY**

Specifies that the database role is standby. This value is used by Sun Cluster Ha for Oracle data service along with the Standby\_mode property value to determine the role of the database.

### IN TRANSITION

Specifies that the database is undergoing a role reversal process. This value must be set, when a role reversal process is to be applied to the database. The Dataguard role and Standby mode properties must be set after the role reversal process is complete to reflect the correct role of the database.

You can modify this property at any time.

#### Debug level

Type integer. Default is 1. This property indicates the level to which debug messages from the fault monitor of the Oracle server component are logged. When the debug level is increased, more debug messages are written to the log files. These messages are logged to the file /var/opt/SUNWscor/oracle\_server/message\_log.*rs*, where *rs* is the name of the resource that represents the Oracle server component. You can modify this property at any time.

## Oracle\_Home

Type string. This property is set to the Oracle parent directory that contains the binaries, logs, and parameter files. You can modify this property only when the resource is disabled.

### Oracle\_Sid

Type string. This property is set to the name of the Oracle database instance (also called the Oracle system identifier). You can modify this property only when the resource is disabled.

#### Parameter file

Type string. This property is set to the Oracle parameter file, which starts the database. If this property is not set, it defaults to \$ORACLE\_HOME/dbs/init\$ORACLE\_SID.ora. If the default value is not found, Sun Cluster HAfor Oracle checks for

\$ORACLE\_HOME/dbs/spfile\$ORACLE\_SID.ora. You can modify this property at any time.

#### Probe\_timeout

Type integer. Default is 300 seconds. This property is the timeout value (in seconds) that is used by the fault monitor to probe an Oracle server instance. You can modify this property at any time.

#### Restart\_type

Type enumeration. Default is RESOURCE\_RESTART. This property specifies the entity that the server fault monitor restarts when the response to a fault is restart. The permitted values for this property are as follows:

RESOURCE\_RESTART Specifies that only this resource is restarted.

RESOURCE\_GROUP\_RESTART Specifies that all resources in the resource group that contains this resource are restarted.

You can modify this property at any time.

Standby mode

Type string. Default is LOGICAL. This property specifies the mode of the standby database. This property is used by Sun Cluster HA for Oracle data service only when the Dataguard role property is set to STANDBY to determine the type of standby database. The permitted values for this property are as follows:

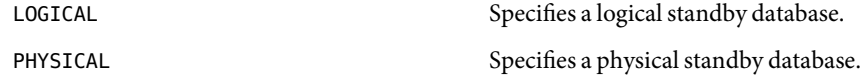

You can modify this property at any time.

User\_env

Type string. Default is NULL. This property is set to the name of the file that contains the environment variables to be set before database startup or shutdown. You can modify this property at any time.

Wait for online

Type Boolean. Default is TRUE. This property specifies whether the oracle\_server START method waits for the database to be online before exiting. If this property is set to FALSE, oracle server START executes the commands to start the database but does not wait for it to come online before exiting. You can modify this property at any time.

## **EXAMPLE 1**Creating a Failover oracle\_server Resource **Examples**

For this example to work, the data service must forst be installed.

The following example creates a failover oracle server resource named ora server in an existing resource group named oracle-rg. oracle-rg is assumed to contain a LogicalHostname resource, which identifies the logical hostname associated with the resource group, and an oracle listener resource, which identifies the Oracle listener associated with the resource group.

```
example# clresourcetype register SUNW.oracle_server
example# clresource create –g oracle-rg \
–t SUNW.oracle_server -p CONNECT_STRING=scott/tiger \
–p ORACLE_SID=oraSID –p ORACLE_HOME=/oracle \
–p ALERT_LOG_FILE=/oracle/admin/oraSID/bdump/alert_oraSID.log ora_server
```
In this example, the Oracle server resource created is named ora\_server, which has its ORACLE\_HOME under /oracle. The SID of the is ora\_server is oraSID. Its fault monitor uses the user ID scott and the password tiger to connect to the database. The alert log file scanned by the fault monitor for any errors that have occurred is at /oracle/admin/oraSID/bdump/alert\_oraSID.log.

 $\textsf{See Also}\quad \textsf{pmadm}(1\text{M}), \textsf{scha\_resource\_get}(1\text{HA}), \textsf{clresource}(1\text{CL}), \textsf{clresource}(1\text{CL}),$ custom action file(4), SUNW.oracle listener(5)

*Sun Cluster Data Services Planning and Administration Guide for Solaris OS*, *Sun Cluster Data Service for Oracle Guide for Solaris OS*
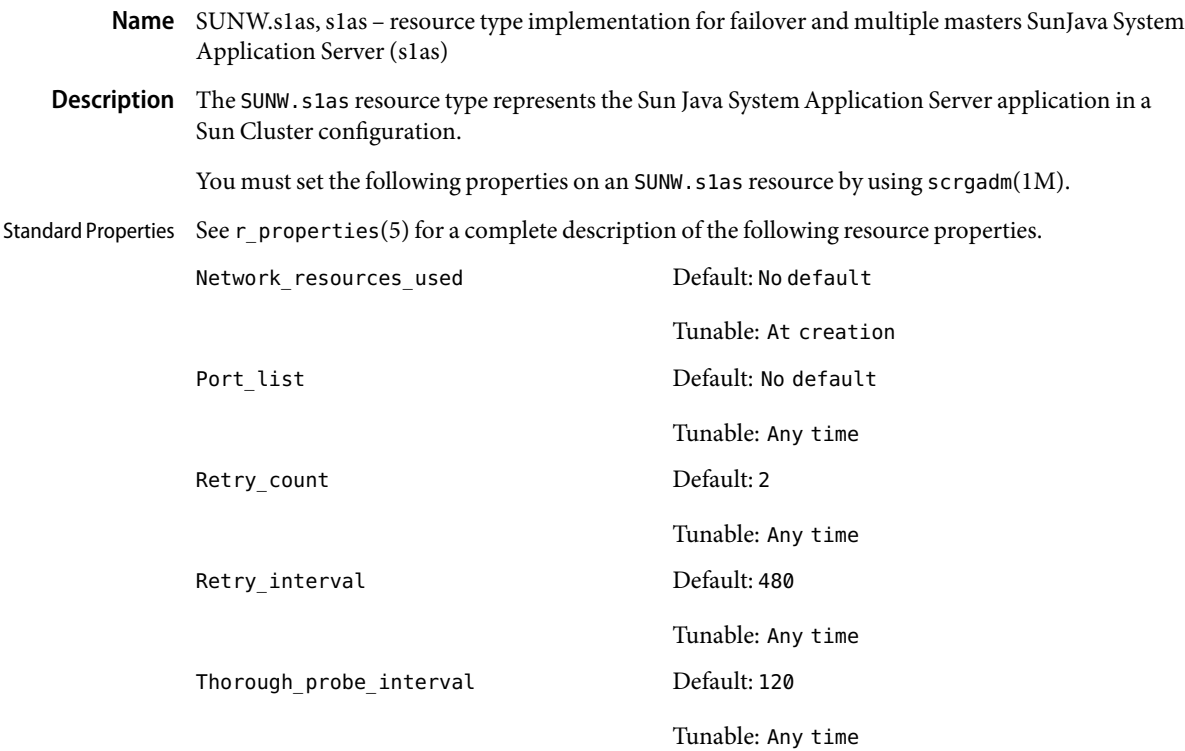

## Extension Properties Confdir\_list

Type string array. This property is a path name set to *install\_dir*/domains/*domain*/*server* which is the path name of an s1as instance directory. You must specify this property at resource creation time.

## Monitor\_Uri\_List

Type string array; defaults to "". This property allows you to ensure that application components are responding by querying the configured URIs. The Monitor\_Uri\_List property is used for detailed fault monitoring of Sun Java System Application Server. The fault monitor periodically performs HTTP GET command for the URIs. The monitor takes action if the HTTP request returns with response code 500 "Internal Server Error" or if the application server does not respond. An example URI setting is http://logical-hostname/App/tester. If the configured URIs are implemented by using a Servlet in the application server, detailed monitoring of the application server JVM (Java Virtual Machine) is possible. Either the Monitor Uri List or the Network Resources Used and the Port List properties must be set. If Network Resources Used, Port List, and Monitor Uri List are all set, the fault monitor will probe the ports and the URIs provided. Setting Port\_List to include the IIOP listeners helps to ensure that the application server is listening and responding to IIOP requests.

Probe\_timeout

Type string; defaults to 120 seconds. This property is tunable anytime and sets the timeout value for the probe.

# **EXAMPLE 1** Creating a Failover s1as Resource in an Existing Group **Examples**

For this example to work, you must first install the SUNWscs1as data service package. This example creates a failover s1as resource named appsrv-rs in an existing resource group named appsrv-rg. The appsrv-rg resource group contains a LogicalHostname resource, which identifies the logical hostname associated with the resource group.

*(Register the SUNW.s1as resource type.)* # **scrgadm -a -t SUNW.s1as**

```
(Create a Sun Java System Application Server resource and add it to the
resource group.)
# scrgadm -a -j appsrv-rs -g appsrv-rg \\
-t SUNW.s1as \\
```

```
-x Confdir_list=/global/appsrv/domains/scdomain/server1
```

```
-y Network_resources_used=schost-1 \\
```

```
-y Port_list=80/tcp,3700/tcp \\
```

```
-x Monitor_Uri_list=http://schost-1:80/servlet/monitor
```
In the preceding example, the s1as resource created is named appserver-rs, with a corresponding s1as instance in the directory /global/appsrv/domains/scdomain/server1.

**EXAMPLE 2** Creating a Failover s1as Resource Listening on a Specified Port

For this example to work, you must first install the SUNWscs1as data service package. This example creates a failover s1as resource named appserver-secure, which listens on port 443 in an existing resource group named app-rg.

```
example# scrgadm -a -t SUNW.s1as
example# scrgadm -a -j appserver-secure -t SUNW.s1as
 -g app-rg
-x Confdir_list=/global/s1as/domains/domain1/server2
-y Network_resources_used=schost-1
-x Monitor_Uri_list=http://schost-1:80/servlet/monitor
-y Port_list=443/tcp
```
**EXAMPLE 3** Configuring s1as in a Scalable Resource Group

In this example a scalable resource group, s1as-rg, is created with Maximum\_primaries and Desired primaries equal to three. A Sun Java System Application Server resource named scalable-app-server1 is then created in this resource group with a configuration directory of /global/s1as/domains/domain1/server1 . The URI http://localhost:8000/servlets/testservlet is specified to the extension property Monitor uri list.

```
example# scrgadm -a -g s1as-rg
-y Maximum_primaries=3 -y Desired_primaries=3
example# scrgadm -a -g s1as-rg -j scalable-app-server1 -t SUNW.s1as
```
**EXAMPLE 3** Configuring s1as in a Scalable Resource Group *(Continued)*

**-x Confdir\_list=/global/s1as/domains/domain1/server1 -x Monitor\_uri\_list=http://localhost:8000/servlets/testservlet**

Attributes See attributes(5) for descriptions of the following attributes:

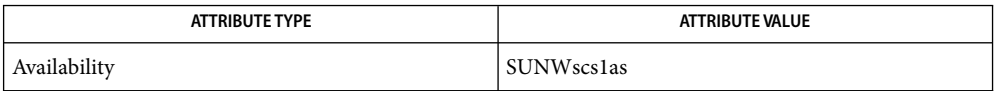

See Also scrgadm(1M), scswitch(1M), scha\_resource\_get(3HA), pmfadm(1M), attributes(5), r\_properties(5), scalable\_service(5)

> *Sun Cluster Data Service for Sun Java System Application Server Guide for Solaris OS*, and *Sun Cluster Data Services Planning and Administration Guide for Solaris OS*

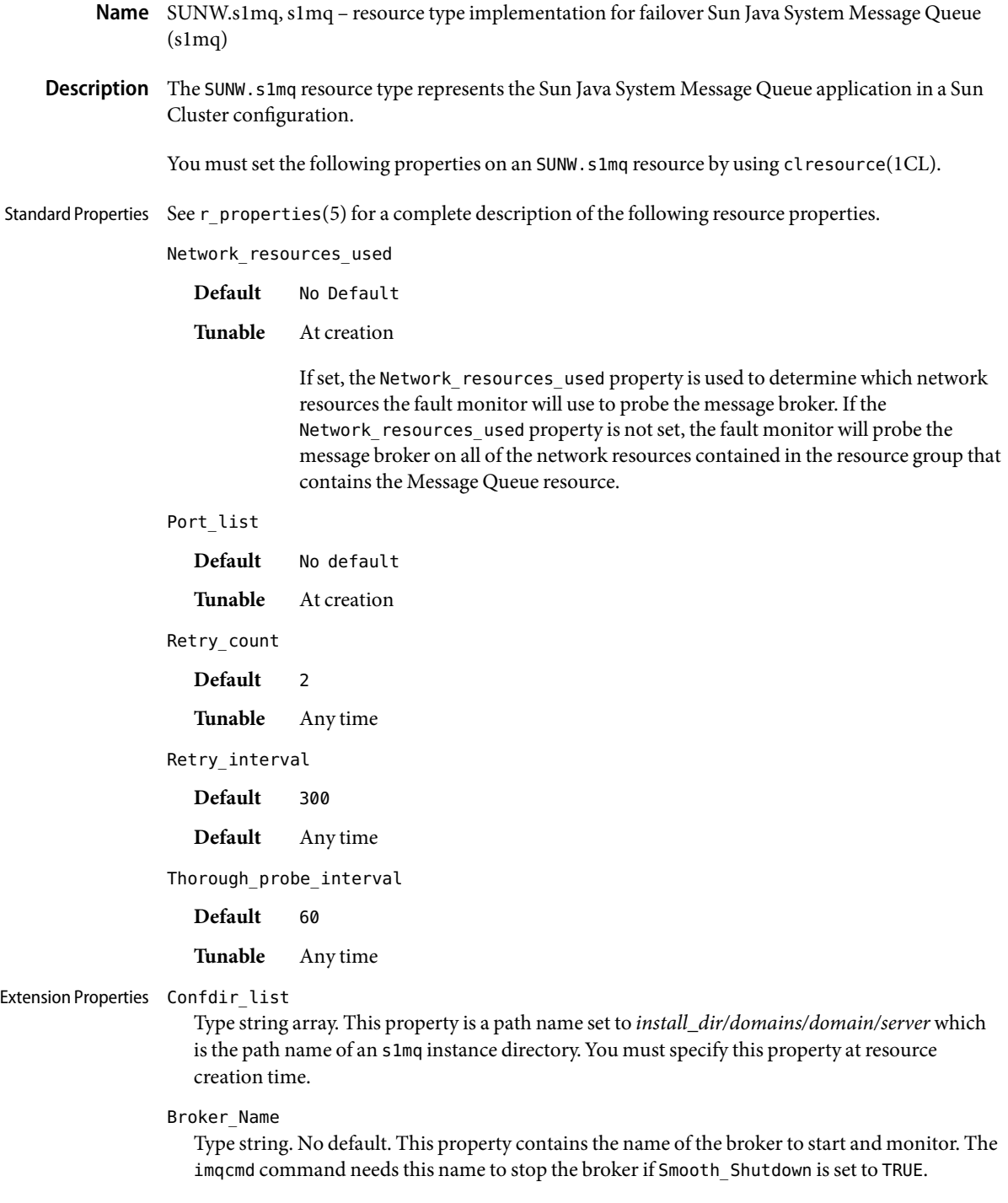

Broker\_User

Type string. Default is "". This property contains the Message Queue user name of the managed broker. This user name is used to shut down the broker if Smooth\_Shutdown is set to TRUE. Smooth\_Shutdown defaults to FALSE. If Smooth\_Shutdown=FALSE, the broker is sent SIGTERM to shut it down. If Smooth Shutdown is set to TRUE the broker will be shut down by using imqcmd. Using imqcmd exposes the broker user password on the imqcmd command line.

#### Probe\_timeout

Type string. Default is 180 seconds. This property is tunable at anytime and sets the timeout value for the probe.

# **EXAMPLE 1** Creating a Failover s1mq Resource in an Existing Group **Examples**

For this example to work, the SUNWscs1mq data service package must first be installed. This example creates a failover s1mq resource named message-queue-failover in an existing resource group named mq-rg. The mq-rg resource group contains a LogicalHostname resource, which identifies the logical hostname associated with the resource group.

```
example# clresourcetype register SUNW.s1mq
example# clresource create -g mq-rg -t SUNW.s1mq \
-p Confdir_list=/global/s1mq/instances/hamq1 \
-p Network_Resources_used=logical host \
-p Port_List=7676\\tcp \
-p Broker_Name=hamq1 message-queue-failover
```
In the preceding example, the s1mq resource created is named message-queue-failover. The s1mq resource listens on port 7676, with a corresponding s1mq instance in the directory /global/s1mq/instances/hamq1.

**EXAMPLE 2** Creating a Failover s1mq Resource with Smooth\_Shutdown=TRUE

For this example to work, the SUNWscs1mq data service package must be first installed. This example creates a failover s1mq resource named message-queue-failover, which listens on port 7676 in an existing resource group named mq-rg.

```
example# clresourcetype register SUNW.s1mq
example# clresource create -g mq-rg -t SUNW.s1mq \
-p Confdir_list=/global/s1mq/instances/hamq1 \
-p Network_Resources_used=logical host \
-p Port_List=7676 -p Broker_Name=hamq1 -p Broker_User=admin \
-p Smooth-Shutdown=TRUE message-queue-failover
```
Attributes See attributes(5) for descriptions of the following attributes:

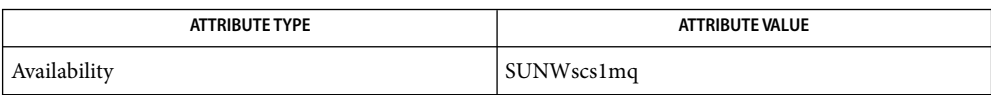

See Also clresourcetype(1CL), clresourcegroup(1CL), scha\_resource\_get(3HA), pmfadm(1M), attributes(5), r\_properties(5), scalable\_service(5)

> *Sun Cluster Data Service for Sun Java System Message Queue Guide for Solaris OS*, and *Sun Cluster Data Services Planning and Administration Guide for Solaris OS*

<span id="page-186-0"></span>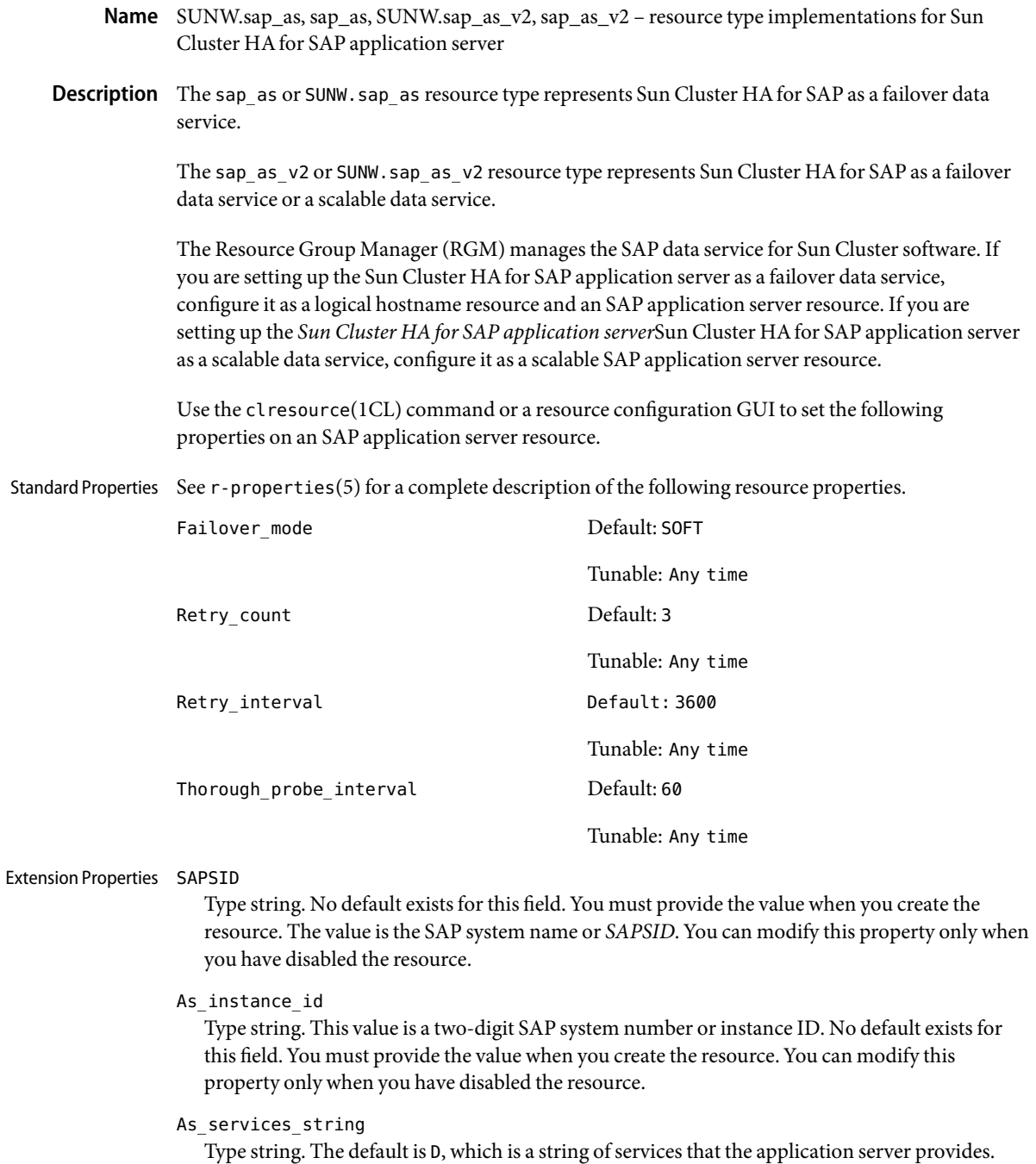

You can modify this property only when you have disabled the resource.

# Monitor retry count

Type integer. The default is 4. This property controls fault-monitor restarts. The property indicates the number of times the process monitor facility (PMF) restarts the fault monitor. The property corresponds to the -n option passed to the pmfadm(1M) command. The RGM counts the number of restarts in a specified time window (see the property Monitor retry interval). Note that this property refers to the restarts of the fault monitor itself, not the SAP application server. You can modify the value for this property at any time.

#### Monitor retry interval

Type integer. The default is 2. This property indicates the time window in minutes during which the RGM counts fault-monitor failures. The property corresponds to the -t option passed to the pmfadm(1M) command. If the number of times the fault monitor fails exceeds the extension property Monitor retry count, the PMF does not restart the fault monitor. You can modify the value for this property at any time.

## As db retry interval

Type integer. The default is 30. This property indicates the time window in seconds to wait between attempts to connect to the database before starting the SAP application server at startup time, if the database is unavailable. You can modify this property only when you have disabled the resource.

## As startup script

Type string. The Sun Cluster HAfor SAP data service uses the startup script name to start the SAP application server. No default exists for this field. You must supply the value when you create the resource. You can modify this property only when you have disabled the resource.

#### Stop sap pct

Type integer. The default is 95. This property indicates the percentage of the Stop\_timeout value that the Sun Cluster HAfor SAP data service uses to stop SAP processes with the SAP shutdown script before calling PMF to terminate the SAP processes. You can modify this property only when you have disabled the resource.

#### As\_shutdown\_script

Type string. This value is the shutdown script name, which the Sun Cluster HAfor SAP data service uses to shut down the SAP application server. No default exists for this field. You must supply the value when you create the resource. You can modify this property only when you have disabled the resource.

## Probe\_timeout

The default is 120. This property indicates the timeout value in seconds for the probe. You can modify the value for this property at any time.

# Attributes See attributes(5) for descriptions of the following attributes:

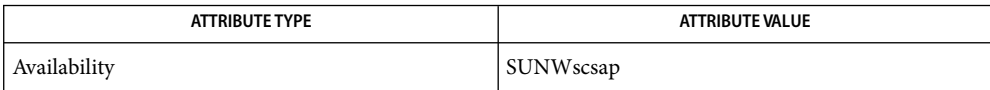

See Also pmfadm(1M), scha\_resource\_get(1HA), clresourcetype(1CL), clresource(1CL), attributes(5), [SUNW.sap\\_ci](#page-192-0)(5)

*Sun Cluster Data Services Planning and Installation Guide for Solaris OS*

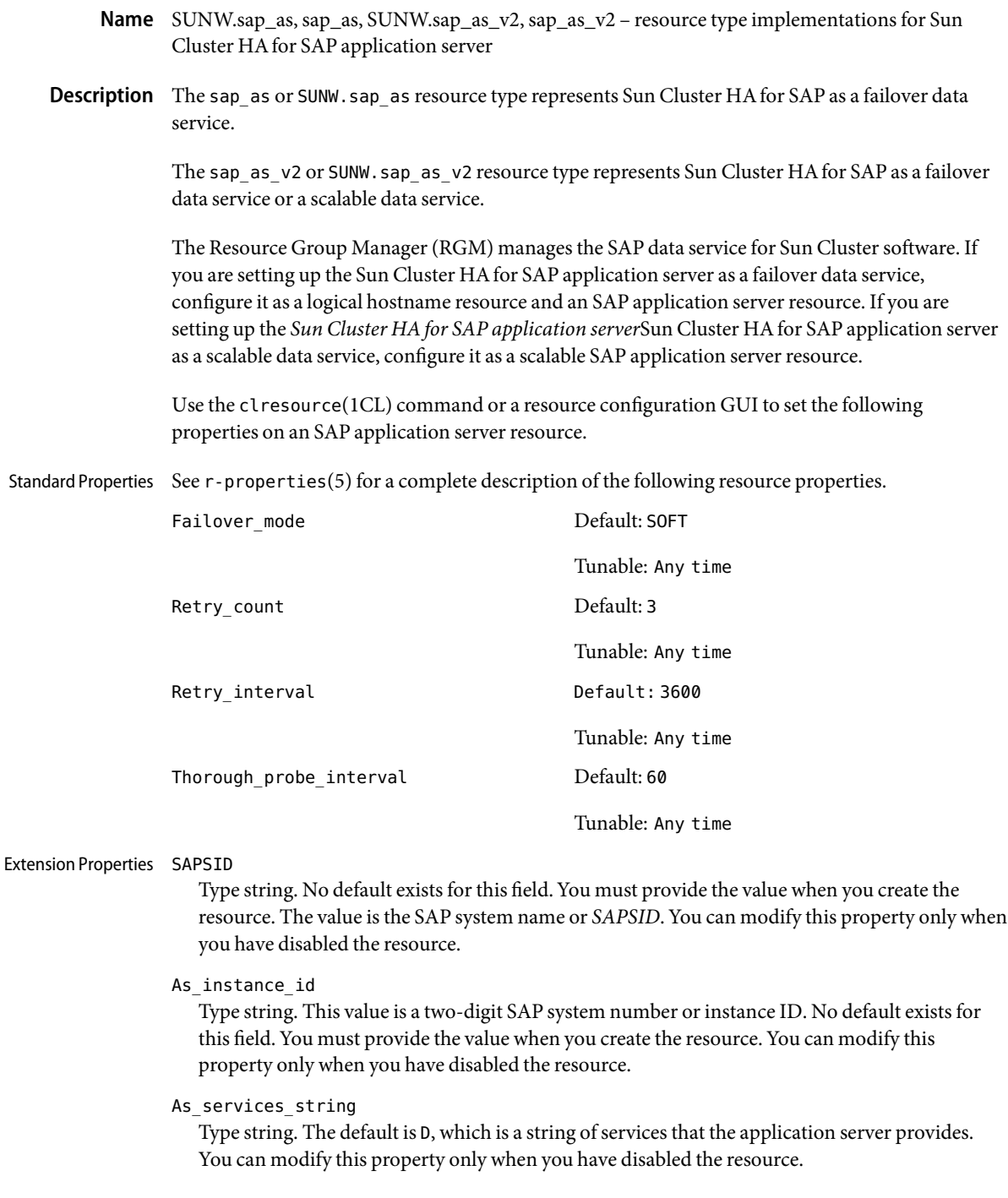

# Monitor retry count

Type integer. The default is 4. This property controls fault-monitor restarts. The property indicates the number of times the process monitor facility (PMF) restarts the fault monitor. The property corresponds to the -n option passed to the pmfadm(1M) command. The RGM counts the number of restarts in a specified time window (see the property Monitor retry interval). Note that this property refers to the restarts of the fault monitor itself, not the SAP application server. You can modify the value for this property at any time.

# Monitor retry interval

Type integer. The default is 2. This property indicates the time window in minutes during which the RGM counts fault-monitor failures. The property corresponds to the -t option passed to the pmfadm(1M) command. If the number of times the fault monitor fails exceeds the extension property Monitor retry count, the PMF does not restart the fault monitor. You can modify the value for this property at any time.

## As db retry interval

Type integer. The default is 30. This property indicates the time window in seconds to wait between attempts to connect to the database before starting the SAP application server at startup time, if the database is unavailable. You can modify this property only when you have disabled the resource.

# As startup script

Type string. The Sun Cluster HAfor SAP data service uses the startup script name to start the SAP application server. No default exists for this field. You must supply the value when you create the resource. You can modify this property only when you have disabled the resource.

# Stop sap pct

Type integer. The default is 95. This property indicates the percentage of the Stop\_timeout value that the Sun Cluster HAfor SAP data service uses to stop SAP processes with the SAP shutdown script before calling PMF to terminate the SAP processes. You can modify this property only when you have disabled the resource.

# As\_shutdown\_script

Type string. This value is the shutdown script name, which the Sun Cluster HAfor SAP data service uses to shut down the SAP application server. No default exists for this field. You must supply the value when you create the resource. You can modify this property only when you have disabled the resource.

## Probe\_timeout

The default is 120. This property indicates the timeout value in seconds for the probe. You can modify the value for this property at any time.

# Attributes See attributes(5) for descriptions of the following attributes:

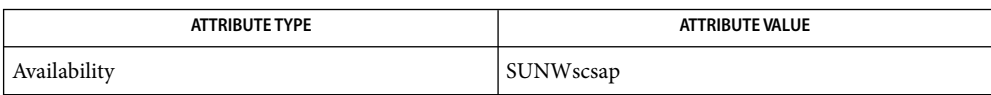

# See Also pmfadm(1M), scha\_resource\_get(1HA), clresourcetype(1CL), clresource(1CL), attributes(5), [SUNW.sap\\_ci](#page-192-0)(5)

*Sun Cluster Data Services Planning and Installation Guide for Solaris OS*

<span id="page-192-0"></span>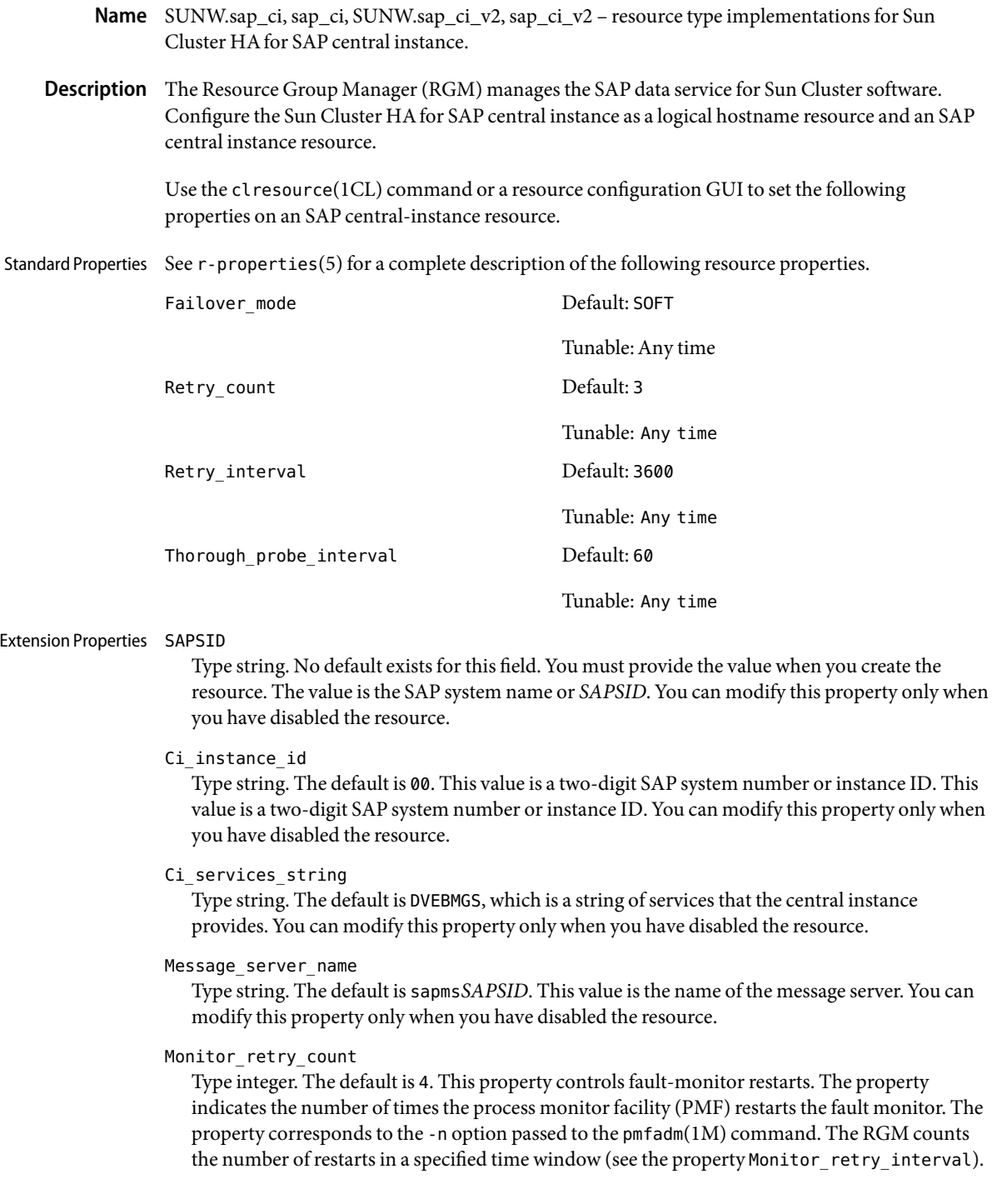

Note that this property refers to the restarts of the fault monitor itself, not the SAP central instance. You can modify the value for this property at any time.

## Monitor retry interval

Type integer. The default is 2. This property indicates the time window in minutes during which the RGM counts fault-monitor failures. The property corresponds to the -t option passed to the pmfadm(1M) command. If the number of times the fault monitor fails exceeds the extension property Monitor retry count, the PMF does not restart the fault monitor. You can modify the value for this property at any time.

## Probe\_timeout

The default is 120. This property indicates the time-out value in seconds for the probes. You can modify the value for this property at any time.

## Check\_ms\_retry

Type integer. The default is 2. This property indicates the maximum number of times the SAP message-server check can fail before the fault monitor reports a total failure. You can modify this property only when you have disabled the resource.

## Ci start retry interval

Type integer. The default is 30. This property indicates the time window in seconds to wait between attempts to connect to the database before starting the SAP central instance at startup time, if the database is unavailable. You can modify this property only when you have disabled the resource.

## Ci startup script

Type string. The Sun Cluster HAfor SAP data service uses the startup script name to start the SAP central instance. No default value exists. You must supply the value when you create the resource. You can modify this property only when you have disabled the resource.

#### Stop sap pct

Type integer. The default is 95. This property indicates the percentage of the Stop\_timeout value that the Sun Cluster HAfor SAP data service uses to stop SAP processes with the SAP shutdown script before calling PMF to terminate the SAP processes. You can modify this property only when you have disabled the resource.

#### Ci\_shutdown\_script

Type string. This value is the shutdown script name, which the Sun Cluster HAfor SAP data service uses to shut down the SAP central instance. No default value exists. You must supply the value when you create the resource. You can modify this property only when you have disabled the resource.

#### Lgtst ms with logicalhostname

Type boolean. The default is TRUE. This property indicates how to check the SAP message server with the SAP lgtst utility. The lgtst utility requires a hostname (IP address) as the location for the SAP message server. This hostname can be either a Sun Cluster logical hostname or a localhost (loop back) name. If you set this resource property to TRUE, use a logical hostname. Otherwise, use a local hostname. This property indicates whether the fault monitor probes the message server using the utility lgtst with the logical hostname. If you change this value to

FALSE, the fault monitor uses the loopback address instead of the logical hostname with the utility lgtst. You can modify the value for this property at any time.

Shutdown\_dev

Type boolean. The default is FALSE. This property indicates whether the RGM shuts down a development system before starting the SAP central instance. If you set this value to TRUE, you must also set the extension properties Dev sapsid and Dev shutdown script. You can modify this property only when you have disabled the resource.

Dev sapsid

Type string. This value is the development system name or *SAPSID*. You must set this property if you set the property Shutdown dev to the value TRUE. You can modify this property only when you have disabled the resource.

Dev\_shutdown\_script

Type string. This value is the name of the shutdown script, which the RGM uses to shut down the SAP development system. No default value exists. You must supply the value when you create the resource if you set the property Shutdown\_dev to the value TRUE. You can modify this property only when you have disabled the resource.

# Dev\_stop\_pct

Type integer. The default is 20. This property indicates the percentage of the Start\_timeout value that the Sun Cluster HAfor SAP data service uses to shut down the development system before starting the SAP central instance. The Sun Cluster HAfor SAP data service will not use this property if you set the property Shutdown\_dev to the value FALSE. You can modify this property only when you have disabled the resource.

Attributes See attributes(5) for descriptions of the following attributes:

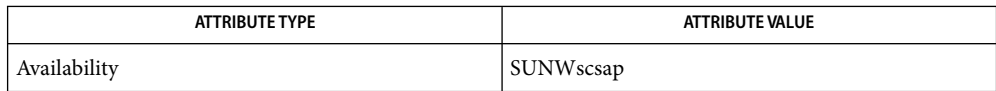

pmfadm(1M), scha\_resource\_get(1HA), **See Also** clresourcegroup(1CL)clresourcetype(1CL),clresource(1CL),attributes(5),  $r$ -properties(5), SUNW.sap as(5)

*Sun Cluster Data Services Planning and Installation Guide for Solaris OS*

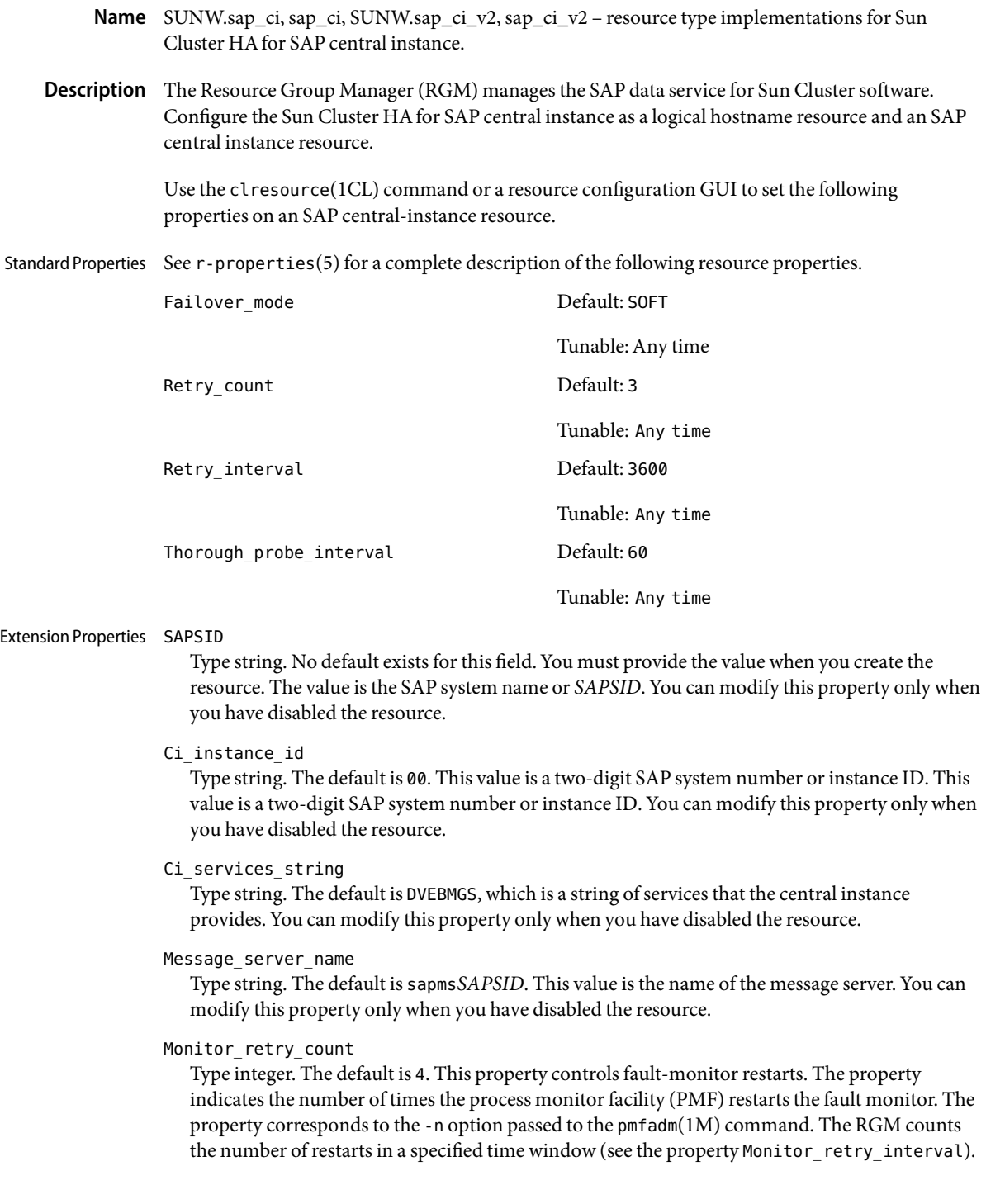

Note that this property refers to the restarts of the fault monitor itself, not the SAP central instance. You can modify the value for this property at any time.

# Monitor retry interval

Type integer. The default is 2. This property indicates the time window in minutes during which the RGM counts fault-monitor failures. The property corresponds to the -t option passed to the pmfadm(1M) command. If the number of times the fault monitor fails exceeds the extension property Monitor retry count, the PMF does not restart the fault monitor. You can modify the value for this property at any time.

## Probe\_timeout

The default is 120. This property indicates the time-out value in seconds for the probes. You can modify the value for this property at any time.

## Check\_ms\_retry

Type integer. The default is 2. This property indicates the maximum number of times the SAP message-server check can fail before the fault monitor reports a total failure. You can modify this property only when you have disabled the resource.

## Ci start retry interval

Type integer. The default is 30. This property indicates the time window in seconds to wait between attempts to connect to the database before starting the SAP central instance at startup time, if the database is unavailable. You can modify this property only when you have disabled the resource.

# Ci startup script

Type string. The Sun Cluster HAfor SAP data service uses the startup script name to start the SAP central instance. No default value exists. You must supply the value when you create the resource. You can modify this property only when you have disabled the resource.

#### Stop sap pct

Type integer. The default is 95. This property indicates the percentage of the Stop\_timeout value that the Sun Cluster HAfor SAP data service uses to stop SAP processes with the SAP shutdown script before calling PMF to terminate the SAP processes. You can modify this property only when you have disabled the resource.

#### Ci\_shutdown\_script

Type string. This value is the shutdown script name, which the Sun Cluster HAfor SAP data service uses to shut down the SAP central instance. No default value exists. You must supply the value when you create the resource. You can modify this property only when you have disabled the resource.

## Lgtst ms with logicalhostname

Type boolean. The default is TRUE. This property indicates how to check the SAP message server with the SAP lgtst utility. The lgtst utility requires a hostname (IP address) as the location for the SAP message server. This hostname can be either a Sun Cluster logical hostname or a localhost (loop back) name. If you set this resource property to TRUE, use a logical hostname. Otherwise, use a local hostname. This property indicates whether the fault monitor probes the message server using the utility lgtst with the logical hostname. If you change this value to

FALSE, the fault monitor uses the loopback address instead of the logical hostname with the utility lgtst. You can modify the value for this property at any time.

Shutdown\_dev

Type boolean. The default is FALSE. This property indicates whether the RGM shuts down a development system before starting the SAP central instance. If you set this value to TRUE, you must also set the extension properties Dev sapsid and Dev shutdown script. You can modify this property only when you have disabled the resource.

Dev sapsid

Type string. This value is the development system name or *SAPSID*. You must set this property if you set the property Shutdown dev to the value TRUE. You can modify this property only when you have disabled the resource.

Dev\_shutdown\_script

Type string. This value is the name of the shutdown script, which the RGM uses to shut down the SAP development system. No default value exists. You must supply the value when you create the resource if you set the property Shutdown\_dev to the value TRUE. You can modify this property only when you have disabled the resource.

## Dev\_stop\_pct

Type integer. The default is 20. This property indicates the percentage of the Start\_timeout value that the Sun Cluster HAfor SAP data service uses to shut down the development system before starting the SAP central instance. The Sun Cluster HA for SAP data service will not use this property if you set the property Shutdown dev to the value FALSE. You can modify this property only when you have disabled the resource.

Attributes See attributes(5) for descriptions of the following attributes:

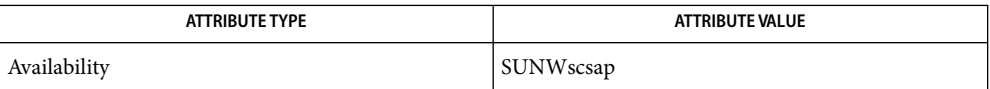

pmfadm(1M), scha\_resource\_get(1HA), **See Also** clresourcegroup(1CL)clresourcetype(1CL),clresource(1CL),attributes(5),  $r$ -properties(5), SUNW.sap as(5)

*Sun Cluster Data Services Planning and Installation Guide for Solaris OS*

Name SUNW.sapdb, sapdb - resource type implementation for Sun Cluster HA for MaxDB

Description The SUNW. sapdb resource type represents the MaxDB application in a Sun Cluster configuration. The MaxDB application requires the SAP xserver system. Therefore, you must set a dependency between the MaxDB resource group and the SAP xserver resource group. Create this dependency when you register and configure the Sun Cluster HAfor MaxDB data service. For more information, see "Registering and Configuring Sun Cluster HAfor MaxDB" in *Sun Cluster 3.1 Data Service for MaxDB Guide*.

> Standard properties and extension properties that are defined for the SUNW. sapdb resource type are described in the subsections that follow. To set these properties for an instance of the SUNW.sapdb resource type, use the clresourcetype(1CL) command.

Standard resource properties are overridden for this resource type as follows: Standard Properties

Retry\_Count

**Maximum** 10

**Default** 2

**Tunable** Any time

Retry\_Interval

**Maximum** 3600

**Default** 480

**Tunable** Any time

Thorough\_Probe\_Interval

**Maximum** 3600

**Default** 120

**Tunable** Any time

For a description of these standard resource properties, see  $r$  properties(5).

The extension properties of this resource type are as follows: Extension Properties

dbmcli\_Start\_Option

The option that is passed to the dbmcli command to start the MaxDB database instance.

**Note –** For MaxDB version 7.4.3, set this property to db\_online.

**Data type** String

**Default** db\_online

**Range** Not applicable

**Tunable** When disabled

## DB\_Name

The name of the MaxDB database instance in uppercase. This name is created when MaxDB is installed and configured as explained in "Installing and Configuring MaxDB" in *Sun Cluster 3.1 Data Service for MaxDB Guide*.

**Data type** String

**Default** No default defined

**Range** Not applicable

**Tunable** When disabled

## DB\_User

The UNIX user identity of the operating system (OS) user that administers the MaxDB database instance. This user's home directory contains the .XUSER.62 file that was created during the installation and configuration of MaxDB. For more information, see "Installing and Configuring MaxDB" in *Sun Cluster 3.1 Data Service for MaxDB Guide*.

**Data type** String

**Default** No default defined

**Range** Not applicable

**Tunable** When disabled

## Failover enabled

Specifies whether the fault monitor fails over the MaxDB resource if the number of attempts to restart exceeds Retry\_count within the time that Retry\_interval specifies. The possible values of this extension property are as follows:

- True Specifies that the fault monitor fails over the MaxDB resource
- False Specifies that the fault monitor does *not* fail over the MaxDB resource

**Data type** Boolean

**Default** True

**Range** Not applicable

**Tunable** Any time

## Independent\_Program\_Path

The full path to the directory that contains the following programs and libraries for the MaxDB application:

- Programs that are independent of the database software version
- Libraries for the client runtime environment

Sun Cluster HAfor MaxDB determines the path to the dbmcli command from the value of this property. The dbmcli command resides in the bin subdirectory of the directory that this property specifies.

## **Data type** String

**Default** /sapdb/programs

**Range** Not applicable

**Tunable** When disabled

# Monitor retry count

The maximum number of restarts by the process monitor facility (PMF) that are allowed for the fault monitor.

**Data type** Integer **Default** 4 **Range** No range defined

**Tunable** Any time

## Monitor\_retry\_interval

The period of time in minutes during which the PMF counts restarts of the fault monitor.

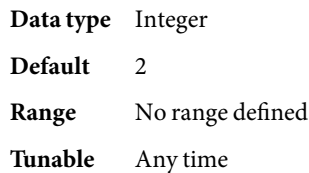

## Pid\_Dir\_Path

The full path to the directory under which files that store the process identities of MaxDB kernel processes are created. The process identities of MaxDB kernel processes are stored in the following files:

- *pid-dir*/ppid/*db-name*
- *pid-dir*/pid/*db-name*

The replaceable items in these file paths are as follows:

- pid-dir is the directory that the Pid Dir Path extension property specifies
- *db-name* is the name of the MaxDB database instance that the DB Name extension property specifies

**Data type** String

**Default** /var/spool/sql

- **Range** Not applicable
- **Tunable** When disabled

## Probe\_timeout

The time-out value in seconds that the fault monitor uses to probe an MaxDB database instance.

**Data type** Integer

Default 90

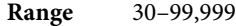

**Tunable** Any time

#### Restart\_if\_Parent\_Terminated

Determines whether the fault monitor restarts the MaxDB database instance if the parent kernel process is terminated. The possible values of this extension property are as follows:

- True Specifies that the fault monitor restarts the MaxDB database instance if the parent kernel process is terminated
- False Specifies that the fault monitor does *not*restart the MaxDB database instance if the parent kernel process is terminated

**Data type** Boolean

**Default** False

**Range** Not applicable

**Tunable** Any time

#### User\_Key

The user key of the database user that administers the MaxDB database instance. This user key is created when MaxDB is installed and configured as explained in "Installing and Configuring MaxDB" in *Sun Cluster 3.1 Data Service for MaxDB Guide*.

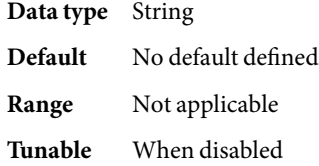

**EXAMPLE 1**Creating a SUNW.sapdb Resource **Examples**

```
# clresource create -g sapdbrg -t SUNW.sapdb \\
-p DB Name=TST -p DB User=dbadmin -p User Key=DEFAULT \\
-p resource_dependencies=hsprs sapdbrs
```
This example shows the creation of a SUNW. sapdb resource that has the following characteristics:

- The resource is named sapdbrs.
- The resource is a member of a resource group that is named sapdbrg. The creation of this resource group is not shown in this example.
- The resource is an instance of the SUNW. sapdb resource type. The registration of this resource type is not shown in this example.
- The MaxDB database instance that is associated with this resource is named TST.
- The UNIX user identity of the OS user that administers the MaxDB database is dbadmin.
- The user key of the database user that administers the MaxDB database is DEFAULT.

**EXAMPLE 1**Creating a SUNW.sapdb Resource *(Continued)*

■ The MaxDB resource depends on an HAStoragePlus resource that is named hsprs. The creation of the hsprs resource is not shown in this example.

This example does not show the creation of the logical host resource that the MaxDB resource uses.

Attributes See attributes(5) for descriptions of the following attributes:

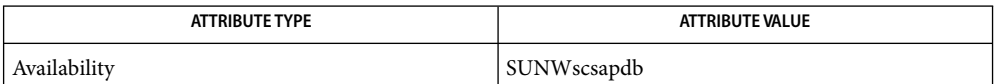

See Also attributes(5), r\_properties(5), [sunw.sap\\_xserver](#page-229-0)(5)

clresourcegroup(1CL)clresourcetype(1CL), clresource(1CL),

*Sun Cluster Data Service for MaxDB Guide*

- Name SUNW.sapenq, sapenq resource type implementation for the SAP enqueue server component of Sun Cluster HAfor SAP Web Application Server
- Description The SUNW. sapenq resource type represents the SAP enqueue server component in a Sun Cluster configuration. This resource type is part of a set of resource types for the SAP Web Application Server platform. The other components are the SAP replica server (represented by the SUNW.saprepl resource type), the SAP message server (represented by the SUNW.sapscs resource type), and the SAP web application server component (represented by the SUNW.sapwebas resource type).

The SAP enqueue server resource and the SAP message server resource must be in the same failover group (called the SAP central services resource group), because they fail over together. The SAP replica server resource must be in a different failover resource group from the SAP enqueue server resource, because the SAP replica server resource must not fail over with the SAP enqueue server resource.

The resource group affinities must be set to ensure that the SAP central services resource group fails over to the node where the SAP replica resource group has been running and that the SAP replica resource group fails over to another available node.

The resource dependencies must be set to ensure that the SAP replica server resource depends on the SAP enqueue server resource being online.

With the resource group affinities and resource dependencies set as described above, if the SAP enqueue server experiences any hardware or software failure, the SAP central services resource group will fail over to the node where the SAP replica resource group has been running and the SAP replica resource group will fail over to another available node. If the SAP message server experiences any failure, the SAP message server resource will be restarted locally a configurable number of times before a failover is initiated.

Create all these dependencies when you configure the Sun Cluster HAfor SAP Web Application Server data service. For more information, see *Sun Cluster Data Service for SAP Web Application Server Guide for Solaris OS*.

Standard properties and extension properties that are defined for the SUNW.sapenq resource type are described in the subsections that follow. To set these properties for an instance of the SUNW.sapenq resource type, use the clresourcetype(1CL) command.

Standard resource properties are overridden for this resource type as follows: Standard Properties

# Retry\_Count

The value of this property must be 0 if the SAP replica server is running. If the standalone SAP enqueue server is running without the SAP replica server, this property can be set to a non-zero value.

**Maximum** 2

**Default** 0

**Tunable** Any time

Retry\_Interval **Maximum** 3600 **Default** 960 **Tunable** Any time Thorough\_Probe\_Interval **Maximum** 3600 **Default** 120 **Tunable** Any time For a description of these standard resource properties, see r\_properties(5).

Extension Properties The extension properties of this resource type are as follows:

## Child\_mon\_level

The child process monitoring level for the process monitor facility (PMF). This property is equivalent to the -C option of pmfadm.

The default value of -1 indicates that child process monitoring will not be performed. Positive values indicate the desired level of child process monitoring.

**Data type** Integer **Default** -1 **Range** No range defined **Tunable** Any time

#### Enqueue\_Instance\_Number

The two-digit instance number for the SAP enqueue server. This is the value of SAPSYSTEM in the SAP profile for the SAP enqueue server.

**Data type** String **Default** No default defined **Range** Not applicable **Tunable** When disabled

## Enqueue\_Profile

The full path to the SAP enqueue server profile.

**Data type** String **Default** No default defined

- 
- **Range** Not applicable
- **Tunable** When disabled

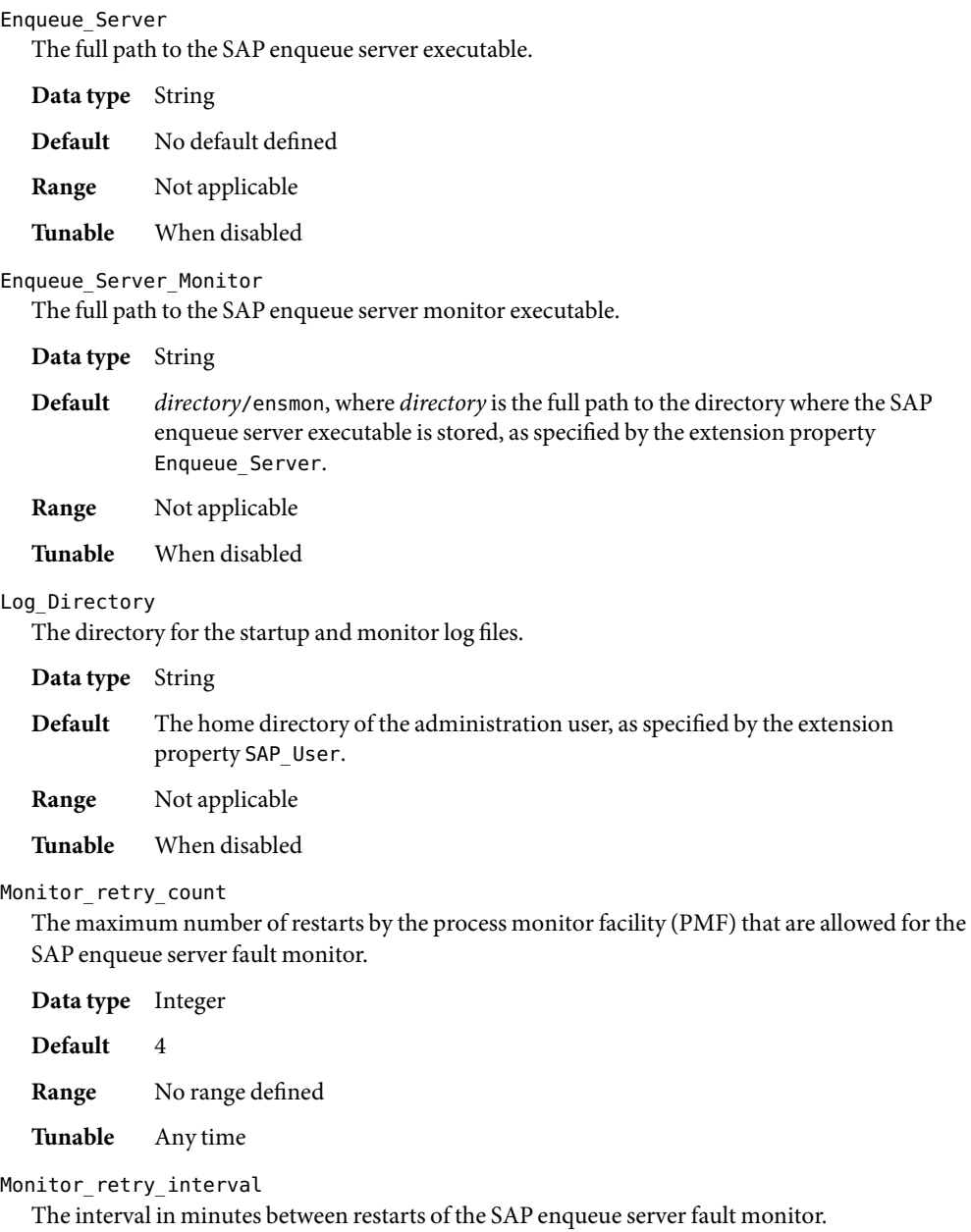

**Data type** Integer

**Default** 2

**Range** No range defined

**Tunable** Any time

Probe\_timeout

The timeout value in seconds that the SAP enqueue server fault monitor uses to probe an SAP enqueue server instance.

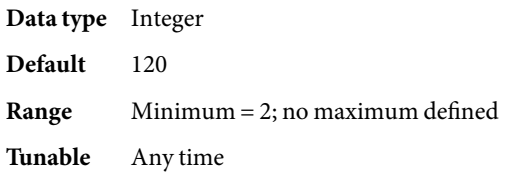

# SAP\_User

The administration user for the SAP enqueue server.

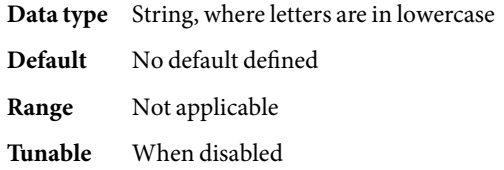

## Stop\_signal

The signal that is sent to the application to stop the SAP enqueue server application.

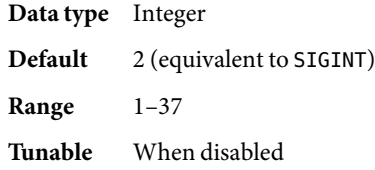

Examples Example 1 Creating Resources for SUNW.sapenq, SUNW.sapscs, and SUNW.saprepl

For this example to work, you must first install the Sun Cluster HAfor SAP Web Application Server data service, which includes all the packages to make the SAP Web Application Server components highly available.

The failover SAP central services resource group contains the SAP enqueue server resource, the SAP message server resource, and the logical host resource. The following commands are an example of creating the SAP central services resource group:

```
# clresourcegroup create central-rg
# clreslogicalhostname create -g central-rg -h central-lh \\
-N sc ipmp0@1,sc ipmp0@2,sc ipmp0@3,sc ipmp0@4 central-lh \\
central-lh-rs
```
To bring online the SAP central services resource group, the following command is run:

```
# clresourcegroup -emM central-rg
```
**EXAMPLE 1** Creating Resources for SUNW.sapenq, SUNW.sapscs, and SUNW.saprepl *(Continued)*

The failover SAP replica resource group contains the SAP replica server resource and a logical host resource. The following commands are an example of creating the SAP replica resource group:

```
# clresourcegroup create repl-rg
# clreslogicalhostname create -g repl-rg -h repl-lh \\
```
-N sc\_ipmp0@1,sc\_ipmp0@2,sc\_ipmp0@3,sc\_ipmp0@4 repl-lh-rs

To bring online the SAP replica server resource group, the following command is run:

```
# clresourcegroup -emM repl-rg
```
Setting weak positive resource group affinity between the SAP central services resource group and the SAP replica resource group ensures that, in case of failover, the SAP central services resource group fails over to the node where the SAP replica resource group has been running. The following command is an example of setting this affinity:

# clresourcegroup set -p RG\_affinities=+repl-rg central-rg

The two resource groups must be mastered on different nodes before the strong negative affinity can be set. Therefore, either the SAP central services resource group or the SAP replica resource group must be switched to another node. The following command is an example of switching the SAP central services resource group to another node:

```
# clresourcegroup switch -n node2 central-rg
```
Setting strong negative resource group affinity between the SAP replica resource group and the SAP central services resource group ensures that, in case of failover, after the SAP central services resource group fails over to the node where the SAP replica resource group has been running, the SAP replica resource group will fail over to another available node. The following command is an example of setting this affinity:

```
# clresourcegroup set -p RG_affinities=--central-rg repl-rg
```
To register the resource types, the following commands are run:

- # clresourcetype register SUNW.sapenq
- # clresourcetype register SUNW.sapscs
- # clresourcetype register SUNW.saprepl

To create the SAP enqueue server resource in the SAP central services resource group, the following command is run:

```
# clresource create -g central-rg -t SUNW.sapenq \\
-p Enqueue_Profile=/usr/sap/SC3/SYS/profile/SC3_SCS01_central-lh \\
-p Enqueue_Server=/sapmnt/SC3/exe/enserver \\
```
-p SAP User=sc3adm -p Enqueue Instance Number=01 enq-rs

To create the SAP message server resource in the SAP central services resource group, the following command is run:

**EXAMPLE 1** Creating Resources for SUNW.sapenq, SUNW.sapscs, and SUNW.saprepl *(Continued)*

```
# clresource create -g central-rg -t SUNW.sapscs \\
-p SAP SID=SC3 -p SAP Instance Number=01 \\
-p SAP Instance Name=SCS01 -p Msg Server Port=3601 msg-rs
```
To create the SAP replica server resource in the SAP replica resource group, the following command is run:

# clresource -g repl-rg -t SUNW.saprepl \\ -p Replica\_Profile=/usr/sap/SC3/SYS/profile/SC3\_REP01 \\ -p Replica Server=/sapmnt/SC3/exe/enrepserver \\ -p SAP User=sc3adm -p Resource Dependencies=enq-rs repl-rs

Attributes See attributes(5) for descriptions of the following attributes:

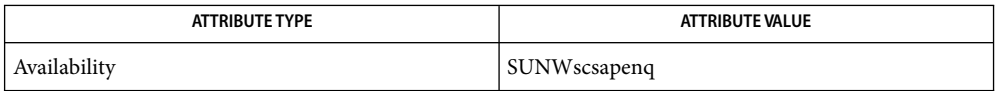

See Also attributes(5), r\_properties(5), [SUNW.saprepl](#page-211-0)(5), [SUNW.sapscs](#page-217-0)(5), [SUNW.sapwebas](#page-223-0)(5)

clresourcegroup(1CL)clresourcetype(1CL), clresource(1CL),

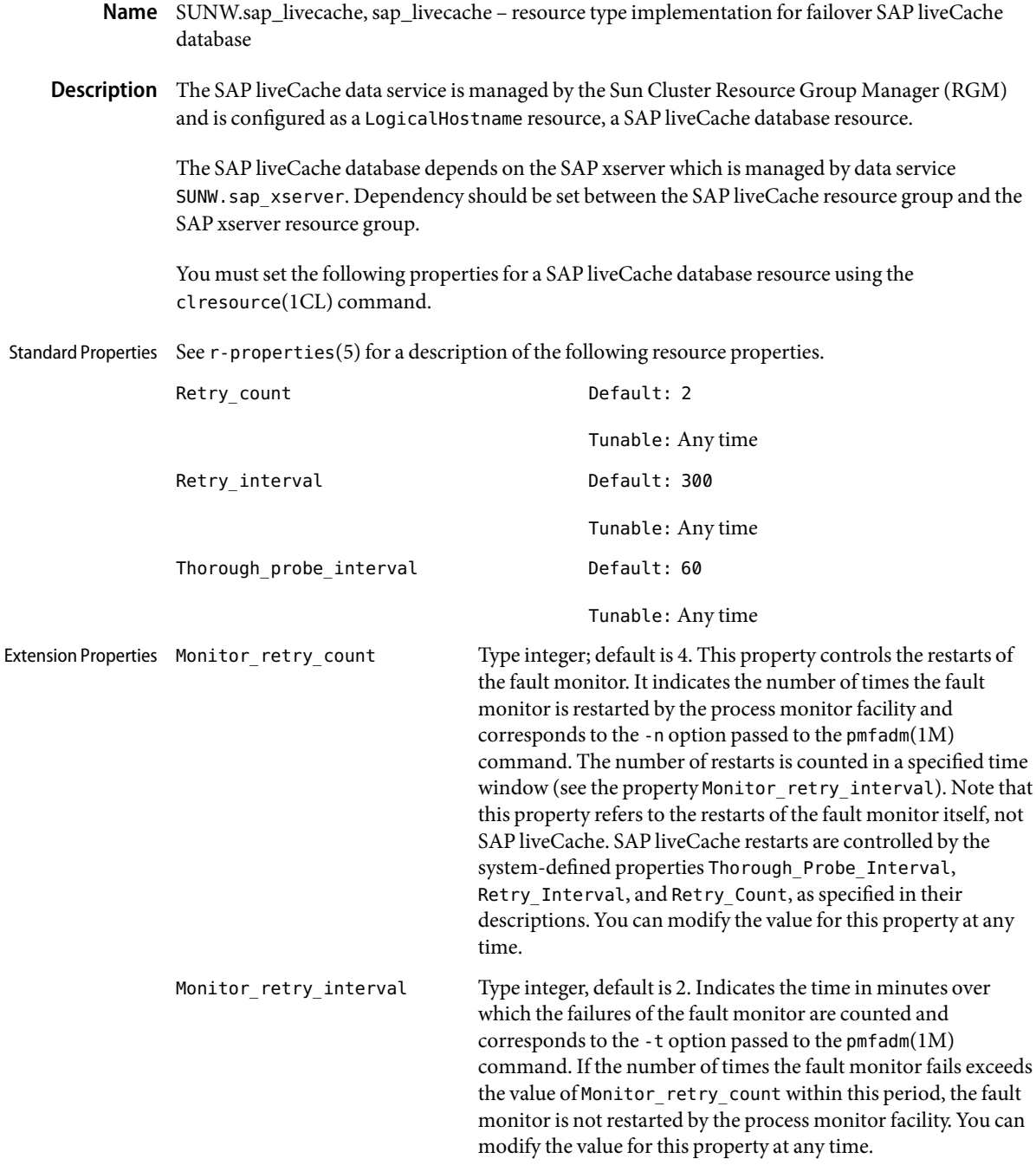

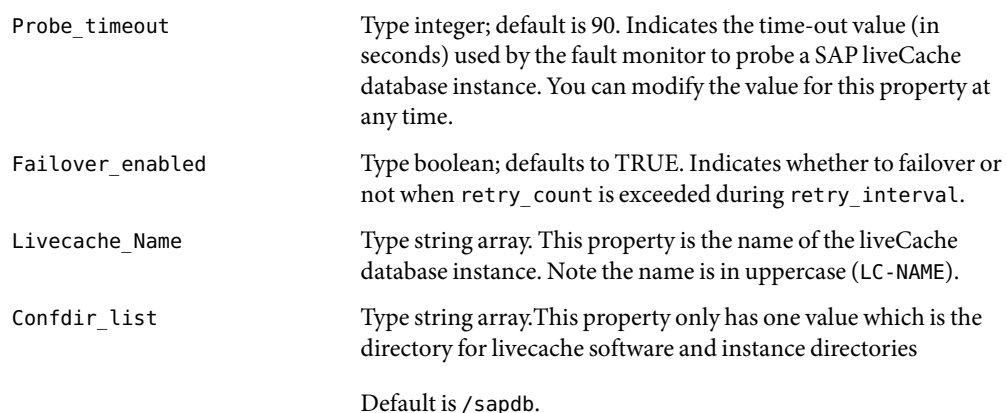

**EXAMPLE 1**Configuration Example **Examples**

For this example to work, you must first install the data service.

The following example creates a failover SAP liveCache database resource named lc-rs in an existing resource group called lc-rg. lc-rg must contain a LogicalHostName resource.

```
# clresourcetype register SUNW.sap_livecache
# clresource create -g lc-rg -t SUNW.sap_livecache \\
-p LiveCache_Name=LC4 lc-rs
```
In this example, LC4 is the SAP liveCache database instance name. The rest of the extension properties use the default values.

After the SAP liveCache database resource group and the SAP xserver resource group are created, set the dependency between them.

Attributes See attributes(5) for descriptions of the following attributes:

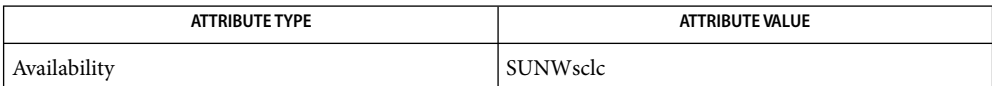

See Also pmfadm(1M), scha\_resource\_get(1HA),clresourcegroup(1CL), clresourcetype(1CL), clresource(1CL), attributes(5), r-properties(5)

*Sun Cluster 3.0 Data Services Installation and Configuration Guide*

- <span id="page-211-0"></span>Name SUNW.saprepl, saprepl - resource type implementation for the SAP replica server component of Sun Cluster HAfor SAP Web Application Server
- Description The SUNW. saprepl resource type represents the SAP replica server component in a Sun Cluster configuration. This resource type is part of a set of resource types for the SAP Web Application Server platform. The other components are the SAP enqueue server (represented by the SUNW.sapenq resource type), the SAP message server (represented by the SUNW.sapscs resource type), and the SAP web application server component (represented by the SUNW.sapwebas resource type).

The SAP enqueue server resource and the SAP message server resource must be in the same failover group (called the SAP central services resource group), because they fail over together. The SAP replica server resource must be in a different failover resource group from the SAP enqueue server resource, because the SAP replica server resource must not fail over with the SAP enqueue server resource.

The resource group affinities must be set to ensure that the SAP central services resource group fails over to the node where the SAP replica resource group has been running and that the SAP replica resource group fails over to another available node.

The resource dependencies must be set to ensure that the SAP replica server resource depends on the SAP enqueue server resource being online.

With the resource group affinities and resource dependencies set as described above, if the SAP enqueue server experiences any hardware or software failure, the SAP central services resource group will fail over to the node where the SAP replica resource group has been running and the SAP replica resource group will fail over to another available node. If the SAP message server experiences any failure, the SAP message server resource will be restarted locally a configurable number of times before a failover is initiated.

Create all these dependencies when you configure the Sun Cluster HAfor SAP Web Application Server data service. For more information, see *Sun Cluster Data Service for SAP Web Application Server Guide for Solaris OS*.

Standard properties and extension properties that are defined for the SUNW.saprepl resource type are described in the subsections that follow. To set these properties for an instance of the SUNW.saprepl resource type, use the clresourcetype(1CL) command.

Standard resource properties are overridden for this resource type as follows: Standard Properties

# Retry\_Count **Maximum** 2 **Default** 2

**Tunable** Any time

Retry\_Interval

**Maximum** 3600

**Default** 360 **Tunable** Any time Thorough\_Probe\_Interval **Maximum** 3600 **Default** 120 **Tunable** Any time

For a description of these standard resource properties, see r\_properties(5).

Extension Properties The extension properties of this resource type are as follows:

## Child\_mon\_level

The child process monitoring level for the process monitor facility (PMF). This property is equivalent to the -C option of pmfadm.

The default value of -1 indicates that child process monitoring will not be performed. Positive values indicate the desired level of child process monitoring.

**Data type** Integer **Default** -1 **Range** No range defined **Tunable** Any time

# Log\_Directory

The directory for the startup and monitor log files that are created by the SAP replica server application.

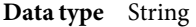

- **Default** The home directory of the administration user, as specified by the extension property SAP\_User.
- **Range** Not applicable
- **Tunable** When disabled

# Monitor\_retry\_count

The maximum number of restarts by the process monitor facility (PMF) that are allowed for the SAP replica server fault monitor.

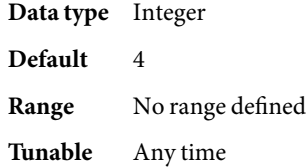

## Monitor retry interval

The interval in minutes between restarts of the SAP replica server fault monitor.

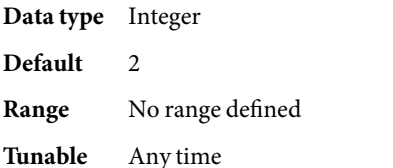

#### Probe\_timeout

Currently unused. The timeout value in seconds that the SAP replica server fault monitor uses to probe an SAP replica server instance. The replica server is started by PMF and monitored by PMF. No additional probing is currently performed by the fault monitor.

**Data type** Integer

**Default** 30

**Range** Minimum = 2; no maximum defined

**Tunable** Any time

# Replica\_Profile

The full path to the SAP replica server profile.

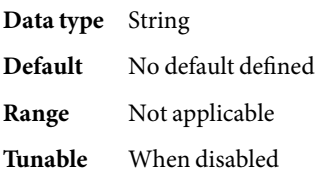

## Replica\_Server

The full path to the SAP replica server executable.

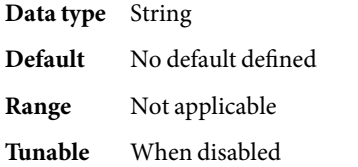

#### SAP\_User

The administration user for the SAP replica server.

**Data type** String, where letters are in lowercase

- **Default** No default defined
- **Range** Not applicable
- **Tunable** When disabled

#### Stop signal

The signal that is sent to the application to stop the SAP replica server application.

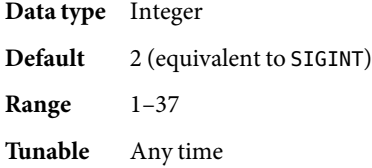

Examples Example 1 Creating Resources for SUNW.sapenq, SUNW.sapscs, and SUNW.saprepl

For this example to work, you must first install the Sun Cluster HAfor SAP Web Application Server data service, which includes all the packages to make the SAP Web Application Server components highly available.

The failover SAP central services resource group contains the SAP enqueue server resource, the SAP message server resource, and the logical host resource. The following commands are an example of creating the SAP central services resource group:

```
# clresourcegroup create central-rg
```

```
# clreslogicalhostname create -g central-rg -l central-lh \\
```

```
-N sc_ipmp0@1,sc_ipmp0@2,sc_ipmp0@3,sc_ipmp0@4 central-lh-rs
```
To bring online the SAP central services resource group, the following command is run:

```
# clresourcegroup -emM central-rg
```
The failover SAP replica resource group contains the SAP replica server resource and a logical host resource. The following commands are an example of creating the SAP replica resource group:

```
# clresourcegroup create repl-rg
# clreslogicalhostname create -g repl-rg -l repl-lh \\
-N sc_ipmp0@1,sc_ipmp0@2,sc_ipmp0@3,sc_ipmp0@4 repl-lh-rs
```
To bring online the SAP replica server resource group, the following command is run:

```
# clresourcegroup -emM repl-rg
```
Setting weak positive resource group affinity between the SAP central services resource group and the SAP replica resource group ensures that, in case of failover, the SAP central services resource group fails over to the node where the SAP replica resource group has been running. The following command is an example of setting this affinity:

```
# clresourcegroup set -p RG_affinities=+repl-rg central-rg
```
The two resource groups must be mastered on different nodes before the strong negative affinity can be set. Therefore, either the SAP central services resource group or the SAP replica resource group must be switched to another node. The following command is an example of switching the SAP central services resource group to another node:

**EXAMPLE 1** Creating Resources for SUNW.sapenq, SUNW.sapscs, and SUNW.saprepl *(Continued)*

# clresourcegroup switch -n Node2 central-rg

Setting strong negative resource group affinity between the SAP replica resource group and the SAP central services resource group ensures that, in case of failover, after the SAP central services resource group fails over to the node where the SAP replica resource group has been running, the SAP replica resource group will fail over to another available node. The following command is an example of setting this affinity:

```
# clresourcegroup set -p RG_affinities=--central-rg repl-rg
```
To register the resource types, the following commands are run:

```
# clresourcetype register SUNW.sapenq
# clresourcetype register SUNW.sapscs
```
# clresourcetype register SUNW.saprepl

To create the SAP enqueue server resource in the SAP central services resource group, the following command is run:

```
# clresource create -g central-rg -t SUNW.sapenq \\
-p Enqueue_Profile=/usr/sap/SC3/SYS/profile/SC3_SCS01_central-lh \\
-p Enqueue_Server=/sapmnt/SC3/exe/enserver \\
-p SAP_User=sc3adm \\
-p Enqueue_Instance_Number=01 sapenq-rs
```
To create the SAP message server resource in the SAP central services resource group, the following command is run:

```
# clresource create -g central-rg -t SUNW.sapscs \\
-p SAP_SID=SC3 -p SAP_Instance_Number=01 \\
-p SAP_Instance_Name=SCS01 \\
-p Msg_Server_Port=3601 msg-rs
```
To create the SAP replica server resource in the SAP replica resource group, the following command is run:

```
#clresource create -g repl-rg -t SUNW.saprepl \\
-p Replica Profile=/usr/sap/SC3/SYS/profile/SC3 REP01 \\
-p Replica Server=/sapmnt/SC3/exe/enrepserver \\
-p SAP_User=sc3adm \\
-p Resource_Dependencies=enq-rs repl-rs
```
Attributes See attributes(5) for descriptions of the following attributes:

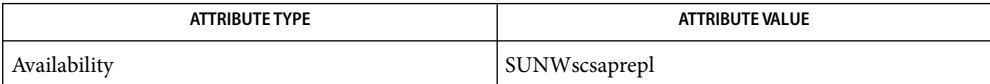
See Also attributes(5), r\_properties(5), [SUNW.sapenq](#page-203-0)(5), [SUNW.sapscs](#page-217-0)(5), [SUNW.sapwebas](#page-223-0)(5)

clresourcegroup(1CL)clresourcetype(1CL), clresource(1CL),

- <span id="page-217-0"></span>Name SUNW.sapscs, sapscs - resource type implementation for the SAP message server component of Sun Cluster HAfor SAP Web Application Server
- Description The SUNW. sapscs resource type represents the SAP message server component in a Sun Cluster configuration. This resource type is part of a set of resource types for the SAP Web Application Server platform. The other components are the SAP enqueue server (represented by the SUNW.sapenq resource type), the SAP replica server (represented by the SUNW.saprepl resource type), and the SAP web application server component (represented by the SUNW.sapwebas resource type).

The SAP enqueue server resource and the SAP message server resource must be in the same failover group (called the SAP central services resource group), because they fail over together. The SAP replica server resource must be in a different failover resource group from the SAP enqueue server resource, because the SAP replica server resource must not fail over with the SAP enqueue server resource.

The resource group affinities must be set to ensure that the SAP central services resource group fails over to the node where the SAP replica resource group has been running and that the SAP replica resource group fails over to another available node.

The resource dependencies must be set to ensure that the SAP replica server resource depends on the SAP enqueue server resource being online.

With the resource group affinities and resource dependencies set as described above, if the SAP enqueue server experiences any hardware or software failure, the SAP central services resource group will fail over to the node where the SAP replica resource group has been running and the SAP replica resource group will fail over to another available node. If the SAP message server experiences any failure, the SAP message server resource will be restarted locally a configurable number of times before a failover is initiated.

Create all these dependencies when you configure the Sun Cluster HAfor SAP Web Application Server data service. For more information, see *Sun Cluster Data Service for SAP Web Application Server Guide for Solaris OS*.

Standard properties and extension properties that are defined for the SUNW.sapscs resource type are described in the subsections that follow. To set these properties for an instance of the SUNW.sapscs resource type, use the clresourcetype(1CL) command.

Standard resource properties are overridden for this resource type as follows: Standard Properties

# Retry\_Count **Maximum** 5 **Default** 2 **Tunable** Any time

Retry\_Interval

**Maximum** 3600

**Default** 600 **Tunable** Any time Thorough\_Probe\_Interval **Maximum** 3600 **Default** 120 **Tunable** Any time

For a description of these standard resource properties, see r\_properties(5).

Extension Properties The extension properties of this resource type are as follows:

# Failover\_Enabled

Specifies whether to fail over when Retry\_Count is exceeded during Retry\_Interval.

**Data type** Boolean

**Default** TRUE

**Range** TRUE or FALSE

**Tunable** Any time

# Monitor\_Retry\_Count

The maximum number of restarts by the process monitor facility (PMF) that are allowed for the SAP message server fault monitor.

**Data type** Integer

**Default** 4

**Range** No range defined

**Tunable** Any time

# Monitor Retry Interval

The interval in minutes between restarts of the SAP message server fault monitor.

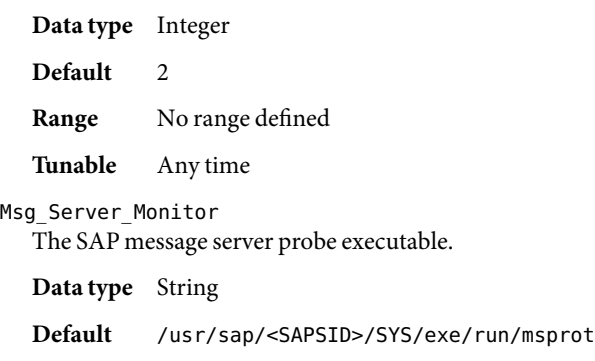

**Range** Not applicable

# **Tunable** When disabled

Msg\_Server\_Port

The listen port of the SAP message server.

If no value is specified for this property, the initial default value is 0. In this case a derived default value is calculated to be 3600 + SAP\_Instance\_Number. If the listen port of the SAP message server to be probed is not equivalent to 3600 + SAP\_Instance\_Number, for example, in the case of two SAP message servers, specify a value for this property.

**Data type** Integer

**Default** 0

**Range** 0 – 65535

**Tunable** When disabled

#### Probe\_Timeout

The timeout value in seconds that the SAP message server fault monitor uses to probe an SAP message server instance.

**Data type** Integer

**Default** 120

**Range** Minimum = 2; no maximum defined

**Tunable** Any time

# SAP Instance Name

The name of the SAP message server instance. This is INSTANCE\_NAME in the SAP profile.

**Data type** String

**Default** None defined

**Range** Not applicable

**Tunable** When disabled

# SAP Instance Number

The two-digit SAP system number for the SAP message server instance. This is SAPSYSTEM in the SAP profile.

**Data type** String

**Default** None defined

**Range** Not applicable

**Tunable** When disabled

#### SAP\_SID

The SAP system ID. This is SAPSYSTEMNAME in the SAP profile.

**Data type** String

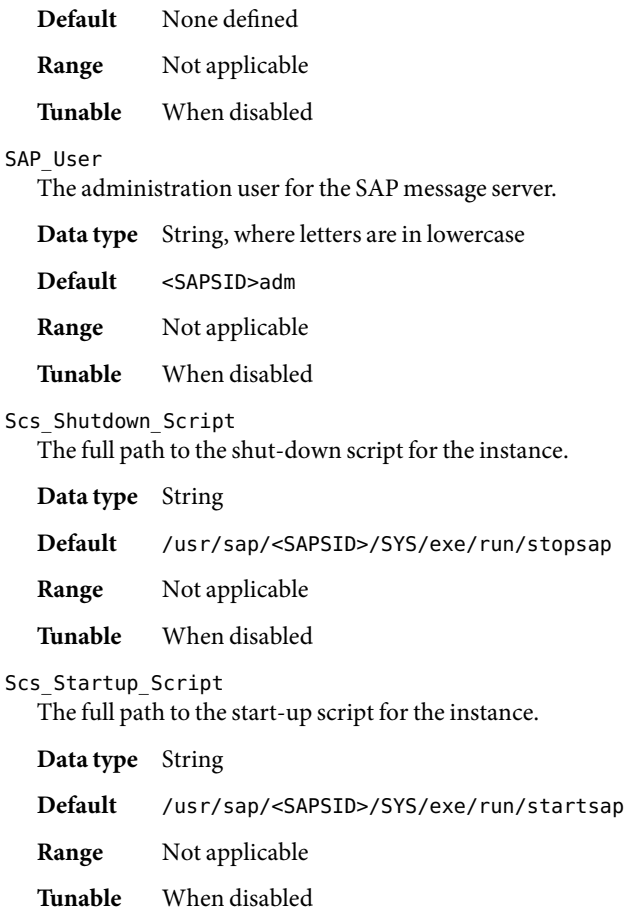

Examples Example 1 Creating Resources for SUNW.sapenq, SUNW.sapscs, and SUNW.saprepl

For this example to work, you must first install the Sun Cluster HAfor SAP Web Application Server data service, which includes all the packages to make the SAP Web Application Server components highly available.

The failover SAP central services resource group contains the SAP enqueue server resource, the SAP message server resource, and the logical host resource. The following commands are an example of creating the SAP central services resource group:

# clresourcegroup create central-rg

# clreslogicalhostname create -g central-rg -l central-lh \\

-N sc\_ipmp0@1,sc\_ipmp0@2,sc\_ipmp0@3,sc\_ipmp0@4 central-lh-rs

To bring online the SAP central services resource group, the following command is run:

# clresourcegroup -emM central-rg

**EXAMPLE 1** Creating Resources for SUNW.sapenq, SUNW.sapscs, and SUNW.saprepl *(Continued)*

The failover SAP replica resource group contains the SAP replica server resource and a logical host resource. The following commands are an example of creating the SAP replica resource group:

```
# clresourcegroup create -g repl-rg
# clreslogicalhostname create -g repl-rg -l repl-lh \\
-N sc_ipmp0@1,sc_ipmp0@2,sc_ipmp0@3,sc_ipmp0@4 repl-lh-rs
```
To bring online the SAP replica server resource group, the following command is run:

```
# clresourcegroup -emM repl-rg
```
Setting weak positive resource group affinity between the SAP central services resource group and the SAP replica resource group ensures that, in case of failover, the SAP central services resource group fails over to the node where the SAP replica resource group has been running. The following command is an example of setting this affinity:

# clresourcegroup set -p RG\_affinities=+repl-rg central-rg

The two resource groups must be mastered on different nodes before the strong negative affinity can be set. Therefore, either the SAP central services resource group or the SAP replica resource group must be switched to another node. The following command is an example of switching the SAP central services resource group to another node:

```
# clresourcegroup switch -n Node2 central-rg
```
Setting strong negative resource group affinity between the SAP replica resource group and the SAP central services resource group ensures that, in case of failover, after the SAP central services resource group fails over to the node where the SAP replica resource group has been running, the SAP replica resource group will fail over to another available node. The following command is an example of setting this affinity:

```
# clresourcegroup set -p RG_affinities=--central-rg repl-rg
```
To register the resource types, the following commands are run:

- # clresourcetype register SUNW.sapenq
- # clresourcetype register SUNW.sapscs
- # clresourcetype register SUNW.saprepl

To create the SAP enqueue server resource in the SAP central services resource group, the following command is run:

```
# clresource create -g central-rg -t SUNW.sapenq \\
-p Enqueue_Profile=/usr/sap/SC3/SYS/profile/SC3_SCS01_central-lh \\
-p Enqueue_Server=/sapmnt/SC3/exe/enserver \\
-p SAP User=sc3adm -p Enqueue Instance Number=01 enq-rs
```
To create the SAP message server resource in the SAP central services resource group, the following command is run:

**EXAMPLE 1** Creating Resources for SUNW.sapenq, SUNW.sapscs, and SUNW.saprepl *(Continued)*

```
# clresource create -g central-rg -t SUNW.sapscs \\
-p SAP SID=SC3 -p SAP Instance Number=01 \\
-p SAP_Instance_Name=SCS01 \\
-p Msg_Server_Port=3601 msg-rs
```
To create the SAP replica server resource in the SAP replica resource group, the following command is run:

```
# clresource create -g repl-rg -t SUNW.saprepl \\
```
- -p Replica Profile=/usr/sap/SC3/SYS/profile/SC3 REP01 \\
- -p Replica Server=/sapmnt/SC3/exe/enrepserver \\
- -p SAP\_User=sc3adm \\
- -p Resource\_Dependencies=enq-rs repl-rs

Attributes See attributes(5) for descriptions of the following attributes:

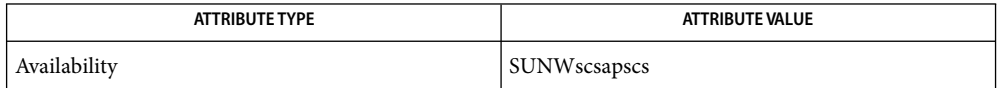

**See Also** attributes(5), r\_properties(5), [SUNW.sapenq](#page-203-0)(5), [SUNW.saprepl](#page-211-0)(5), [SUNW.sapwebas](#page-223-0)(5)

clresourcegroup(1CL)clresourcetype(1CL), clresource(1CL),

- <span id="page-223-0"></span>Name SUNW.sapwebas, sapwebas - resource type implementation for the SAP web application server component of Sun Cluster HAfor SAP Web Application Server
- Description The SUNW. sapwebas resource type represents the following components in a Sun Cluster Configuration: SAP web application server; J2EE Engine; SAP web Application Server with the J2EE Engine. This resource type is part of a set of resource types for the SAP Web Application Server platform. The other components are the SAP enqueue server (represented by the SUNW.sapenq resource type), the SAP replica server (represented by the SUNW.saprepl resource type), and the SAP message server (represented by the SUNW. sapscs resource type).

The components represented by the SUNW.sapwebas resource may be configured as a failover resource or a scalable resource.

The SAP web application server component resource depends on the database resource being online. The J2EE Engine component depends on the database resource, the SAP enqueue server resource, the SAP replica server, and the SAP message server. You create these dependencies when you configure the Sun Cluster HAfor SAP Web Application Server data service and the J2EE Engine data service. For more information, see *Sun Cluster Data Service for SAP Web Application Server Guide for Solaris OS*.

Standard properties and extension properties that are defined for the SUNW. sapwebas resource type are described in the subsections that follow. To set these properties for an instance of the SUNW.sapwebas resource type, use the clresourcetype(1CL) command.

Standard Properties Standard resource properties are overridden for this resource type as follows:

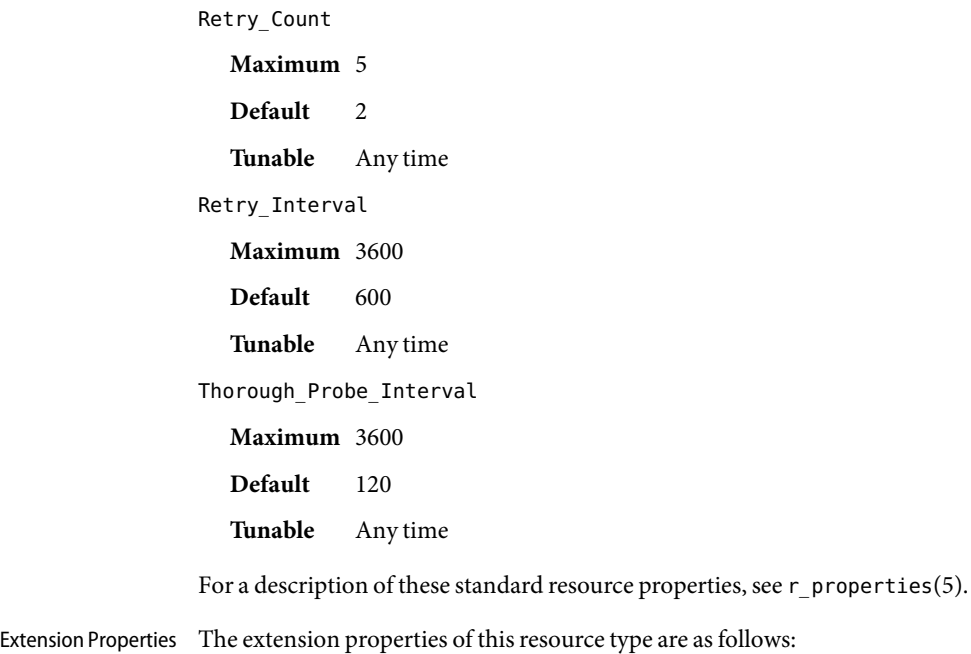

224 Sun Cluster Data Services Reference Manual for Solaris OS • Last Revised 22 Sep 2006

# Monitor\_Retry\_Count

The maximum number of restarts by the process monitor facility (PMF) that are allowed for the SAP web application server component fault monitor.

**Data type** Integer

**Default** 4

**Range** No range defined

**Tunable** Any time

# Monitor Retry Interval

The interval in minutes between restarts of the SAP web application server component fault monitor.

**Data type** Integer

**Default** 2

**Range** No range defined

**Tunable** Any time

# Probe\_Timeout

The timeout value in seconds that the SAP web application server component fault monitor uses to probe an SAP web application server component instance.

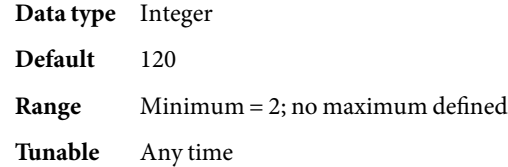

# SAP Instance Name

The name of the SAP web application server component instance. This is INSTANCE\_NAME in the SAP profile.

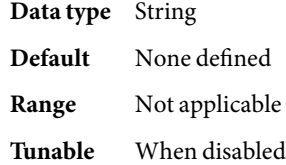

# SAP\_Instance\_Number

The two-digit SAP system number for the SAP web application server component instance. This is SAPSYSTEM in the SAP profile.

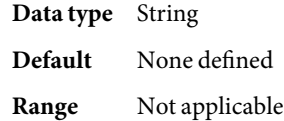

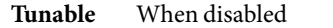

# SAP\_SID

The SAP system ID. This is SAPSYSTEMNAME in the SAP profile.

**Data type** String

**Default** None defined

**Range** Not applicable

**Tunable** When disabled

# SAP\_User

The administration user for the SAP web application server component.

**Data type** String, where letters are in lowercase

**Default** <SAPSID>adm

**Range** Not applicable

**Tunable** When disabled

#### SAP\_Instance\_Type

The Instance type on the specified Host. The possible values of this extension property are as follows:

- ABAP —specifies that SAP Web AS ABAP central instance is installed on the host.
- J2EE —specifies that SAP Web AS Java engine is deployed on the host.
- ABAP\_J2EE —specifies that SAP Web AS ABAP and SAP Web AS Java engine are deployed on the host.

**Data type** Enum

**Default** ABAP

**Range** Not applicable

**Tunable** When disabled

# Log\_Directory

The directory for the startup and monitor log files.

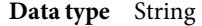

- **Default** The home directory of the administration user, as specified by the extension property SAP\_User.
- **Range** Not applicable
- **Tunable** When disabled
- Webas\_Shutdown\_Script

The full path to the shut-down script for the instance.

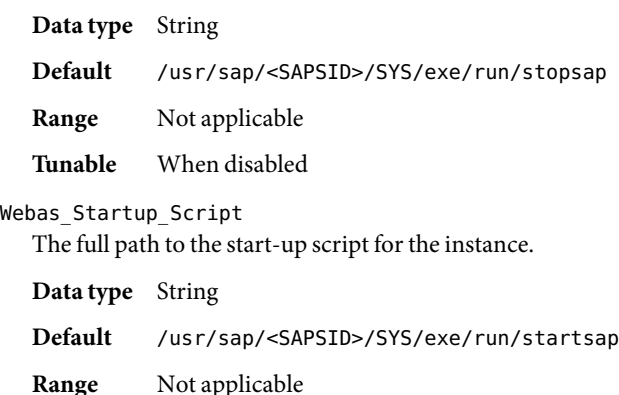

**Tunable** When disabled

#### Webas\_Use\_Pmf

Determines if the start-up script process tree is run under Process Monitor Facility (PMF). The possible values of this extension property are as follows:

- True Specifies that the start-up script process tree is run under PMF.
- False Specifies that the start-up script process tree is *not*run under PMF.

**Data type** Boolean **Default** TRUE **Range** Not applicable **Tunable** When disabled

**EXAMPLE 1**Creating a Failover Resource for SUNW.sapwebas **Examples**

For this example to work, you must first install the Sun Cluster HAfor SAP Web Application Server data service, which includes all the packages to make the SAP Web Application Server components highly available.

The failover resource group for the SAP web application server component contains the SAP web application server component resource and the logical host resource. The following commands are an example of creating the failover resource group for the SAP web application server component:

```
# clresourcegroup create fo-webas-rg
# clreslogicalhostname create -g fo-webas-rg -l webas-lh \\
-n sc_ipmp0@1,sc_ipmp0@2,sc_ipmp0@3,sc_ipmp0@4
```
To bring online the failover resource group for the SAP web application server component, the following command is run:

```
# clresourcegroup -emM fo-webas-rg
```
To register the resource type, the following command is run:

**EXAMPLE 1** Creating a Failover Resource for SUNW.sapwebas *(Continued)*

# clresourcetype register SUNW.sapwebas

To create a SAP web application server component resource in the failover resource group, the following command is run:

```
# clresource create -g fo-webas-rg -t SUNW.sapwebas \\
-p SAP SID=SC3 -p SAP Instance Number=08 \\
-p SAP_Instance_Name=D08 \\
-p Resource_Dependencies=db-webas-rs,msg-rs webas-rs
```
**EXAMPLE 2** Creating a Scalable Resource for SUNW. sapwebas

For this example to work, you must first install the Sun Cluster HAfor SAP Web Application Server data service, which includes all the packages to make the SAP Web Application Server components highly available.

The scalable resource group for the SAP web application server component contains the SAP web application server component resource and the logical host resource. The following commands are an example of creating the scalable resource group for the SAP web application server component:

```
# clresourcegroup create \\
-p Maximum_primaries=4 \\
-p Desired_primaries=4 \\
sc-webas-rg
# clreslogicalhostname create -g sc-webas-rg -l webas-lh \\
-N sc_ipmp0@1,sc_ipmp0@2,sc_ipmp0@3,sc_ipmp0@4
```
To bring online the scalable resource group for the SAP web application server component, the following command is run:

```
# clresourcegroup -emM sc-webas-rg
```
To register the resource type, the following command is run:

```
# clresourcetype register SUNW.sapwebas
```
To create a SAP web application server component resource in the scalable resource group, the following command is run:

# clresource create -g sc-webas-rg -t SUNW.sapwebas \\ -p SAP SID=SC3 -p SAP Instance Number=08 \\ -p SAP\_Instance\_Name=D08 \\ -p Resource\_Dependencies=db-webas-rs,msg-rs webas-rs

**Attributes** See attributes(5) for descriptions of the following attributes:

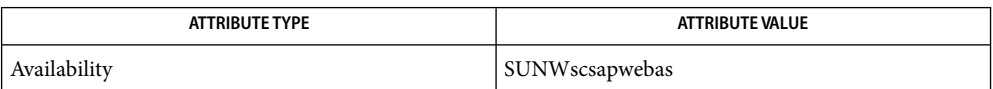

See Also attributes(5), r\_properties(5), [SUNW.sapenq](#page-203-0)(5), [SUNW.sapscs](#page-217-0)(5), [SUNW.saprepl](#page-211-0)(5)

clresourcegroup(1CL),clresourcetype(1CL), clresource(1CL)

Name SUNW.sap\_xserver, sap\_xserver - resource type implementation for scalable SAP xserver

Description The SAP xserver data service for Sun Cluster is managed by the Sun Cluster Resource Group Manager (RGM) and is configured as a scalable SAP xserver resource.

> You must set the following properties on an SAP xserver resource using the clresource(1CL) command.

Standard Properties See r-properties (5) for a description of the following resource properties.

Retry\_count Default: 2

Tunable: Any time

Retry\_interval Default: 300

Tunable: Any time

Thorough probe interval Default: 60

Tunable: Any time

# Extension Properties Confdir\_list

Type string. The full path to the directory that contains the software and database instance of the applications that depend on the xserver. These applications can be any combination of the following applications:

- SAP DB
- SAP liveCache

Default is /sapdb.

Independent\_Program\_Path

Type string. The full path to the directory that contains the following programs and libraries for SAP xserver:

- Programs that are independent of the database software version
- Libraries for the client runtime environment

A SUNW. sap x server resource determines the path to the x server command from the value of this property. The x server command resides in the bin subdirectory of the directory that this property specifies.

You can modify the value for this property only when the resource is disabled.

# Monitor retry count

Type integer; default is 4. This property controls the restarts of the fault monitor. It indicates the number of times the fault monitor is restarted by the process monitor facility and corresponds to the -n option passed to the pmfadm(1M) command. The number of restarts is counted in a

specified time window (see the property Monitor retry interval). Note that this property refers to the restarts of the fault monitor itself, not the SAP xserver. The SAP xserver restarts are controlled by the system-defined properties Thorough\_Probe\_Interval and Retry\_Interval, as specified in their descriptions. See clresource(1CL). You can modify the value for this property at any time.

# Monitor retry interval

Type integer, default is 2. Indicates period of time in minutes during which the PMF counts restarts of the fault monitor and corresponds to the -t option passed to the pmfadm command. If the number of times the fault monitor fails exceeds the value of Monitor retry count within this period, the fault monitor is not restarted by the process monitor facility. You can modify the value for this property at any time.

#### Probe\_timeout

Type integer; default is 90. Indicates the time-out value (in seconds) used by the fault monitor to probe a SAP xserver instance. You can modify the value for this property at any time.

# Soft\_Stop\_Pct

Type integer. This property is the percentage of the Stop method timeout that is used to stop SAP xserver by using the SAP utility  $x$  server stop. If this timeout is exceeded, the SIGKILL signal is used to stop all SAP xserver processes. You can modify the value for this property at any time.

Default is 50.

#### Xserver\_User

Type string array. This property is the SAP xserver system administrator user name. You can modify the value for this property only when you have disabled the resource.

Default is root.

# **EXAMPLE 1**Configuration Example **Examples**

For this example to work, you must first install the data service.

The following example creates a scalable SAP xserver resource named xsvr-rs in a resource group called xsvr-rg. The xsvr-rg resource group does not contain a SharedAddress resource.

```
# clresourcegroup create -p Maximum_primaries=4 /
-p Desired_primaries=4 xsvr-rg
# clresourcetype register SUNW.sap_xserver
# clresource create -g xsvr-rg -t SUNW.sap_xserver xsrv-rs
```
In this example, SAP xserver will run on 4 cluster nodes. The SAP xserver extension properties use the default values.

Attributes See attributes(5) for descriptions of the following attributes:

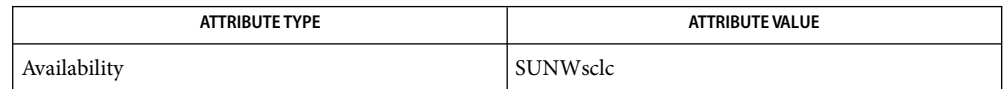

 $\textsf{See Also}\quad \textsf{pmfadm}(1\text{M}), \textsf{scha\_resource\_get}(1\text{HA}), \textsf{clresource}(1\text{CL}), \textsf{clresource}(1\text{CL}),$ clresourcegroup(1CL) ,attributes(5), r-properties(5)

> *Sun Cluster 3.1 Data Service for SAP DB Guide*, *Sun Cluster 3.1 Data Service for SAP liveCache Guide*

Name SUNW.sblgtwy, sblgtwy - resource type implementation for failover Siebel gateway

Description The Siebel data service for Sun Cluster 3.2 is managed by the Sun Cluster Resource Group Manager (RGM) and is configured as a Siebel gateway resource and one or more Siebel server resources.

> You must set the following properties for a Siebel gateway resource using the clresource(1CL) command.

Standard Properties See r\_properties(5) for a complete description of the following resource properties.

Retry\_count Default: 2

Tunable: Any time

Retry interval Default: 300

Tunable: Any time

Thorough probe interval Default: 60

Tunable: Any time

# Extension Properties Confdir\_list

Type string array. This property is the path name to the Siebel gateway root directory. You can specify the value at resource creation time only.

#### Monitor retry count

Type integer. Default is 4. This property controls the restarts of the fault monitor. It indicates the number of times the fault monitor is restarted by the process monitor facility and corresponds to the -n option passed to the pmfadm(1M) command. The number of restarts is counted in a specified time window (see the property Monitor retry interval). Note that this property refers to the restarts of the fault monitor itself, not the Siebel gateway. Siebel gateway restarts are controlled by the system-defined properties Thorough\_Probe\_Interval and Retry\_Interval, as specified in their descriptions. You can modify the value for this property at any time.

# Monitor retry interval

Type integer. Default is 2. Indicates the time( in minutes) over which the failures of the fault monitor are counted, and corresponds to the -t option passed to the pmfadm command. If the number of times the fault monitor fails exceeds the value of Monitor\_retry\_count within this period, the fault monitor is not restarted by the process monitor facility. You can modify the value for this property at any time.

#### Probe\_timeout

Type integer Default is 120. Indicates the time-out value (in seconds) used by the fault monitor to probe a Siebel gateway instance. You can modify the value for this property at any time.

# **EXAMPLE 1**Configuration Example **Examples**

For this example to work, you must first install the data service.

**EXAMPLE 1**Configuration Example *(Continued)*

The following example creates a failover Siebel gateway resource named sblgtwy-rs in an existing resource group called siebel-rg. siebel-rg is assumed to contain a LogicalHostName resource.

```
# clresourcetype register SUNW.sblgtwy
# clresource create -g siebel-rg -t SUNW.sblgtwy \
-p Confdir_list=/global/siebel/gtwy sblgtwy-rs
```
In this example, /global/siebel/gtwy is the Siebel gateway root directory.

Attributes See attributes(5) for descriptions of the following attributes:

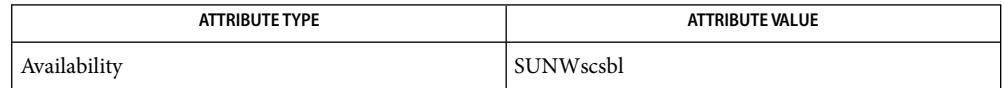

 $\textsf{See Also}\quad \textsf{pmfadm}(1\text{M}), \textsf{scha\_resource\_get}(1\text{HA}), \textsf{clresource}(1\text{CL}), \textsf{clresource}(1\text{CL}),$ clresourcegroup(1CL), attributes(5), r\_properties(5)

*Sun Cluster Data Services Planning and Administration Guide for Solaris OS*

Name SUNW.sblsrvr, sblsrvr - resource type implementation for failover Siebel server

Description The Siebel data service for Sun Cluster 3.1 is managed by the Sun Cluster Resource Group Manager (RGM) and is configured as a Siebel gateway resource and one or more Siebel server resources.

> You must set the following properties on an Siebel server resource using clresource(1CL) command.

See r\_properties(5) for a description of the following resource properties. Standard Properties

> Retry\_count Default: 2

> > Tunable: Any time

Retry\_interval Default: 600

Tunable: Any time

Thorough probe interval Default: 120

Tunable: Any time

# Extension Properties Confdir\_list

Type string array. This property is the path name to the Siebel server root directory. You can specify the value at resource creation time only.

# Siebel enterprise

Type string. This property is set to the name of the Siebel enterprise. You can specify the value at resource creation time only.

Siebel\_server

Type string. This property is set to the name of the Siebel server. You can specify the value at resource creation time only.

# Monitor retry count

Type integer; default is 4. This property controls the restarts of the fault monitor. It indicates the number of times the fault monitor is restarted by the process monitor facility and corresponds to the -n option passed to the pmfadm(1M) command. The number of restarts is counted in a specified time window (see the property Monitor retry interval). Note that this property refers to the restarts of the fault monitor itself, not the Siebel server. Siebel server restarts are controlled by the system-defined properties Thorough\_Probe\_Interval, Retry\_Interval, and Retry Count, as specified in their descriptions. You can modify the value for this property at any time.

Monitor retry interval

Type integer. Default is 2. Indicates the time in minutes, over which the failures of the fault monitor are counted, and corresponds to the -t option passed to the pmfadm command. If the number of times the fault monitor fails exceeds the value of Monitor\_retry\_count, the fault monitor is not restarted by the process monitor facility. You can modify the value for this property at any time.

Probe\_timeout

Type integer. Default is 300. This property is the time-out value (in seconds) used by the fault monitor to probe a Siebel server instance. You can modify the value for this property at any time.

**EXAMPLE 1**Configuration Example **Examples**

For this example to work, you must first install the data service.

The following example creates a failover Siebel server resource named sblsrvr-rs in an existing resource group called siebel-rg. siebel-rg is assumed to contain a LogicalHostName resource.

```
# clresourcetype register SUNW.sblsrvr
# clresource create -g siebel-rg -t SUNW.sblsrvr \
-p Confdir_list=/global/siebel/srvr \
-p siebel_enterprise=sieb_ent \
-p siebel_server=button-1 sblsrvr-rs
```
In this example, /global/siebel/srvr is the Siebel server root directory. The Siebel enterprise is sieb ent and Siebel server name is button-1.

Attributes See attributes(5) for descriptions of the following attributes:

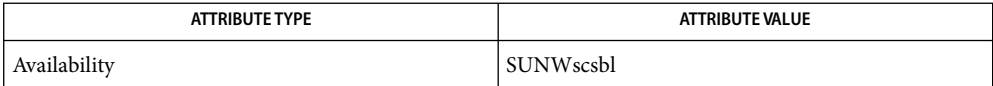

pmfadm(1M), scha\_resource\_get(1HA), clresourcetype(1CL), clresource(1CL), **See Also** clresourcegroup(1CL), attributes(5), r\_properties(5)

*Sun Cluster Data Services Planning and Administration Guide for Solaris OS*

- <span id="page-236-0"></span>Name SUNW.scalable\_rac\_listener, scalable\_rac\_listener - resource type implementation for the Oracle 9i Real Application Clusters (RAC) listener managed by Sun Cluster
- Description The SUNW.scalable\_rac\_listener resource type represents the Oracle 9i RAC listener in a Sun Cluster configuration.

Note – Use the SUNW. scalable rac\_listener resource type *only* if you are using Oracle 9i RAC. If you are using Oracle 10g R2, use the [SUNW.scalable\\_rac\\_server\\_proxy](#page-249-0)(5) resource type.

The SUNW.scalable\_rac\_listener resource type is a multiple-master resource type. A single resource of this type can run on multiple nodes concurrently, but does not use network load balancing.

Each SUNW.scalable\_rac\_listener resource represents all Oracle RAC listener instances that serve a database. Each instance of the RAC listener is uniquely identified by the value of the listener name extension property on the node where the instance is running. The listener name extension property is a per-node property. A single resource of this type can take a different value of this property for each node.

For information about how to configure RAC listener resources, see "Configuring Resources for Oracle RAC Database Instances" in *Sun Cluster Data Service for Oracle RAC Guide for Solaris OS*.

To register this resource type and create instances of this resource type, use one of the following means:

- Sun Cluster Manager
- The clsetup(1CL) utility, specifying the option for configuring Sun Cluster Support for Oracle Real Application Clusters
- The following sequence of Sun Cluster maintenance commands:
	- 1. To register this resource type, use the clresourcetype(1CL) command.
	- 2. To create instances of this resource type, use the clresource(1CL) command.

Standard Properties For a description of all standard resource properties, see the r\_properties(5) man page.

Standard resource properties are overridden for this resource type as follows:

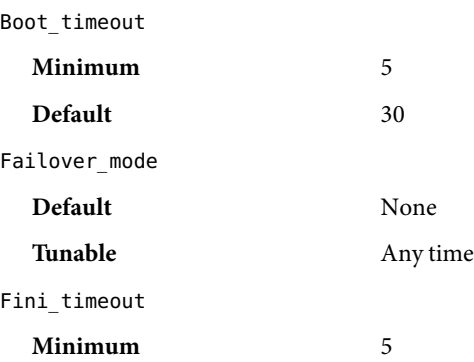

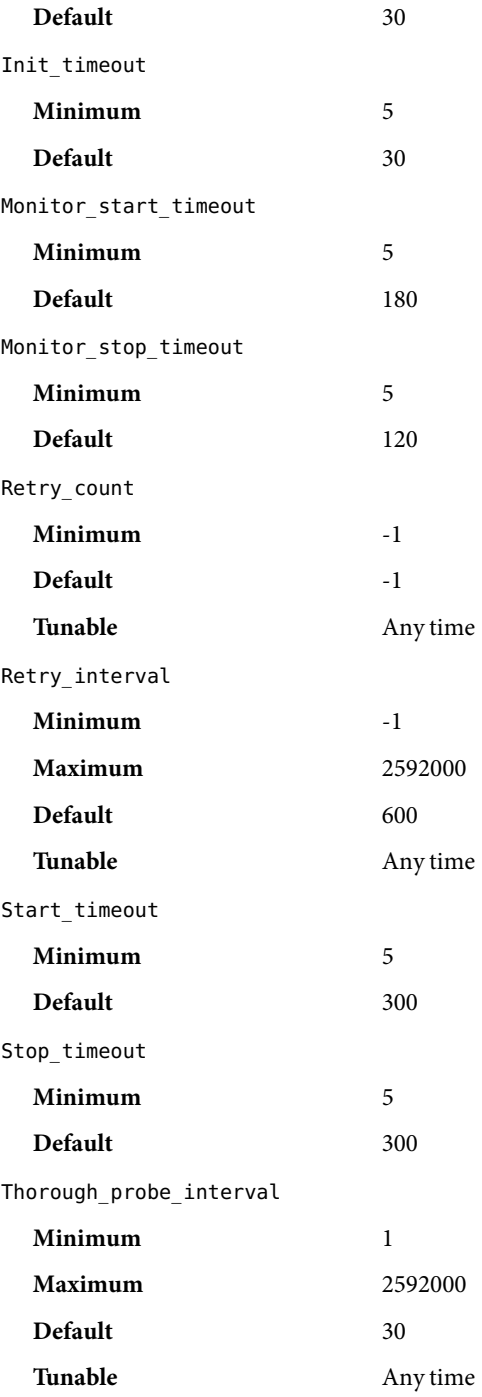

Update\_timeout **Minimum** 5 **Default** 300 Validate\_timeout **Minimum** 5 **Default** 120

Extension Properties The extension properties of the SUNW. scalable\_rac\_listener resource type are as follows.

# debug level

This property indicates the level to which debug messages from the Oracle RAC listener component are logged. When the debug level is increased, more debug messages are written to the log files. These messages are logged to the file

/var/opt/SUNWscor/scalable\_rac\_listener/message\_log.*rs*, where *rs* is the name of the resource that represents the Oracle RAC listener component.

You can specify a different value of the debug level extension property for each node that can master the resource.

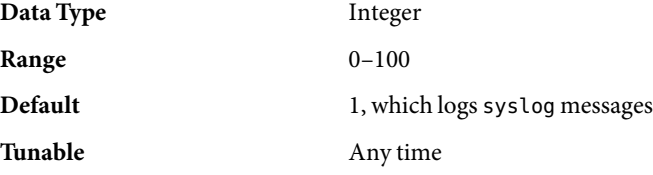

listener\_name

This property specifies the name of the Oracle listener instance that is to be started on the node where the instance is running. This name must match the corresponding entry in the listener.ora configuration file.

You can specify a different value of the listener name extension property for each node that can master the resource.

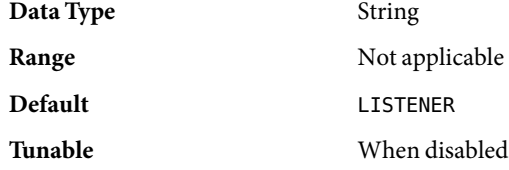

oracle\_home

This property specifies the full path to the Oracle home directory. The Oracle home directory contains the binary files, log files, and parameter files for the Oracle software.

# **Data Type** String

**Range** Not applicable

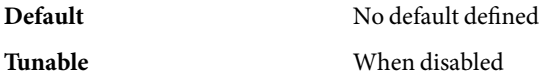

probe\_timeout

This property specifies the timeout value, in seconds, that the fault monitor uses when checking the status of an Oracle RAC listener.

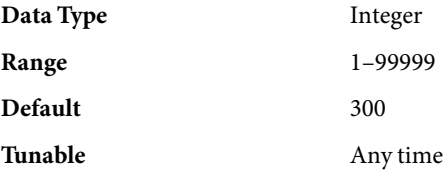

user\_env

This property specifies the name of the file that contains the environment variables that are to be set before the listener starts up or shuts down. You must define all environment variables whose values differ from Oracle defaults in this file.

For example, a user's listener.ora file might not be located under the /var/opt/oracle directory or the *oracle-home*/network/admin directory. In this situation, the TNS\_ADMIN environment variable must be defined.

The definition of each environment variable that is defined must follow the format *variable-name*=*value*. Each definition must start on a new line in the environment file.

You can specify a different value of the user\_env extension property for each node that can master the resource.

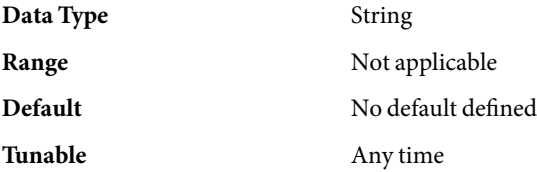

# **EXAMPLE 1**Creating a scalable\_rac\_listener Resource **Examples**

This example shows the commands for performing the following operations to create a scalable rac listener resource on a two-node cluster:

- 1. Registering the SUNW.scalable rac server resource type
- 2. Adding the scalable rac server-rs resource to the rac-db-rg resource group

A different value of the listener name extension property is set for each node that can master the resource.

The example makes the following assumptions:

- The C shell is used.
- A RAC framework resource group that is named rac-framework-rg exists.

**EXAMPLE 1**Creating a scalable\_rac\_listener Resource *(Continued)*

■ Logical hostname resources that are named lh1-rs and lh2-rs exist.

```
phys-schost-1# clresourcetype register \
SUNW.scalable_rac_listener
phys-schost-1# clresource create -g rac-db-rg \
-t SUNW.scalable_rac_listener \
-p resource_dependencies_weak=lh1-rs,lh2-rs \
-p oracle_home=/home/oracle/product/9.2.0 \
-p listener_name\{1\}=ORALISTNR1 \
-p listener_name\{2\}=ORALISTNR2 \
scalable_rac_listener-rs
... Creation of RAC server resource
```
Attributes See attributes(5) for descriptions of the following attributes:

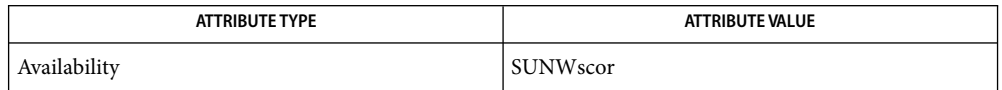

See Also clresource(1CL), clresourcetype(1CL), clsetup(1CL), attributes(5), r\_properties(5), SUNW.rac\_cvm(5), SUNW.rac\_framework(5), SUNW.rac\_svm(5), SUNW.rac\_udlm(5), SUNW.scalable rac server(5), SUNW.scalable rac server  $prox(5)$ 

> *Sun Cluster Data Service for Oracle RAC Guide for Solaris OS*, *Sun Cluster Data Services Planning and Administration Guide for Solaris OS*

- <span id="page-241-0"></span>Name SUNW.scalable\_rac\_server, scalable\_rac\_server - resource type implementation for the Oracle 9i Real Application Clusters (RAC) server managed by Sun Cluster
- Description The SUNW.scalable\_rac\_server resource type represents the Oracle 9i RAC server in a Sun Cluster configuration.

**Note –** Use the SUNW.scalable\_rac\_server resource type *only* if you are using Oracle 9i RAC. If you are using Oracle 10g R2, use the SUNW. scalable rac server  $prox(5)$  resource type.

The SUNW.scalable\_rac\_server resource type is a multiple-master resource type. A single resource of this type can run on multiple nodes concurrently, but does not use network load balancing.

Each SUNW. scalable rac server resource represents all Oracle RAC server instances for a database. Each instance of the RAC server is uniquely identified by the value of the oracle\_sid extension property on the node where the instance is running. The oracle\_sid extension property is a per-node property. A single resource of this type can take a different value of this property for each node.

Oracle RAC server instances should be started only after the RAC framework is enabled on the cluster node. To ensure that this requirement is met, configure the Oracle RAC server resource and the RAC framework as follows:

- Create a strong positive affinity between the Oracle RAC server resource group and the RAC framework resource group.
- Create a strong dependency between the Oracle RAC server resource and the RAC framework resource.

Create these dependencies and affinities when you configure database resources for the Sun Cluster Support for Oracle RAC data service. For more information, see "Configuring Resources for Oracle RAC Database Instances" in *Sun Cluster Data Service for Oracle RAC Guide for Solaris OS*.

To register this resource type and create instances of this resource type, use one of the following means:

- Sun Cluster Manager
- The clsetup(1CL) utility, specifying the option for configuring Sun Cluster Support for Oracle Real Application Clusters
- The following sequence of Sun Cluster maintenance commands:
	- 1. To register this resource type, use the clresourcetype(1CL) command.
	- 2. To create instances of this resource type, use the clresource(1CL) command.

Standard Properties For a description of all standard resource properties, see the r\_properties(5) man page.

Standard resource properties are overridden for this resource type as follows:

Boot\_timeout

# **Minimum** 5

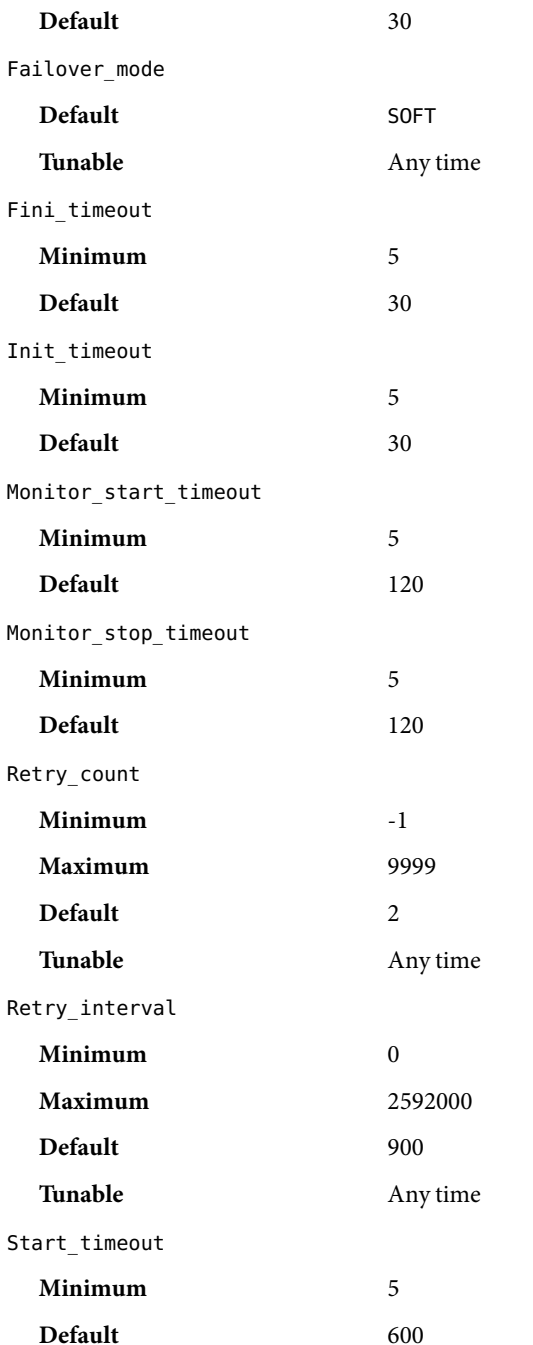

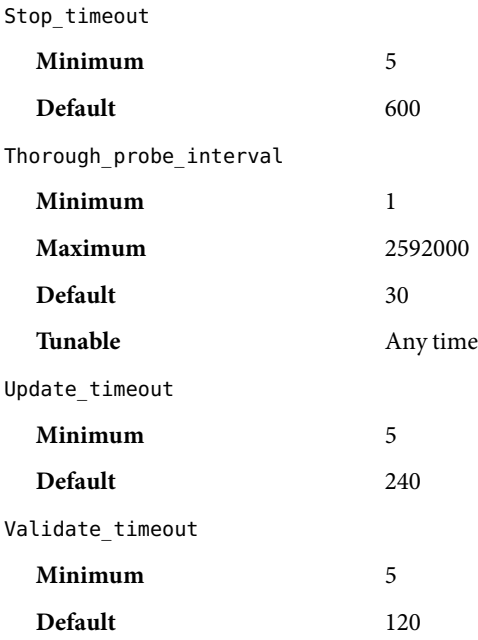

Extension Properties The extension properties of the SUNW. scalable\_rac\_server resource type are as follows.

alert log file

This property is set to the absolute path of the Oracle alert log file. The Oracle software logs alerts in this file. The Oracle RAC server fault monitor scans the alert log file for new alerts at the following times:

- When the  $RAC$  server fault monitor is started
- Each time that the RAC server fault monitor queries the health of the server

If an action is defined for a logged alert that the RAC server fault monitor detects, the RAC server fault monitor performs the action in response to the alert.

Preset actions for logged alerts are listed in "Preset Actions for DBMS Errors and Logged Alerts" in *Sun Cluster Data Service for Oracle RAC Guide for Solaris OS*. To change the action that the RAC server fault monitor performs, customize the server fault monitor as explained in "Customizing the Sun Cluster Support for Oracle RAC Server Fault Monitor" in *Sun Cluster Data Service for Oracle RAC Guide for Solaris OS*.

You can specify a different value of the alert log file extension property for each node that can master the resource.

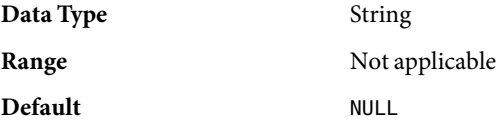

# **Tunable** Any time

#### connect\_cycle

This property specifies the number of fault monitor probe cycles that are performed before the fault monitor disconnects from the database.

You can specify a different value of the connect\_cycle extension property for each node that can master the resource.

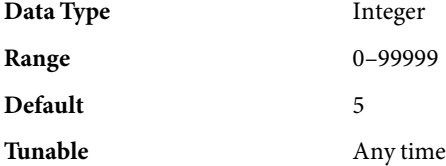

#### connect\_string

This property specifies the Oracle database user ID and password that the fault monitor uses to connect to the Oracle database. This property is specified as follows:

# *userid*/*password*

# *userid*

Specifies the Oracle database user ID that the fault monitor uses to connect to the Oracle database.

#### *password*

Specifies the password that is set for the Oracle database user *userid*.

The system administrator must define the database user ID and password for the fault monitor during the setup of Oracle RAC. To use Solaris authentication, type a slash (/) instead of a user ID and password.

You can specify a different value of the connect string extension property for each node that can master the resource.

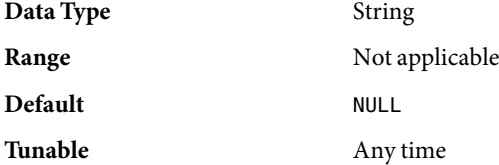

#### custom\_action\_file

This property specifies the absolute path of the file that defines the custom behavior of the Oracle RAC server fault monitor. The format of this file is defined in the custom  $action$   $file(4)$  man page.

You can specify a different value of the custom\_action\_file extension property for each node that can master the resource.

**Data Type** String

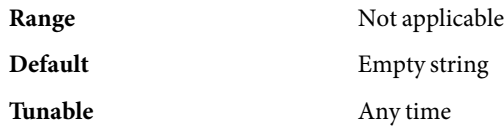

debug level

This property indicates the level to which debug messages from the Oracle RAC server component are logged. When the debug level is increased, more debug messages are written to the log files. These messages are logged to the file

/var/opt/SUNWscor/scalable\_rac\_server/message\_log.*rs*, where *rs* is the name of the resource that represents the Oracle RAC server component.

You can specify a different value of the debug level extension property for each node that can master the resource.

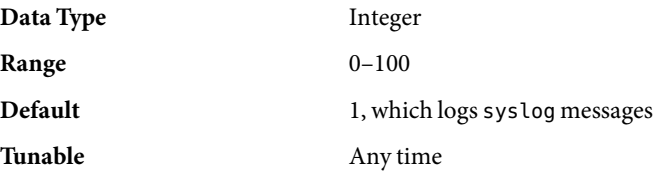

oracle\_home

This property specifies the full path to the Oracle home directory. The Oracle home directory contains the binary files, log files, and parameter files for the Oracle software.

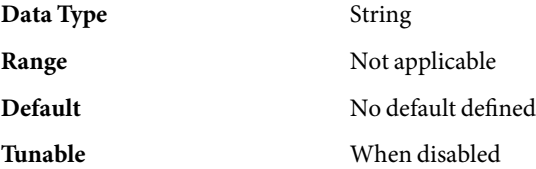

# oracle\_sid

This property specifies the Oracle System Identifier (SID). The Oracle SID uniquely identifies the Oracle RAC database instance on the node where the instance is running.

You *must* specify a different value of the oracle sid extension property for each node that can master the resource.

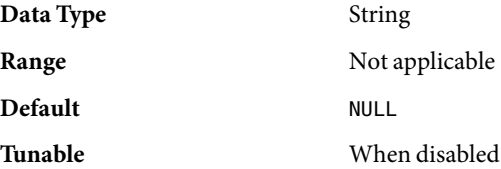

# parameter\_file

This property specifies the full path to the Oracle parameter file. This file contains parameters that are to be set when the Oracle database is started. This property is optional. If you do not set this property, the default parameter file that is specified by Oracle is used, namely: *oracle-home*/dbs/init*oracle-sid*.ora.

# *oracle-home*

Specifies the Oracle home directory

#### *oracle-sid*

Specifies the Oracle system identifier of the database instance for which the file is to be used.

You can specify a different value of the parameter file extension property for each node that can master the resource.

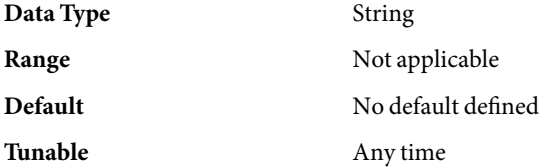

# probe\_timeout

This property specifies the timeout value, in seconds, that the fault monitor uses when checking the status of an Oracle RAC server.

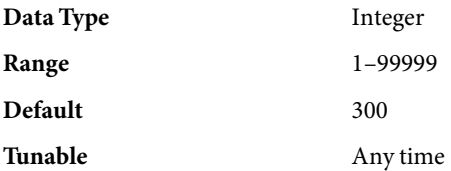

# user\_env

This property specifies the name of the file that contains the environment variables that are to be set before the database starts up or shuts down. You must define all environment variables whose values differ from Oracle defaults in this file.

For example, a user's listener.ora file might not be located under the /var/opt/oracle directory or the *oracle-home*/network/admin directory. In this situation, the TNS\_ADMIN environment variable must be defined.

The definition of each environment variable that is defined must follow the format *variable-name*=*value*. Each definition must start on a new line in the environment file.

You can specify a different value of the user env extension property for each node that can master the resource.

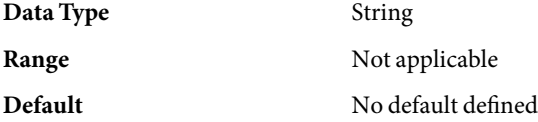

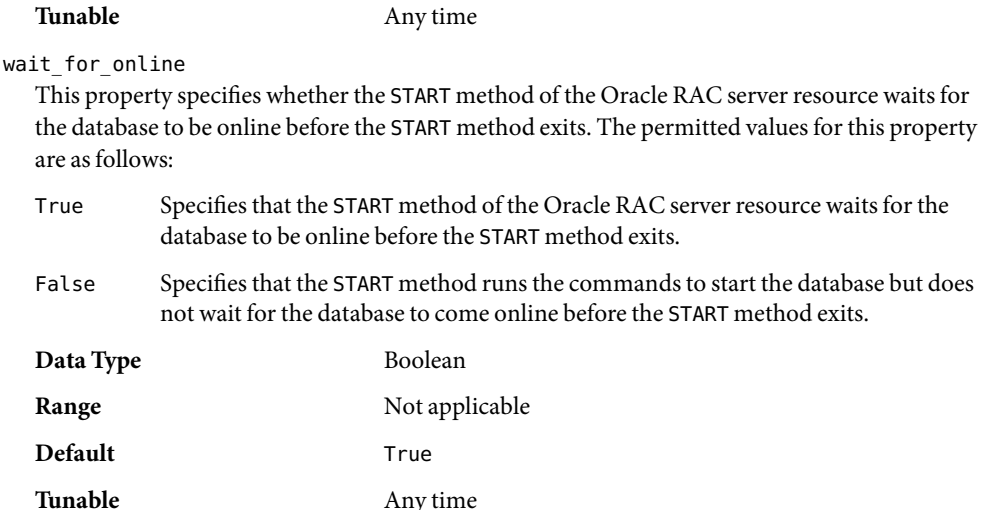

**EXAMPLE 1**Creating a scalable\_rac\_server Resource **Examples**

This example shows the commands for performing the following operations to create a scalable\_rac\_server resource on a two-node cluster:

- 1. Creating the rac-db-rg resource group
- 2. Registering the SUNW.scalable\_rac\_server resource type
- 3. Adding the scalable rac server-rs resource to the rac-db-rg resource group

A different value of the following extension properties is set for each node that can master the resource:

- alert\_log\_file
- oracle\_sid

The example makes the following assumptions:

- The C shell is used.
- A RAC framework resource group that is named rac framework rg exists and contains resources of types as shown in the following table:

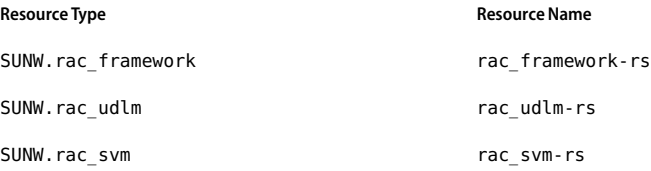

■ Creation of a resource of type SUNW. scalable rac\_listener that is named scalable rac listener-rs is outside the scope of this example.

```
phys-schost-1# clresourcegroup create \
-p rg_affinities=++rac-framework-rg \
-p desired_primaries=2 \
-p maximum_primaries=2 \
rac-db-rg
... Creation of RAC listener resource
phys-schost-1# clresourcetype register SUNW.scalable_rac_server
phys-schost-1# clresource create -g rac-db-rg -t SUNW.scalable_rac_server \
-p resource_dependencies=rac_framework-rs \
-p resource_dependencies_weak=scalable_rac_listener-rs \
-p oracle_home=/home/oracle/product/9.2.0 \
-p connect_string=scooter/t!g3r \
-p oracle_sid\{1\}=V920RAC1 \
-p oracle_sid\{2\}=V920RAC2 \
-p alert_log_file\{1\}=/home/oracle/9.2.0/rdbms/log/alert_V920RAC1.log \
-p alert_log_file\{2\}=/home/oracle/9.2.0/rdbms/log/alert_V920RAC2.log \
scalable_rac_server-rs
```
#### See attributes(5) for descriptions of the following attributes: **Attributes**

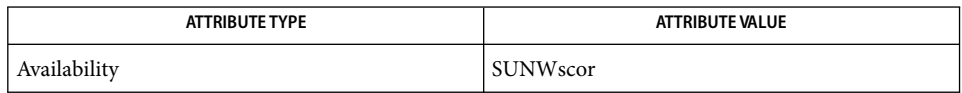

clresource(1CL), clresourcetype(1CL), clsetup(1CL), custom action file(4), attributes(5), r\_properties(5), SUNW.rac\_cvm(5), SUNW.rac\_framework(5), SUNW.rac svm(5), SUNW.rac udlm(5), SUNW.scalable rac listener(5), SUNW.scalable rac server  $prox(5)$ **See Also**

> *Sun Cluster Data Service for Oracle RAC Guide for Solaris OS*, *Sun Cluster Data Services Planning and Administration Guide for Solaris OS*

- <span id="page-249-0"></span>Name SUNW.scalable\_rac\_server\_proxy, scalable\_rac\_server\_proxy - resource type implementation for the Oracle Real Application Clusters (RAC) server proxy managed by Sun Cluster
- Description The SUNW.scalable\_rac\_server\_proxy resource type represents a proxy for the Oracle 10g R2 RAC server in a Sun Cluster configuration.

**Note –** Use the SUNW.scalable\_rac\_server\_proxy resource type *only* if you are using Oracle 10g R2 RAC. If you are using Oracle 9i, use the SUNW. scalable rac\_server(5) resource type.

In Oracle 10g, Oracle Cluster Ready Services (CRS) manage the startup and shutdown of RAC server instances. To be managed by the CRS, these instances must be registered with the CRS. The Oracle CRS software also provides automatic fault monitoring and failure recovery for RAC server instances. These instances are represented as resources to Oracle CRS.

A resource of type SUNW.scalable\_rac\_server\_proxy is a *proxy* resource: The proxy resource acts as a substitute for a resource that is managed by Oracle CRS. The proxy resource enables Sun Cluster utilities to manage Oracle RAC server instances*through* Oracle CRS. In this way, the SUNW.scalable\_rac\_server\_proxy resource type enables the clustering frameworks that are provided by Sun Cluster and Oracle Cluster Ready Services (CRS) to interoperate.

The SUNW. scalable rac server proxy resource type enables you to use Sun Cluster utilities as an alternative to Oracle utilities to start and stop Oracle RAC database instances.

Each resource of type SUNW. scalable rac server proxy has a monitor that obtains the following status information from the CRS resource for which the SUNW.scalable\_rac\_server\_proxy resource is acting as a proxy.

- The online or offline status of Oracle CRS
- The status of an Oracle RAC database instance:
	- Online and enabled
	- Online but disabled
	- Offline and disabled
- The success or failure of an attempt to start or stop a database instance
- The ability of Oracle CRS to manage the Oracle RAC database instance

The monitor probes the Oracle CRS determine if the CRS are managing the RAC database instance. If the CRS does not indicate that the CRS are managing the RAC database instance, the monitor warns that the instance is invalid. However, the Oracle CRS might not be managing the RAC database instance because the instance is unregistered with the CRS. In this situation, the RAC database instance might be valid, despite the warning.

The timeout period that the monitor uses for obtaining status information is determined by the proxy probe timeout extension property. If the timeout period is too short, timeouts might cause the monitor to report the status of a valid RAC database instance as invalid. In this situation, consider increasing the value of the he proxy\_probe\_timeout extension property.

This monitor only enables the status of Oracle RAC database instances to be monitored by Sun Cluster utilities. This monitor does *not* provide fault monitoring and automatic fault recovery for Oracle RAC database instances. The Oracle CRS software provides this functionality.

Oracle RAC server instances should be started only after the RAC framework and any storage resources are enabled on the cluster node. To ensure that this requirement is met, configure the Oracle RAC server proxy resource as follows:

- Create a strong positive affinity between the Oracle RAC server proxy resource group and the following resource groups:
	- The RAC framework resource group
	- Any resource group that contains storage resources for Oracle files
- Create a strong dependency between the Oracle RAC server proxy resource and the RAC framework resource.
- Create an offline-restart dependency between the Oracle RAC server proxy resource and the following resources:
	- The CRS framework resource
	- Any storage resources for Oracle files that you are using

Create these dependencies and affinities when you configure database resources for the Sun Cluster Support for Oracle RAC data service. For more information, see "Configuring Resources for Oracle RAC Database Instances" in *Sun Cluster Data Service for Oracle RAC Guide for Solaris OS*.

To register this resource type and create instances of this resource type, use one of the following means:

- Sun Cluster Manager
- The clsetup(1CL) utility, specifying the option for configuring Sun Cluster Support for Oracle Real Application Clusters
- The following sequence of Sun Cluster maintenance commands:
	- 1. To register this resource type, use the clresourcetype(1CL) command.
	- 2. To create instances of this resource type, use the clresource(1CL) command.

**Note –** A Solaris project might be specified for a SUNW.scalable\_rac\_server\_proxy resource or the resource group that contains a SUNW. scalable rac\_server\_proxy resource. In this situation, the project affects *only* the processes for the SUNW. scalable\_rac\_server\_proxy resource. The project does *not* affect the processes for any resources that Oracle CRS control, including processes for RAC database instances.

Standard Properties For a description of all standard resource properties, see the <code>r\_properties(5)</code> man page.

Standard resource properties are overridden for this resource type as follows:

Boot\_timeout

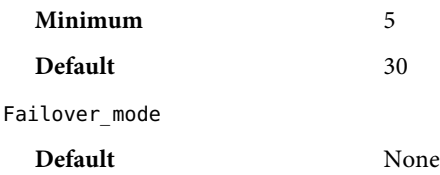

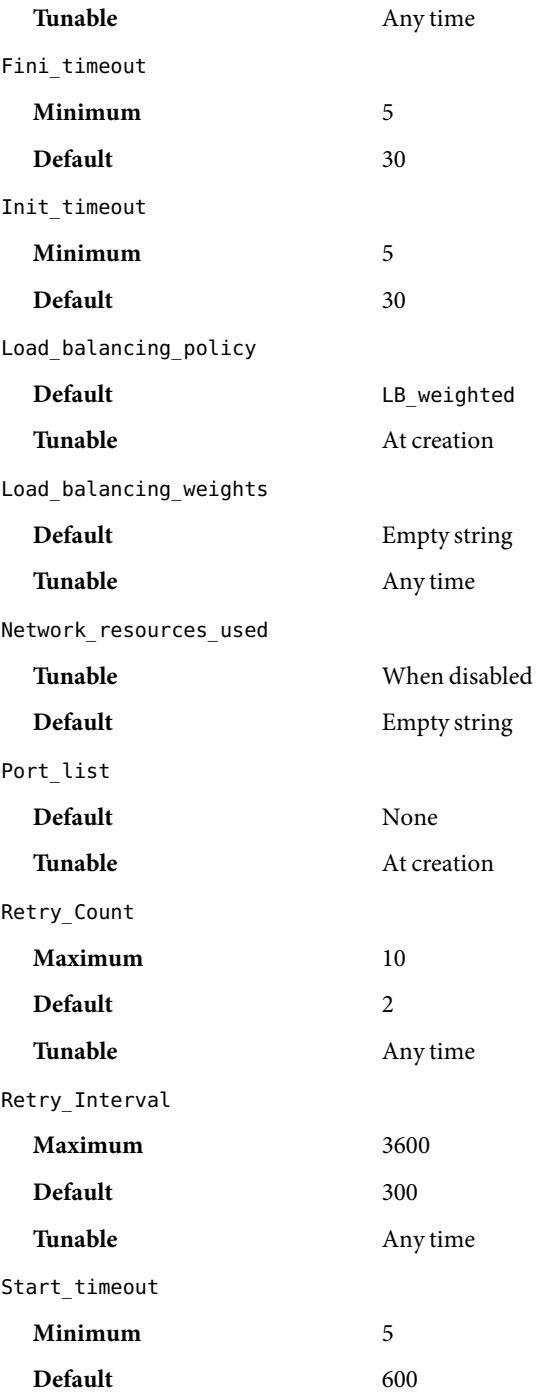
<span id="page-252-0"></span>Stop timeout

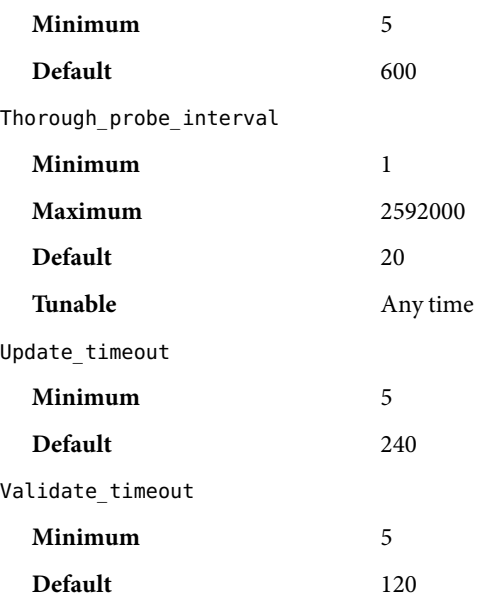

Extension Properties The extension properties of the SUNW.scalable\_rac\_server\_proxy resource type are as follows.

client retries

This property specifies the maximum number of attempts by the resource's remote procedure call (RPC) client to connect to the proxy daemon.

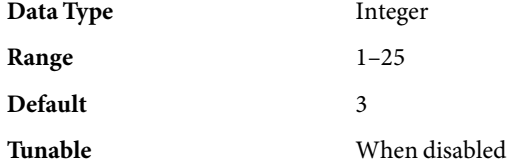

client\_retry\_interval

This property specifies the interval, in seconds, between attempts by the resource's remote procedure call (RPC) client to connect to the proxy daemon.

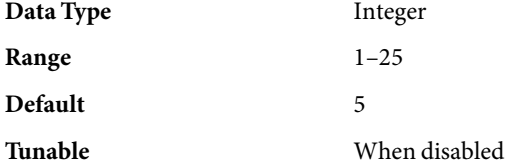

crs\_home

This property specifies the directory in which the Oracle CRS software is located.

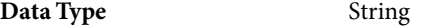

<span id="page-253-0"></span>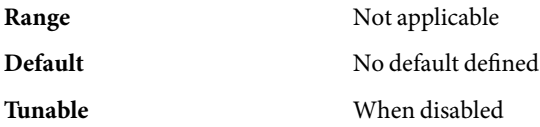

db\_name

This property specifies the name that uniquely identifies the specific Oracle RAC database that is associated with this resource. This identifier distinguishes the database from other databases that might run simultaneously on your system. The name of the Oracle RAC database is specified during the installation of Oracle RAC.

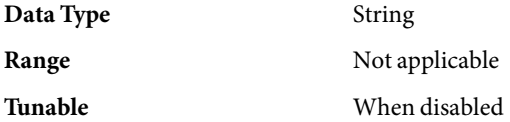

debug level

This property indicates the level to which debug messages from the monitor for the Oracle RAC proxy server are logged. When the debug level is increased, more debug messages are written to the log files.

The messages are logged to files in the directory /var/opt/SUNWscor/oracle\_server/proxy*rs*. Messages for server-side components and client-side components of the proxy server resource are written to separate files:

- Messages for server-side components are written to the file message log.*rs*.
- Messages for client-side components are written to the file message\_log.client.rs.

In these file names and directory names,*rs* is the name of the resource that represents the Oracle RAC server component.

You can specify a different value of the debug\_level extension property for each node that can master the resource.

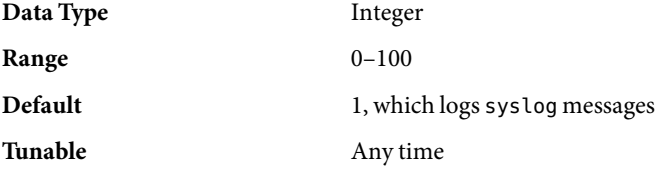

monitor probe interval

This property specifies the interval, in seconds, between probes of the CRS resource for which this resource is acting as a proxy.

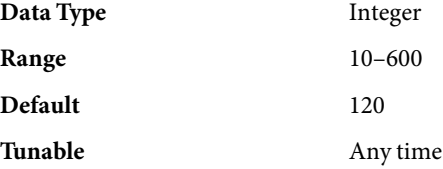

### <span id="page-254-0"></span>oracle\_home

This property specifies the full path to the Oracle home directory. The Oracle home directory contains the binary files, log files, and parameter files for the Oracle software.

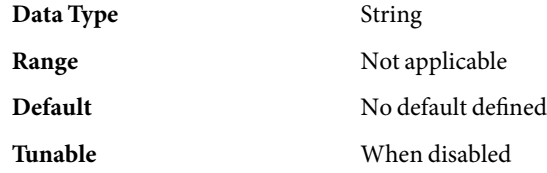

#### oracle\_sid

This property specifies the Oracle System Identifier (SID). The Oracle SID uniquely identifies the Oracle RAC database instance on the node where the instance is running.

You *must*specify a different value of the oracle\_sid extension property for each node that can master the resource. The value for each node must correctly identify the instance that is running on the node.

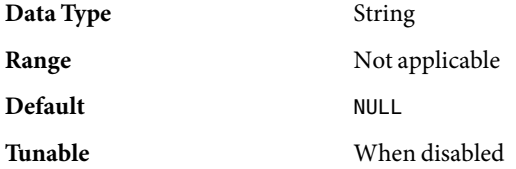

proxy\_probe\_timeout

This property specifies the timeout value, in seconds, that the proxy monitor uses when checking the status of the CRS resource for which this resource is acting as a proxy.

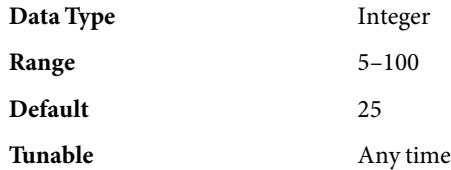

startup\_wait\_count

This property specifies the maximum number of attempts by this resource to confirm that the Oracle CRS software is started completely. The interval between attempts is twice the value of the proxy\_probe\_timeout extension property.

The resource requires confirmation that Oracle CRS software is started before attempting to start an Oracle RAC database instance. If the maximum number of attempts is exceeded, the resource does not attempt to start the database instance.

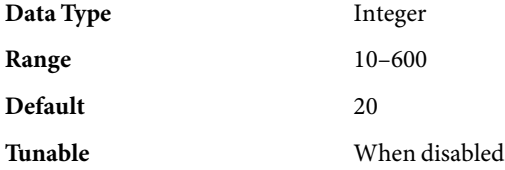

#### <span id="page-255-0"></span>user\_env

This property specifies the name of the file that contains the environment variables that are to be set before the database starts up or shuts down. You must define all environment variables whose values differ from Oracle defaults in this file.

For example, a user's listener.ora file might not be located under the /var/opt/oracle directory or the *oracle-home*/network/admin directory. In this situation, the TNS\_ADMIN environment variable must be defined.

The definition of each environment variable that is defined must follow the format *variable-name*=*value*. Each definition must start on a new line in the environment file.

You can specify a different value of the user\_env extension property for each node that can master the resource.

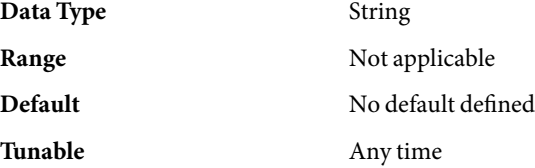

**EXAMPLE 1**Creating a scalable\_rac\_server\_proxy Resource **Examples**

This example shows the commands for performing the following operations to create a scalable rac server proxy resource on a two-node cluster:

- 1. Creating the rac-proxy-db-rg resource group
- 2. Registering the SUNW.scalable\_rac\_server\_proxy resource type
- 3. Adding the scalable\_rac\_server\_proxy-rs resource to the rac-proxy-db-rg resource group

A different value of the oracle sid extension property is set for each node that can master the resource.

The example makes the following assumptions:

- The C shell is used.
- A RAC database that is named V1020RAC is registered with the Oracle CRS.
- A resource group that is named scal-dg-rg exists and contains a resource of type SUNW.ScalDeviceGroup that is named scal-dg-rs.
- A RAC framework resource group that is named rac f ramework rg exists and contains resources that are shown in the following table:

Resource Type **Resource Type Account Account Account Account Account Account Account Account Account Account Account Account Account Account Account Account Account Account Account Account Account Account Account Account A** 

SUNW.crs framework crs framework-rs

Resource Type **Resource Type Account Account Account Account** Resource Name SUNW.rac framework race framework-rs SUNW.rac\_udlm rac\_udlm-rs SUNW.rac\_svm rac\_svm-rs phys-schost-1# **clresourcegroup create \ -p rg\_affinities=++rac-framework-rg,++scal-dg-rg \ -p desired\_primaries=2 \ -p maximum\_primaries=2 \ rac-proxy-db-rg** phys-schost-1# **clresourcetype register \ SUNW.scalable\_rac\_server\_proxy** phys-schost-1# **clresource create -g rac-proxy-db-rg \ -t SUNW.scalable\_rac\_server\_proxy \ -p resource\_dependencies=rac\_framework-rs \ -p resource\_dependencies\_offline\_restart=crs-framework-rs,scal-dg-rs \ -p oracle\_home=/home/oracle/product/10.2.0/oracle\_install \ -p crs\_home=/home/oracle/product/10.2.0/crs\_install \ -p db\_name=V1020RAC \ -p oracle\_sid\{1\}=V1020RAC1 \ -p oracle\_sid\{2\}=V1020RAC2 \ scalable\_rac\_server\_proxy-rs**

**EXAMPLE 1**Creating a scalable\_rac\_server\_proxy Resource *(Continued)*

```
See attributes(5) for descriptions of the following attributes:
Attributes
```
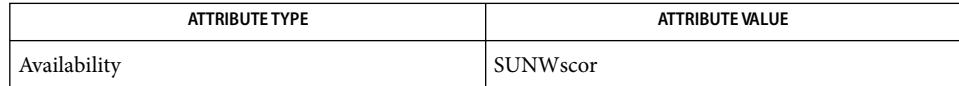

 $\text{cIresource}(1CL)$ ,  $\text{cIresourcetype}(1CL)$ ,  $\text{cIsetup}(1CL)$ ,  $\text{attributes}(5)$ , r\_properties(5), SUNW.rac\_cvm(5), SUNW.rac\_framework(5), SUNW.rac\_svm(5), SUNW.rac\_udlm(5), SUNW.scalable rac server(5) **See Also**

> *Sun Cluster Data Service for Oracle RAC Guide for Solaris OS*, *Sun Cluster Data Services Planning and Administration Guide for Solaris OS*

<span id="page-257-0"></span>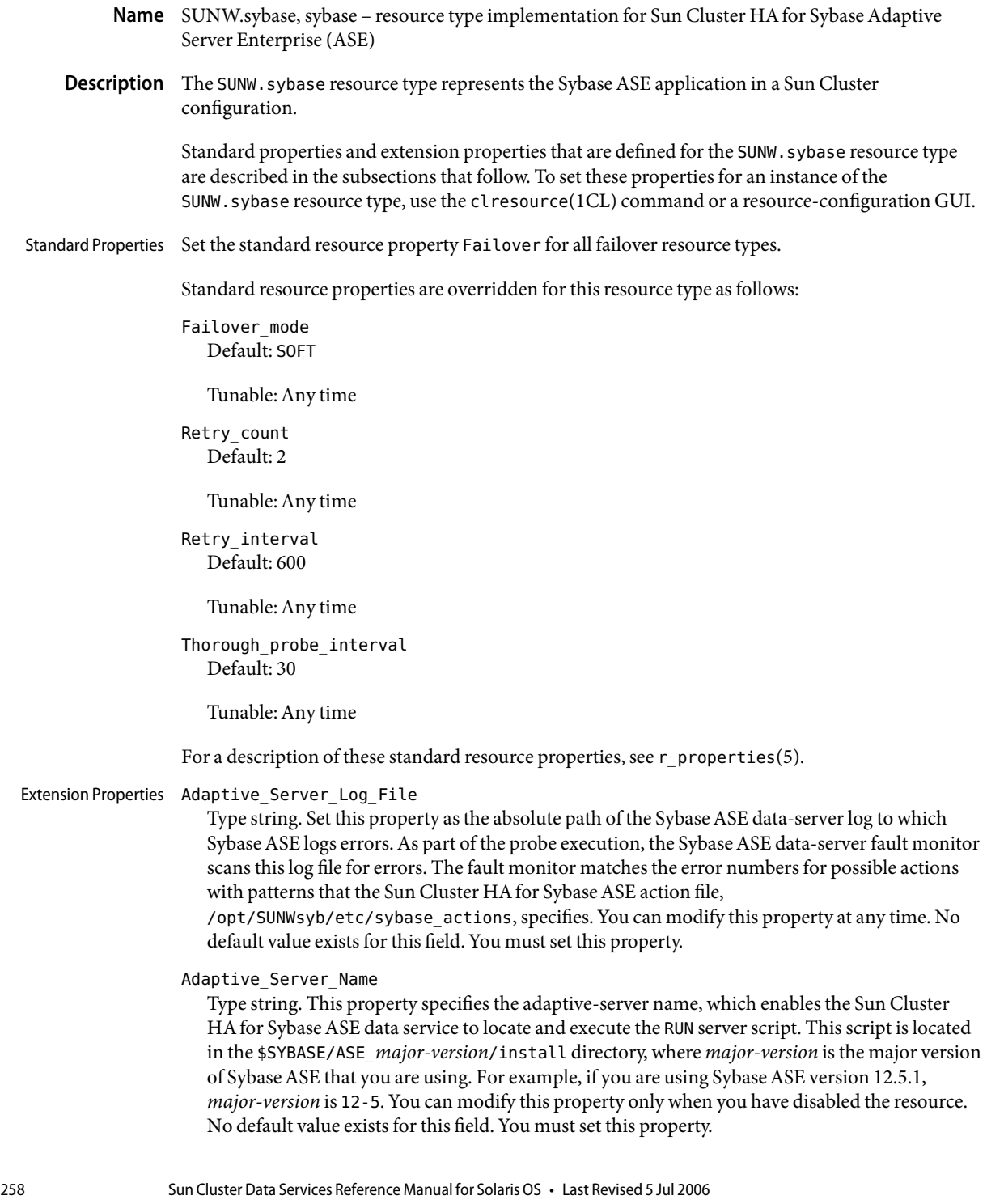

# Backup\_Server\_Name

Type string. This property specifies the backup-server name, which enables the Sun Cluster HA for Sybase ASE data service to locate and execute the RUN server script. This script is located in the \$SYBASE/ASE\_*major-version*/install directory, where *major-version* is the major version of Sybase ASE that you are using. For example, if you are using Sybase ASE version 12.5.1, *major-version* is 12-5. You can modify this property only when you have disabled the resource. Setting this property is optional, but if you do not set the property, the Sun Cluster HAfor Sybase ASE data service will not manage the server.

### Connect\_cycle

Type integer. Default is 5. The Sybase ASE data-server fault monitor uses the user ID and password that the Connect\_string property specifies to periodically connect to the database. After executing the number of probes that this property specifies, the monitor disconnects and then reconnects. You can modify the value for this property at any time.

#### Connect\_string

Type string. Set this property to the database user's user ID and password in fault-monitor transactions. Specify this property as follows:

### *userid*/*password*

When you set up the Sun Cluster HAfor Sybase ASE data service, define the database user ID and password before you enable the server resource and the server resource's fault monitor. Do *not* use the sa account for the database user. You can modify this property at any time. No default value exists for this field. You must set this property, even if you do not set the Monitor Server Name property.

# Debug level

Type integer. Default is 1. This property indicates the debug level for writing to the Sun Cluster HAfor Sybase ASE log. You can modify the value for this property at any time.

### Environment\_File

Type string. This property specifies the absolute file path of the environment file (typically SYBASE.sh) that is provided with the Sybase ASE distribution. Before executing any method or program, the Sun Cluster HAfor Sybase ASE data service reads this file and sets the environment accordingly. You can modify this property only when you have disabled the resource. No default value exists for this field. You must set this property.

#### Monitor Server Name

Type string. This property specifies the monitor-server name, which enables the Sun Cluster HA for Sybase ASE data service to locate and execute the RUN server script. This script is located in the \$SYBASE/ASE\_*major-version*/install directory, where *major-version* is the major version of Sybase ASE that you are using. For example, if you are using Sybase ASE version 12.5.1, *major-version* is 12-5. You can modify this property only when you have disabled the resource. Setting this property is optional, but if you do not set the property, the Sun Cluster HAfor Sybase ASE data service will not manage the server.

### Probe\_timeout

Type integer. Default is 60 seconds. This property is the timeout value that the fault monitor uses to probe a Sybase ASE server instance. You can modify the value for this property at any time.

### Stop\_File

Type string. This property indicates the absolute path to the script that the STOP method executes to stop the Sybase ASE servers. This file stores the password of the Sybase ASE system administrator (sa). Protect the path so that only the user and group that are associated with the Sybase ASE installation can access the file. The Sun Cluster HAfor Sybase ASE package includes the sybase stop servers template. You must replace the existing password. You can modify this property at any time. No default value exists for this field. You must set this property.

# Text\_Server\_Name

Type string. This property specifies the text-server name, which enables the Sun Cluster HAfor Sybase ASE data service to locate and execute the RUN server script. This script is located in the \$SYBASE/ASE\_*major-version*/install directory, where *major-version* is the major version of Sybase ASE that you are using. For example, if you are using Sybase ASE version 12.5.1, *major-version* is 12-5. You can modify this property only when you have disabled the resource. Setting this property is optional, but if you do not set the property, the Sun Cluster HAfor Sybase ASE data service will not manage the server.

### Wait for online

Type Boolean. Default is TRUE. This property specifies whether the START method waits for the database to become active before exiting. If you set this property to TRUE, the START method starts the database and waits for the database to become active before exiting. You can modify the value for this property at any time.

Attributes See attributes(5) for descriptions of the following attributes:

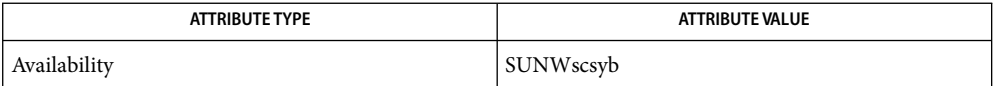

pmfadm(1M), scha\_resource\_get(1HA), clresource(1CL), clresourcegroup(1CL), **See Also** attributes(5), r\_properties(5)

> *Sun Cluster Data Services Planning and Administration Guide for Solaris OS*, *Sun Cluster Data Service for Sybase ASE Guide for Solaris OS*

Name SUNW.wls, wls - resource type implementation for failover BEA WebLogic Server

Description The Resource Group Manager (RGM) manages Sun Cluster HA for BEA WebLogic Server for Sun Cluster. Use the clresource(1CL) command or a resource configuration GUI to set the following properties on BEAWebLogic Server resources.

Standard Properties See r\_properties(5) for a complete description of the following resource properties.

**Default** SOFT **Tunable** Any time Probe\_timeout **Default** 180 **Tunable** Any time Retry\_count **Default** 2 **Tunable** Any time Retry interval **Default** 480 **Tunable** Any time Thorough probe interval **Default** 120 **Tunable** Any time

Failover mode

### Extension Properties Confdir\_list

Type string array. No default value exists. Use this property to set the complete path to the BEA WebLogic Server home directory, \$WL\_HOME.

You can modify this property only when you create the resource.

### DB\_Probe\_Script

Type string. Default is null. This extension property can be used to set the complete path to a database probe script. The HA-WLS probe method probes only the WLS instances. The database probe script can be provided by using this extension property if the administrators want the HA\_WLS to probe the DB also. This probe script must return 0 for success. The BEAWebLogic Servers are started only if this database probe returns success. If an HA-WLS probe detects a failure in a WLS instance and if this extension property is set, the HA-WLS probe takes action only if the database probe succeeds.

You can modify this property at any time.

# Monitor Uri List

Type string. Default is null. This property indicates the URI or list of URIs, separated by a comma, that can be used by the fault monitor to test the functionality of the BEAWebLogic Server by running an HTTP GET command on the URI. The Server\_Url extension property is for simple probes on the hostname and port. This extension property can be used to probe the WLS functionality by retrieving a Java servlet or making the WLS run an application and return an HTTP server code. If the HTTP server return code is 500 (Internal Server Error) or if the connection fails, the probe takes action. See the probe method for more details.

Make sure that the hostnames used in the server  $\,$  url and monitor  $\,$  uri $\,$  list are resolvable. If you use Fully Qualified Domain Names (FQDNs), then DNS must be enabled and /etc/nsswitch.conf must have the correct entries to resolve the hostnames by using DNS.

You can modify this property at any time.

#### Server\_name

Type string. Default is null. A single start script can be used to start all the Managed Servers by passing the Managed Server name as an argument to the START script. If Agent START methods have to pass the server name as an argument to the START script, configure the Managed Server name in this extension property.

You can modify this property at any time.

Server Url

Type string. No default value exists. This property indicates the URL of the BEAWebLogic Server. The URL includes the protocol that is used to connect to the server, that this resource is configured to start. The probe method uses this URL to check the health of the server by running an HTTP GET command on the URL. The protocol in the URL must be set to http. The complete URL should be in the following form.

http://host:port

Make sure that the hostnames used in the server url and monitor uri list are resolvable. If you use Fully Qualified Domain Names (FQDNs), then DNS must be enabled and /etc/nsswitch.conf must have the correct entries to resolve the hostnames by using DNS.

You can modify this property only when you create the resource.

# Smooth\_shutdown

Type Boolean. Default is False. This extension property can be used to enable smooth shutdown by using the WebLogic.Admin class. This extension property must be set to TRUE if a smooth shutdown is desired before trying to kill the WLS process. If this extension property is TRUE, the WLS\_USER and WLS\_PW must be set in the start\_script and not in boot.properties.

Set this extension property to TRUE if all of the following apply.

- Setting the username and password in the start script is not a concern.
- A smooth shutdown is desirable instead of the default, killing the process.
- You are not concerned if the agent STOP method reads the user name and password from the START script and passes it to the java weblogic.Admin command.

You can modify this property at any time.

Start\_Script

Type string. No default value exists. Use this property to set the complete path to the script that should be used to start the BEAWebLogic Server instance (either Administration or Managed). This script is typically present under the domain name directory along with the config.xml file. A separate script or a single script can be configured for starting each BEAWebLogic Server.

You can modify this property only when you create the resource.

**EXAMPLE 1** Creating a Simple BEAWebLogic Server Resource **Examples**

This example assumes that the START script, startWebLogic.sh, can start the BEAWebLogic Server without any arguments to the script. The username and password needed to start the BEA WebLogic Server can be configured within this START script or in the boot. properties file.

```
clresource create -g bea-rg -t SUNW.wls \
-p Confdir_list=/global/bea/beahome/weblogic700 \
-p Server_url=http://logical-host-1:7001 \
-p Start_script=/global/bea/beahome/user_projects/ha-wls/startWebLogic.sh bea-rs
```
**EXAMPLE 2** Creating a Managed Server Resource Whose Start Script Takes a Managed Server Name as an Input

For this example to work, the Admin\_URL must be set within the Start\_script startManagedWebLogic.sh.

```
clresource create -g bea-rg -t SUNW.wls \
-p Confdir_list=/global/bea/beahome/weblogic700 \
-p Server_url=http://logical-host-1:7004 \\
-p Start_script=/global/bea/beahome/user_projects/ha-wls/startManagedWebLogic.sh \
-p Server_name=test1 bea-rs1
```
**EXAMPLE 3** Creating a BEAWebLogic Server Managed Server Resource Which Should Be Shut Down Smoothly

This example creates a resource that has the extension property Smooth\_shutdown set to TRUE. Setting this extension property to TRUE specifies that BEAWebLogic Server will shut down the resource smoothly. If this extension property is not set to TRUE, the STOP method sends sigkill to the BEAWebLogic Server. For the resource created in this example, the BEAWebLogic Server first tries a smooth shutdown by using the Weblogic.Admin class. If this attempt is not successful, BEA WebLogic Server uses sigkill. The WLS PW and WLS USER must be set in the START script startManagedWeblogic.sh. If these two parameters are not set in the START script, the resource creation fails.

```
clresource create -g bea-rg -t SUNW.wls \
-p Confdir_list=/global/bea/beahome/weblogic700 \
-p Server_url=http://logical-host-1:7008 \
-p Start_script=/global/bea/beahome/user_projects/ha-wls/startManagedWebLogic.sh \
```
**EXAMPLE 3** Creating a BEAWebLogic Server Managed Server Resource Which Should Be Shut Down *(Continued)* 

#### **-p Server\_name=text2 -p smooth\_shutdown=true bea-rs2**

**EXAMPLE 4** Creating a BEAWebLogic Server Resource that Should Probe the Database Before TakingAny Action on the BEAWebLogic Server

This example creates a BEAWebLogic Server resource that should probe the database before taking any action on the BEAWebLogic Server. If the db\_probe script is set, the BEAWebLogic Server will not be started if the script returns a failure. When the BEAWebLogic Server probe fails, action is taken only if the db\_probe\_script returns 0. This user-supplied database probe script must return 0 for success and non zero for failure.

```
clresource create -g bea-rg -t SUNW.wls \
-p Confdir_list=/global/bea/beahome/weblogic700 \
-p Server_url=http://logical-host-1:710 \
-p Start_script=/global/bea/beahome/user_projects/ha-wls/startManagedWebLogic.sh \
-p Server_name=test3 \
-p db_probe_script=/global/phys-pale-1/bea-db_probe_script bea-rs3
```
**EXAMPLE 5** Creating a BEA WebLogic Server Resource that Should Also Monitor Some URIs Along With the Server\_url Monitoring

This example creates a BEAWebLogic Server resource that monitors URIs by using the Monitor uri list extension property. Action is taken only if the URI returns an http error 500 or if the connection to the BEAWebLogic Server fails.

```
clresource create -g bea-rg -t SUNW.wls \
-p Confdir_list=/global/bea/beahome/weblogic700 \
-p Server_url=http://logical-host-1:7012 \
-p Start_script=/global/bea/beahome/user_projects/ha-wls/startManagedWebLogic.sh \
-p Server_name=test5 \
-p db_probe_script=/global/bea/db_probe_script \
-p monitor_uri_list=http://logical-host-1:7001/sctest bea-rs5
```
Attributes See attributes(5) for descriptions of the following attributes:

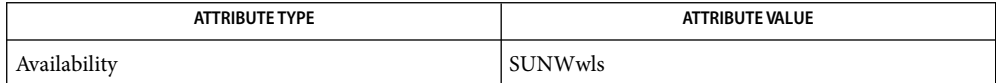

See Also attributes(5)

clresource(1CL)

 $r$  properties(5)

scha resource get(3HA)

*Sun Cluster Data Service for WebLogic Server Guide for Solaris OS*

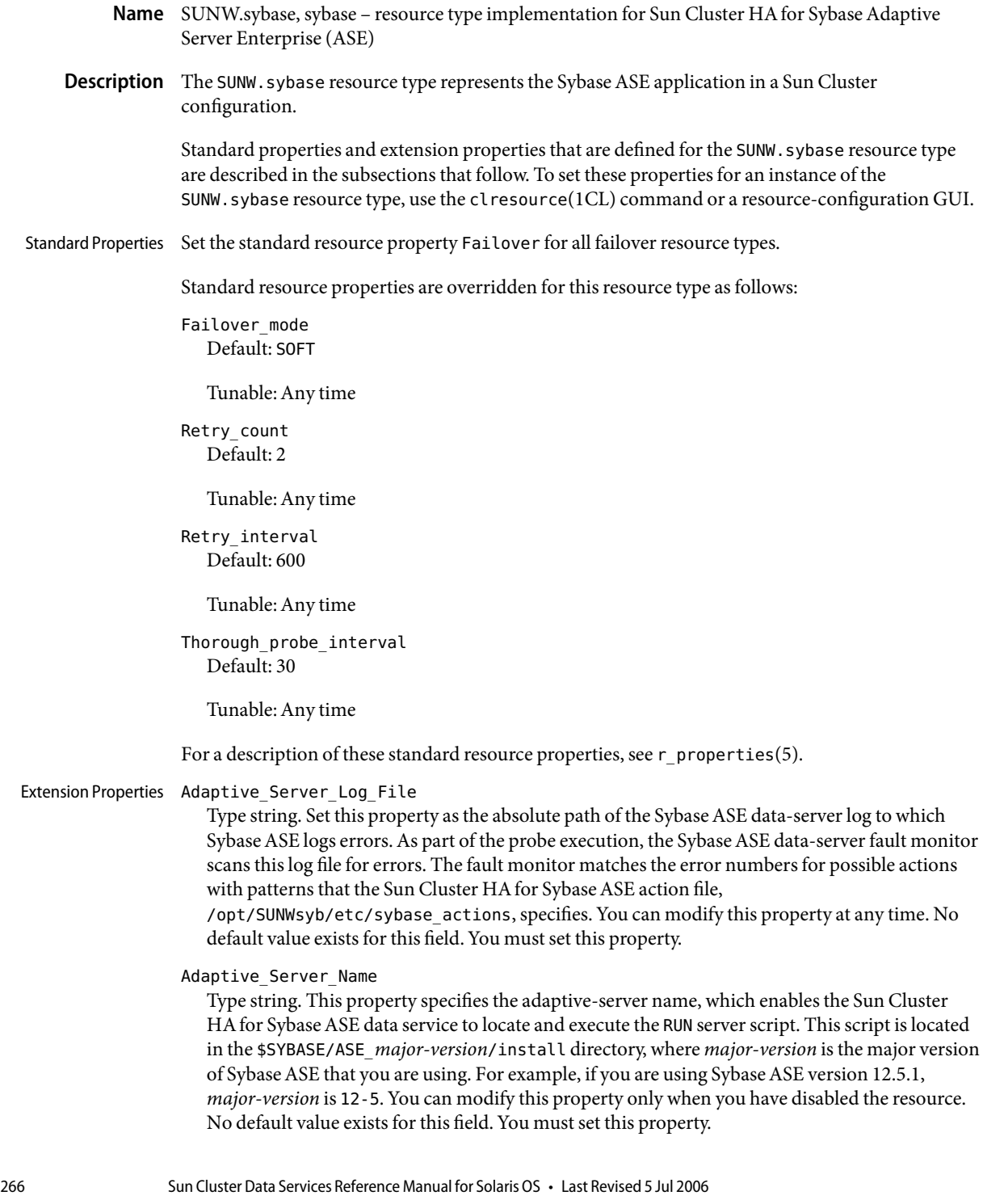

### Backup\_Server\_Name

Type string. This property specifies the backup-server name, which enables the Sun Cluster HA for Sybase ASE data service to locate and execute the RUN server script. This script is located in the \$SYBASE/ASE\_*major-version*/install directory, where *major-version* is the major version of Sybase ASE that you are using. For example, if you are using Sybase ASE version 12.5.1, *major-version* is 12-5. You can modify this property only when you have disabled the resource. Setting this property is optional, but if you do not set the property, the Sun Cluster HAfor Sybase ASE data service will not manage the server.

# Connect\_cycle

Type integer. Default is 5. The Sybase ASE data-server fault monitor uses the user ID and password that the Connect\_string property specifies to periodically connect to the database. After executing the number of probes that this property specifies, the monitor disconnects and then reconnects. You can modify the value for this property at any time.

### Connect\_string

Type string. Set this property to the database user's user ID and password in fault-monitor transactions. Specify this property as follows:

### *userid*/*password*

When you set up the Sun Cluster HAfor Sybase ASE data service, define the database user ID and password before you enable the server resource and the server resource's fault monitor. Do *not* use the sa account for the database user. You can modify this property at any time. No default value exists for this field. You must set this property, even if you do not set the Monitor Server Name property.

### Debug level

Type integer. Default is 1. This property indicates the debug level for writing to the Sun Cluster HAfor Sybase ASE log. You can modify the value for this property at any time.

# Environment\_File

Type string. This property specifies the absolute file path of the environment file (typically SYBASE.sh) that is provided with the Sybase ASE distribution. Before executing any method or program, the Sun Cluster HAfor Sybase ASE data service reads this file and sets the environment accordingly. You can modify this property only when you have disabled the resource. No default value exists for this field. You must set this property.

# Monitor Server Name

Type string. This property specifies the monitor-server name, which enables the Sun Cluster HA for Sybase ASE data service to locate and execute the RUN server script. This script is located in the \$SYBASE/ASE\_*major-version*/install directory, where *major-version* is the major version of Sybase ASE that you are using. For example, if you are using Sybase ASE version 12.5.1, *major-version* is 12-5. You can modify this property only when you have disabled the resource. Setting this property is optional, but if you do not set the property, the Sun Cluster HAfor Sybase ASE data service will not manage the server.

### Probe\_timeout

Type integer. Default is 60 seconds. This property is the timeout value that the fault monitor uses to probe a Sybase ASE server instance. You can modify the value for this property at any time.

# Stop\_File

Type string. This property indicates the absolute path to the script that the STOP method executes to stop the Sybase ASE servers. This file stores the password of the Sybase ASE system administrator (sa). Protect the path so that only the user and group that are associated with the Sybase ASE installation can access the file. The Sun Cluster HAfor Sybase ASE package includes the sybase stop servers template. You must replace the existing password. You can modify this property at any time. No default value exists for this field. You must set this property.

# Text\_Server\_Name

Type string. This property specifies the text-server name, which enables the Sun Cluster HAfor Sybase ASE data service to locate and execute the RUN server script. This script is located in the \$SYBASE/ASE\_*major-version*/install directory, where *major-version* is the major version of Sybase ASE that you are using. For example, if you are using Sybase ASE version 12.5.1, *major-version* is 12-5. You can modify this property only when you have disabled the resource. Setting this property is optional, but if you do not set the property, the Sun Cluster HAfor Sybase ASE data service will not manage the server.

# Wait for online

Type Boolean. Default is TRUE. This property specifies whether the START method waits for the database to become active before exiting. If you set this property to TRUE, the START method starts the database and waits for the database to become active before exiting. You can modify the value for this property at any time.

Attributes See attributes(5) for descriptions of the following attributes:

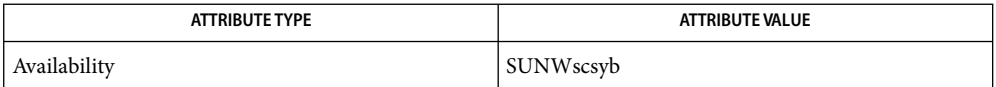

pmfadm(1M), scha\_resource\_get(1HA), clresource(1CL), clresourcegroup(1CL), **See Also** attributes(5), r\_properties(5)

> *Sun Cluster Data Services Planning and Administration Guide for Solaris OS*, *Sun Cluster Data Service for Sybase ASE Guide for Solaris OS*

Name SUNW.wls, wls - resource type implementation for failover BEA WebLogic Server

Description The Resource Group Manager (RGM) manages Sun Cluster HA for BEA WebLogic Server for Sun Cluster. Use the clresource(1CL) command or a resource configuration GUI to set the following properties on BEAWebLogic Server resources.

Standard Properties See r\_properties(5) for a complete description of the following resource properties.

**Default** SOFT **Tunable** Any time Probe\_timeout **Default** 180 **Tunable** Any time Retry\_count **Default** 2 **Tunable** Any time Retry interval **Default** 480 **Tunable** Any time Thorough\_probe\_interval **Default** 120 **Tunable** Any time

Failover mode

### Extension Properties Confdir\_list

Type string array. No default value exists. Use this property to set the complete path to the BEA WebLogic Server home directory, \$WL\_HOME.

You can modify this property only when you create the resource.

#### DB\_Probe\_Script

Type string. Default is null. This extension property can be used to set the complete path to a database probe script. The HA-WLS probe method probes only the WLS instances. The database probe script can be provided by using this extension property if the administrators want the HA\_WLS to probe the DB also. This probe script must return 0 for success. The BEAWebLogic Servers are started only if this database probe returns success. If an HA-WLS probe detects a failure in a WLS instance and if this extension property is set, the HA-WLS probe takes action only if the database probe succeeds.

You can modify this property at any time.

#### Monitor Uri List

Type string. Default is null. This property indicates the URI or list of URIs, separated by a comma, that can be used by the fault monitor to test the functionality of the BEAWebLogic Server by running an HTTP GET command on the URI. The Server\_Url extension property is for simple probes on the hostname and port. This extension property can be used to probe the WLS functionality by retrieving a Java servlet or making the WLS run an application and return an HTTP server code. If the HTTP server return code is 500 (Internal Server Error) or if the connection fails, the probe takes action. See the probe method for more details.

Make sure that the hostnames used in the server  $\,$  url and monitor  $\,$  uri $\,$  list are resolvable. If you use Fully Qualified Domain Names (FQDNs), then DNS must be enabled and /etc/nsswitch.conf must have the correct entries to resolve the hostnames by using DNS.

You can modify this property at any time.

#### Server\_name

Type string. Default is null. A single start script can be used to start all the Managed Servers by passing the Managed Server name as an argument to the START script. If Agent START methods have to pass the server name as an argument to the START script, configure the Managed Server name in this extension property.

You can modify this property at any time.

Server Url

Type string. No default value exists. This property indicates the URL of the BEAWebLogic Server. The URL includes the protocol that is used to connect to the server, that this resource is configured to start. The probe method uses this URL to check the health of the server by running an HTTP GET command on the URL. The protocol in the URL must be set to http. The complete URL should be in the following form.

http://host:port

Make sure that the hostnames used in the server url and monitor uri list are resolvable. If you use Fully Qualified Domain Names (FQDNs), then DNS must be enabled and /etc/nsswitch.conf must have the correct entries to resolve the hostnames by using DNS.

You can modify this property only when you create the resource.

#### Smooth\_shutdown

Type Boolean. Default is False. This extension property can be used to enable smooth shutdown by using the WebLogic.Admin class. This extension property must be set to TRUE if a smooth shutdown is desired before trying to kill the WLS process. If this extension property is TRUE, the WLS\_USER and WLS\_PW must be set in the start\_script and not in boot.properties.

Set this extension property to TRUE if all of the following apply.

- Setting the username and password in the start script is not a concern.
- A smooth shutdown is desirable instead of the default, killing the process.
- You are not concerned if the agent STOP method reads the user name and password from the START script and passes it to the java weblogic.Admin command.

You can modify this property at any time.

#### Start\_Script

Type string. No default value exists. Use this property to set the complete path to the script that should be used to start the BEAWebLogic Server instance (either Administration or Managed). This script is typically present under the domain name directory along with the config.xml file. A separate script or a single script can be configured for starting each BEAWebLogic Server.

You can modify this property only when you create the resource.

**EXAMPLE 1** Creating a Simple BEAWebLogic Server Resource **Examples**

This example assumes that the START script, startWebLogic.sh, can start the BEAWebLogic Server without any arguments to the script. The username and password needed to start the BEA WebLogic Server can be configured within this START script or in the boot.properties file.

```
clresource create -g bea-rg -t SUNW.wls \
-p Confdir_list=/global/bea/beahome/weblogic700 \
-p Server_url=http://logical-host-1:7001 \
-p Start_script=/global/bea/beahome/user_projects/ha-wls/startWebLogic.sh bea-rs
```
**EXAMPLE 2** Creating a Managed Server Resource Whose Start Script Takes a Managed Server Name as an Input

For this example to work, the Admin\_URL must be set within the Start\_script startManagedWebLogic.sh.

```
clresource create -g bea-rg -t SUNW.wls \
-p Confdir_list=/global/bea/beahome/weblogic700 \
-p Server_url=http://logical-host-1:7004 \\
-p Start_script=/global/bea/beahome/user_projects/ha-wls/startManagedWebLogic.sh \
-p Server_name=test1 bea-rs1
```
**EXAMPLE 3** Creating a BEAWebLogic Server Managed Server Resource Which Should Be Shut Down Smoothly

This example creates a resource that has the extension property Smooth\_shutdown set to TRUE. Setting this extension property to TRUE specifies that BEAWebLogic Server will shut down the resource smoothly. If this extension property is not set to TRUE, the STOP method sends sigkill to the BEAWebLogic Server. For the resource created in this example, the BEAWebLogic Server first tries a smooth shutdown by using the Weblogic.Admin class. If this attempt is not successful, BEA WebLogic Server uses sigkill. The WLS PW and WLS USER must be set in the START script startManagedWeblogic.sh. If these two parameters are not set in the START script, the resource creation fails.

```
clresource create -g bea-rg -t SUNW.wls \
-p Confdir_list=/global/bea/beahome/weblogic700 \
-p Server_url=http://logical-host-1:7008 \
-p Start_script=/global/bea/beahome/user_projects/ha-wls/startManagedWebLogic.sh \
```
**EXAMPLE 3** Creating a BEAWebLogic Server Managed Server Resource Which Should Be Shut Down *(Continued)* 

#### **-p Server\_name=text2 -p smooth\_shutdown=true bea-rs2**

**EXAMPLE 4** Creating a BEAWebLogic Server Resource that Should Probe the Database Before TakingAny Action on the BEAWebLogic Server

This example creates a BEAWebLogic Server resource that should probe the database before taking any action on the BEAWebLogic Server. If the db\_probe script is set, the BEAWebLogic Server will not be started if the script returns a failure. When the BEAWebLogic Server probe fails, action is taken only if the db\_probe\_script returns 0. This user-supplied database probe script must return 0 for success and non zero for failure.

```
clresource create -g bea-rg -t SUNW.wls \
-p Confdir_list=/global/bea/beahome/weblogic700 \
-p Server_url=http://logical-host-1:710 \
-p Start_script=/global/bea/beahome/user_projects/ha-wls/startManagedWebLogic.sh \
-p Server_name=test3 \
-p db_probe_script=/global/phys-pale-1/bea-db_probe_script bea-rs3
```
**EXAMPLE 5** Creating a BEA WebLogic Server Resource that Should Also Monitor Some URIs Along With the Server\_url Monitoring

This example creates a BEAWebLogic Server resource that monitors URIs by using the Monitor uri list extension property. Action is taken only if the URI returns an http error 500 or if the connection to the BEAWebLogic Server fails.

```
clresource create -g bea-rg -t SUNW.wls \
-p Confdir_list=/global/bea/beahome/weblogic700 \
-p Server_url=http://logical-host-1:7012 \
-p Start_script=/global/bea/beahome/user_projects/ha-wls/startManagedWebLogic.sh \
-p Server_name=test5 \
-p db_probe_script=/global/bea/db_probe_script \
-p monitor_uri_list=http://logical-host-1:7001/sctest bea-rs5
```
Attributes See attributes(5) for descriptions of the following attributes:

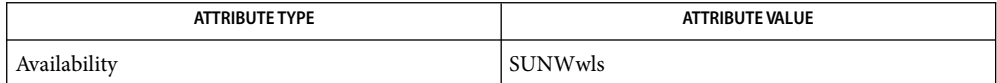

See Also attributes(5)

clresource(1CL)

r\_properties(5)

scha resource get(3HA)

*Sun Cluster Data Service for WebLogic Server Guide for Solaris OS*

# Index

# **A**

alert log file extension property scalable rac server resource type, [244](#page-243-0) SUNW.scalable\_rac\_server resource type, [244](#page-243-0) apache — resource type implementation for failover and scalable Apache Web Server, [139](#page-138-0) sblgtwy — resource type implementation for failover Siebel gateway, [233](#page-232-0) Auto End Bkp extension property, [173](#page-172-0)

# **C**

Child\_mon\_level extension property SUNW.sapenq resource type, [205](#page-204-0) SUNW.saprepl resource type, [213](#page-212-0) client\_retries extension property, [253](#page-252-0) client\_retry\_interval extension property, [253](#page-252-0) connect\_cycle extension property scalable\_rac\_server resource type, [245](#page-244-0) SUNW.scalable rac server resource type, [245](#page-244-0) connect\_string extension property scalable rac server resource type, [245](#page-244-0) SUNW.scalable\_rac\_server resource type, [245](#page-244-0) crs\_home extension property, [253](#page-252-0) custom\_action\_file extension property scalable rac server resource type, [245](#page-244-0) SUNW.scalable\_rac\_server resource type, [245](#page-244-0) custom\_action\_file file, [12](#page-11-0)

# **D**

database users, [202](#page-201-0)

databases instance name, [173,](#page-172-0) [246,](#page-245-0) [255](#page-254-0) DB Name extension property, [200](#page-199-0) db\_name extension property, [254](#page-253-0) DB User extension property, [200](#page-199-0) dbmcli command path to, [200](#page-199-0) start option, [199](#page-198-0) dbmcli Start Option extension property, [199](#page-198-0) Debug\_level extension property, [173](#page-172-0) debug\_level extension property scalable rac listener resource type, [239](#page-238-0) scalable rac\_server\_proxy resource type, [254](#page-253-0) scalable rac server resource type, [246](#page-245-0) SUNW.scalable\_rac\_listener resource type, [239](#page-238-0) SUNW.scalable rac server proxy resource type, [254](#page-253-0) SUNW.scalable\_rac\_server resource type, [246](#page-245-0) directories Oracle home, [173,](#page-172-0) [239,](#page-238-0) [246,](#page-245-0) [255](#page-254-0) dns — resource type implementation for failover Domain Name Service (DNS), [144](#page-143-0)

# **E**

Enqueue\_Instance\_Number extension property, SUNW.sapenq resource type, [205](#page-204-0) Enqueue\_Profile extension property, SUNW.sapenq resource type, [205](#page-204-0) Enqueue\_Server extension property, SUNW.sapenq resource type, [206](#page-205-0) Enqueue\_Server\_Monitor extension property, SUNW.sapenq resource type, [206](#page-205-0)

environment variables, [174,](#page-173-0) [240,](#page-239-0) [247,](#page-246-0) [256](#page-255-0)

# **F**

Failover enabled extension property, [200](#page-199-0) Failover Enabled extension property, SUNW.sapscs resource type, [219](#page-218-0) files custom\_action\_file, [12](#page-11-0) process identity, [201](#page-200-0)

# **H**

hadb — resource type implementation for Sun Java System Application Server EE (HADB), [147](#page-146-0) home directory Oracle, [173,](#page-172-0) [239,](#page-238-0) [246,](#page-245-0) [255](#page-254-0) hot backup mode, [173](#page-172-0)

# **I**

identifiers system, [173,](#page-172-0) [246,](#page-245-0) [255](#page-254-0) Independent\_Program\_Path extension property, SUNW.sapdb resource type, [200](#page-199-0) iws — resource type implementation for failover and scalable Sun Java System Web Server, [153](#page-152-0)

# **J**

hadb\_ma — resource type implementation for Sun Java System Application Server EE (HADB), [150](#page-149-0) jsas — resource type implementation for failover and scalable Sun Java System Application Server, [158](#page-157-0) jsas-na — resource type implementation for failover and scalable Sun Java System Application Server, [161](#page-160-0)

# **K**

kernel processes identities paths to files containing, [201](#page-200-0) termination of parent, [202](#page-201-0) krb5 resource type, [164](#page-163-0)

# **L**

libraries MaxDB SUNW.sapdb resource type, [200](#page-199-0) listener\_name extension property scalable\_rac\_listener resource type, [239](#page-238-0) SUNW.scalable\_rac\_listener resource type, [239](#page-238-0) Log\_Directory extension property SUNW.sapenq resource type, [206,](#page-205-0) [226](#page-225-0) SUNW.saprepl resource type, [213](#page-212-0) log files RAC listener, [239](#page-238-0) RAC server, [246](#page-245-0) RAC server proxy, [254](#page-253-0)

# **M**

MaxDB application paths to programs and libraries SUNW.sapdb resource type, [200](#page-199-0) process identities paths to files containing, [201](#page-200-0) MaxDB database instance database user, [202](#page-201-0) name, [200](#page-199-0) operating system user, [200](#page-199-0) starting, [199](#page-198-0) maximum values restarts SUNW.krb5 resource type, [165](#page-164-0) SUNW.sapdb resource type, [201](#page-200-0) messages debug, [173,](#page-172-0) [239,](#page-238-0) [246,](#page-245-0) [254](#page-253-0) monitor probe interval extension property, [254](#page-253-0) Monitor retry count extension property SUNW.krb5 resource type, [165](#page-164-0)

Monitor\_retry\_count extension property *(Continued)* SUNW.sapdb resource type, [201](#page-200-0) SUNW.sapenq resource type, [206](#page-205-0) SUNW.saprepl resource type, [213](#page-212-0) Monitor\_Retry\_Count extension property SUNW.sapscs resource type, [219](#page-218-0) SUNW.sapwebas resource type, [225](#page-224-0) Monitor retry interval extension property SUNW.krb5 resource type, [165](#page-164-0) SUNW.sapdb resource type, [201](#page-200-0) SUNW. sapenq resource type, [206](#page-205-0) SUNW.saprepl resource type, [214](#page-213-0) Monitor\_Retry\_Interval extension property SUNW.sapscs resource type, [219](#page-218-0) SUNW.sapwebas resource type, [225](#page-224-0) Msg\_Server\_Monitor extension property, SUNW.sapscs resource type, [219](#page-218-0) Msg\_Server\_Port extension property, SUNW.sapscs resource type, [220](#page-219-0)

# **N**

names MaxDB database instance, [200](#page-199-0) Oracle database instance, [173,](#page-172-0) [246,](#page-245-0) [255](#page-254-0) nfs — resource type implementation for Sun Cluster HA for NFS, [167](#page-166-0)

# **O**

operating system users, of MaxDB database instance, [200](#page-199-0) Oracle Home extension property, [173](#page-172-0) oracle\_home extension property scalable\_rac\_listener resource type, [239](#page-238-0) scalable\_rac\_server\_proxy resource type, [255](#page-254-0) scalable rac server resource type, [246](#page-245-0) SUNW.scalable rac listener resource type, [239](#page-238-0) SUNW.scalable rac server proxy resource type, [255](#page-254-0) SUNW.scalable rac server resource type, [246](#page-245-0) oracle\_listener — resource type implementation for the Oracle listener, [170](#page-169-0) oracle\_server — resource type implementation for HA Oracle server, [176](#page-175-0)

Oracle\_Sid extension property, [173](#page-172-0) oracle\_sid extension property scalable\_rac\_server\_proxy resource type, [255](#page-254-0) scalable\_rac\_server resource type, [246](#page-245-0) SUNW.scalable rac server proxy resource type, [255](#page-254-0) SUNW.scalable rac server resource type, [246](#page-245-0)

# **P**

Parameter file extension property, [173](#page-172-0) parameter\_file extension property scalable rac server resource type, [247](#page-246-0) SUNW.scalable\_rac\_server resource type, [247](#page-246-0) paths dbmcli command, [200](#page-199-0) MaxDB programs and libraries SUNW.sapdb resource type, [200](#page-199-0) process identity files, [201](#page-200-0) Pid Dir Path extension property, [201](#page-200-0) probe\_timeout extension property scalable\_rac\_listener resource type, [240](#page-239-0) scalable rac server resource type, [247](#page-246-0) Probe timeout extension property SUNW.krb5 resource type, [165](#page-164-0) SUNW.sapdb resource type, [201](#page-200-0) SUNW. sapenq resource type, [207](#page-206-0) SUNW.saprepl resource type, [214](#page-213-0) probe\_timeout extension property SUNW.scalable\_rac\_listener resource type, [240](#page-239-0) SUNW.scalable rac server resource type, [247](#page-246-0) Probe\_Tomeout extension property SUNW.sapscs resource type, [220](#page-219-0) SUNW.sapwebas resource type, [225](#page-224-0) processes identities paths to files containing, [201](#page-200-0) termination of parent, [202](#page-201-0) programs MaxDB SUNW.sapdb resource type, [200](#page-199-0) proxy\_probe\_timeout extension property, [255](#page-254-0)

# **R**

Replica\_Profile extension property, SUNW.saprepl resource type, [214](#page-213-0) Replica\_Server extension property, SUNW.saprepl resource type, [214](#page-213-0) resource type implementation for failover and scalable Apache Web Server — apache, [139](#page-138-0) resource type implementation for failover and scalable Apache Web Server — SUNW.apache, [139](#page-138-0) resource type implementation for failover and scalable Sun Java System Application Server, [161](#page-160-0) resource type implementation for failover and scalable Sun Java System Web Server — iws, [153](#page-152-0) resource type implementation for failover and scalable Sun Java System Web Server — SUNW.iws, [153](#page-152-0) resource type implementation for failover and scalable SunJava System Application Server, [158,](#page-157-0) [181](#page-180-0) resource type implementation for failover and scalable SunJava System Message Queue — s1mq, [184](#page-183-0) resource type implementation for failover Domain Name Service (DNS) — dns, [144](#page-143-0) resource type implementation for failover Domain Name Service (DNS) — SUNW.dns, [144](#page-143-0) resource type implementation for failover SAP liveCache database— sap\_livecache, [210](#page-209-0) resource type implementation for failover SAP liveCache database— SUNW.sap\_livecache, [210](#page-209-0) resource type implementation for failover Siebel gateway — sblgtwy, [233](#page-232-0) resource type implementation for failover Siebel gateway — SUNW.sblgtwy, [233](#page-232-0) resource type implementation for failover Siebel server sblsrvr, [235](#page-234-0) resource type implementation for failover Siebel server— SUNW.sblsrvr, [235](#page-234-0) resource type implementation for failover Sun Java System Application Server— SUNW.jsas-na, [161](#page-160-0) resource type implementation for failover Sun Java System Application Server— SUNW.jsas, [158](#page-157-0) resource type implementation for failover Sun Java System Application Server— SUNW.s1as, [181](#page-180-0) resource type implementation for failover Sun Java System Message Queue — SUNW.s1mq, [184](#page-183-0) resource type implementation for HA Oracle server oracle\_server, [176](#page-175-0)

resource type implementation for HA Oracle server — SUNW.oracle\_server, [176](#page-175-0) resource type implementation for scalable SAP server sap\_xserver, [230](#page-229-0) resource type implementation for scalable SAP server — SUNW.sap\_xserver, [230](#page-229-0) resource type implementation for Sun Cluster HAfor NFS — nfs, [167](#page-166-0) resource type implementation for Sun Cluster HA for NFS — SUNW.nfs, [167](#page-166-0) resource type implementation for Sun Cluster HAfor SAP application server — sap\_as, [187](#page-186-0) resource type implementation for Sun Cluster HAfor SAP application server — SUNW.sap\_as, [187](#page-186-0) resource type implementation for Sun Cluster HA for SAP central instance. — sap\_ci, [193](#page-192-0) resource type implementation for Sun Cluster HA for SAP central instance. — SUNW.sap\_ci, [193](#page-192-0) resource type implementation for Sun Cluster HAfor Sybase Adaptive Server Enterprise (ASE) — SUNW.sybase, [258](#page-257-0) resource type implementation for Sun Cluster HAfor Sybase Adaptive Server Enterprise (ASE) sybase, [258](#page-257-0) resource type implementation for Sun Java System Application Server EE (HADB) — hadb, [147](#page-146-0) resource type implementation for Sun Java System Application Server EE (HADB) — SUNW.hadb, [147](#page-146-0) resource type implementation for Sun Java System Application Server EE (HADB) — SUNW.hadb\_ma, [150](#page-149-0) resource type implementation for the Oracle listener — SUNW.oracle\_listener, [170](#page-169-0) resource type implementation for the Oracle listener oracle\_listener, [170](#page-169-0) resource types krb5, [164](#page-163-0) sapdb, [199](#page-198-0) sapenq, [204](#page-203-0) saprepl, [212](#page-211-0) sapscs, [218](#page-217-0) sapwebas, [224](#page-223-0) SUNW.krb5, [164](#page-163-0) SUNW.sapdb, [199](#page-198-0)

SUNW.sapenq, [204](#page-203-0) SUNW.saprepl, [212](#page-211-0) resource types*(Continued)* SUNW.sapscs, [218](#page-217-0) SUNW.sapwebas, [224](#page-223-0) Restart\_if\_Parent\_Terminated extension property, [202](#page-201-0) restarts interval between SUNW.krb5 resource type, [165](#page-164-0) SUNW.sapdb resource type, [201](#page-200-0) maximum allowed SUNW.krb5 resource type, [165](#page-164-0) SUNW.sapdb resource type, [201](#page-200-0)

# **S**

s1as — resource type implementation for failover and scalable Sun Java System Application Server, [181](#page-180-0) s1mq — resource type implementation for failover and scalable Sun Java System Message Queue, [184](#page-183-0) sap\_as — resource type implementation for Sun Cluster HA for SAP application server, [187](#page-186-0) sap\_as\_v2 — resource type implementation for Sun Cluster HAfor SAP application server, [187](#page-186-0) SAP central server resource type, [218,](#page-217-0) [224](#page-223-0) sap\_ci — resource type implementation for Sun Cluster HAfor SAP central instance., [193](#page-192-0) sap\_ci\_v2 — resource type implementation for Sun Cluster HAfor SAP central instance., [193](#page-192-0) SAP Instance Name extension property SUNW.sapscs resource type, [220](#page-219-0) SUNW. sapwebas resource type, [225](#page-224-0) SAP\_Instance\_Number extension property SUNW.sapscs resource type, [220](#page-219-0) SUNW.sapwebas resource type, [225](#page-224-0) SAP replicated enqueue replica server, resource type, [212](#page-211-0) SAP replicated enqueue server, resource type, [204](#page-203-0) SAP\_SID extension property SUNW.sapscs resource type, [220](#page-219-0) SUNW. sapwebas resource type, [226](#page-225-0) SAP\_User extension property SUNW. sapenq resource type, [207](#page-206-0) SUNW.saprepl resource type, [214](#page-213-0) SUNW.sapscs resource type, [221](#page-220-0) SUNW. sapwebas resource type, [226](#page-225-0) sapdb resource type, [199](#page-198-0)

sapenq resource type, [204](#page-203-0) saprepl resource type, [212](#page-211-0) sapscs resource type, [218](#page-217-0) sapwebas resource type, [224](#page-223-0) sap\_livecache — resource type implementation for failover SAP liveCache database, [210](#page-209-0) sap\_xserver — resource type implementation for scalable SAP server, [230](#page-229-0) sblsrvr — resource type implementation for failover Siebel server, [235](#page-234-0) Scs\_Shutdown\_Script extension property, SUNW.sapscs resource type, [221](#page-220-0) Scs\_Startup\_Script extension property, SUNW.sapscs resource type, [221](#page-220-0) starting, MaxDB database instance, [199](#page-198-0) startup wait count extension property, [255](#page-254-0) Stop\_signal extension property SUNW. sapenq resource type, [207](#page-206-0) SUNW.saprepl resource type, [215](#page-214-0) SUNW.apache — resource type implementation for failover and scalable Apache Web Server, [139](#page-138-0) SUNW.sblgtwy — resource type implementation for failover Siebel gateway, [233](#page-232-0) SUNW.dns — resource type implementation for failover Domain Name Service (DNS), [144](#page-143-0) SUNW.hadb — resource type implementation for Sun Java System Application Server EE (HADB), [147](#page-146-0) SUNW.iws — resource type implementation for failover and scalable Sun Java System Web Server (iWS), [153](#page-152-0) SUNW.hadb\_ma — resource type implementation for failover and multiple mastersSun Java System Application Server, [150](#page-149-0) SUNW.jsas — resource type implementation for failover and multiple mastersSun Java System Application Server, [158](#page-157-0) SUNW.jsas-na — resource type implementation for failover and multiple masters Sun Java System Application Server, [161](#page-160-0) SUNW.krb5 resource type for collecting data on system resource usage, [164](#page-163-0) resource type implementation of Kerberos KDC server, [164](#page-163-0) SUNW.krb5 resource type, [164](#page-163-0) SUNW.nfs — resource type implementation for Sun Cluster HAfor NFS, [167](#page-166-0)

Server, [181](#page-180-0)

- SUNW.oracle\_listener resource type implementation for the Oracle listener, [170](#page-169-0) SUNW.oracle\_server — resource type implementation for HA Oracle server, [176](#page-175-0) SUNW.s1as — resource type implementation for failover and multiple mastersSun Java System Application
- SUNW.s1mq resource type implementation for failover Sun Java System Message Queue, [184](#page-183-0)
- SUNW.sap\_as resource type implementation for Sun Cluster HAfor SAP application server, [187](#page-186-0)
- SUNW.sap\_as\_v2 resource type implementation for Sun Cluster HAfor SAP application server, [187](#page-186-0)
- SUNW.sap\_ci resource type implementation for Sun Cluster HAfor SAP central instance., [193](#page-192-0)
- SUNW.sap\_ci\_v2 resource type implementation for Sun Cluster HAfor SAP central instance., [193](#page-192-0)
- SUNW.sapdb resource type, [199](#page-198-0)
- SUNW.sapenq resource type, [204](#page-203-0)
- SUNW.saprepl resource type, [212](#page-211-0)
- SUNW.sapscs resource type, [218](#page-217-0)
- SUNW.sapwebas resource type, [224](#page-223-0)
- SUNW.sap\_livecache resource type implementation for failover SAP liveCache database, [210](#page-209-0)
- SUNW.sap\_xserver resource type implementation for scalable SAP xserver, [230](#page-229-0)
- SUNW.sblsrvr resource type implementation for failover Siebel server, [235](#page-234-0)
- SUNW.sybase resource type implementation for Sun Cluster HAfor Sybase Adaptive Server Enterprise (ASE), [258](#page-257-0)
- sybase resource type implementation for Sun Cluster HAfor Sybase Adaptive Server Enterprise (ASE), [258](#page-257-0) syslog messages, [173,](#page-172-0) [239,](#page-238-0) [246,](#page-245-0) [254](#page-253-0) system identifiers Oracle, [173,](#page-172-0) [246,](#page-245-0) [255](#page-254-0)

# **T**

timeouts fault monitor SUNW.krb5 resource type, [165](#page-164-0) SUNW.sapdb resource type, [201](#page-200-0)

### **U**

User\_env extension property, [174](#page-173-0) user\_env extension property scalable\_rac\_listener resource type, [240](#page-239-0) scalable rac\_server\_proxy resource type, [256](#page-255-0) scalable rac server resource type, [247](#page-246-0) SUNW.scalable\_rac\_listener resource type, [240](#page-239-0) SUNW.scalable rac\_server\_proxy resource type, [256](#page-255-0) SUNW.scalable\_rac\_server resource type, [247](#page-246-0) User Key extension property, [202](#page-201-0) users of MaxDB database instance database, [202](#page-201-0) operating system, [200](#page-199-0)

# **W**

- Wait\_for\_online extension property, [174](#page-173-0) wait for online extension property scalable rac server resource type, [248](#page-247-0) SUNW.scalable rac server resource type, [248](#page-247-0) Webas\_Probe\_J2ee extension property, SUNW.sapwebas resource type, [226](#page-225-0)
- Webas Shutdown Script extension property, SUNW. sapwebas resource type, [226](#page-225-0)

Webas Startup Script extension property, SUNW. sapwebas resource type, [227](#page-226-0)

Webas\_Use\_Pmf extension property, SUNW.sapwebas resource type, [227](#page-226-0)

# **X**

.XUSER.62 file, and DB\_User extension property, [200](#page-199-0)